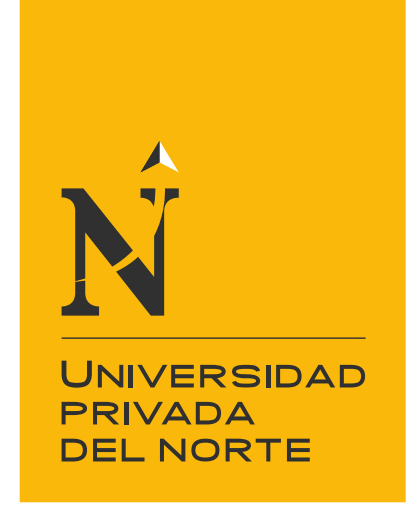

# FACULTAD DE INGENIERÍA

Carrera de Ingeniería Empresarial

# "IMPLANTACIÓN DEL ENTERPRISE RESOURCE PLANNING DOLIBARR Y SU INFLUENCIA EN LA GESTIÓN DEL PROCESO DE VENTAS DE LA EMPRESA GRÁFICA REAL S.A.C"

Tesis para optar el título profesional de:

INGENIERA EMPRESARIAL

Autor:

Bach. Ocampo Requena, María Fernanda

Asesor:

Mg. Ing. Segundo Edwin Cieza Mostacero

Trujillo - Perú

2018

# **ACTA DE AUTORIZACIÓN PARA SUSTENTACIÓN DE TESIS**

<span id="page-1-0"></span>El asesor Mg. Ing. Segundo Edwin Cieza Mostacero, docente de la Universidad Privada del Norte, Facultad de Ingeniería, Carrera profesional de Ingeniería Empresarial, ha realizado el seguimiento del proceso de formulación y desarrollo de la tesis del estudiante:

• Ocampo Requena, María Fernanda

Por cuanto, **CONSIDERA** que la tesis titulada: "IMPLANTACIÓN DEL ENTERPRISE RESOURCE PLANNING DOLIBARR Y SU INFLUENCIA EN LA GESTIÓN DEL PROCESO DE VENTAS DE LA EMPRESA GRÁFICA REAL S.A.C para aspirar al título profesional de: INGENIERA EMPRESARIAL por la Universidad Privada del Norte, reúne las condiciones adecuadas, por lo cual, AUTORIZA al o a los interesados para su presentación.

> \_\_\_\_\_\_\_\_\_\_\_\_\_\_\_\_\_\_\_\_\_\_\_\_\_\_\_\_\_\_\_\_\_\_\_\_\_ Mg. Segundo Edwin Cieza Mostacero

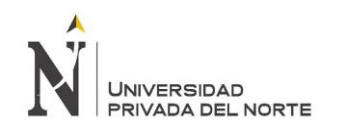

# **ACTA DE APROBACIÓN DE LA TESIS**

<span id="page-2-0"></span>Los miembros del jurado evaluador asignados han procedido a realizar la evaluación de la tesis de los estudiantes: Ocampo Requena, María Fernanda para aspirar al título profesional con la tesis denominada: "IMPLANTACIÓN DEL ENTERPRISE RESOURCE PLANNING DOLIBARR Y SU INFLUENCIA EN LA GESTIÓN DEL PROCESO DE VENTAS DE LA EMPRESA GRÁFICA REAL S.A.C"

Luego de la revisión del trabajo, en forma y contenido, los miembros del jurado concuerdan:

( ) **Aprobación por unanimidad**

#### ( ) **Aprobación por mayoría**

Calificativo:

- ( ) Excelente [20 18]
- ( ) Sobresaliente [17 15]
- ( ) Bueno [14 13]

Calificativo:

- ( ) Excelente [20 18]
- ( ) Sobresaliente [17 15]
- ( ) Bueno [14 13]

( ) Desaprobado

Firman en señal de conformidad:

Mg. Nelson Antonio Ángeles Quiñones Presidente

Mg. Odar Roberto Florián Castillo Jurado

Mg. Juan Miguel Deza Castillo Jurado

<span id="page-3-0"></span>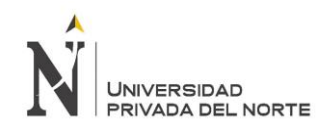

# **DEDICATORIA**

*A Dios.*

*A mis padres por brindarme la oportunidad y el apoyo a lo largo de la carrera universitaria.*

<span id="page-4-0"></span>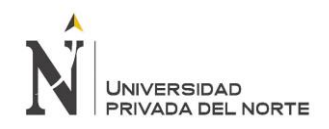

# **AGRADECIMIENTO**

*A la imprenta editora Gráfica Real SAC por permitir trabajar con ella y brindarme la información necesaria. A mis padres ser un soporte siempre. A mi asesor, por el esfuerzo, sabiduría y tiempo dedicado. A la Universidad Privada del Norte por los conocimientos aprendidos.*

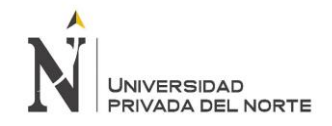

"IMPLANTACIÓN DEL ENTERPRISE RESOURCE PLANNING DOLIBARR Y SU INFLUENCIA EN LA GESTIÓN DEL PROCESO DE VENTAS DE LA EMPRESA "GRÁFICA REAL S.A.C"

#### **TABLA DE CONTENIDOS**

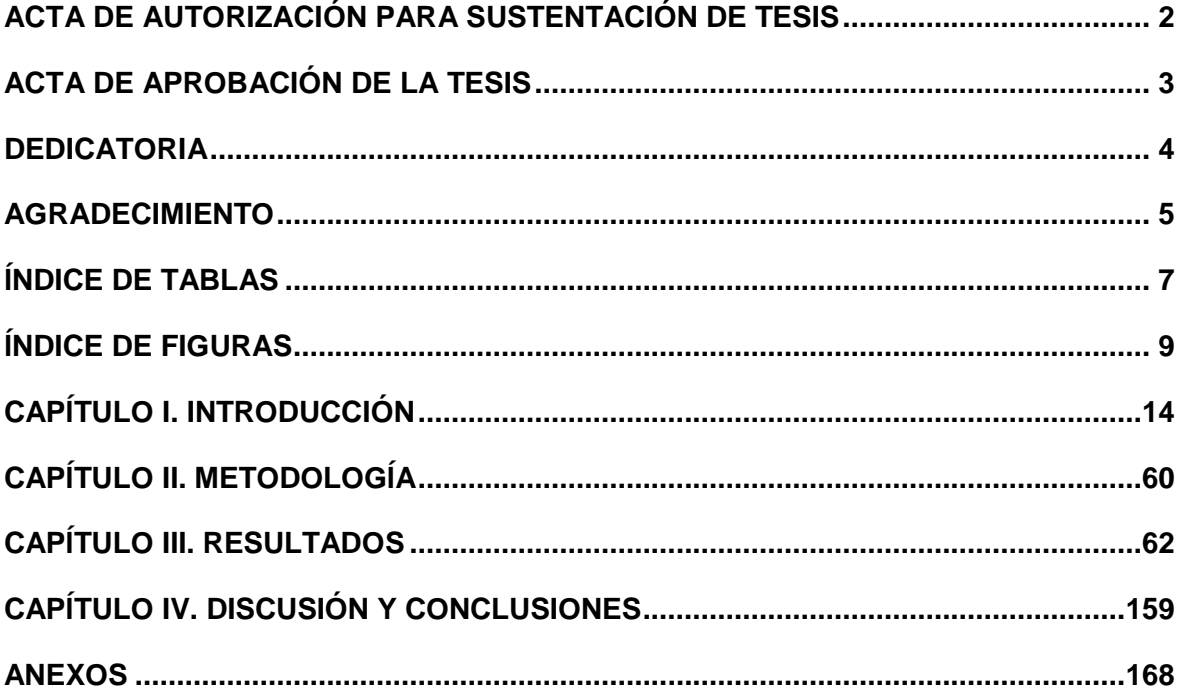

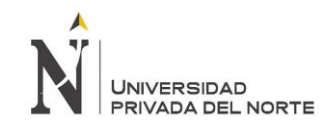

# **ÍNDICE DE TABLAS**

<span id="page-6-0"></span>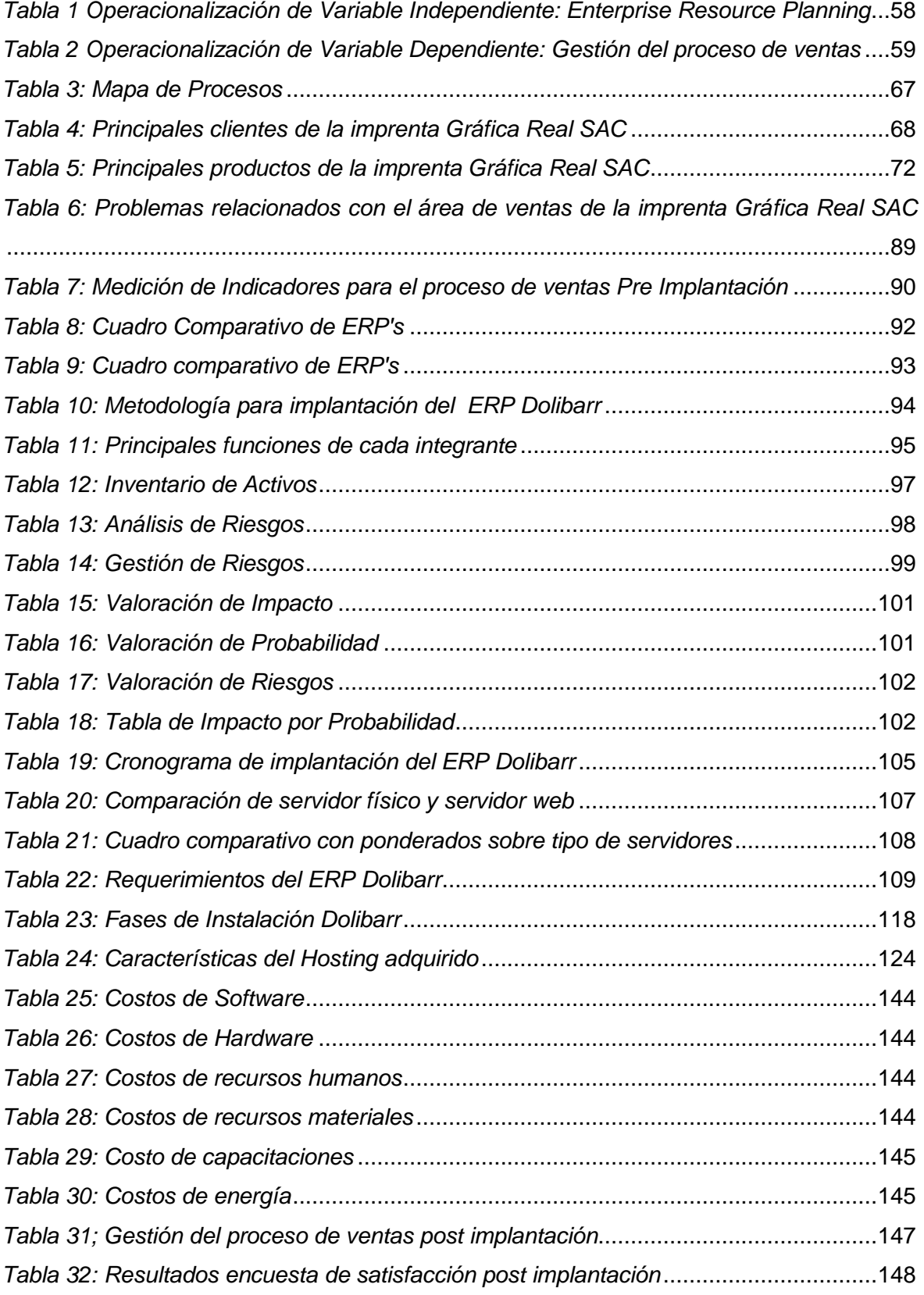

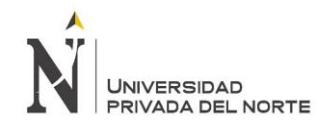

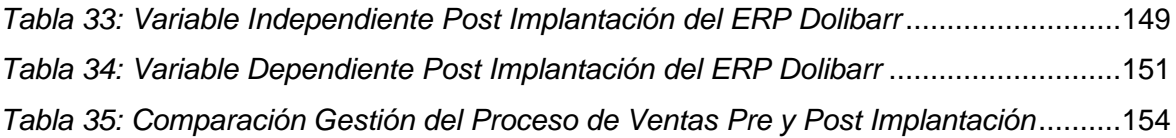

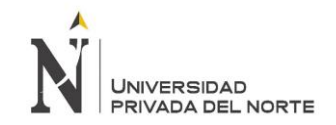

# **ÍNDICE DE FIGURAS**

<span id="page-8-0"></span>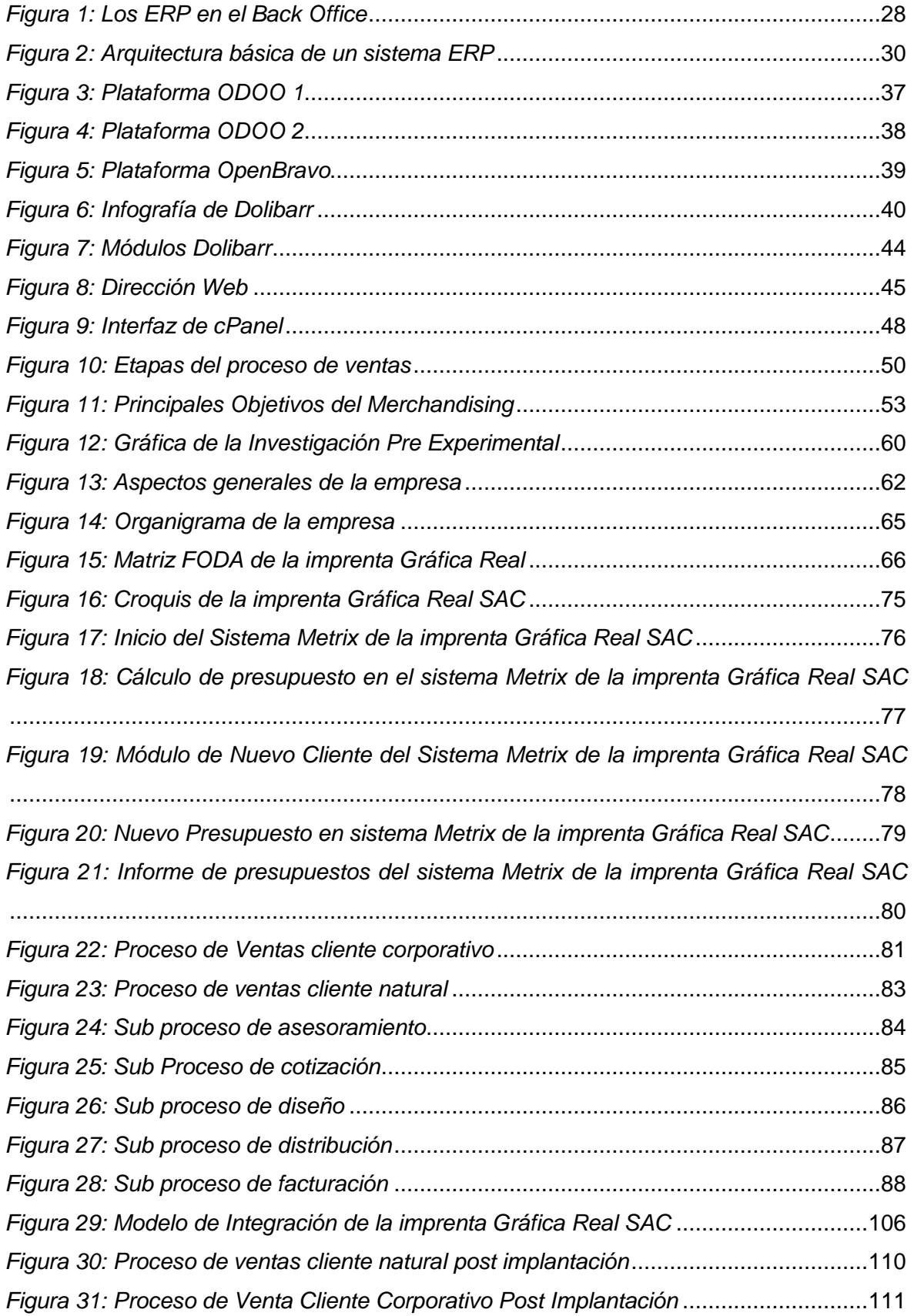

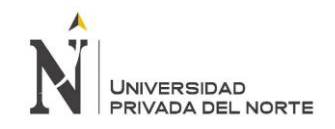

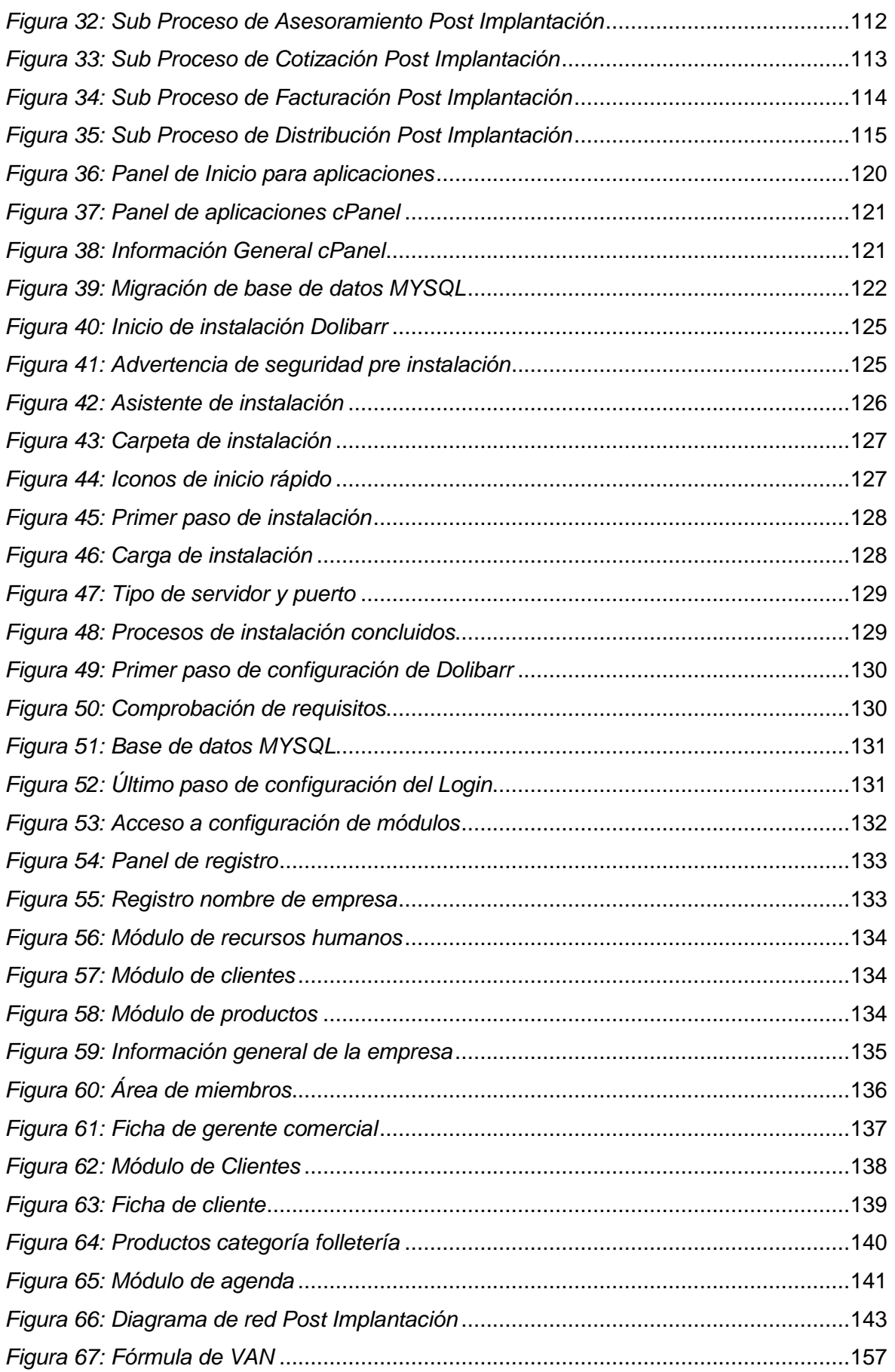

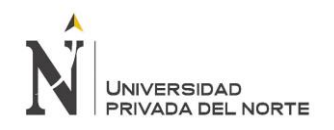

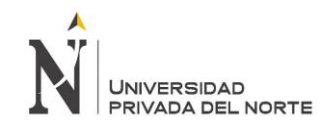

#### **RESUMEN**

En la actualidad, es esencial poder gestionar todos los procesos de la empresa de distintas áreas, para ello es importante contar con una herramienta de TI que sirva de soporte, cómo lo son las soluciones Enterprise Resource Planning, que permite gestionar y administrar e integrar los procesos para poder satisfacer las necesidades de gestión de la empresa.

La presente investigación tuvo como objetivo determinar la influencia de la implantación del Enterprise Resource Planning Dolibarr en la empresa Gráfica Real S.A.C. en el año 2017.

Dicha investigación, tuvo como objetivo principal determinar la influencia de la implantación del Enterprise Resource Planning Dolibarr en la gestión del proceso de ventas de la empresa Grafica Real S.A.C. de Trujillo en el año 2017. Para el cumplimiento del objetivo mencionado, en primer lugar, se realizaron entrevistas al gerente y demás trabajadores del área de ventas, para conocer más sobre la empresa, conocer sus procesos, metodologías y principales problemas, acompañado de un método de observación, en el cual se observó detalladamente los aspectos de la empresa, para así modelar el proceso de ventas y permitiera comparar los procesos antes y después de la implantación. Posteriormente se evaluó la oferta de ERP's para poder elegir el que más se ajuste a las necesidades de la empresa. De ese modo se desarrolló el plan de implantación constituida por 5 etapas, las cuales fueron: La preparación del proyecto, Modelamiento de Procesos, Realización, Preparación Final, y, por último, Soporte y capacitación. Contando con el ERP implantado se realizó una prueba piloto para analizar los beneficios de la empresa y realizar encuestas de satisfacción de los trabajadores.

Por último, se realizó una evaluación económica con indicadores económicos en donde se halló un VAN de S/.30,587.01 un TIR de 135% y un B/C de 3.17, justificado la viabilidad del proyecto.

**PALABRAS CLAVE:** ERP; gestión; proceso de ventas.

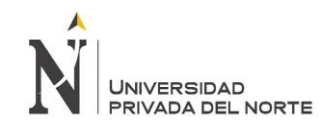

#### **ABSTRACT**

Nowadays, it is essential to be able to manage all the processes of the company in different areas, for this it's important to have an IT tool that serves as support, as the ERP solutions, which allows to manage and integrate the processes to be able to satisfy the management that the Company needs.

The objective of the present investigation was to determine the influence of the implementation of the Dolibarr Enterprise Resource Planning in the company Grafica Real S.A.C. in the year 2017.

The main objective of this research was to determine the influence of the implementation of the Dolibarr Business Resource Planning in the management of the sales process of the company Grafica Real S.A.C. of Trujillo in the year 2017. For the fulfillment of the mentioned objective, the first place of observation, which describes in detail the aspects of the company, as well as the sales process and allows to compare the processes before and after the implementation. Subsequently, the ERP offer was evaluated to be able to choose better than the needs of the company. This explains the implementation plan consisting of 5 stages, which were: Project preparation, Process Mode, Realization, Final Preparation, and finally, Support and Training. With the implemented ERP, a pilot test was carried out to analyze the benefits of the company and to carry out satisfaction surveys of the workers.

Finally, an economic evaluation was carried out with economic indicators in which a NPV of S/.30,587.01, an IRR of 135% was found, and a B/C of 3.17, justifying the viability of the project.

**KEY WORDS:** ERP; management; sales process

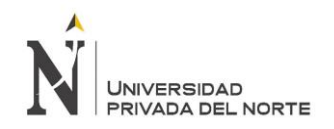

# **CAPÍTULO I. INTRODUCCIÓN**

#### <span id="page-13-0"></span>**1.1. Realidad problemática**

Según Gestión (2018), resulta que el status de editoriales e imprentas fue golpeado, primero por una logística revolucionaria, y luego por un fenómeno aún más grande: la Internet. Y es por el mismo Internet que cada vez es más requerido la publicidad por redes sociales sin necesidad de hacer propaganda con afiches o folletos, debido a que las personas se han vuelto renuentes a pagar por contenido impreso y cada vez están más acostumbradas al marketing digital. Según José Celaya (2018), socio-fundador de Dosdoce.com y expositor en la FIL Lima 2018: "Estamos viviendo el ocaso del viejo modelo de negocio de las editoriales". Sin embargo, continuando con Gestión (2018), en el Perú, el sector de Papel e Imprenta abarca el 5.5% de la actividad económica en el país, siento los envases de papel y cartón los productos de imprenta de mayor demanda. Teniendo el papel bond y el papel para agroexportación una gran demanda.

Como se evidencia, el mundo de hoy se encuentra en un constante cambio, es por ello por lo que tanto las imprentas como el resto de las empresas se ven obligadas a adaptarse a dichos cambios que sufren sus entornos de manera rápida. Las características que su entorno demanda solo pueden ser adoptadas gracias al apoyo de la tecnología, la cual permite a las empresas crear una ventaja competitiva. En consecuencia, las empresas se encuentran en constante actualización, lo cual logró como resultado que la utilización de Enterprise Resource Planning se vuelva fundamental para mejorar los procesos de las empresas e integrar sus áreas.

Según Martínez y Zegarra (2014), la gestión por procesos les permite a las empresas la identificación de indicadores para la evaluación del rendimiento de las diversas actividades que se realizan, no solo consideradas de forma aislada, sino formando parte de un conjunto estrechamente interrelacionado. La gestión por procesos permite ayudar a mejorar notoriamente todos los ámbitos de gestión de las empresas. Es importante gestionar todos los procesos de la empresa, siendo uno de los más importantes: el proceso de ventas. Según Borges (2015), la venta es un proceso bastante complejo que la mayoría de las veces se toma por hecho. Día a día, son varias las empresas que fracasan por no contar con una política de ventas activa e inclusiva a lo largo de la organización. Por ese motivo, es necesario una adecuada gestión del proceso de ventas y es por ello por lo que, a nivel mundial, todas las empresas,

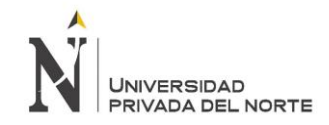

transnacionales y pequeñas empresas optan por mejorar la gestión de sus procesos, incluyendo el de ventas, utilizando tecnología de información como soporte. Según Blas (2006), un sistema para gestionar un ERP es una aplicación para la gestión de empresas que permite la integración de información, logrando así una mejora en los procesos en varias áreas de la empresa, como la de ventas, marketing, logística, recursos humanos y otras más.

Según Rosales (2011), la empresa Coca Cola Femsa, uno de los mayores usuarios de SAP en Latinoamérica, pudo completar sin ningún inconveniente la migración a la versión 6.0 del SAP ERP y, de manera conjunta, realizó la convergencia tecnológica de su división tanto en México, como Argentina. Para dar certeza a esta compleja operación, en la cual fueron partícipes decenas de ingenieros de Coca Cola FEMSA y de SAP, la firma regiomontana optó por utilizar el servicio SAP Quality Assurance (QA), el cual fue contratado desde hace ocho años y fue un factor decisivo para poder alcanzar los mejores resultados.

Según Padilla (2015), el grupo Nestlé luego de implantar SAP y de integrar todos sus módulos, logró a través de bases de datos y procesos de trabajo, una proyección de demanda muy exacta para todos sus productos. Gracias a que todos los departamentos utilizan la misma información, consiguió tener el control de la distribución al 100%. Esto le permitió a la Nestlé lograr una reducción en su inventario y en costos de redistribución, los cuales surgen cuando no se distribuye correctamente la cantidad que es llevada a cada sitio.

Como se sabe, la implantación de un ERP se ha utilizado para mejorar los procesos de la empresa. Las empresas compiten por agregarle una ventaja competitiva a sus productos, y esta no solo se basa en calidad del producto y/o servicio, sino en otros factores como atención al cliente, tiempo de espera, agilidad de entrega, entre otros. Y esto es lo que logra la implantación de un ERP. De ese modo, Perú no se queda atrás en implantar ERP's para sus empresas, según Gestión (2017), el Perú se encuentra en el top 5 de países de habla hispana con mayor demanda de ERP en Latinoamérica, conforme al estudio de la consultora Evaluando Software que encuestó a 345 compañías de la región. Según García (2017), los sectores comercio, servicios y manufactura son un foco potencial para el software ERP en el mercado peruano.

Es así, que son varias las empresas que han implantado un ERP. Según Blas (2016), la Corporación José R. Lindley logró la integración de todos sus procesos de negocio gracias a la utilización del SAP R/3. Tuvo resultados benéficos, como integrar las aplicaciones informáticas para de esa manera apoyar la toma de decisiones en la empresa. Además, se logró disminuir el trabajo manual, logrando reducir tiempos. Otro beneficio importante fue aumentar la flexibilidad de las operaciones, permitiendo la adaptación al entorno y sus requerimientos. A la vez, se orientó a la empresa a una forma de trabajo dedicada al mejoramiento continuo de procesos, analizando detalladamente cada uno de ellos, permitiendo un mejor control en los costos.

El Perú ha demostrado un fuerte crecimiento no sólo en su capital, sino también en provincias. Es así, que, en la ciudad de Trujillo, son varias las empresas que implantan ERP's para beneficio de estas. Según Loza (2014), La Universidad Católica de Trujillo Benedicto XVI, al verse en la necesidad de contar con un soporte tecnológico que permita optimizar el desarrollo de sus procesos administrativos y académicos, suscribió a un importante convenio de transferencia tecnológica de la información y la comunicación, el cuál consistía en el software ERP University de Uladech Católica, el cual permitiría llevar con éxito el proceso de acreditación de sus carreras profesionales, tal es así actualmente cuenta con tres carreras profesionales acreditadas ante Coneau, las cuales son: Obstetricia, Educación Inicial y Enfermería. Es en mérito a ello, el interés de las universidades en adquirirlo, por ser único en su género y contar con un diseño apto para los procesos de acreditación universitaria.

A pesar de que son varias las empresas que han tenido buenos resultados con la implantación de un ERP, pues según Benvenuto (2015), 91% de las empresas peruanas afirman que gracias a la implantación de un software ERP, es posible gestionar datos e indicadores de forma más eficiente y eficaz, lo cual se relaciona con el proceso de integración que el ERP sugiere como objetivo general. Por consiguiente, la mayoría busca acceder y compartir la información en el momento. Por eso, los procesos relacionados con auditoría y control se han visto favorecidos**.** Sin embargo, no todas las empresas tienen la posibilidad de invertir en un ERP costoso como lo es SAP. Según Gestión (2016), las empresas peruanas no muestran un gran apetito en invertir en el Perú, y esto se debe a que las empresas se encuentran aún en crecimiento y no poseen capital para invertir. Además, según De la Rosa (2012), Los ERP's suelen ser soluciones que requieren de una fuerte inversión, por lo que no todas las empresas pueden acceder a uno, como consecuencia, existe una espera por tecnología que esté al alcance de todas las empresas. Es por esa misma razón, que se opta por la opción de ERP's gratuitos, como es el caso de Dolibarr, el cuál es un software que se enfoca en empresas dedicadas a ofrecer servicios y/o productos, integrando diferentes tipologías: pequeña empresa, mediana empresa, PYME, empresas que no cuentan con capital fuerte, debido a que dicho ERP es gratuito y es utilizado con una solución Open Source.

La empresa Gráfica Real, ubicada en Jr. Independencia – Trujillo es una empresa con gran apogeo en la ciudad de Trujillo, sin embargo, presenta un déficit en pedidos, ya que no cuenta con una plataforma virtual práctica y funcional, por lo que se crea un desorden al momento de realizar los pedidos y contactarse con el cliente final, dicha problemática es la consecuencia de que la empresa constantemente muestra problemas como traspapelo de facturas, pérdida de información, dificultad en la gestión y seguimiento de pedidos, así como para obtener indicadores y resultados en determinados plazos de tiempo, desorden en pedidos, entre otros. Posee indicadores no cuenta con un software ERP, por ello se ha decidido implantar el ERP Dolibarr, que beneficie los procesos y los agilice. Dicho ERP es un software completamente modular, el cual permite activar específicos módulos según la empresa lo requiera, optando por activar el módulo de gestión comercial, el cuál presenta funciones como gestión de contratos de servicios periódicos de clientes, genera notas de entrega, y ofrece una gestión completa de pedidos a clientes y proveedores.

De la realidad antes descrita, se propone determinar la influencia en la gestión del proceso de ventas de la empresa Gráfica Real S.A.C., a través de la implantación del Enterprise Resource Planning Dolibarr.

# **1.2. Antecedentes**

La tesis de magíster de la Pontificia Universidad Católica del Ecuador, elaborada por Pichucho (2015) "Mejora en la Gestión del Proceso de Venta en herramienta CRM, para el segmento personas naturales, de una institución financiera privada "muestra la implementación de mejoras al proceso de venta en herramienta CRM para el segmento de personas naturales, dentro de una institución financiera privada, usando la metodología Ruta de la Calidad de Kaizen, dentro del ciclo comercial de ventas, definiendo la situación actual, identificando las causas fundamentales, implementando acciones correctivas, evaluando las acciones tomadas, estableciendo estándares y planteando siguientes mejoras para la institución financiera bajo estudio. Para que el proyecto comprobara su viabilidad, fue necesario traducirse el incremento de las ventas que sustente la rentabilidad de esta. Es decir, implementando una herramienta CRM, se logra mejorar el proceso de venta, los resultados que respaldan dicha afirmación son la colocación de crédito original del año 2013, siendo de \$ 49, 675,296 logrando un incremento del 33.6% con relación al año 2012.

Dicho estudio se relaciona con el presente porque demuestra y comprueba cómo es necesaria la implementación de un sistema de información para la mejora del proceso de venta de una empresa, independientemente del rubro de esta.

Según la tesis de licenciatura realizada por Enrich (2013) de la Universidad Politécnica de Catalunya - Barcelona "Implantación de un Sistema ERP SAP en una empresa" tuvo como objetivo principal conocer los costos necesarios para la implantación de un ERP SAP en una empresa cualquiera. La investigación no se centró en un estudio óptimo del tiempo, pero sí en el esfuerzo total, es decir, el tiempo estándar que suponen implantar el proyecto. Para ello, la metodología ASAP utilizada fue indispensable, así como las tres directrices (estándar, implantaciones diversas y los despliegues) que permitieron el coste y alcance total del proyecto. Así se logró obtener el resultado, en el cuál se pude obtener una estimación de lo que implica implantar un ERP en una empresa. Se pudo conocer los factores que intervinieron para estimar en la forma más exacta los costos que requieren implantar SAP ERP en las empresas. Muchas consultoras del sector cuentan con múltiples herramientas para la estimación de proyectos en base a la experiencia que se obtiene. De ese modo, se concluyó que los sistemas de información son universo bastante amplio y están expuestos a diversos cambios, dependiendo de varios factores, por lo que resulta sumamente arriesgado iniciar un proyecto de implantación, sin antes conocer a plenitud los costos necesarios a invertir.

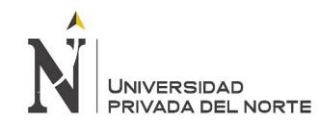

Dicho estudio se relaciona con la presente investigación pues muestra los requerimientos necesarios para la implantación de un ERP, demostrando que no solo se debe tomar en cuenta los requerimientos económicos, sino también los requerimientos de hardware y demás características que la empresa posee, evidenciando que a pesar de que siempre resulta factible implantar un ERP, nunca se sabe con exactitud el resultado que traerá a la empresa.

Según la tesis de licenciatura para la carrera de Ingeniería Informática de la Pontifica Universidad Católica del Perú elaborada por Rodríguez (2013) "Análisis, Diseño e Implementación de un Sistema de Información para una tienda de ropa con enfoque al segmento juvenil", tuvo como objetivo la implementación de un sistema que posibilite la gestión de las ventas y el almacén de ventas, y así obtener una mejora en el control, organización y administración de los productos con los que cuenta la empresa en gestión, automatizando sus actividades primarias y mejorando la interacción con sus clientes. El sistema presentó distintos módulos como el de ventas, inventarios y de catálogo en línea. Para ello, fue necesario identificar el problema, para poder plantear los objetivos específicos, los resultados esperados, las metodologías de gestión de proyectos y de desarrollo de software. También se analizaron herramientas similares existentes en el mercado y se justificó la realización del presente proyecto. Fue necesario identificar los requerimientos del sistema, los actores, módulos, clases de análisis, el diseño de la interfaz de usuario, la arquitectura de la solución y las principales características de la construcción. Fue necesario plantear la metodología RUP, lo que permitió el mayor control en la elaboración de los entregables de la solución. El proyecto resultó viable, permitió la independencia de los datos logrando una organización de los procesos, para así gestionar de mejor manera las ventas de la empresa, aumentando rentabilidad, pues el catálogo en línea incrementaría la opción de compra para los clientes. Dicha conclusión es respaldada por distintas pruebas, tanto unitarias para demostrar que las funcionalidades del sistema operan de manera correcta las cuales fueron realizadas con la ayuda del IDE MyEclipse para probar la validación de los campos de los formularios y métodos de la aplicación; así como pruebas del sistema para generación de ventas.

Dicha investigación se relaciona con el presente estudio pues demuestra como un Sistema de Información permite gestionar mejor distintos procesos de una empresa, resaltando el proceso de ventas. También sirve de base para analizar requerimientos del sistema.

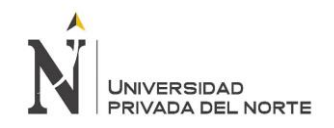

La Tesis de licenciatura de la Universidad Nacional de San Martín "Implementación de un sistema de información web para el control de ventas en la empresa VEREDAL R.S.M. PERÚ S.A.C." realizada por Reátegui (2014) tuvo como Objetivo General la implementación de un sistema de información web que permita la optimización del control de las ventas en la empresa VERDAL R.S.M. PERÚ S.A.C. A la par, tuvo como objetivos específicos el diagnosticar la situación actual de las ventas en la empresa VERDAL R.S.M. PERÚ S.A.C, implantar un sistema de información web, determinar el impacto del sistema de información web en el control de ventas. Para el desarrollo de su propuesta utilizaron diferentes metodologías. Para obtener la información necesaria, se realizaron técnicas de observación, entrevistas así como también la revisión y evaluación de documentos; para el análisis y diseño utilizaron la metodología orientada a objetos teniendo en cuenta los diagramas de UML, el Proceso Unificado y para la elaboración de prototipos utilizaron el lenguaje de programación PHP con el gestor de base de datos PostgreSQL y el paquete Xammp Server; cada una de las herramientas fueron tomadas con el fin de cumplir con la expectativas para mejorar los procesos de ventas. Ante la necesidad de mejorar el control de ventas, y por ende lograr una mayor eficiencia en los procesos informáticos; el presente estudio evaluó como mejorar el control de ventas mediante la implementación de un sistema de información web. El proyecto fue viable, pues se realizaron distintas encuestas sobre atención al cliente, en las cuáles los resultados antes de la implementación del sistema fueron: Muy bueno el 5.35 %, Bueno 18 %, Malo 68 %, Muy Malo 8.65 %; mientras que después de la implementación se logró una mayor aceptación de los servicios al cliente de la siguiente forma: Muy bueno el 35.7 %, Bueno 62.5 %, Malo 1.80 %, Muy Malo 0.00 %. Otra encuesta de las muchas realizadas fue el impacto del sistema de información web en el control de ventas en la empresa, que refleja que los controles internos de la empresa deben ser llevados de manera adecuada, por lo que antes de la implementación del sistema los encuestados creían que no era necesario implementar un sistema de información, el 8% dijo que era muy importante, el 17% importante, el 75% piensa que no es necesario porque piensan que su trabajo manualmente es súper exitoso; después de la implementación cambiaron la forma de pensar pues se dieron cuenta que un sistema de información reduce el tiempo de las operaciones y automatiza todos los procesos tanto así que se revertieron los resultados de la encuesta(el 83 % aposto por el uso del sistema que es muy importante). Además, se logró comprobar que dicho proyecto es viable con el incremento del número de operaciones sobre las ventas, las cobranzas realizadas a tiempo, mantenimiento actualizado la información del stock disponible de productos en almacén y reducción de errores cometidos al generar comprobantes de ventas.

Dicha investigación se relaciona con el presente estudio pues demuestra como la implementación de un Sistema de Información mejora notoriamente el proceso de venta de las empresas, no solo agilizando procesos, si no mejorando la atención al cliente.

Según la tesis de licenciatura para la carrera de Administración del Instituto Superior Bitec, realizada por Marín, Miñano y Palacios (2015) "Implementación de un Sistema para el control de las ventas de la empresa Contreras S.A.C." tuvo como objetivo implementar un sistema el cual permita a la empresa optimizar los procesos de ventas a inventarios haciendo uso del equipo de cómputo existente y con eso facilitar el almacenamiento, control de información que se maneja en cada una de las áreas, así como agilizar consultas e obtención de información para los miembros de la empresa. Los resultados de dicho proyecto fueron que el sistema permitirá a la empresa realizar el procesamiento de datos en el sistema de cómputo, y de esa forma agilizará los procesos de venta pues reducirá el tiempo en que se ejecutaban determinadas tareas permitiendo a los trabajadores dedicar más tiempo a otras ocupaciones, Dichos resultados son respaldados por encuestas hacia los trabajadores y a indicadores sobre productividad de la empresa, es decir el tiempo en que se dedicaba a realizar determinadas tareas.

Dicho estudio se relaciona con la presenta investigación pues demuestra como la implementación de un sistema, permite mejorar el proceso de venta de las empresas, no siendo necesario invertir en sistema de cómputo, es decir pudiéndose utilizar el hardware disponible en la empresa.

La tesis denominada "Diseño e Implementación de un sistema informático para mejorar el proceso de ventas en la tienda Señor de Ayabaca de la ciudad de Tarapoto, 2012" realizada por Amasifuén y Pezo para obtención del título en la carrera de Informática y Computación en el Instituto de Educación Superior Tecnológico Privado "Amazónico". tuvo como objetivo implementar un sistema informático para mejorar el proceso de ventas en la tienda señor de Ayabaca de la ciudad de Tarapoto, para ello, se utilizó la metodología RUP para la construcción de los planos o diagramas de casos de usos para tener un mejor análisis del software. A la vez, se planteó el diseño e Implementación Informático para mejorar el proceso de ventas en la tienda señor de Ayabaca, para controlar el stock de sus productos, mejorar el proceso de venta, para lograr un posicionamiento competitivo en el ámbito regional y satisfacer las

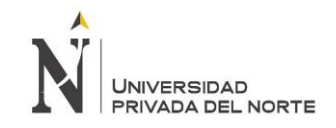

necesidades de sus clientes. El sistema que se utilizó fue Sysven versión 1.0, el cuál mejoró notoriamente el control de sus procesos de ventas, resultado respaldado por los encuestados, donde el 100% manifestaron que la implementación del sistema, mejora el proceso de venta, además, existen otros resultados estadísticos en los que se puede observar que el tiempo para brindar información es de un minuto alcanzando el 100% de opiniones de los encuestados.

Dicho estudio se relaciona con el presente pues muestra como la implementación de un sistema mejora notoriamente el proceso de venta de una empresa, además muestra información sobre la metodología RUP, la cual sirve para analizar cuál software es el indicado.

En la tesis de licenciatura presentado en la Universidad Privada del Norte "Implantación del Enterprise Resource Planning Odoo para el aprovisionamiento y su influencia en la logística de almacenamiento de Avikonor SAC, 2016" realizado por Gonzales (2016), tuvo como objetivo determinar la influencia de la implantación del Enterprise Resource Planning ODOO para el aprovisionamiento en la logística de almacenamiento de AVIKONOR SAC. Para el cumplimiento del objetivo, se empleó la metodología MSSE, para poder elegir el sistema ERP que más se ajusta a las características de la organización, resultando como ganador el ERP ODOO. En segundo lugar se desarrolló la implantación, donde se mostró los pasos ejecutados para la instalación, configuración y la puesta en marcha del sistema.

La implementación del ERP en la empresa es factible, se elaboraron algunos indicadores financieros como el VAN, el cuál alcanzó S/. 12,255.30 y un TIR de 42%, siendo positivos y respaldando la investigación, obteniendo un B/C de 1.53.

Este estudio se ha tomado como antecedente para la presente investigación ya que brinda un amplio panorama sobre lo beneficioso que resulta para las empresas implantar un ERP. Dicha investigación sirve de referencia para el presente pues demuestra cómo implantar un ERP, traería resultados beneficiosos para una empresa.

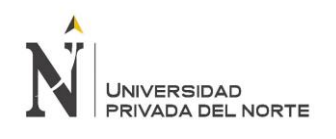

El estudio "Propuesta de implementación de un sistema de producción de ovoproductos para mejorar la comercialización en la empresa avícola JB SAC en la ciudad de Trujillo", realizado por Jara (2012) para la licenciatura de pregrado de la Universidad Privada del Norte; nació a raíz de la necesidad de mejorar el proceso de la comercialización en la empresa avícola JB SAC de la ciudad de Trujillo, con la finalidad de tener un crecimiento sostenible a través del tiempo mediante la introducción de ovoproductos con características de salubridad, libres de bacterias, de fácil manejo y evitando el desperdicio.

Luego de las diversas fases de estudio y análisis de los resultados financieros, y aplicando técnicas se logró deducir que el proyecto es viable y rentable, es decir, que la implementación de un sistema de producción si influye positivamente en procesos de comercialización de la avícola. Dicha factibilidad es respaldada por una evaluación económica - financiera donde se observa un VAN de 493,041 y un TIR de 81.3%, lo que respalda dicha factibilidad.

El estudio se encuentra relacionado con el presente pues demuestra como la implementación de un sistema de producción mejora los procesos de comercialización y/o venta.

Las tesis presentada para la licenciatura en la Universidad Privada del Norte "Propuesta de implementación de un sistema MRP para reducir los costos de inventario de materia prima en la producción de alimentos balanceados para pollos en Molino el Cortijo SAC", realizada por Campos (2015), tuvo como propósito implementar un sistema MRP, para ello se siguieron pasos definidos entre los cuales se hallaban el analizar el estado actual de la gestión de inventarios en la organización, determinar el nivel de ventas y el cumplimiento de la producción, examinar los niveles de inventario actuales y determinar los costos de inventario relacionados con la producción de alimento balanceado para pollos. Posteriormente, se propuso la metodología de planificación de materiales MRP, con el fin de aprovechar la oportunidad de mejora, la cual se relaciona a la reducción de los costos de inventario.

Los resultados que se lograron fueron reducir el costo de mantener inventarios de materia prima de S/. 271,661.10 Nuevos Soles en el año 2013 o S/. 22,638.43 Nuevos Soles al mes a S/. 207,367.14 al año o S/. 17,280.59 Nuevos Soles al mes (un aproximado de 23.67% de ahorro). Se redujo el costo de emisión de orden de compra de S/.108.41 Nuevos Soles en el año 2013 a S/. 105.74 Nuevos Soles, esto debido al aumento de órdenes de compra emitidas.

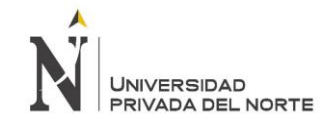

Se redujo asimismo el costo total del inventario, generando un ahorro de 31.26%, dicho ahorro involucra el costo de ordenar los pedidos de aprovisionamiento y el costo anual de mantener inventario por materia prima y producto terminado.

En conclusión la propuesta de implementación de un sistema MRP demuestra la oportunidad de reducir los costos de inventarios de materia prima en la producción de alimento balanceado para pollos; dicha implementación establecerá un procedimiento basado en la demanda histórica de los productos y en la programación de la producción, ayudará a tener control sobre gestión de inventarios y la producción.

El estudio sirve de referencia para la investigación pues demuestra como la implementación de un sistema o aplicación de Tecnología de la información mejora notablemente no solo los procesos comerciales de una empresa, si no también logísticos y productivos.

El estudio de licenciatura presentado en la Universidad Privada del Norte "Propuesta para la Implementación de un sistema integrado basado en las normas global GAP y OHSAS 18001: 2007- para mejorar la productividad de la empresa Beggie Perú S.A." realizado por Niquén (2015), tuvo como objetivo proponer la implementación de un sistema integrado de gestión basado en las normas GLOBAL GAP en Buenas Prácticas Agrícolas y OHSAS 18001 en Seguridad y Salud Ocupacional para mejorar la productividad en la empresa. La implementación de dicho sistema trajo buenos resultados, por ejemplo, en las dimensiones e indicadores de la productividad antes y después de haber aplicado dicha propuesta de implementación se encontró una productividad de  $3.54 \pm 0.62$  antes de la propuesta y una productividad promedio de 5.36 ± 0.16 después de aplicada la propuesta de implementación. La identificación de peligros y evaluación de los riesgos de seguridad y salud ocupacional permitieron obtener información sistemática, completa y oportuna sobre incidentes y/o accidentes, enfermedades ocupacionales ocurridas en las instalaciones de la empresa Beggie Perú, con la finalidad de tomar acciones correctivas y prevenir la recurrencia de los mismos. En conclusión, la implementación de un Plan de Respuesta a Emergencias les permitió contar con una organización debidamente preparada y orientada a la prevención y protección de los trabajadores, contratistas, clientes y visitantes de la empresa, a su vez, permite a la empresa diferenciarse ante sus competidores.

Dicho estudio se relaciona con el presente estudio de investigación pues demuestra como el uso de Tecnología de Información, implementando un sistema mejora la productividad de la empresa, es decir sus procesos.

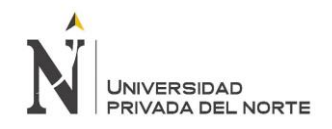

El estudio presentado en la Universidad Privada del Norte "La Implementación del sistema ERP Nisira V.2.0 y la situación económica en la empresa inversiones Tevaco Peru SAC" elaborado por Sánchez y Zeta (2014) para obtener título profesional en la carrera de contabilidad, buscó demostrar la mejora que trajo la implementación de un sistema ERP a la empresa, en base a la fluidez en los procesos que tiene la empresa para la comercialización de sus productos, los índices de rentabilidad que trajo consigo en el Estado de Resultados de la empresa; así como en el crecimiento de las Utilidades Netas de la empresa. Dicho sistema creó ventajas competitivas sobre las demás empresas, pues no solo se mostró las mejoras en indicadores financieros, sino también en el servicio al cliente y maximizando la eficiencia. El proyecto fue viable, quedó demostrado, que con el sistema ERP NISIRA la utilidad de la empresa aumentaría más del doble de la utilidad que se tiene con el sistema actual (S/60,000). La utilidad en los meses en donde se contó con el sistema actual (Enero, Febrero y Marzo del 2014) representa en promedio el 5% de los ingresos (S/. 50,000), mientras que la utilidad en los meses en donde se contó con el sistema NISIRA (Abril, Mayo y Junio del 2014) representa en promedio el 9.5% de los Ingresos (S/.111,000). Con dichos indicadores se comprobó que con la implementación del sistema ERP NISIRA se mejora la situación económica de la empresa, partiendo desde la mejora en el tema organizacional.

Dicha tesis se relaciona con el presente estudio pues demuestra como la implementación de un sistema ERP traje mejoras en los procesos de una empresa, lo cual se ve reflejado en indicadores financieros.

Ugaz (2015), en su tesis para obtener el título de Ingeniero Industrial en la Universidad Privada del Norte "Propuesta de Implementación de calidad en la producción artesanal de cosméticos para mejorar la rentabilidad de la empresa Johasu SAC" tuvo el objetivo de diseñar un Sistema de Gestión de Calidad basado en el estándar ISO 9001:2008 para mejorar la competitividad y lograr un alto grado de satisfacción al cliente. Para ello, se identificaron los principales procesos y establecieron la línea base de la empresa, se rediseñaron aquellos procesos que lo requerían de forma que cumplieran los requisitos de la norma, por lo cual se confeccionó el Manual de Calidad que tiene como objetivo describir el Sistema de Gestión de Calidad que incluye el alcance, la política de calidad y la estructura organizacional; con dicho manual se procedió presentar el plan de implementación del Sistema de Gestión de Calidad donde se exponen las actividades a realizar con sus respectivos responsables, el manual de calidad. Finalmente se concluye que de acuerdo con el análisis financiero se obtiene que la tasa interna de retorno (TIR) es del 24% y el valor actual VAN sería de S/. 35 257.09,

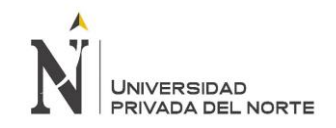

incrementando en 20% con respecto al año anterior, concluyendo que el proyecto es viable y la utilidad en un año luego de implementado el Sistema de Gestión de Calidad en la empresa sería de S/. 28 009.25, por lo que se concluye que la empresa Johasu SAC si mejora su rentabilidad, así como la imagen corporativa de la empresa, fortaleciendo los vínculos de confianza y fidelidad de los clientes.

Dicho estudio se relaciona con la presente investigación, pues demuestra como la implementación de un sistema de gestión, mejora notoriamente los procesos de la empresa, incluyendo el de ventas, logrando resultados favorables como mejorando la rentabilidad.

La tesis para optar por el título de Ingeniero Comercial en la Universidad Academia de Humanismo Cristiano, Santiago Chile creada por Torres (2014), "Implementación de sistemas ERP en pymes a nivel nacional como herramienta para el control de Gestión y toma de decisiones en procesos de negocio", tuvo como objetivo conocer el impacto y los beneficios que tiene una implementación de este tipo de sistemas en una PYME, no solo por los resultados obtenidos, en gestión, si no lo que sucede con los trabajadores de la organización. Posterior al estudio, se obtuvo como resultado que los sistemas ERP son una herramienta que permite a las empresas obtener ventajas competitivas frente a su competencia, ya que controla y ordena los diferentes procesos en una organización logrando mayor eficiencia en ellos. Esto siempre que se haya realizado una correcta implementación considerando el tiempo y el nivel de involucramiento que se logre en las personas de una organización. El tiempo de implementación dependerá del tipo de sistema ERP y proveedor seleccionado, pero generalmente es de 6 meses para los sistemas tradicionales y de 2 para los sistemas web o cloud. Además, los beneficios obtenidos tras la implementación son eliminar el papeleo, reducir errores humanos, eliminar duplicidad de datos, integrar información de calidad en un sólo sistema, facilitar el proceso de control de gestión en todas las áreas de la organización, entre otros. Pero también hay que considerar el costo implementación y la resistencia al cambio que pueda existir en las personas al momento de adoptar un ERP.

Dicho estudio se relaciona directamente con la presenta investigación pues muestra los beneficios que se obtiene tras la implementación de un ERP en una empresa, y lo importante que es realizar un correcto plan de implementación.

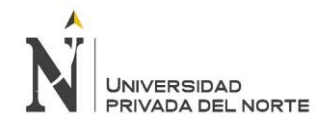

#### **1.3. Bases Teóricas**

#### **1.3.1. Enterprise Resource Planning**

Benvenuto (2006), dice: "Los sistemas del tipo ERP (Enterprise Resource Planning) se definen como un sistema global para planificar los recursos y gestionar la información que de una forma estructurada puede llegar a satisfacer la demanda de las necesidades que posee la gestión de la empresa."

Lider it - consulting (s.f.), dice: "El ERP es un sistema integral de gestión empresarial que está diseñado para el modelamiento y automatización de la mayoría de los procesos en la empresa (área de finanzas, comercial, CMR, logística, producción, etc.). Su misión es hacer más fácil el planificar todos los recursos de una empresa.

La importancia del ERP es que engloba y procesa todos los datos de la empresa, permitiendo que la toma de decisiones sea segura y de manera rápida. ERP permite tener la empresa bajo control de calidad de los productos y servicios brindados.

Según Lider it - consulting (s.f.), implantar un ERP conlleva la eliminación de barreras entre departamentos, la información recorre toda la empresa evitando que se improvise por falta de información. Los ERP son una evolución de los MRP, ya que estos solo se encaraban de planificar las capacidades productivas y los materiales; mientras que los ERP poseen herramientas para planificar todos los trabajos en planta, dicha planificación le es posible enfrentando la capacidad de los productos a fabricar y los requerimientos de los materiales contra la capacidad que no están asignadas y sus existencias.

Para la presente investigación se tomó de referencia a Benvenuto porque explica de manera clara y concreta la definición de Enterprice Resource Planning, por otro lado, la página web líder it consulting explica sobre el sistema, para que áreas se podría implantar y la misión del ERP una manera más detallada.

#### **EVOLUCION**

Benvenuto (2006), dice: "A partir de los años 90, las empresas empezaron a necesitar sistemas que sirvieran de apoyo a la gestión empresarial, integrando las partes de negocio, promoviendo la eficiencia operativa y sirviendo de soporte. Así, la industria de software, en un inicio pudo desarrollar aplicaciones para integrar los distintos sistemas MRP que posteriormente se transformaron en sistemas más integrados: los ERP."

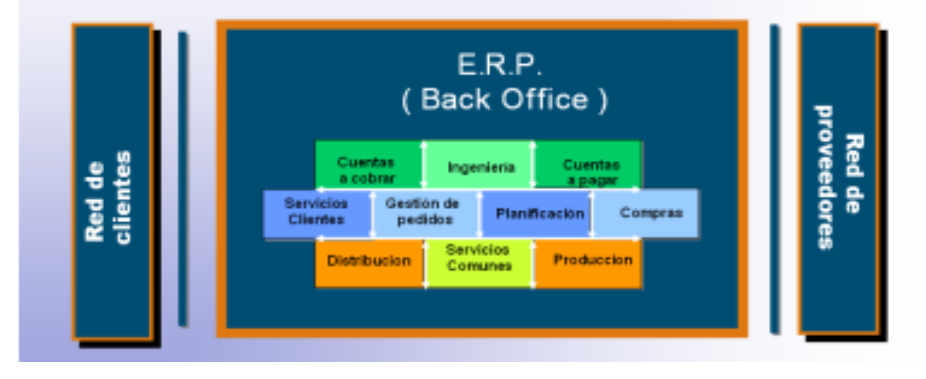

<span id="page-27-0"></span>*Figura 1: Los ERP en el Back Office*

Fuente: Oltra, R. (2012) Sistemas Integrados Gestión Empresarial. (1°ed.). (p.19)

En la presente figura se muestra los sistemas Enterprise Resource Planning que se encargan de gestionar los procesos internos de una organización, partiendo por las redes de los clientes y terminando en la red de proveedores.

# **CARACTERISTICAS DE ERP:**

Según APSER (2015), las dos características esenciales que hacen posible diferenciar los Enterprise Resource Planning de otros sistemas de gestión empresarial, son que los ERP son configurables y modulares:

> • Modulares: los ERP cuentan con diversos módulos que permiten gestionar las distintas áreas de la empresa, tales como ventas, almacenes, recursos humanos, finanzas, marketing. Todos estos módulos comparten información proveniente de una base de datos común que vertebra el funcionamiento del ERP.

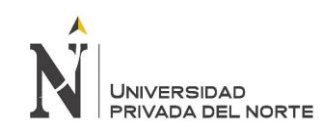

• Configurables: los ERP deben poder modificarse para de ese modo poder adaptarse a las necesidades específicas que cada empresa presenta, por ejemplo, en la gestión de inventarios o de ventas. Por ello, es fundamental que los ERP sean configurables para así poderse adaptar a diferentes empresas y a sus procesos, teniendo en cuenta además que las necesidades de una misma empresa varían a través del tiempo.

> Benvenuto (2006), dice: "También existen los llamados Módulos Verticales y corresponden a módulos opcionales diseñados específicamente para resolver las funciones y proceso del negocio de un sector económico especifico."

Existen múltiples empresas de la industria del software que diseñan, desarrollan y comercializan estas soluciones, aun así existen distintas diferencias en el producto que tienen características comunes, estas son las siguientes:

- Arquitectura Cliente/Servidor: La tecnología de los ERP está basada en la arquitectura cliente/servidor, en la que un computador central, llamado también servidor, cuenta con capacidades para atender a varios usuarios simultáneamente, los cuales vendrían a ser los clientes.
- Adaptabilidad: Son sistemas que tienen la capacidad de adaptarse a cualquier empresa, sin importar el sector al cuál pertenezcan y de las características de sus procesos.

#### **ESTRUCTURA DEL ERP**

Suarez (2010), dice: "La mayoría de los ERP adoptan una estructura modular que soporta los diferentes procesos de una empresa: el módulo de gestión financiera, el módulo de gestión de compras, el módulo de gestión de ventas, el módulo de recursos humanos."

Todos estos tipos de módulos se encuentran conectados compartiendo una misma de datos, ofreciendo coherencia e integración de la información

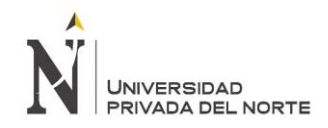

predeterminada. Gracias a que son modulares ayuda a la implantación del sistema por pasos, minimizando el grado de influencia en la organización facilitando los procesos desde los sistemas anteriores.

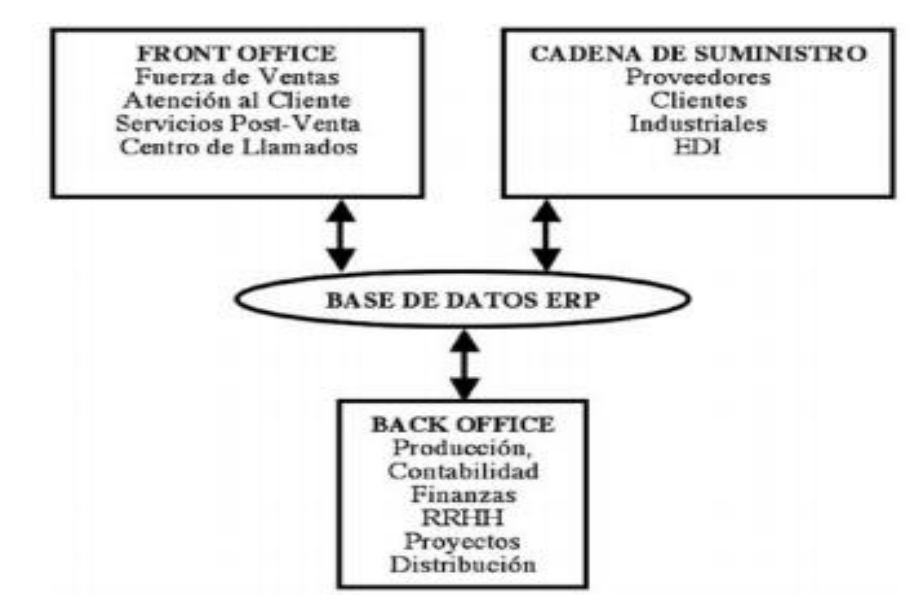

*Figura 2: Arquitectura básica de un sistema ERP*

<span id="page-29-0"></span>Fuente: Benvenuto, A. (2006) Implantación de sistemas ERP, su impacto en la gestión de la empresa e integración con otras TIC. (p.38)

En la presente figura se muestra los módulos que son importantes y fundamentales para la empresa, también se muestran los modulo que son opcionales, como la fuerza de ventas, atención al clientes, proveedores, clientes son algunos módulos importantes que ofrecen los ERP.

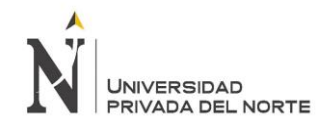

#### **TIPOS DE SISTEMA DE ERP**

Según Laporta (2010), los sistemas ERP se pueden clasificar en dos categorías, según eficiencia:

- ERP integrados: Los cuales procuran responder a todas las necesidades operativas.
- ERP verticales: se encuentran especializados en determinadas áreas, pues argumentan que integrar todas las áreas atenta contra la especificidad de las operaciones, y sustentan que es más conveniente desarrollar procesos especializados.

Laporta (2010) también clasifica los ERP según funcionalidades, es decir, según las funciones que brindan:

- CRM (Costumer Relation Management)
- MES (Manufactoring Execution System)
- FA (Financials and Accounting)
- CM (Cost Management)
- SCM (Supply Chain Management)
- BI (Business Intelligence)
- HR (Human resources/payroll)

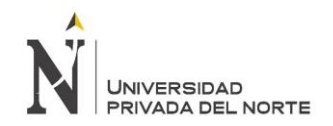

#### **APLICACIÓN EN EMPRESAS**

López, Montero, Romo, De Pablos, Izquierdo, Nájera (2000), dicen: "Los beneficios de implantar una aplicación ERP en las organizaciones han sido probados en la práctica."

Estos son algunos:

- Proporcionar información en formatos on-line que aúnan las posibilidades de fiabilidad y actualidad de las que carecen otros soportes.
- Mejorar el control de costes
- Aumentar velocidad de respuesta y el seguimiento a los clientes.
- Mejorar el control y aumenta la velocidad de respuesta a pedidos
- Permitir una adaptación más rápida a cambios en las operaciones del negocio o en las características del mercado.
- Proporcionar una base de datos de clientes unificada para todas las aplicaciones

Según Suarez (2010), los proyectos que abarcan la implantación de un ERP suelen necesitar una fuerte inversión, además de ser muy complejos, esto se debe a la dificultad técnica y organizativa que poseen. Por ello, poseer un ERP, supone un costo muy elevado, pues su implantación y adaptación abarca gastos de mantenimiento, consultoría, entre otros, además de significar fuertes cambios en los procesos de la empresa. Es decir, implantar un ERP, requiere de varios cambios, no solo de manera organizativa, sino también en las actividades y diferentes puestos de trabajo por el personal encargado.

Continuando con Suarez (2010), al momento de implantar un ERP es sumamente importante fijar objetivos realistas que permitirán establecer distintas etapas u fases para la implantación de módulos. Al momento de implantar un ERP, es común realizarlo a través de módulos, ya que el impacto en los procesos no resulta conveniente si se realiza como una implantación unificada.

Las organizaciones normalmente utilizan estos módulos en sus proyectos:

- Módulo financiero: compras, ventas y gestión de inventarios como un proyecto completo, separando el módulo financiero de los restantes módulos y estableciendo una interfaz de integración de datos.
- Módulo productivo: Recursos Humanos, mantenimiento, etc.

#### **FACTORES CLAVE DE UN ERP**

Algunos factores críticos de éxito para la implantación de ERP son:

- Planificación debe ser realista, se debe considerar las restricciones económicas, organizativas y técnicas.
- Compromiso de la dirección con el proyecto.
- Definición precisa de los objetivos.
- Gestión del cambio organizativo.
- Capacitación y soporte técnico a los usuarios (redacción de procedimientos, diseño de manuales de usuario, diseño e impartición de cursos a usuarios finales, etc.).
- Equipo de implantación con experiencia en el sistema elegido y dedicación a tiempo completa, integrado por usuarios funcionales del sistema, técnicos informáticos propios.

#### **ANÁLISIS ECONÓMICO**

Según Suarez (2010), es importante considerar distintas partidas para la evaluación desde un punto de vista económico:

- Inversión en hardware y software básicos.
- Plataforma técnica va a soportar el ERP: servidores, sistemas operativos y gestores de bases de datos relacionales.

• Hardware y el software mínimo que han de tener todos los equipos clientes.

Para el autor, la organización donde se implantara un sistema ERP debe contar una plataforma adecuada con TI necesaria y que se encuentre interrelacionada entre todos los equipos de la organización para así tener una mayor eficiencia de la herramienta requerida.

#### **INVERSION EN LICENCIAS ERP**

Suarez (2010), dice: "Los fabricantes de los ERP aplican tarifas en función del número de usuarios y/o módulos que se van a utilizar, por lo que la empresa deberá adquirir un determinado número de licencias de acuerdo con estos parámetros."

Con el pasar del tiempo cada vez hay más exigencia por parte del mercado hacia las organizaciones, es por ello que implantan herramientas la cual establecen módulos necesarios que ayuden a los usuarios accediendo al sistema para consultar alguna información o para registrar algún dato.

#### **COSTE DE LOS SERVICIOS DE TELECOMUNICACIONES**

Según Suarez (2010), es necesario que las organizaciones cuenten con servicios de telecomunicaciones, los cuales permitirán el intercambio de información y datos entre distintas áreas de la empresa, las cuáles se encontrarán gestionadas por los distintos módulos que el ERP presenta.

Debido a que el internet no garantiza los anchos de banda necesaria para poder registrar los datos que los usuarios requieren para realizar distintas transacciones, las empresas optan por adquirir planes con datos privados de ancho de banda para poder de esa forma garantizar la eficiencia al momento de realizar alguna operación.

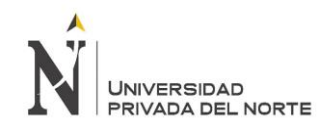

#### **GASTOS DE MANTENIMIENTO**

Según Suarez (2010), los gastos de mantenimiento de un ERP por año están estimados entre un 15% a 20% de la inversión por implantación, en dónde se incluye las actualizaciones y nuevas versiones del sistema.

La implantación de un ERP tiene fama de ser un proceso sumamente costoso al igual que el mantenimiento de este, sin embargo, existen distintos tipos de opciones que se adaptan a la necesidad de las empresas, los mantenimientos son requeridos anualmente o cada dos años de acuerdo al uso que se le da y a su vez se actualizan distinto tipos de módulos mejorando la usabilidad del usuario.

#### **ERP GRATUITOS**

Según la página web "Comercio Electrónico Global" (2017), los ERP se encuentran orientados en facilitar la integración de los sistemas y procesos de las organizaciones, originando una mejora en su productividad y eficiencia en ventas, atención al cliente, E-Commerce, inventarios planificación, reportes, etc.

Los ERP que se encuentran distribuidos bajo licencias denominadas Opensource están ingresando fuertemente en el mercado de softwares empresariales gracias a experiencia empresarios, la posibilidad y facilidad de su implantación, debido a sus precios asequibles.

Las organizaciones hoy en día requieren de estas herramientas ERP ya que pueden acceder a las mejoras que representan la implantación de un ERP, sin incurrir en excesivos costos, dando así una oportunidad a las pymes.

#### **Principales programas ERP Software Libre y gratis para Pymes**

Hay muchas soluciones ERP OpenSource, destacando Odoo, Open bravo, ERP5, Compiere, xTuple y Dolibarr.

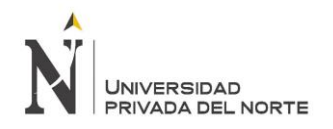

#### **Odoo**

Según la página web "Comercio Electrónico Global" (2017), Odoo se encuentra categorizado dentro de las soluciones ERP OpenSource, integrando funciones para ventas, CRM, gestión de proyectos, contabilidad, gestión de almacenes e inventarios, fabricación, gestión financiera, E-Commerce o tienda online, recursos humanos, y otros.

Odoo cuenta con un paquete inicial, el cuál es suficiente para poder gestionar distintos procesos de una PYME, además cuenta con la disponibilidad de distintos módulos y aplicaciones para determinadas funciones. Es posible trabajar con Odoo utilizando una interfaz web desde un computador o teléfono móvil conectado a Internet.

Odoo permite la integración de los distintos procesos de la organización y permite el buen control de todo lo que acontece en la organización y su entorno. Los módulos en su mayoría están enfocados en contabilidad y finanzas para empresas de distinto índole. Además, es un software de alto nivel y no incluye costos de licencias, solo de implantación y formación. Las secciones principales del paquete básico del software Odoo ERP son:

- Mensajes / Bandeja de entrada, salida y archivos / Calendario
- Ventas / Oportunidades / Presupuestos / Pedidos / Contratos / Facturación / Equipos
- Terminal Punto de Venta (TPV) / Operaciones diarias / Pedidos / Productos / Referencias / Precios / Stock
- Proyectos / Tareas e Incidencias
- Contabilidad / Facturación / Proveedores / Banco y Caja / Planes / Asientos / Activos
- Compras / Presupuestos / Productos Entrantes / Facturas / Productos /
- Almacén / Albaranes / Inventarios / Niveles de Stock / Trazabilidad total / Gestión de la cadena de suministro / Costes
- Fabricación / Planificación / Lista de Materiales / Productos / Costes
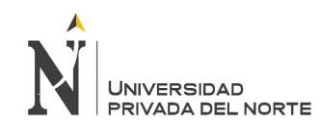

- Recursos Humanos / Procesos de Selección / Seguimiento temporal / Gastos / Ausencias
- Restauración o Comidas / Pedidos / Cuentas
- Flota / Vehículos / Contratos de vehículos / Combustible / Registro de servicios
- Informes / Tableros / CRM / Analisis Ventas / Análisis Contabilidad / Análisis Recursos Humanos

| CREATE                                      |                                                           | Print = $Attachment(s) = Action =$ |                                                |          |                         |                   |                        |       | 15/16 <           |
|---------------------------------------------|-----------------------------------------------------------|------------------------------------|------------------------------------------------|----------|-------------------------|-------------------|------------------------|-------|-------------------|
| SEND BY EMAIL<br><b>SEND LETTER</b>         | PRINT                                                     | <b>REGISTER PAYMENT</b>            | <b>REFUND INVOICE</b><br><b>CANCEL INVOICE</b> |          |                         |                   |                        | DRAFT | <b>OPEN</b>       |
| INV/2015/0002                               |                                                           |                                    |                                                |          |                         |                   |                        |       |                   |
| Customer                                    | Camptocamp<br>93, Press Avenue<br>73377 Le Bourget du Lac |                                    | Invoice Date<br>Salesperson<br>Sales Team      |          | 01/01/2015<br>Demo User |                   |                        |       |                   |
| <b>Payment Term</b>                         | France<br><b>End of Following Month</b>                   |                                    |                                                |          | Direct Sales            |                   |                        |       |                   |
| <b>INVOICE LINES</b><br>Product             | OTHER INFO.                                               | Section Description                | Account                                        | Quantity | Unit of                 | Unit              | <b>Discount</b>        |       | Taxes Amount      |
| [DELL15] Dell Inspiron Laptop<br>without OS |                                                           | Dell Inspiron Laptop<br>without OS | 401100 Sales<br><b>Account</b>                 | 5,000    | Measure                 | Price<br>642.00 € | CV<br>0.00             |       | 3210.00 €         |
| [LIN12] Linutop                             |                                                           | Linutop                            | 401100 Sales<br><b>Account</b>                 | 5.000    |                         | 280.00 €          | 0.00                   |       | 1400.00 €         |
|                                             |                                                           |                                    |                                                |          |                         |                   |                        |       |                   |
|                                             |                                                           |                                    |                                                |          |                         |                   | <b>Untaged Amount:</b> | Tax:  | 4610,006<br>0.006 |

*Figura 3: Plataforma ODOO 1*

Fuente: Comercio Electrónico Global (2017) 10 Programas ERP Software libre y gratis Pymes

Se muestra los primeros accesos al ingresar al sistema de información ODOO

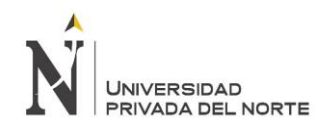

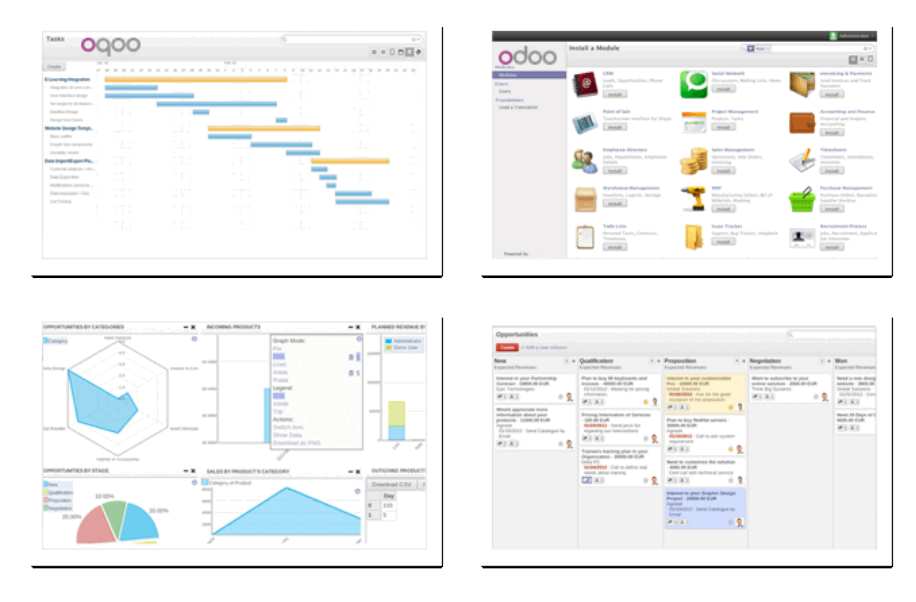

*Figura 4: Plataforma ODOO 2*

Fuente: Comercio Electrónico Global (2017) 10 Programas ERP Software libre y gratis Pymes

En la figura se muestran algunos de los módulos y accesos que tiene el sistema de información ODOO.

# **OPENBRAVO**

Según la página web "Comercio Electrónico Global" (2017), Open Bravo es una solución ERP OpenSource basada en la nube. Sin embargo, el precio depende del uso. Además, dicho ERP ofrece módulos que permiten la integración de la Gestión de compras y almacenes, Gestión de proyectos y servicios, Gestión comercial, Contabilidad, Gestión económico-financiera, CRM, Inteligencia de negocio. Sin embargo, la solución Opensource tiene una versión comercial para grandes empresas llamada Open Bravo Professional Edition.

Open Bravo es un sistema costoso para empresas pymes, ofreciendo módulos de compras, proyectos, financieras, es muy utilizados para algunas empresas permitiendo la comunicación entre otras áreas de la empresa, también cuenta con módulos especializados para empresas grandes.

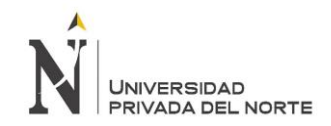

| Home <sub></sub>          | openbravo.                                   |                                                                                                    |                                                                |                              |                                                             |                                               |
|---------------------------|----------------------------------------------|----------------------------------------------------------------------------------------------------|----------------------------------------------------------------|------------------------------|-------------------------------------------------------------|-----------------------------------------------|
| <b>B</b> Requests         | <b>SUBMIT A NEW REQUEST</b>                  |                                                                                                    |                                                                |                              |                                                             |                                               |
| Submit                    |                                              | To submit a new Request, fill out the form below and click the "Go" button.<br>** Mandatory fields are highlighted and marked with an acterist. |                                                                |                              |                                                             |                                               |
| <b>View Mine</b>          | Title*                                       | This is a Test Issue                                                                                                    |                                                                | $\sqrt{ABC}$                 |                                                             |                                               |
| View Company              | Priority"                                    | Medium V                                                                                                    |                                                                |                              |                                                             |                                               |
| Search                    |                                              |                                                                                                    |                                                                |                              |                                                             |                                               |
| Reports<br>My Preferences | YOUR CONTACT INFORMATION                     |                                                                                                    | Update your Contact Information                                |                              |                                                             |                                               |
| Help<br>Logout            | Last Name<br>User ID*<br><b>Java Version</b> | Moneymaker<br>Java1.6                                                                                                    | <b>First Name</b><br><b>Phone Number</b><br><b>Ant Version</b> | John<br>Ant 1.70<br>$\sim$   | Email Address*<br><b>Tonicat Version</b><br>DB <sup>+</sup> | tmm@openbravo.com<br>Tomcat 6.0<br>Oracle 10q |
|                           | <b>Operating System*</b>                     | Linux Debian<br>×.                                                                                                    | Off Release*                                                   | Sec.<br>Release 2.30         | WebBrowser*                                                 | Mozilla Firefox 2.0                           |
|                           | <b>ISSUE INFORMATION</b>                     |                                                                                                    |                                                                |                              |                                                             |                                               |
|                           | Task*                                        | Make a Selection                                                                                                    | ×                                                              |                              |                                                             |                                               |
|                           | <b>Application</b>                           | No Choice                                                                                                    | ×                                                              | <b>Application Area</b><br>× | Element                                                     | $\sim$                                        |
|                           | <b>Openbravo Module</b>                      | No Choice                                                                                                    | V Features                                                     | $\omega$                     |                                                             |                                               |
|                           | Specific                                     | No Choice                                                                                                    | $\mathbf{v}$                                                   |                              |                                                             |                                               |

*Figura 5: Plataforma OpenBravo*

Fuente: Comercio Electrónico Global (2017) 10 Programas ERP Software libre y gratis Pymes

Se muestra accesos del módulo de gestión de ventas del sistema de información **OpenBravo** 

# **COMPIERE**

Conforme a la página web: "Comercio Electrónico Global" (2017), Compiere es un sistema Opensource basado en la nube, además, permite la integración de funciones como gestión, almacenes, contabilidad e inventarios.

### **Fortalezas de Compiere**

Flexibilidad

- 1. Compiere adopta estándares abiertos, lo cual permite:
	- $\checkmark$  La estandarización, estabilidad e interoperabilidad de sistemas.
	- ✓ Descripciones de datos y comportamientos claros, públicos y visibles.
- 2. Independencia de Hardware y Sistemas Operativos.

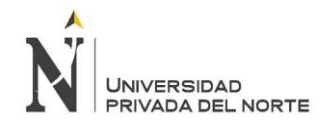

### **DOLIBARR**

Conforme a la página oficial de Dolibarr: "Dolibarr España – Latinoamericana", Dolibarr ERP/CRM es un software completamente modular, pues permite activar los módulos que se consideren necesarios para una correcta gestión de PYMES. Dolibarr es considerado un ERP y CRM, siendo OpenSource, ejecutándose en un servidor Web, lo que le permite ser accesible poseyendo una conexión a Internet (Proyecto basado en un servidor WAMP, MAMP o LAMP: Apache, MySQL, PHP)."

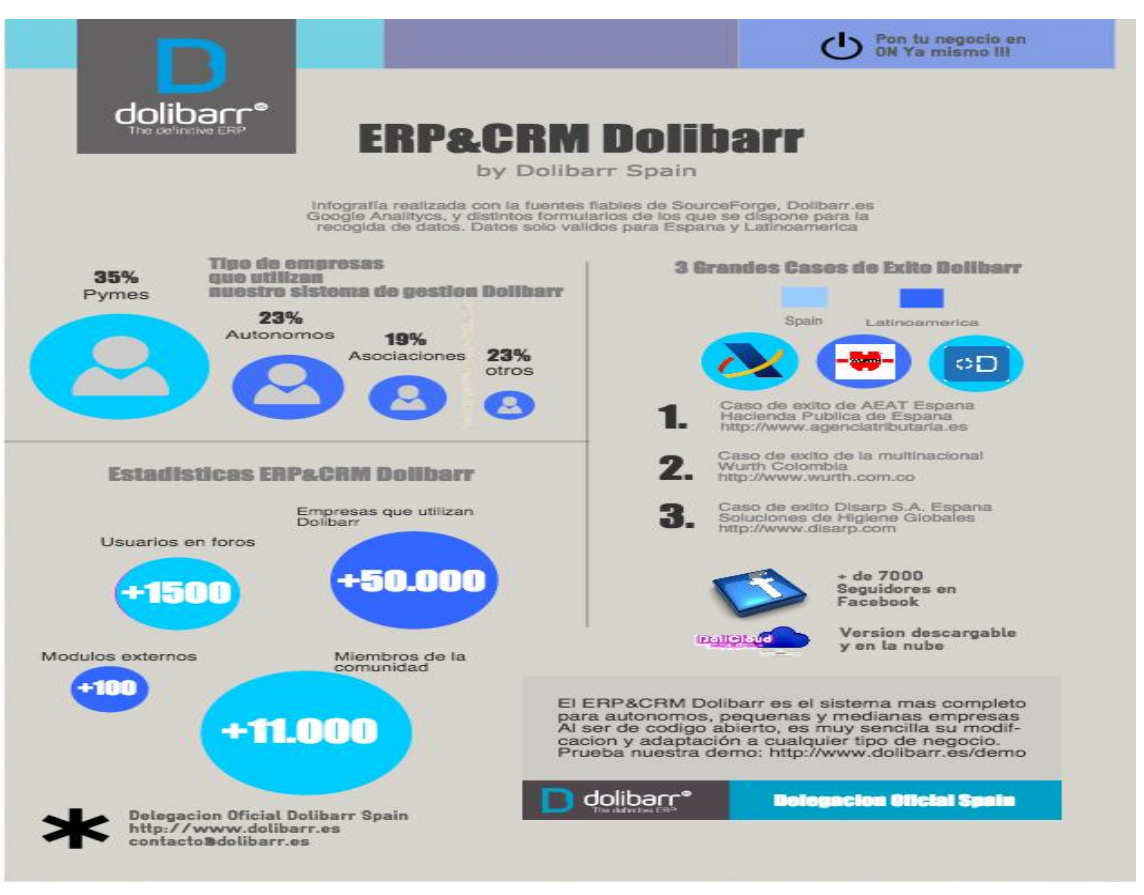

*Figura 6: Infografía de Dolibarr*

#### Fuente: Dolibarr (2017)

Se muestra infografía, porcentaje de empresas que utilizan el sistema de gestión Dolibarr, también caso de éxito que existe y explica que Dolibarr es el más completo sistema que sirve para pequeñas y grandes empresas.

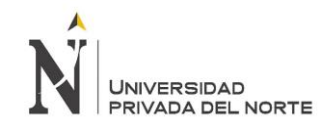

#### **CARACTERISTICAS DE DOLIBARR**

Dolibarr complementa la oferta de distinguidas aplicaciones, tales como OpenAguila, OpenBravo, OpenERP, Neogia, Compiere, etc., con la diferencia de proporcionar una solución mucho más amigable.

- $\checkmark$  Simple de instalar (con instaladores para los que ignoran como instalar un servidor Web).
- $\checkmark$  Simple de usar (funciones modulares para no sobrecargar los menús, informaciones claras y concisas).
- $\checkmark$  Simple de desarrollar (sin frameworks pesados). De hecho Dolibarr integra su propia arquitectura (patrones de diseño) que permita a cualquier desarrollador empezar a trabajar inmediatamente, sin tener conocimiento de otra cosa que no sea PHP.
- DoliWamp, un instalador auto-exe para los usuarios de Windows
- DoliMamp, un instalador automático para los usuarios de Mac OS X.
- Dolibarr para Ubuntu, un instalador automático para los usuarios de Linux Ubuntu/Debian.

#### **CARACTERISTICAS PARA IMPLANTAR**

- Programa OpenSource Libre (licencia Gnu/Gpl).
- 100% Gratuito.
- 100% basado en WEB.
- Muy amigable al usuario y fácil de usar.
- Varios temas gráficos.
- El código es simple y altamente personalizable (PHP).
- Funciona con MySQL 3.1 o superior y PostgreSQL.
- Funciona con PHP 4.3 o superior.

#### **RAZONES PARA IMPLANTAR DOLIBARR**

Según la página web "Dolibarr España – Latinoamericana", existen diversos motivos por los cuales es recomendable el ERP Dolibarr, asegurando previamente que dicha solución encaje con el perfil de la empresa. El cuál debe estar enfocado a pequeñas o medianas empresas que ofrecen productos y/o servicios.

A continuación se presentan las 10 razones principales por la cual se debe implantar esta herramienta:

Sencillez de instalación:

Dolibarr presenta una sencilla instalación, no requiere de mucho tiempo para instalación y/o configuración.

Sencillez de uso:

Dolibarr presenta una simpleza en su utilización, lo que permite una efectiva y rápida curva de aprendizaje, adicional a ello, Dolibarr permite la activación y configuración de los módulos necesarios, poseyendo una muy intuitiva interfaz.

Sencillez de actualización:

El proceso de actualización de Dolibarr es muy sencillo, tanto para el usuario como para el implantador, pues solo consta de una reinstalación.

• Fácil adaptación a las necesidades del cliente

Dolibarr contiene lenguajes de programación PHP, MYSQL, y adicional, dispone de una API propia, que permite la facilitación de módulos externos.

• Sistema 100% basado en web

Solo se requiere conexión a Internet para poder trabajar con Dolibarr, permitiendo acceder desde cualquier lugar, con un computador, laptop, teléfono móvil, Tablet, etc. Es decir, permite una máxima disponibilidad.

### • Solución OpenSource

La característica de ser una solución OpenSource, crea una ventaja competitiva para Dolibarr.

Debido a aplicaciones OpenSource, cualquier usuario puede solucionar o adaptar el sistema, sin ningún tipo de inconveniente tanto en el ámbito legal como el técnico.

• No dependencia a un proveedor

Gracias a pertenecer a una solución OpenSource, Dolibarr no posee dependencia de un proveedor de servicios, permitiendo a los usuarios acceder a cualquier programador o consultor cercano.

• Comunidad Dolibarr

Existe una comunidad perteneciente a Dolibarr, la cual permite la disposición de nuevas funcionalidades, soporte mediante foros, sugerencias, para la mejora continua.

• Sistema Rápido

Ser un sistema Web no representa ningún inconveniente en rapidez de consultas, debido a su arquitectura y metodología interna, lo cual lo hace eficiente.

• Máxima disponibilidad de trabajo:

Gracias a la sencillez de Dolibarr, la disponibilidad de trabajo es máxima, pues cualquier inconveniente puede solucionarse fácilmente, sin necesidad de largos procesos de mantenimiento o actualizaciones, evitando grandes interrupciones o intervenciones en el trabajo de los usuarios.

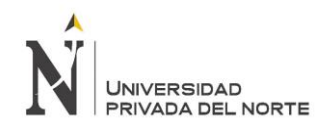

|                                    |                                               | Terceros Productos/Servicios                      | Œ<br>Comercial                  | 50<br>崙<br>n<br>Financiera Bancos/Cajas Proyectos           | 壘<br>X<br>л.<br><b>Jöldades</b><br><b>RRHH</b><br><b>TPV</b>               | <b>Au</b><br>Agenda<br>Documentos        |                                   |                                               | us demo dolibarr<br>AB |             |                   |                  |
|------------------------------------|-----------------------------------------------|---------------------------------------------------|---------------------------------|-------------------------------------------------------------|----------------------------------------------------------------------------|------------------------------------------|-----------------------------------|-----------------------------------------------|------------------------|-------------|-------------------|------------------|
| A                                  |                                               | Usuarios y grupos<br>Til Tercents<br>$\mathbf{r}$ | Area inicio                     | Estás en una base de datos inicializada para la demo.       |                                                                            |                                          |                                   |                                               |                        |             |                   | us demo dolibarr |
| Inido                              | Terceros Productos/Servicios Correncial Finar | Contactos                                         | Información                     |                                                             | dicadores de trabajo                                                       |                                          | Número                            | Ratraso                                       |                        |             |                   |                  |
|                                    |                                               |                                                   | Usuario                         | Doe John                                                    | A Eventos a realizar                                                       |                                          | 32                                | $31 +$<br>$($ >7 dias)                        |                        |             |                   |                  |
| Eventos                            | Agenda<br>El Eventos                          | Productos/Servicios                               | Conexión anterior               | 24/12/2014 19:25                                            | Pedidos de clientes a procesar                                             |                                          | 101                               | 85 上<br>$(>2$ dias)                           |                        |             |                   |                  |
| Nuevo evento<br>Calendario         |                                               | ir.                                               |                                 |                                                             | Pedidos a proveedores a procesar                                           |                                          | $26\,$                            | $($ >7 dias)<br>$26 +$                        |                        |             |                   |                  |
| Mis eventos incorroletos           | Eventos registrados por                       | Marcadores                                        | Estadísticas:                   |                                                             | Presupuestos a cerrar                                                      |                                          | 93                                | 88 人<br>$(>31$ dias)                          |                        |             |                   |                  |
| Mis eventos terminados             | o Eventos asignados a                         | = Fundación                                       |                                 | <b>Il Clertes Il Clertes potenciales Il Provestores</b>     | 3 Presupuestos firmados a facturar                                         |                                          | 59                                | $(>7$ dias)                                   |                        |             |                   |                  |
| Eventos incompletos                | Tipo                                          | <sup>11</sup> Documentación online                | 235                             | 125<br>47                                                   | 3 Servicios a activar con los contratos validados                          |                                          | 24                                | 14 表<br>$($ >0 dias)                          |                        | if mes      |                   |                  |
| Eventos terminados                 |                                               | = Portal oficial<br><b>III</b> DollStore          |                                 | <b>O</b> Productos <b>A</b> Servicios <b>A</b> Presupuestos | Servicios activos expirados                                                |                                          | 3                                 | 9 <sub>h</sub><br>$(20$ dias)                 |                        |             |                   |                  |
| Listado<br>Mis eventos incompletos | Proyecto                                      |                                                   | 248                             | 104<br>345                                                  | Facturas a clientes pendientes de cobro<br>Facturas de proveedores a pagar |                                          | 160                               | $157 +$<br>$(>31$ dias)<br>6 8<br>$(>2$ dias) |                        |             | 图 2013<br>iii ziv |                  |
| Mis eventos terminados             |                                               | Dolbarr 3.6.0                                     | Padidos de clientes             | <b>Contratos</b><br>Facturas a clientes                     | the Registros a conciliar                                                  |                                          | 176                               | 169 人<br>(>62 dias)                           |                        |             |                   |                  |
| Eventos incompletos                | Listado de eventos realizados                 |                                                   | 254                             | \$10<br>84                                                  | La Cheques a depositan                                                     |                                          | ٠                                 | $(20$ dias)<br>$9 +$                          |                        |             |                   |                  |
| Eventos terminados<br>Informes     | Lines                                         |                                                   |                                 |                                                             |                                                                            |                                          |                                   |                                               |                        |             |                   |                  |
|                                    | $^{34}$<br>$+21$                              |                                                   | Otros paneles de información    |                                                             |                                                                            |                                          |                                   |                                               |                        |             |                   |                  |
| <b>Il</b> Terceros                 |                                               |                                                   |                                 | Los 5 últimos clientes potenciales modificados              |                                                                            | Las 5 últimas intervenciones modificades |                                   |                                               |                        |             |                   |                  |
| f.                                 |                                               |                                                   | <b>TT TRANSPORTES UNO. S.A.</b> |                                                             | 20/12/2014 @                                                               | <b>B. (PROVIT)</b>                       | <b>FI ACTIVASOLAR SUR</b>         |                                               | 27/10/2014             |             |                   |                  |
| <sup>2</sup> Contactos             |                                               |                                                   | T Atic                          |                                                             | 15/12/2014 3 日                                                             | (B) (PROV75)                             | <b>IT ANA ALVAREZ</b>             |                                               | 1008/2014              |             |                   |                  |
|                                    |                                               |                                                   | <b>Banco Davivienda</b>         |                                                             | 25/11/2014 @                                                               | B. FI1407-0033                           | <b>IT Armando Esteban Quito</b>   |                                               | 06/07/2014             | 800<br>sis. | od.<br>de<br>nor. |                  |
| <b>Productos/Servicios</b>         |                                               |                                                   | <b>IT PRUEBA COMPANIA</b>       |                                                             | 16/11/2014 3 图                                                             | B. FI1403-0026                           | <b>Fil Antonio Fernández</b>      |                                               | 2003/2014              | s (sin IVA) |                   |                  |
| $\vert t \vert$                    |                                               |                                                   | TT cona                         |                                                             | 06/11/2014 <b>1 8</b> (PROVT3)                                             |                                          | <b>IT ACTIVASOLAR SUR</b>         |                                               | 27/06/2014             |             |                   |                  |
| <b>Marcadores</b>                  |                                               |                                                   |                                 | Las 5 últimas facturas a clientes modificadas               |                                                                            | Los 5 últimos eventos a realizar         |                                   |                                               |                        |             | ■ 2013            |                  |
| E Fundación                        | $+w$<br>01                                    |                                                   | A FA1412-0591                   | <b>El AAAAAAAaaaaaaa</b>                                    | 23/12/2014                                                                 | A Partido Lugo                           | <b>IL Arturo Figueroa (EJEPE)</b> | 20/12/2014 19:00                              | 0%                     |             | ■ 204             |                  |
| El Documentación online            |                                               |                                                   | FA1412-0590                     | <b>Fil</b> Fabian Asef                                      | 23/12/2014 图                                                               | <b>O</b> pruebada                        | <b>III</b> Acero Comercial        | 04/12/2014 10:53                              | 0%                     |             |                   |                  |
| <sup>7</sup> Portal oficial        |                                               |                                                   | B FA1412-0589                   | Fil Fablan Aset                                             | 21/12/2014                                                                 | O revisar demo b                         | <b>TI ACTIVASOLAR SUR</b>         | 11/11/2014 10:00                              | 50%                    |             |                   |                  |
| E DolStore                         |                                               |                                                   | @ (PROV943)                     | <b>III AAAAAAAaaaaaaa</b>                                   | 20/12/2014                                                                 | Revisión de provecto 123 h               | <b>IN HOBBIT ALF SL</b>           | 03/10/2014 10:00                              | 30%                    |             |                   |                  |
| the control of the con-            |                                               |                                                   | (PROV942)                       | <b>NAMAAAA</b> aaaaaaa                                      | 20/12/2014                                                                 | O Visita fidelización                    | <b>IT ALMACENES GOIERRI</b>       | 03/09/2014 05:00                              | 0%                     |             |                   |                  |

*Figura 7: Módulos Dolibarr*

Fuente: Módulos (2017) Funcionalidades principales del ERP&CRM Dolibarr

Se muestran los módulos el cual se usara el paquete necesario que se adecue con el perfil de la empresa

Para esta investigación se utiliza de referencia a la misma página Dolibar la cual habla de manera muy clara y detallada la clase de software modulable para empresas Pymes, también explica los tipos de características que se debe tener en cuenta para el proceso de implantación del sistema, la cual es fácil de implantar y se adecua al perfil en la gestión comercial de las empresas.

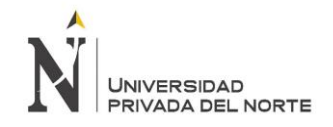

### **HOSTING**

Según la página web duplika (2017), hosting o bien conocido como Web Hosting, es el servicio que provee el espacio en internet para un sitio web, en otras palabras, es un alojamiento en web, por lo que un servicio de hosting ofrece computadoras de grandes prestaciones como servidores web, utilizando una conexión de grande velocidad y otras funcionalidades relacionadas a sistemas y seguridad de la información.

Se interpreta de manera que al adquirir un servicio de hosting, se adquiere un porcentaje de espacio del disco duro que posee el servidor.

#### **URL o dirección web**

Según la página web duplika (2017), cuando se escribe una dirección web en el campo de búsqueda de un navegador, se produce una conexión desde el dispositivo, sea computadora, Tablet o teléfono celular al servidor donde se haya alojado la página web escrita. Por otro lado, el servidor descarga los archivos auténticos del sitio web, pudiendo visualizarse el contenido en la pantalla de la computadora.

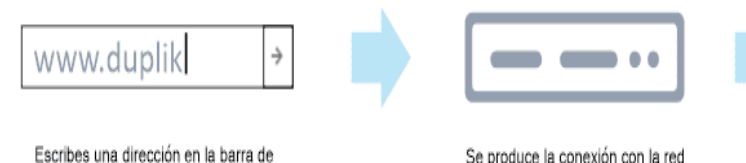

Se produce la conexión con la red de redes: Internet. La red identifica el hosting donde está alojado el sitio que pretendes visitar.

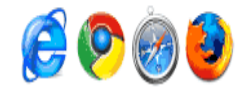

El servidor de hosting envía los archivos del sitio a tu navegador para que este presente el sitio web tal cual fue diseñado.

# *Figura 8: Dirección Web*

Fuente: Duplika

tu navegador y le das enter.

#### **CPANEL**

Según la web "Hostname"(s.f.), Es un panel de control de aplicaciones para la web hosting basado en el sistema Linux con un interfaz modulable y amigable con distintas herramientas automatizadas que facilitan los procesos de almacenar un sitio web o base de datos en la nube.

Este panel brinda una estructura de 3 fases que entregan capacidad para administrador, vendedor y usuarios de un sitio web para el manejo de distintos aspectos, ya que puede ser manejado desde distintos navegadores.

CPanel brinda una consola con distintos comando y accesos a una API que facilita el manejo de software de terceros, empresas de web hosting y programadores para la automatización de los procesos de administración de sistemas, esta herramienta está elaborada para funcionar con distintos servidores tanto como dedicados o virtuales.

Cuenta con la última versión 11.30 soportada para FreeBSD, también instalación de sistemas operativos como CentOS, Red Hat, Linux, CloudLinux.

Para la buena gestión cPanel incluye:

- Apache
- PHP
- MySQL
- PostgreSQL
- BIND

CPanel brinda las distintas características para la gestión del sitio web:

• **Mail:**

Permite crear correos, respuestas automáticas para correos y redirecciones, ayuda al combate de Spam con la herramienta BoxTrapper, SpamAssassin y con el manejo de autenticación de email.

• **Seguridad:**

Permite configurar los directorios protegidos por contraseña, denegación de direcciones IP, SSL/TLS, y opciones de llaves GnuPG para restringir el acceso. Protege tu sitio web con Protección de HotLink, Anti Leech y Mod Security.

• **Dominios:**

Utiliza subdominios, dominios aparcados, dominios adicionales y redirecciones para apuntar a los visitantes en la dirección correcta. Administración de DNS mediante el Editor Simple de DNS y el Editor Avanzado de DNS.

• **Aplicaciones:**

Ppermite tomar ventaja de las aplicaciones de terceros como software para blogs, sitios de Ecommerce, foros y muchas aplicaciones para construir un sitio web robusto y dinámico.

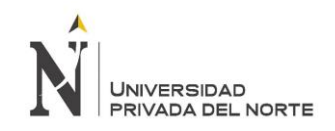

### • **Archivos:**

Permite editar y respaldar archivos y carpetas mientras se monitorea el uso de disco del sitio web.

#### • **Base de Datos**:

Permite almacenar una gran cantidad de datos y limita el acceso usando bases de datos MySQL y PostgreSQL.

• **Logs:**

Permite conocer la audiencia y obtener reportes de rendimiento usando Webalizer y AWStats.

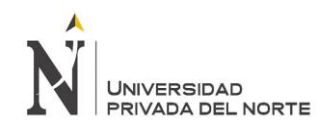

DOLIBARR Y SU INFLUENCIA EN LA GESTION DEL PROCESO "IMPLANTACIÓN DEL ENTERPRISE RESOURCE PLANNING DE VENTAS DE LA EMPRESA "GRÁFICA REAL S.A.C"

| cPanel<br>Home                   | Addon Domains             | Email                                  |                      |                               |                  |                          | 1x3demoa +          | G-Logout            |  |
|----------------------------------|---------------------------|----------------------------------------|----------------------|-------------------------------|------------------|--------------------------|---------------------|---------------------|--|
| <b>Switch Theme</b>              |                           | Find functions quickly by typing here. |                      |                               |                  |                          |                     |                     |  |
| t<br>paper_lantern               |                           | Files                                  |                      |                               |                  |                          |                     |                     |  |
| Reseller Toolbox                 |                           |                                        |                      |                               |                  |                          |                     |                     |  |
| <b>Switch Account</b>            |                           |                                        |                      | 315.5<br><b>Bigni</b> 4       |                  |                          |                     |                     |  |
|                                  | x3demoa (hildomain.com) : | <b>Images</b>                          | Directory            | Disk Usage                    | Web Disk         | Backup                   | Backup              |                     |  |
| x3demoa                          |                           |                                        | Privacy              |                               |                  |                          | Wizard              |                     |  |
| Main<br>Domain                   | nildomain.com             | <b>Domains</b>                         |                      |                               |                  |                          |                     |                     |  |
| Home.<br>Directory               | /home/x3demoa             |                                        |                      |                               |                  | DN:                      |                     |                     |  |
| Disk Space<br>Usage              | 411.68 MB / m             | Addon<br><b>Domains</b>                | Subdomains           | Allases                       | <b>Redirects</b> | Simple<br>Zone<br>Editor |                     |                     |  |
| Monthly<br>Bandwidth<br>Transfer | $20.48$ KB $/$ $\approx$  | Software                               |                      |                               |                  |                          |                     |                     |  |
| Email<br>Accounts                | 0/m                       | phy                                    |                      | ര                             |                  |                          |                     |                     |  |
| Mailing Lists                    | 0/m                       | PHP                                    | PHP PEAR<br>Packages | Port<br>Modules               | RubyGems         | Site<br>Software         | Optimize<br>Website |                     |  |
| Addon<br><b>Domains</b>          | 0/1                       | Advanced                               |                      |                               |                  |                          |                     |                     |  |
| Subdomains                       | 0/m                       | wmw                                    |                      |                               |                  |                          |                     |                     |  |
| Domain<br><b>Allases</b>         | 0/1                       | WebHost<br>Manager                     | Cran Jobs            | <b>Track DNS</b>              | Indexes          | Error<br>Pages           | Apache<br>Handlers  | 通量<br>MIME<br>Types |  |
| ETP<br>Accounts                  | 0/46                      |                                        |                      |                               |                  |                          |                     |                     |  |
| All SQL<br><b>Databases</b>      | $0/$ m                    | <b>三</b> Databases                     |                      |                               |                  |                          |                     |                     |  |
| MySQL<br>Databases               | Ů                         |                                        |                      |                               |                  |                          |                     |                     |  |
| MySQL Disk<br>Space              | 0 MB                      | phpMyAdmin                             | MySQL®<br>Databases  | MySQLIB<br>Database<br>Wizand | Remote<br>MySQL® |                          |                     |                     |  |
| Mailing List<br>Disk Space       | <b>DMB</b>                | 图 Email                                |                      |                               |                  |                          |                     |                     |  |
| Server Information               |                           |                                        |                      | <b>MX</b>                     |                  |                          |                     |                     |  |
| Collapse Stats                   |                           | o<br>Accounts                          | Forwarders           | MX Entry                      | Default          | Autoresponders Malling   |                     | Track               |  |
|                                  |                           |                                        |                      |                               | Address          |                          | <b>Lists</b>        | Delivery            |  |
|                                  |                           |                                        |                      |                               |                  |                          |                     |                     |  |

*Figura 9: Interfaz de cPanel*

Fuente: Hostname

En la siguiente figura se muestra la interfaz de cPanel, las aplicaciones y características con las que cuenta.

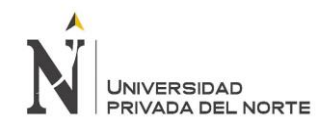

# **DOMINIO**

Según la página web masadelante.com (s.f.), un dominio es el nombre que identifica a un sitio web. Todos los dominios son únicos en Internet. Sin embargo, un único servidor web puede servir de múltiples páginas web de múltiples dominios, pero un dominio solo apunta a un servidor.

Un dominio está compuesto generalmente por tres partes:

- Las tres w (www)
- El nombre de la organización
- Tipo de organización (.com; .net; .mil; .org)

#### **1.3.2. Gestión del Proceso de Ventas**

Según Bravo (2008), la gestión de procesos permite la identificación, comprensión y aumento del valor agregado que poseen los procesos en una empresa, para de esa manera garantizar el cumplimiento de la estrategia de negocio y como consecuencia aumentar el nivel de satisfacción que los clientes poseen. Además, apoya el control de gestión en calidad, costo y tiempo, así como la productividad en general.

Una correcta gestión del proceso de venta permite a la empresa distintas aportaciones como una mejora continua y la integralidad, que a la vez permite crear nuevas formas de realizar los procesos. A la vez, permite la identificación, medición y descripción de los procesos, creando nuevas oportunidades, permitiendo un enfoque de integración sobre los procesos, tecnología, estructura y estrategia.

Así, la gestión del proceso de venta es una manera sistemática de mejorae y comprender de mejor manera el proceso de venta.

#### **PROCESO DE VENTA**

Fariña (2015) coaching de ventas, dice: "El proceso de ventas, es el conjunto de actividades y/o etapas que deben realizarse para la consecución de una venta. Y el procedimiento de ventas será la forma en que realizaremos cada

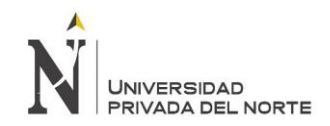

DOLIBARR Y SU INFLUENCIA EN LA GESTION DEL PROCESO "IMPLANTACIÓN DEL ENTERPRISE RESOURCE PLANNING DE VENTAS DE LA EMPRESA "GRÁFICA REAL S.A.C"

una de las etapas del proceso de ventas. La comprensión clara de la diferencia entre proceso y procedimiento de ventas, sirve como punto de partida para

explicar las 6 etapas de la venta profesional."

El proceso de ventas se puede dividir en las siguientes 6 etapas:

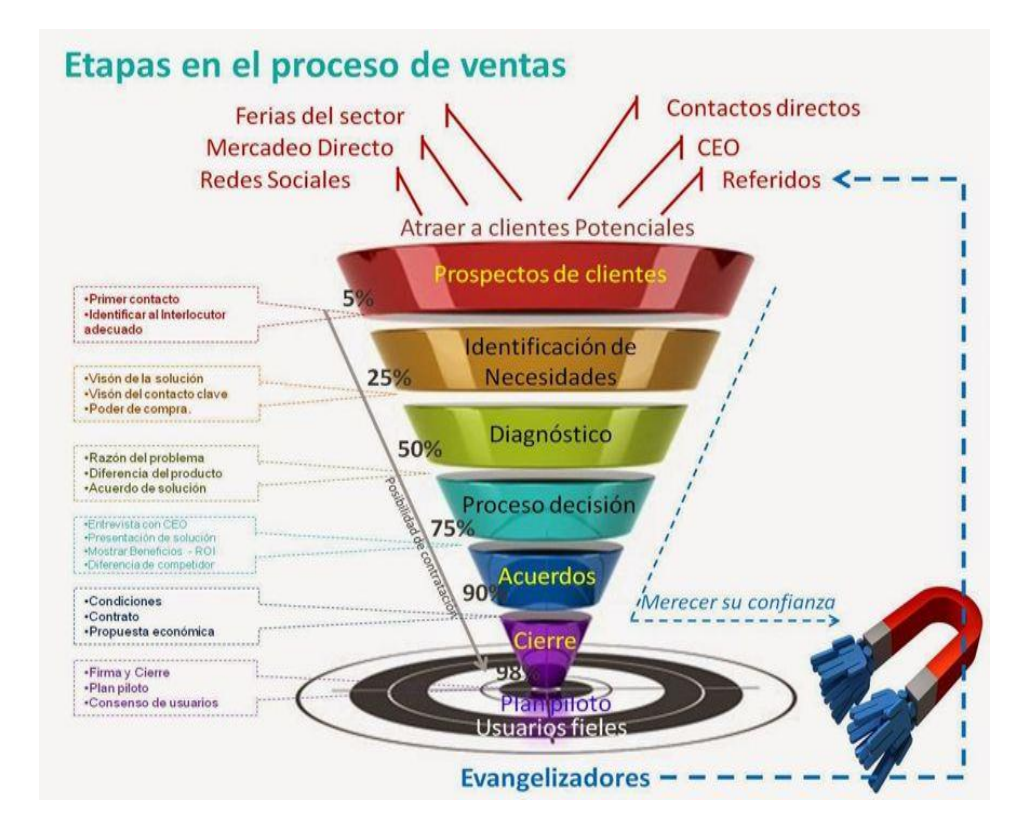

#### *Figura 10: Etapas del proceso de ventas*

Fuente: Fariña (2015) El proceso de ventas: las 6 etapas y como venden los mejores

En la presenta figura se muestran los pasos que debemos tener en cuenta para una buena gestión de ventas:

1. Prospección:

La labor de prospección consiste en identificar y localizar sistemáticamente a los clientes potenciales actuales o los que serán en el futuro.

2. Concertación:

Concertar una cita y/o entrevista con los clientes representa el inicio de una venta, por tal motivo no es recomendable improvisar.

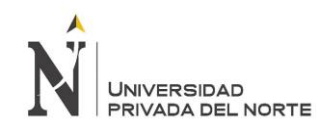

3. Detección de necesidades (1ªEntrevista):

Cuando ya se tiene al cliente atento e interesado, es necesario indagar sobre sus necesidades y expectativas, con preguntas abiertas y una escucha atenta, realizando preguntas claves que permitan identificar el producto ideal para satisfacer dichas necesidades.

4. Desarrollo de solución:

En esta fase se prepara una solución que satisfaga dichas necesidades que se identificaron en el cliente. Gracias a la correcta indagación, se obtendrá la información necesaria para identificar el producto idóneo a ofrecer.

5. Etapa de Entrevista de Cierre:

#### Argumentación

En esta etapa se presentan los beneficios y ventajas del producto o servicio a ofrecer, dando solución a la necesidad del cliente. Una característica importante para esta fase es que se debe lograr que el vendedor sea quién tenga mayor participación, añadiendo preguntas de semi-cierre, o de lo contrario, respondiendo y contrarrestando las posibles objeciones que se puedan presentar por parte del cliente.

#### **Objeciones**

Es importante ver las objeciones como dudas por parte de los clientes, las cuales deben ser contestadas y solucionadas, re argumentando con distintos argumentos, o explicando los anteriores de manera clara y concisa. No es recomendable intentar cerrar la venta si es que el cliente no se encuentra convencido o presenta indicio de dudas. Cuando las dudas han sido aclaradas, se procede al cierre.

#### 6. Cierre:

Si el proceso de venta se ha desarrollado de manera ordenada y acertada, se procede a un cierre de venta efectivo y natural, sin dejar de animar al cliente.

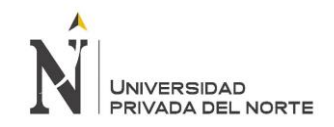

Para Aldama (2005), el proceso de venta es un proceso donde predomina el dinamismo y la interacción de distintos elementos, los cuales ayudan a la realización de la venta, logrando así, la satisfacción de la necesidad del cliente.

#### **Elementos fundamentales de la Gestión de Ventas.**

- El Enfoque hacia el cliente:
	- Cliente:

El cliente no es quien adquiere un producto y/o servicio, es aquel que presenta una necesidad, y por ello aparece el interés de satisfacer dicha necesidad, es decir, es una vía de satisfacción de una o varias necesidades, junto con expectativas humanas.

Los clientes son, además:

- Personas que utilizan sus productos o servicios.
- Personas que se ven afectadas o beneficiadas por su producto o servicio.
- Personas que venden o suministran sus productos a otros.
- Los miembros de su equipo de trabajo.

- Personas que están directamente subordinadas a usted o que usted se le subordina (por los objetivos de trabajo).

- Personas que están a su alrededor en su centro de trabajo.
- Personas que dependen del éxito de la Empresa.
- El Equipo de Ventas:

El equipo de ventas es considerado como los encargados de comercializar los productos y/o servicios, adicionales a otros trabajadores que puedan participar en el desarrollo de ventas, componiendo así, el área de ventas.

✓ Venta personal:

Es una manera de comunicación en la que se realiza un intercambio oral, entre cliente – vendedor.

✓ Vendedor:

Según Aldama (2005), es el individuo que se encarga de realizar la venta, empleando dedicación e interpretando las necesidades del cliente, para poder aplicar a sus conocimientos, para de ese modo satisfacer la necesidad del consumidor, logrando una satisfacción.

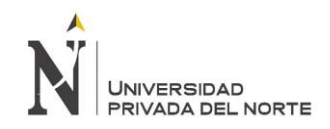

• El Proceso de Venta:

Es el proceso mediante el cual se realiza o se lleva a cabo una venta, realizándose mediante una correcta planificación y orden lógico.

• El Merchandising:

Merchandising, se entiende como la dinámica de la mercancía en el punto de compras. Consta de conquistar al consumidor y lograr su fidelidad, para así convertirlo en un cliente fiel, mediante la presentación y exhibición al agregar un valor para el consumidor.

Aldama (2005), dice: "Es la parte del marketing que engloba las técnicas comerciales que permiten presentar al posible comprador final el producto o servicio en las mejores condiciones materiales y psicológicas. Tiende a sustituir la presentación pasiva del producto o servicio por una presentación activa, apelando a todo lo que pueda hacerlo más atractivo."

Es decir, son técnicas para hacer más atractivo el producto, dándole salida mediante su exhibición, de una manera creativa e innovadora, logrando aumentar las ventas.

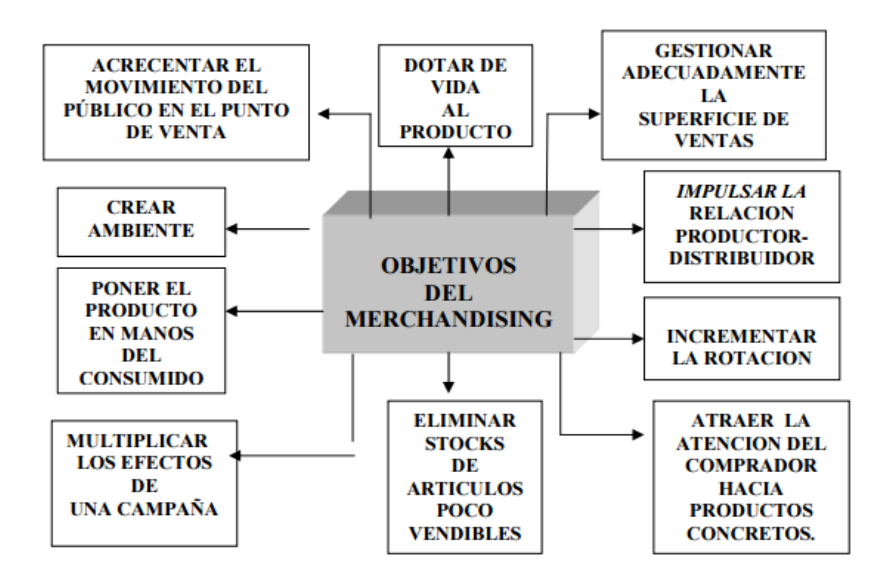

*Figura 11: Principales Objetivos del Merchandising*

Fuente: Elaboración propia – Análisis de la encuesta

DOLIBARR Y SU INFLUENCIA EN LA GESTION DEL PROCESO "IMPLANTACIÓN DEL ENTERPRISE RESOURCE PLANNING DE VENTAS DE LA EMPRESA "GRÁFICA REAL S.A.C"

En la presente figura se observa que, de los encuestados, el 29.27% siempre frecuentan con el servicio interprovincial, asimismo un 31.10% casi siempre manifiesta su frecuencia, además de un 23.78% a veces frecuenta el servicio y un 15.85% casi nunca frecuenta con el servicio.

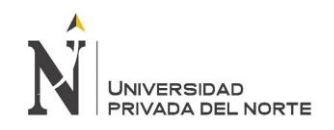

# **1.3.3. Definición de términos básicos**

#### • **Costo de implantación**

Es la suma total de todos los costos de implantación de un sistema

#### • **Criptograma**

Documento escrito en clave

#### • **CRM:**

Software para la administración de la relación con los clientes*.* Sistemas informáticos que apoyan la gestión de relaciones con los clientes, las ventas y el marketing. Es un almacén de información.

#### • **Dolibarr:**

Dolibarr ERP/CRM es un software completamente modular que se ejecuta en el seno de un servidor Web, siendo pues accesible desde cualquier lugar disponiendo de una conexión a Internet

#### • **Eficiencia:**

Capacidad para realizar o cumplir adecuadamente una función.

#### • **ERP:**

Los sistemas de planificación de recursos de la empresa (en inglés ERP, Enterprise Resource Planning) son sistemas de gestión de la información que permiten la integración y automatización de muchas de las prácticas de negocio que se encuentran relacionadas con los procesos operativos y/o productivos de la empresa. Su propósito primordial es brindar apoyo a los clientes del negocio, con un corto tiempo de respuesta para sus problemas y un manejo de información eficiente, para la toma de decisiones y disminución de costos.

### • **Gestión por procesos:**

Se relacionan con mejorar los niveles de satisfacción y calidad de los clientes o usuarios; aumentando la productividad principalmente a través de la reducción de los costos internos que no son necesarios (aquellos asociados con actividades que no agregan valor al resultado) y de los tiempos del ciclo.

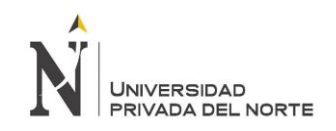

### • **Plataforma Virtual:**

Es un [sistema](http://definicion.de/sistema) que permite la ejecución de diversas aplicaciones bajo un mismo entorno, dando a los usuarios la posibilidad de acceder a ellas a través de [Internet](http://definicion.de/internet)

#### • **Procesos:**

Los procesos son definidos como una secuencia de actividades que trasforman una entrada o insumo (una solicitud de un bien o un servicio) en una salida (la entrega del bien o el servicio), añadiéndole un valor en cada etapa de la cadena (mejores condiciones de calidad/precio, rapidez, facilidad, comodidad, entre otros).

#### • **Procesamiento de Pedido**

Está representado por el número de actividades incluidas en el ciclo del pedido del cliente, incluyendo la transmisión, la entrada, el surtido y el informe sobre el estado del pedido.

#### • **Productividad**

Es una medida económica que calcula cuántos bienes y servicios se han producido por distintos factores, uno de ellos el tiempo.

#### • **Tiempo de espera del cliente:**

Es un mecanismo que sirve para medir el tiempo que un cliente espera por el servicio/producto que solicita.

#### • **Volumen de información**

Es la cantidad de información necesaria para distintos procesos.

# **1.4. Formulación del problema**

¿En qué medida la implantación del Enterprise Resource Planning Dolibarr influye en la gestión del proceso de ventas de la empresa Grafica Real S.A.C. en el año 2017?

## **1.5. Objetivos**

### **1.5.1. Objetivo general**

Determinar la influencia de la implantación del Enterprise Resource Planning Dolibarr en la gestión del proceso de ventas de la empresa Grafica Real S.A.C. de Trujillo en el año 2017.

### **1.5.2. Objetivos específicos**

- Analizar la realidad problemática del proceso de ventas de la empresa
- Realizar un plan de Implantación de ERP
- Implantar el módulo de Gestión Comercial en Dolibarr
- Realizar el análisis económico de la implantación del ERP
- Evaluar la gestión del proceso de ventas posterior a la implantación del ERP

#### **1.6. Hipótesis**

### **1.6.1. Formulación de la Hipótesis**

La implantación del Enterprise Resource Planning Dolibarr influye en la Gestión del proceso de ventas de la empresa Gráfica Real S.A.C. en el año 2017.

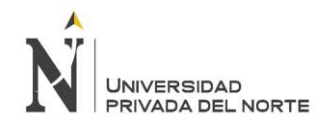

### **1.6.2. Operacionalización de Variables**

*Tabla 1 Operacionalización de Variable Independiente: Enterprise Resource Planning*

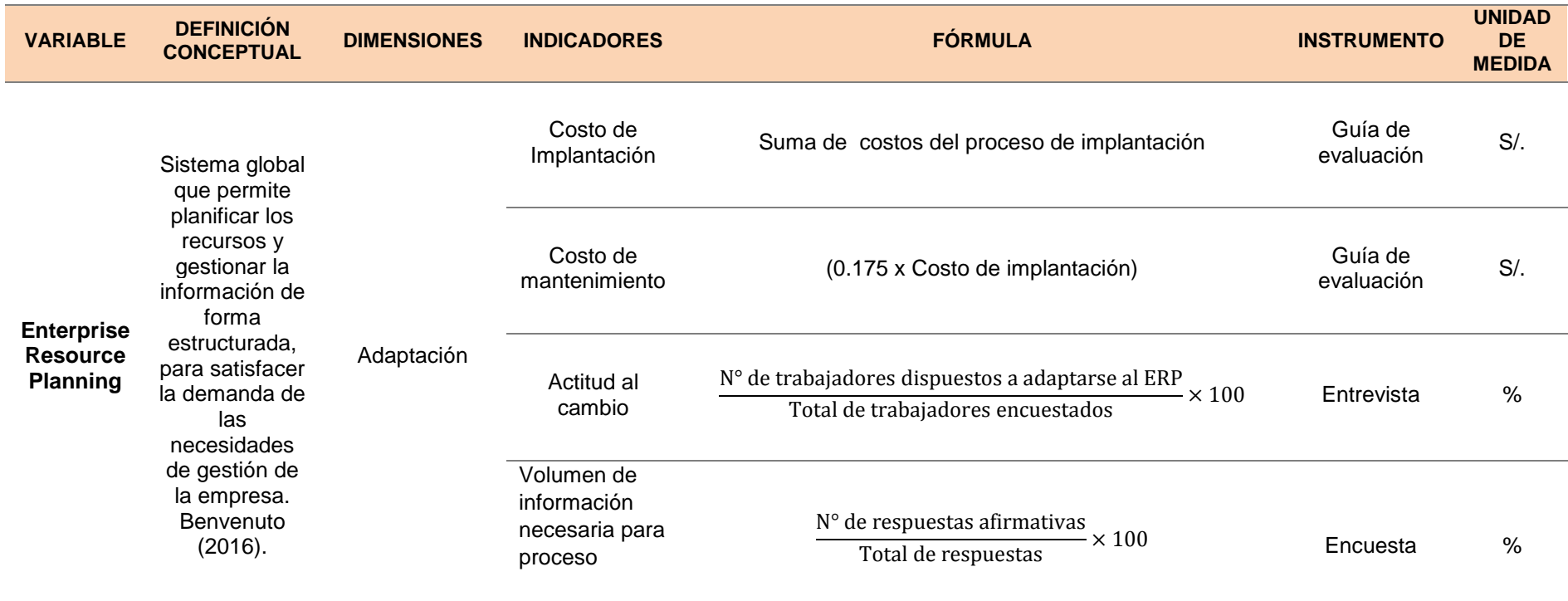

Fuente: Elaboración Propia

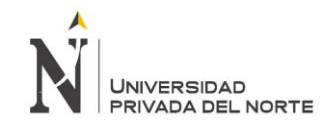

#### *Tabla 2 Operacionalización de Variable Dependiente: Gestión del proceso de ventas*

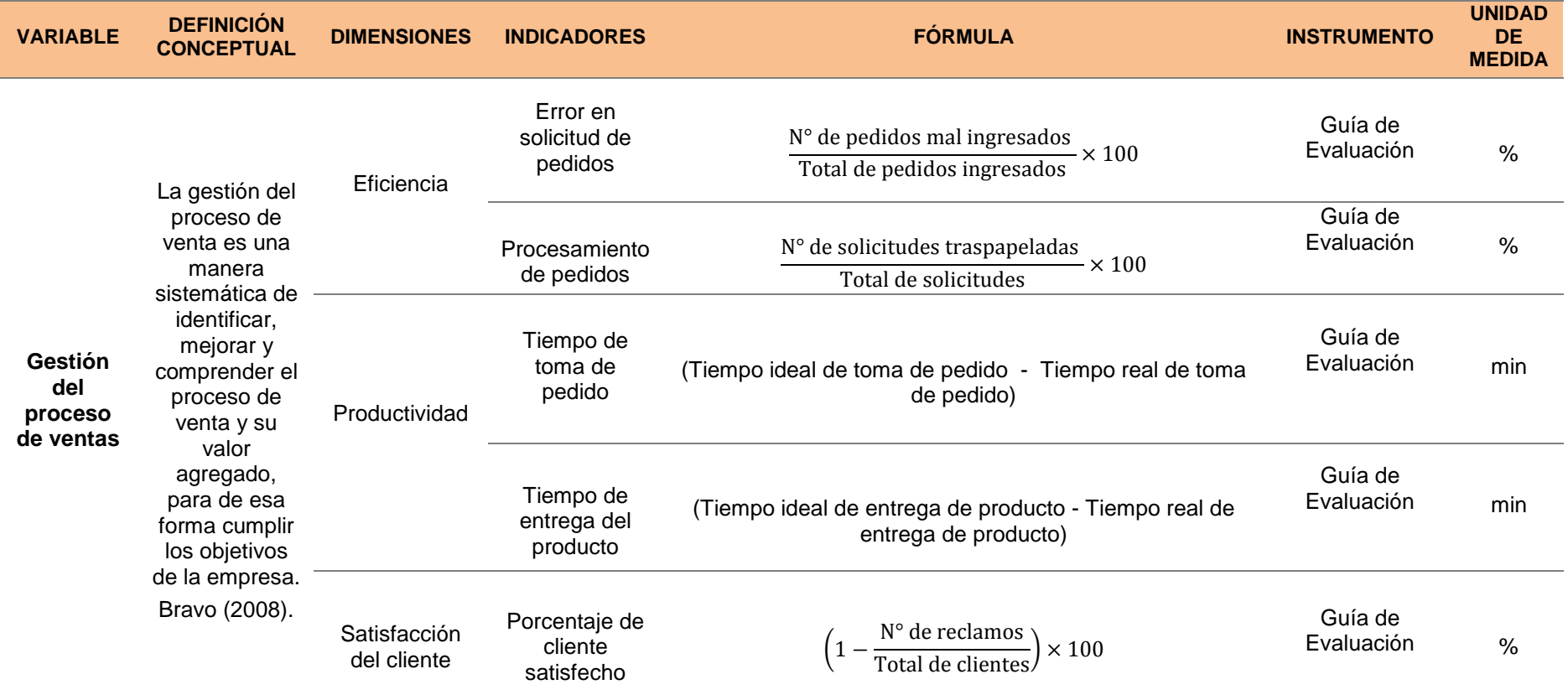

Fuente: Elaboración Propia

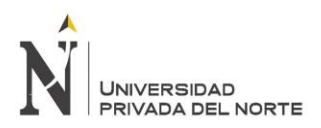

# **CAPÍTULO II. METODOLOGÍA**

### **2.1. Tipo de investigación**

**Experimental** 

#### **Grado: Preexperimental**

El diseño Preexperimental se muestra de la siguiente manera:

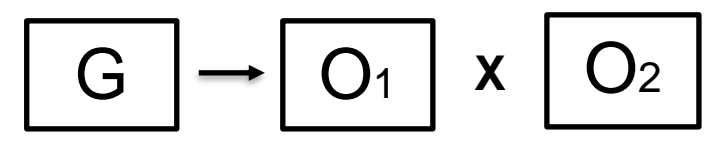

*Figura 12: Gráfica de la Investigación Pre Experimental*

Fuente: Rubio, L. (2014). Manual de Estadística

Donde:

G1: Grupo de Estudio

O1: Gestión de proceso de ventas antes de la implantación del ERP Dolibarr

O2: Gestión de proceso de ventas después de la implantación del ERP Dolibarr

X: Estímulo o variable independiente

### **2.2. Población y muestra (Materiales, instrumentos y métodos)**

#### **2.2.1. Población: Finita – Objeto**

Constituida por todos los trabajadores de distintas áreas como ventas, producción, diseño y distribución; las cuales forman la empresa Gráfica Real SAC, abarcando todos los procesos de esta.

#### **2.2.2. Muestra**

Constituida por todos los trabajadores vinculados con el área de ventas

- Gerente general de la empresa
- Trabajadores encargados del área de ventas

### **2.3. Técnicas e instrumentos de recolección y análisis de datos**

Para el presente proyecto se utilizará distintas técnicas de recolección y análisis de datos a lo lardo de todo el proceso de desarrollo.

• Entrevista a profundidad:

Para poder conocer el funcionamiento y los procesos de la empresa, así como la opinión de los trabajadores, lo cual dará un enfoque más amplio a la realidad de la empresa.

• Método de observación:

Permitirá conocer a detalle los procesos del área de ventas de la empresa, así como identificar falencias.

• Encuesta de satisfacción:

Permitirá conocer la opinión de los trabajadores tras la implantación del ERP y obtener así información sobre el mismo, es decir el nivel de satisfacción sobre Dolibarr.

• Guía de evaluación

Permitirá realizar el análisis económico del proyecto, así como evaluar las mejoras originadas por la implantación del ERP.

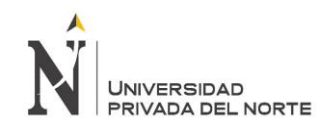

# **CAPÍTULO III. RESULTADOS**

### **3.1. Diagnóstico actual de la empresa**

### **3.1.1 Aspectos Generales de la empresa**

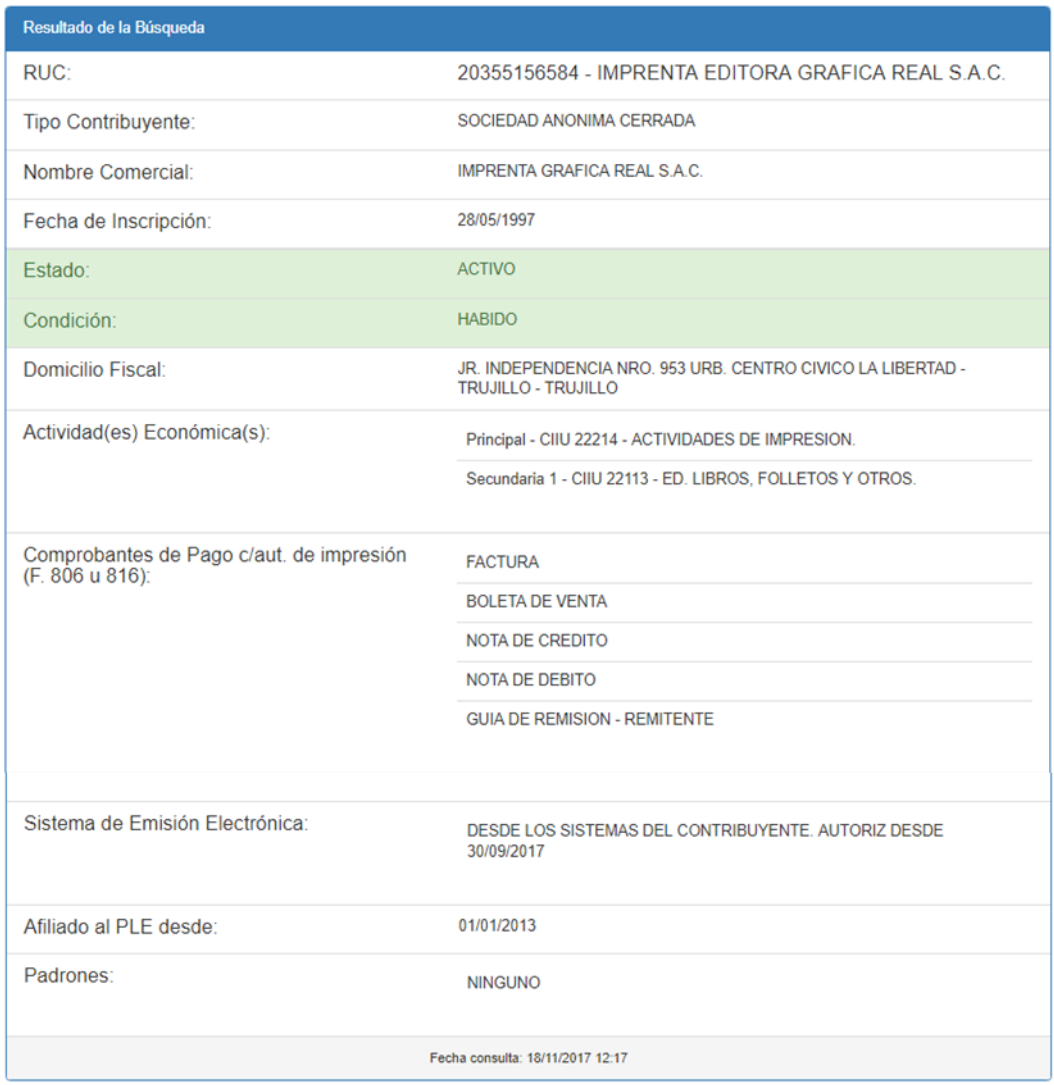

#### *Figura 13: Aspectos generales de la empresa*

#### Fuente: www.sunat.gob.pe

La presente figura muestra aspectos generales sobre la imprenta editora Gráfica Real SAC, como RUC, actividades económicas, condición y estado, entre otros.

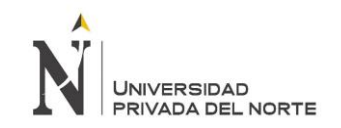

# **3.1.2 Descripción de la empresa**

La imprenta editora Gráfica Real SAC de la ciudad de Trujillo tiene como actividad principal la comercialización de productos a base de papel y un asesoramiento personalizado, lo que le permite contar con un óptimo servicio, el cual lo diferencia de las demás imprentas y crea así una ventaja competitiva. La línea de productos publicitarios con más apogeo en la imprenta es la de folletería, la cual se diversifica en distintas categorías, dependiendo de los requerimientos del cliente, contando con volantes, afiches, trípticos, dípticos y tarjetas personales. Cabe resaltar que Gráfica Real SAC cuenta con dos tipos de clientes: cliente corporativo y cliente natural.

Para satisfacer las necesidades de ambos tipos de clientes, se llevan a cabo diversos procesos, como el de asesoramiento, venta, periodismo (diseño), producción, y entrega final, los cuales tienen como soporte la herramienta llamada Metrix, un sistema convencional, diseñado por la propia empresa para facilitar actividades como cotización, seguimiento de la producción y facturación.

### **3.1.3 Misión**

Somos una empresa familiar dedicada a brindad gráficas a nivel nacional, que busca satisfacer las expectativas de nuestros clientes con calidad, tecnología, confiabilidad, diseño personalizado y precios competitivos, comprometidos con el desarrollo de nuestros empleados y de la sociedad, el éxito de nuestros clientes es nuestro éxito.

### **3.1.4 Visión**

Forjar la mejor imprenta en el mercado nacional, fundada en nuestra unión familiar.

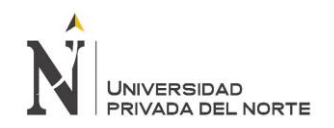

# **3.1.5 Política de Calidad**

GRÁFICA REAL considera que la mejora en los servicios de impresión gráfica que brinda, se logra con profesionalismo, fomentando la innovación y buscando constantemente la satisfacción de sus clientes. En este sentido, los compromisos asumidos son:

- Mejora continua del sistema de gestión de la calidad.
- Definir y alcanzar objetivos de calidad.
- Cumplir los requisitos aplicables a la organización.
- Fomentar el trabajo como la mejor manera de progresar.
- Desarrollar los valores y principios cristianos en nuestros trabajadores.

Es responsabilidad de todos en GRÁFICA REAL cumplir con esta política.

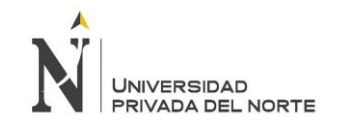

# **3.1.6 Organigrama**

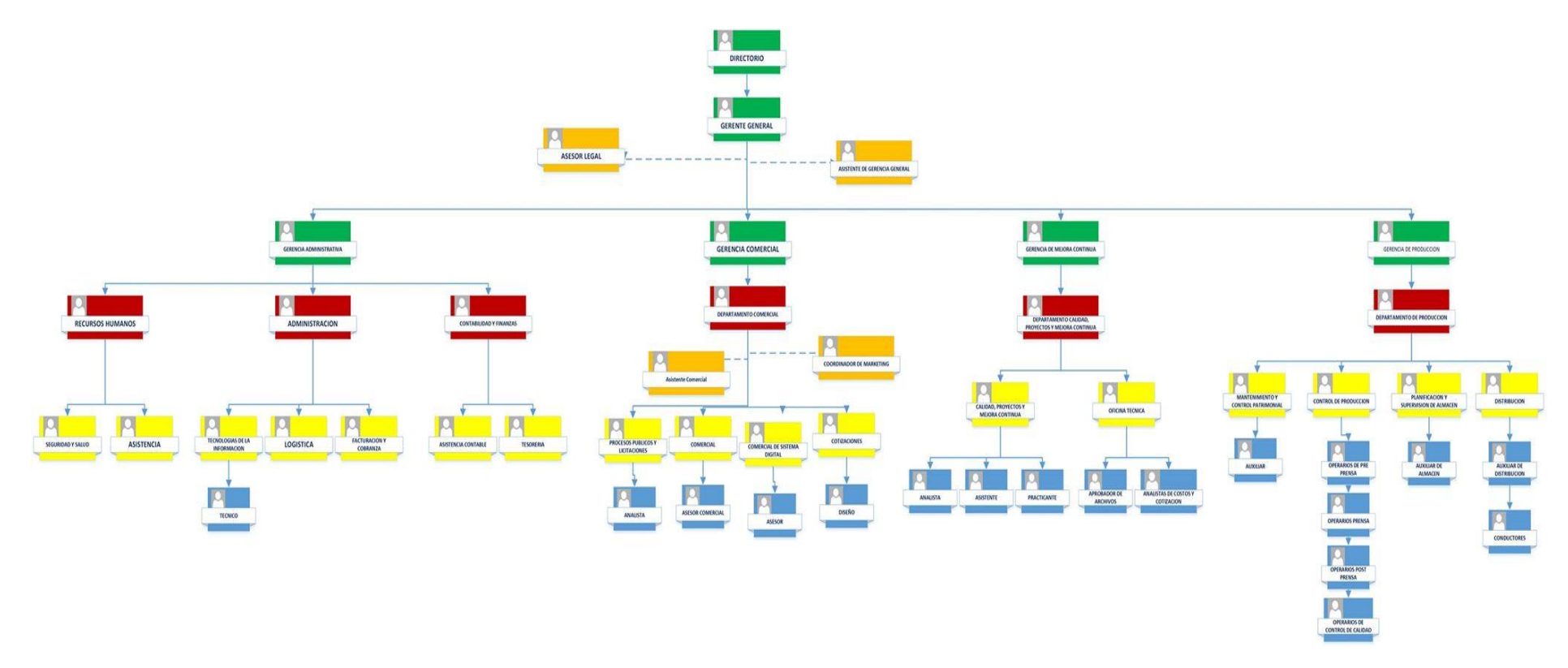

### *Figura 14: Organigrama de la empresa*

Fuente: Imprenta Editora Gráfica Real SAC

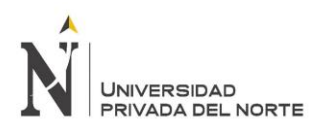

# **3.1.7 Matriz FODA**

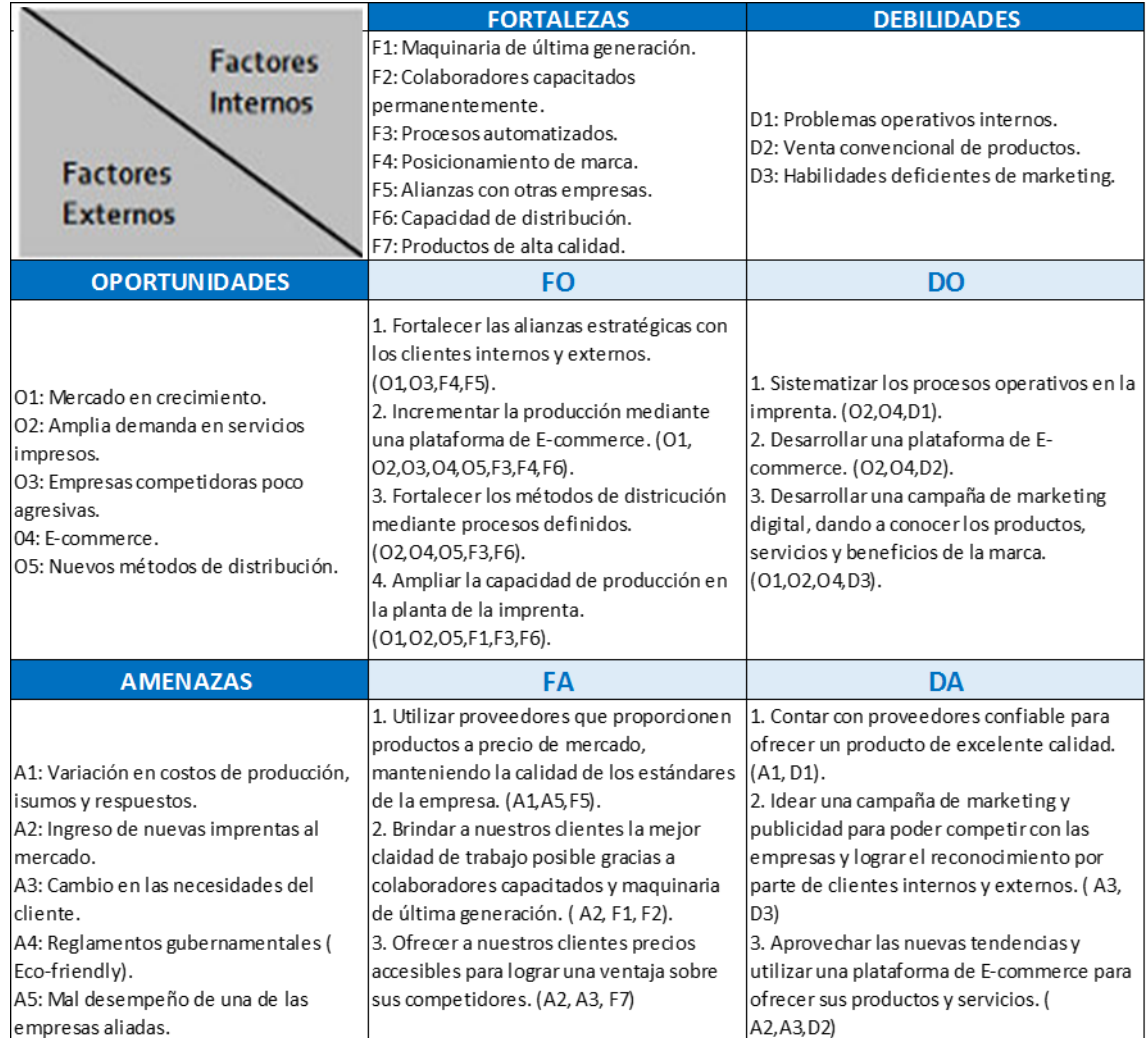

#### *Figura 15: Matriz FODA de la imprenta Gráfica Real*

#### Fuente: Elaboración Propia

La presente figura muestra la matriz FODA de la empresa, donde se muestran estrategias para contrarrestar sus amenazas y debilidades aprovechando sus fortalezas y oportunidades.

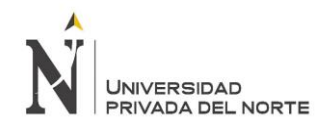

### **3.1.8 Mapa de Procesos**

*Tabla 3: Mapa de Procesos*

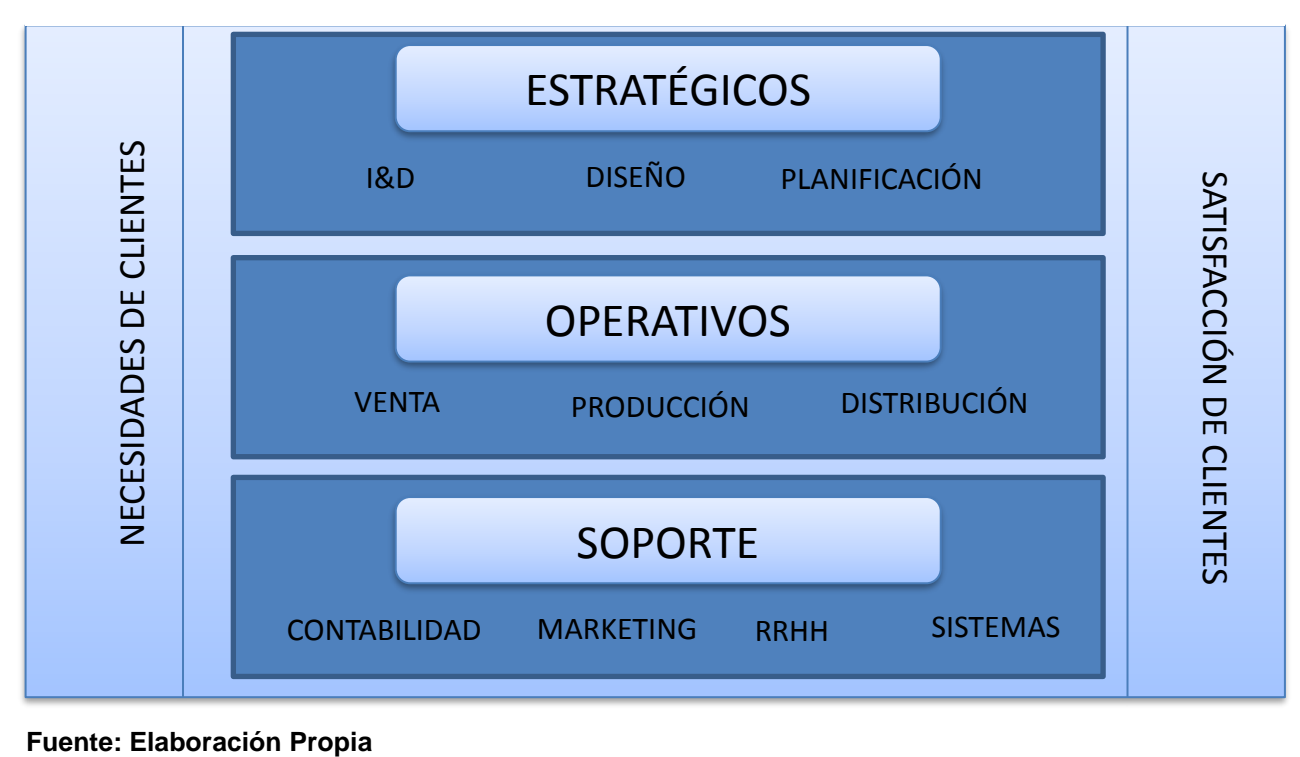

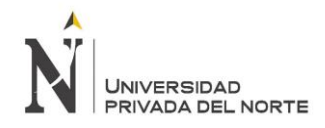

# **3.1.9 Principales Clientes**

*Tabla 4: Principales clientes de la imprenta Gráfica Real SAC*

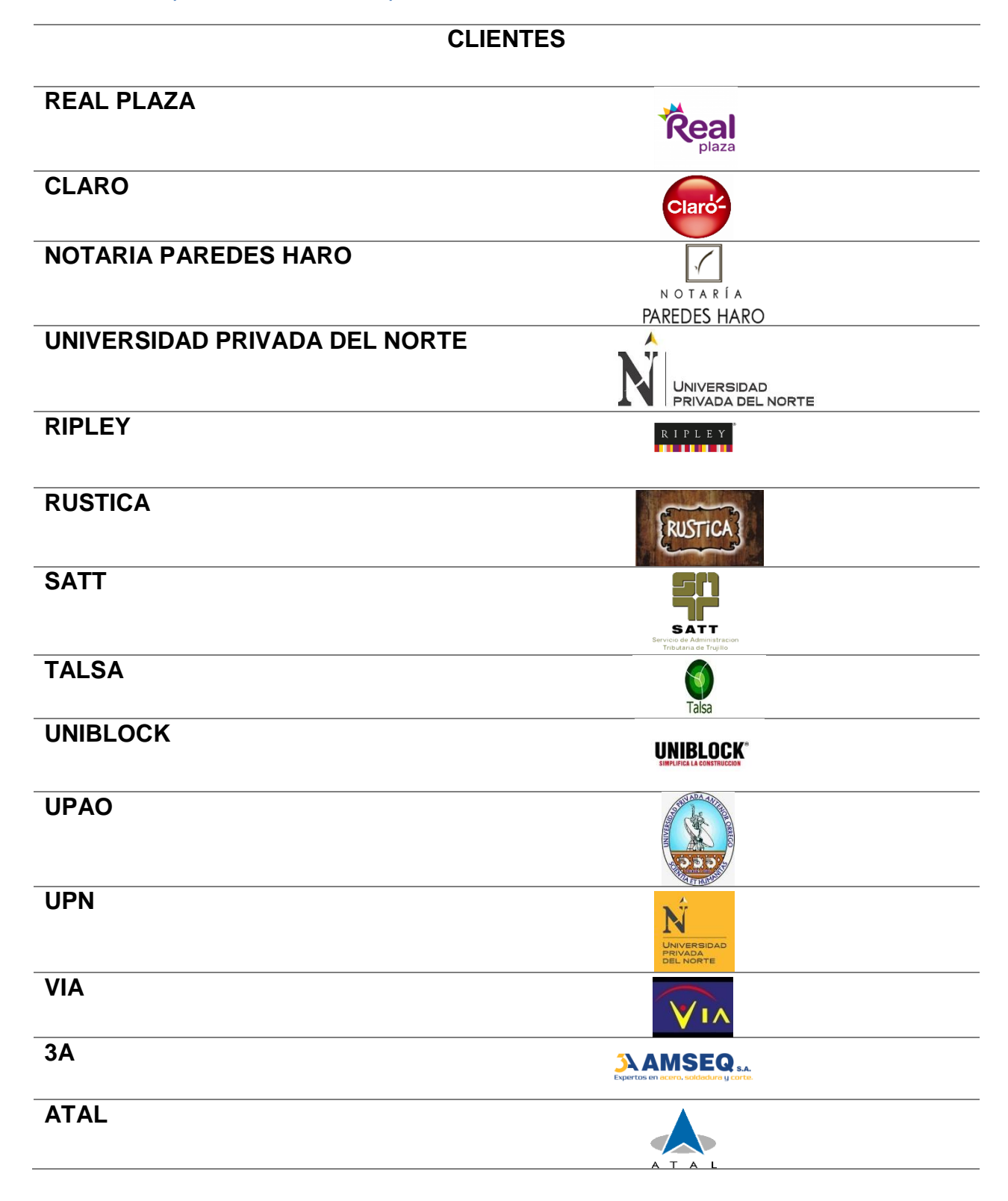

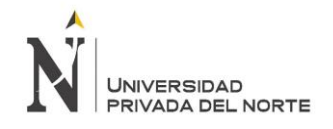

# **CAJA NUESTRA GENTE**

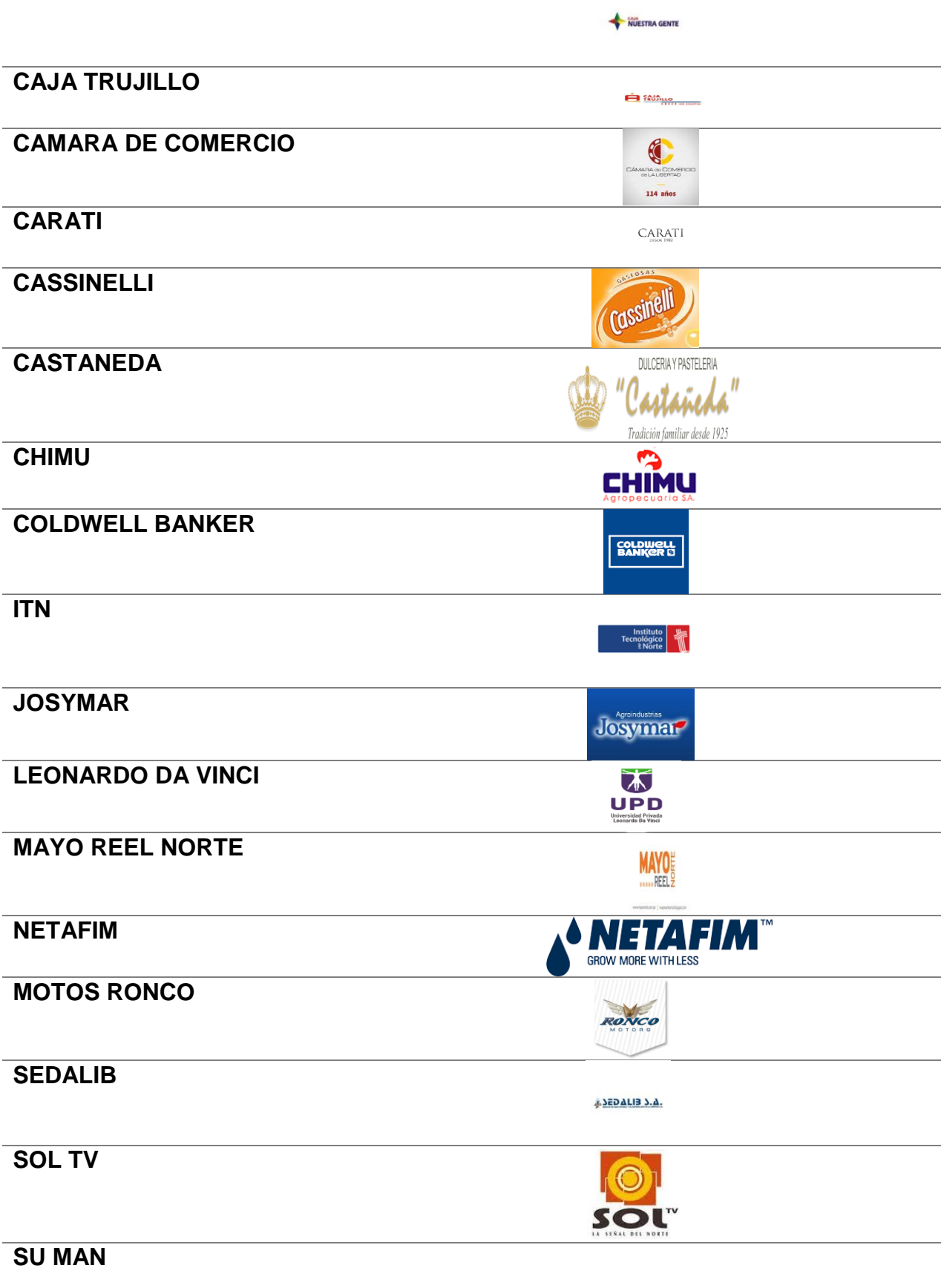

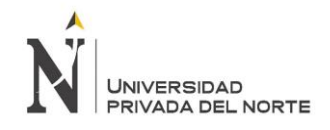

# **TECSUP**

*<u>C</u>* TECSUP

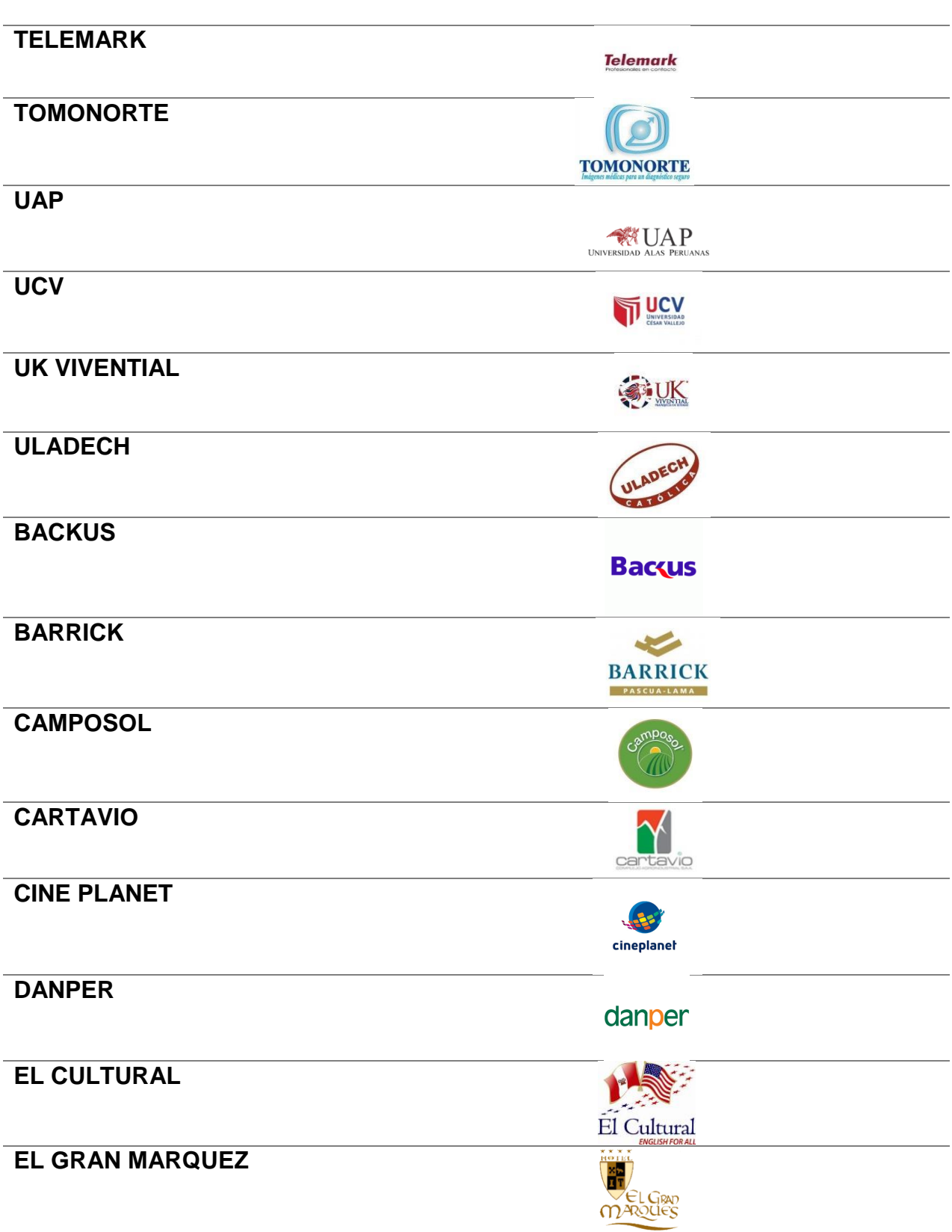

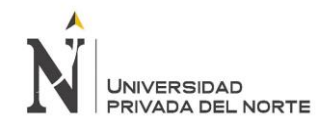

# **SOL DE LAREDO**

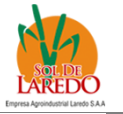

# **LINEA**

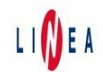

Fuente: Elaboración propia

En la presente tabla se muestran los principales clientes corporativos de la empresa.

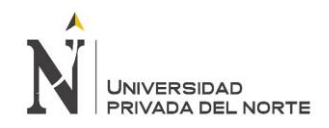

### **3.1.10Productos de la empresa**

En la presente tabla se muestra los principales productos ofrecidos por la

empresa

*Tabla 5: Principales productos de la imprenta Gráfica Real SAC*

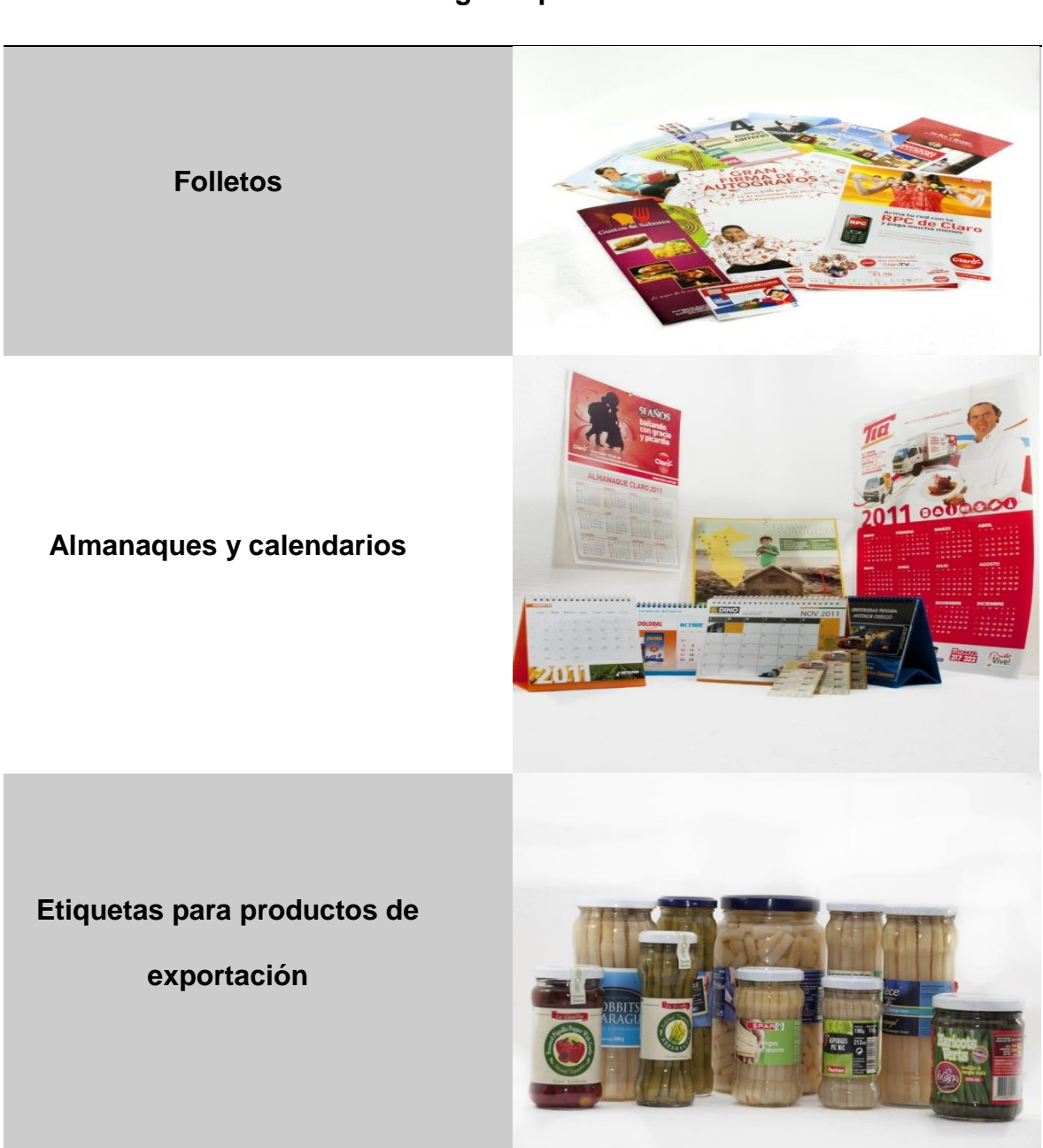

### **Catálogo de productos**
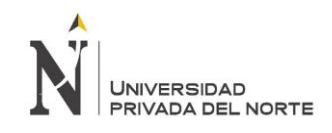

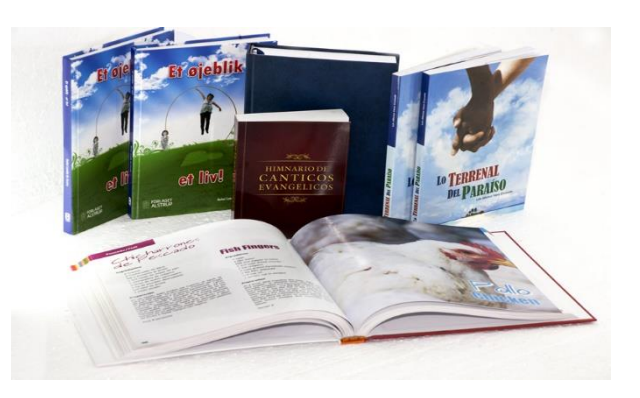

# **Impresión digital de libros**

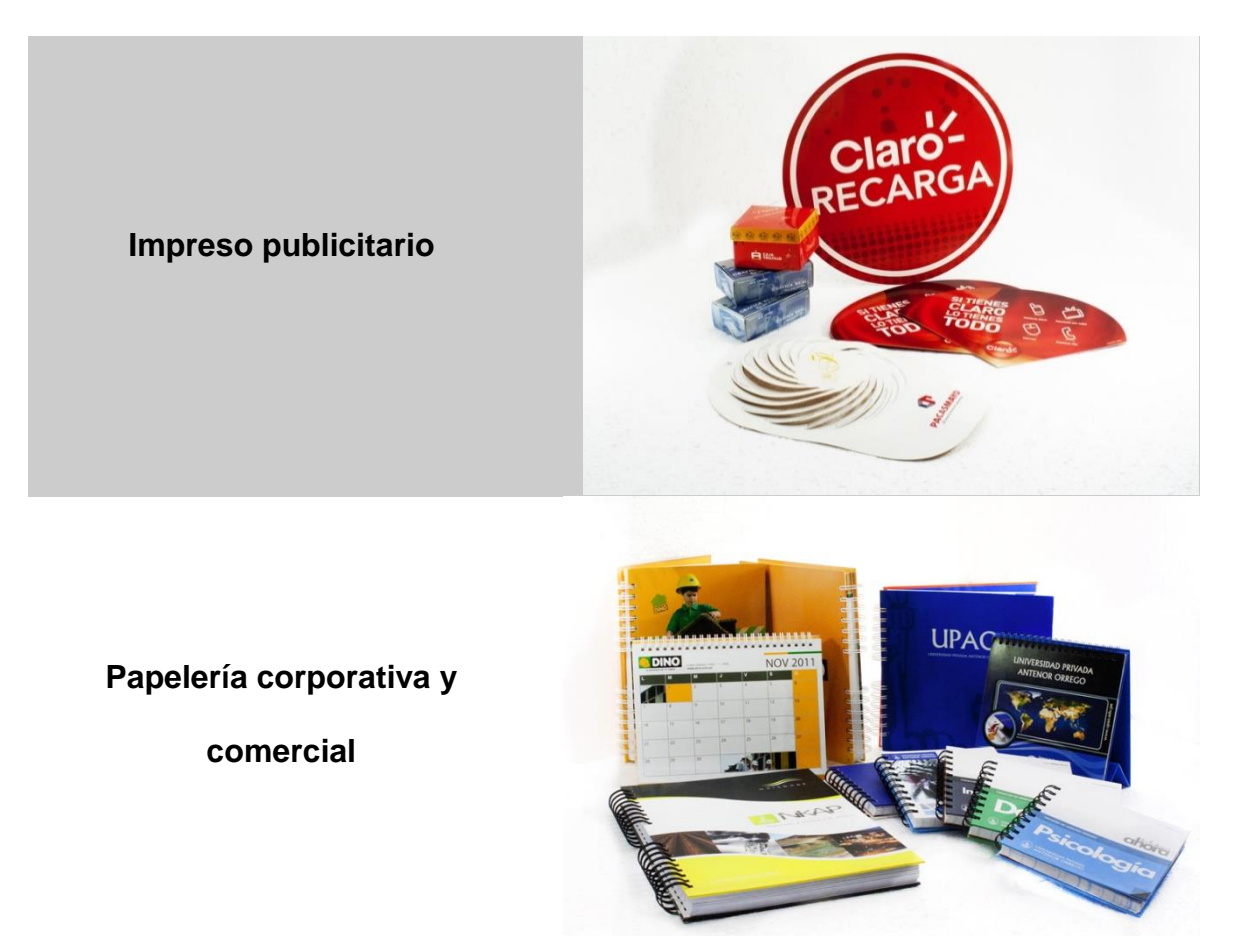

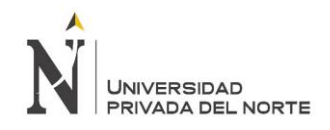

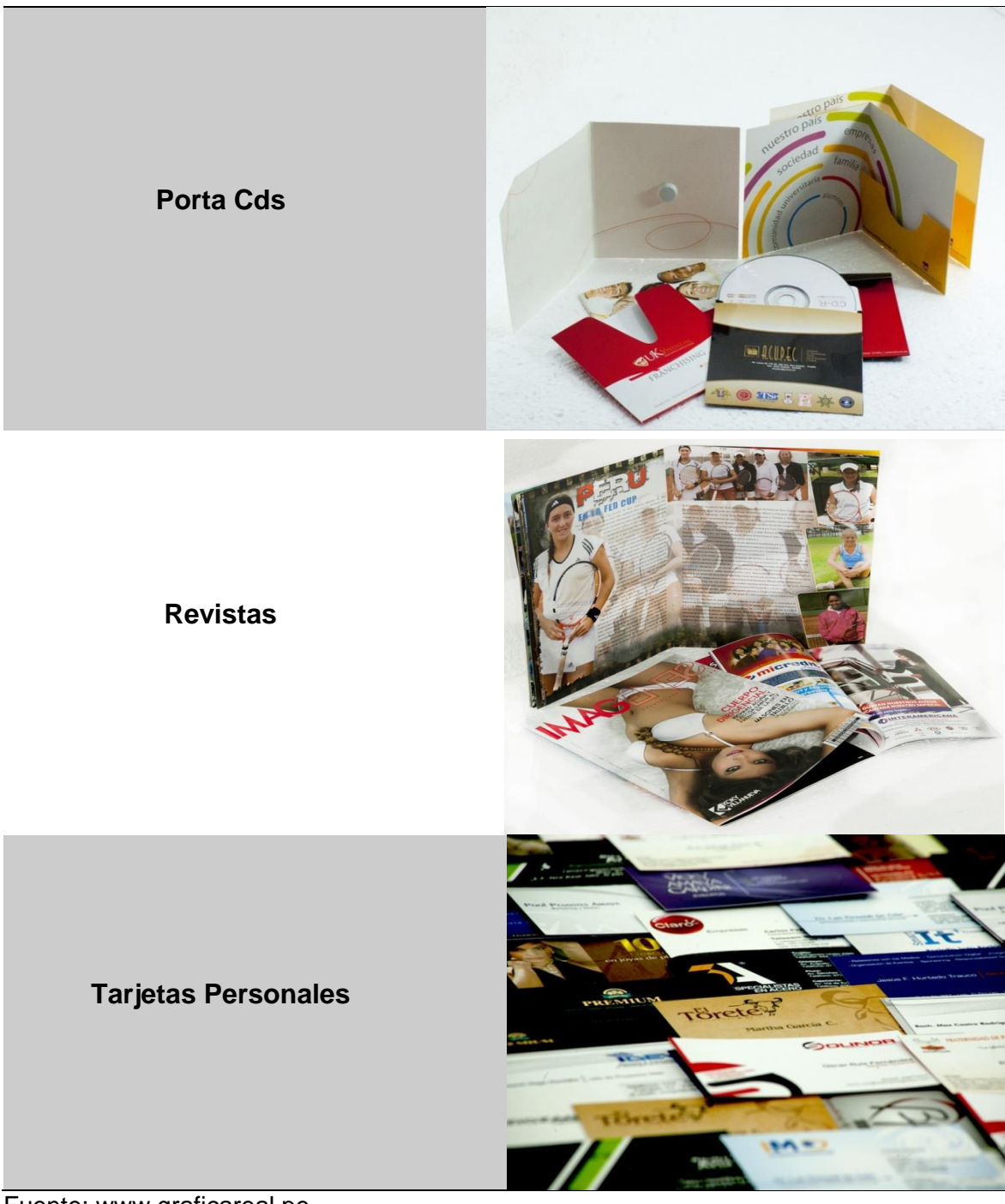

Fuente: www.graficareal.pe

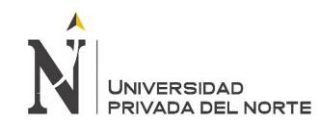

# **3.1.11 Croquis de la empresa**

Se presenta como está distribuido las distintas áreas de la Imprenta de la sede

principal.

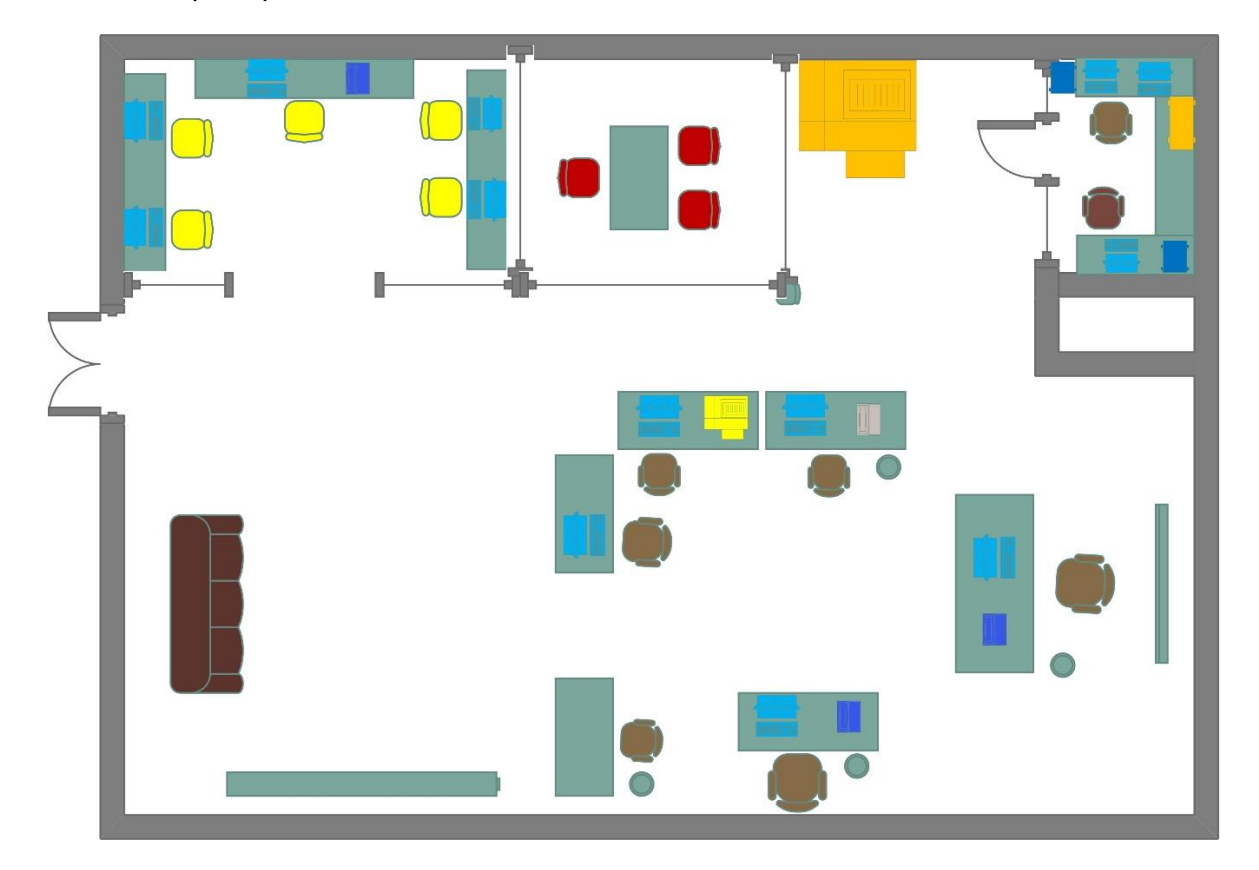

*Figura 16: Croquis de la imprenta Gráfica Real SAC*

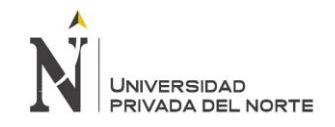

## **3.1.12 Herramienta TI: Sistema Metrix**

La empresa utiliza un sistema cotizador casero llamado Metrix, el cuál fue creado por el área de TI de la misma, el cual permite la cotización de sus productos y cuenta con una base de datos de sus clientes.

Sin embargo, el sistema solo puede usarse localmente pues se encuentra instalado en las computadoras de la empresa.

METRIX v.1.0.0 - Internet Explorer<br>The Internation 163.2.250 patentics 2.0  $\circ$  x  $M<sub>1</sub>$ 9 ■ ▲ Ⅲ **METRIX Indenes Pago** de

A continuación se muestra el sistema:

*Figura 17: Inicio del Sistema Metrix de la imprenta Gráfica Real SAC*

Fuente: Captura de Pantalla – Imprenta Editora Gráfica Real SAC

La presente figura muestra el panel de inicio del sistema Metrix, en donde se tiene la opción de realizar una nueva cotización, buscar una ya realizada, agregar un cliente, o buscar uno ya agregado, así como realizar un seguimiento a las cotizaciones.

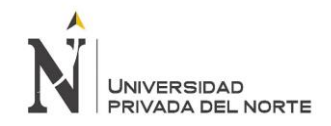

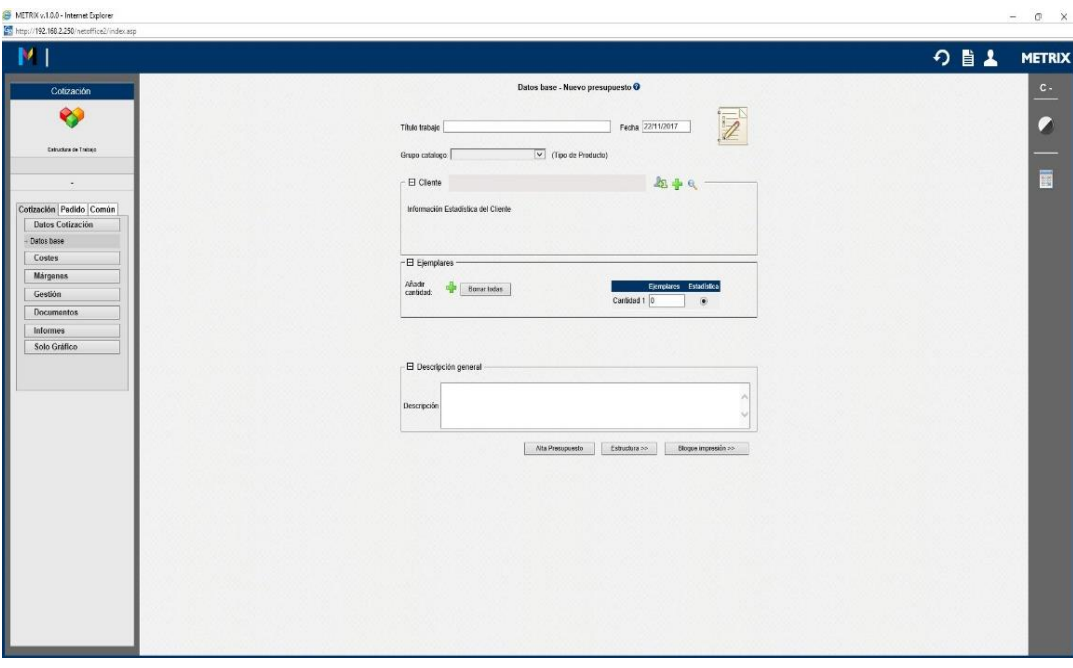

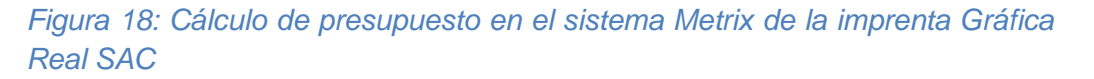

Fuente: Captura de Pantalla – Imprenta Editora Gráfica Real SAC

La presente figura muestra cómo crear un presupuesto en el sistema Metrix, permitiendo añadir tipo de producto, cantidad, información del cliente, fecha, y descripción.

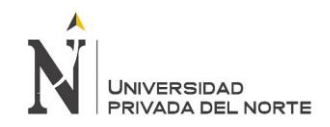

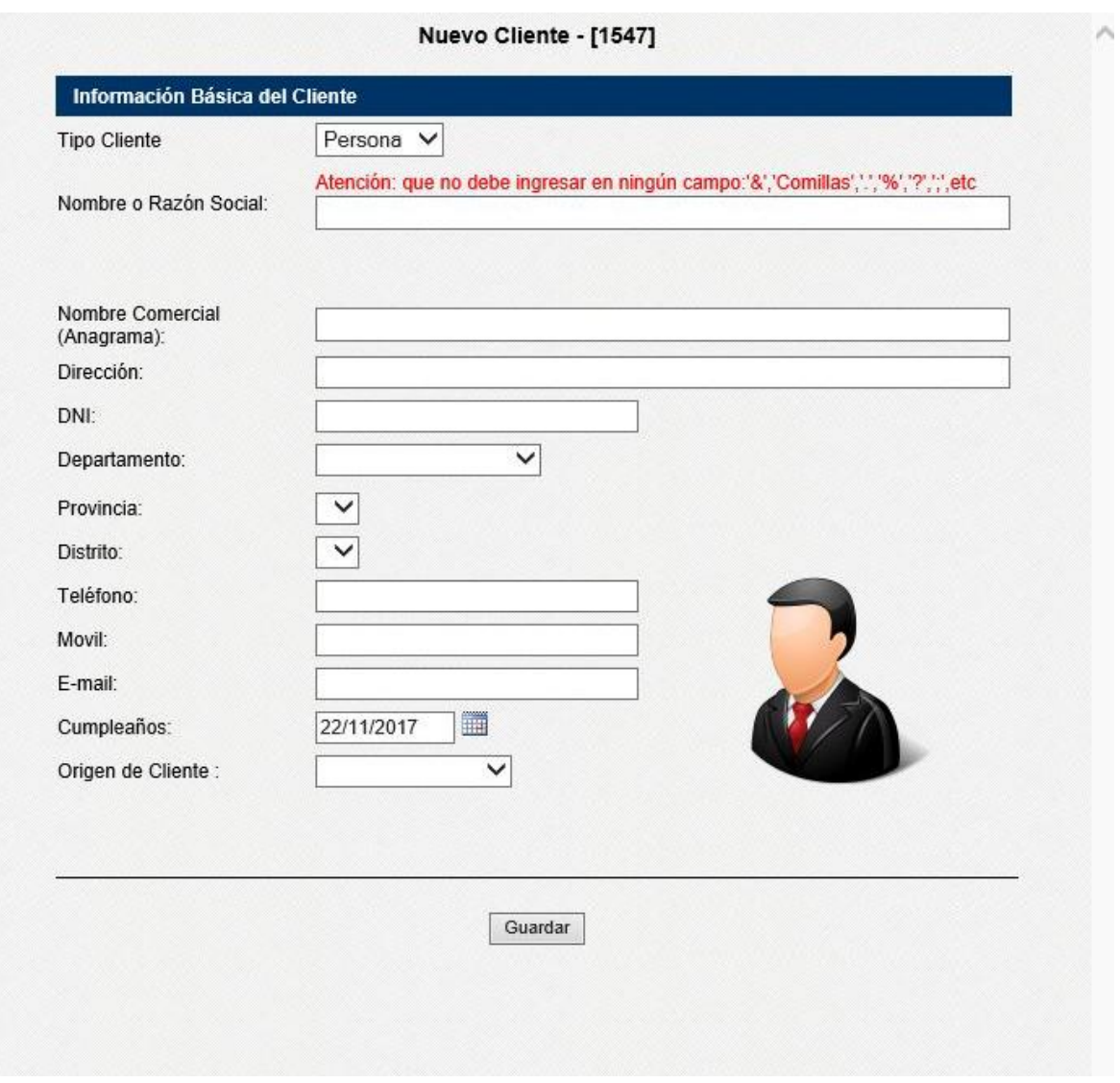

# *Figura 19: Módulo de Nuevo Cliente del Sistema Metrix de la imprenta Gráfica Real SAC*

Fuente: Captura de Pantalla – Imprenta Editora Gráfica Real SAC

La Presente figura muestra como añadir un nuevo cliente en el sistema Metrix, con datos de este tales como nombre o razón social, documento de identidad, datos de contacto, cumpleaños, entre otros.

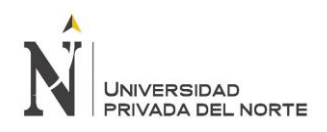

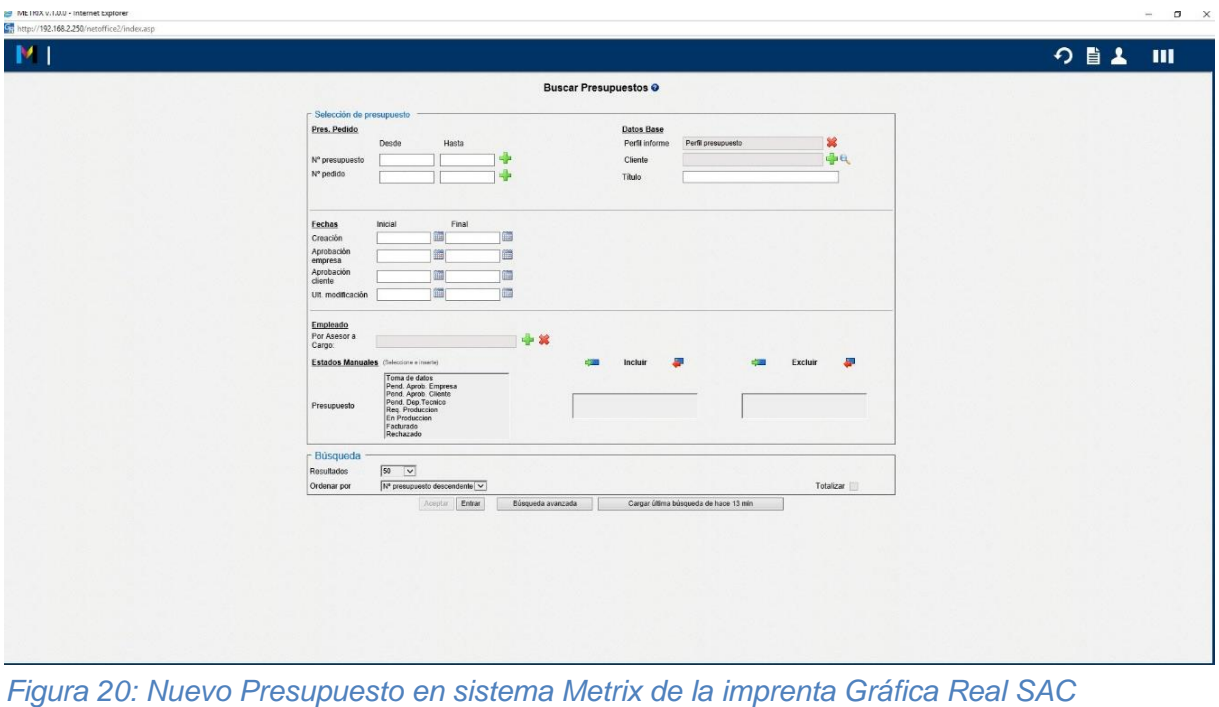

Fuente: Captura de Pantalla – Imprenta Editora Gráfica Real SAC En la presente figura se muestra cómo buscar un presupuesto, según distintos criterios

como fecha, código o asesor comercial

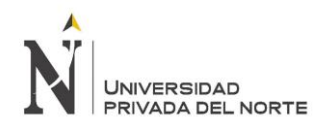

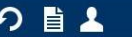

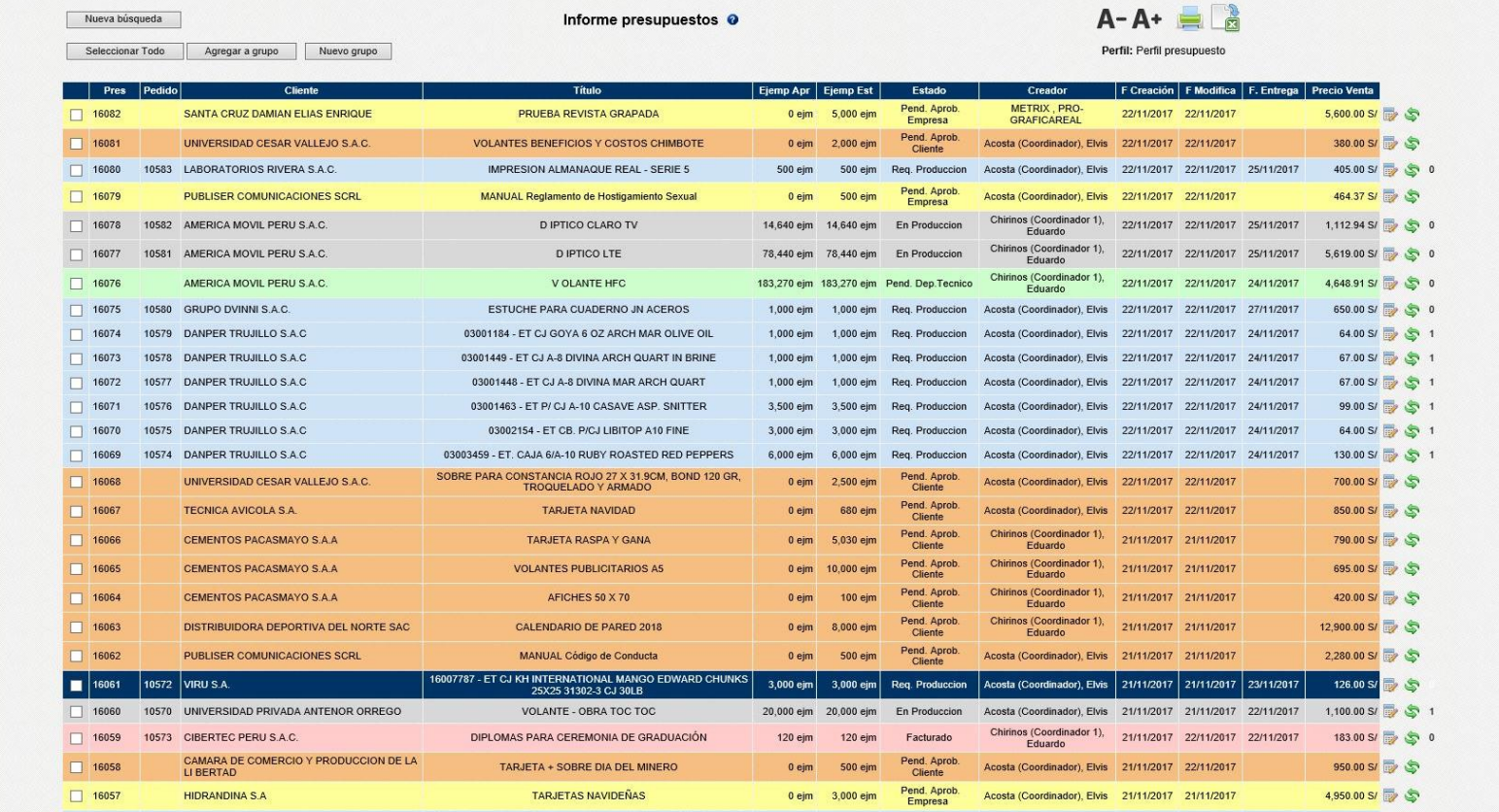

*Figura 21: Informe de presupuestos del sistema Metrix de la imprenta Gráfica Real SAC*

Fuente: Captura de Pantalla – Imprenta Editora Gráfica Real SAC

La presente figura muestra un informe brindado por el sistema Metrix en donde se visualiza el código del pedido, el cliente, el estado, la fecha y el creador.

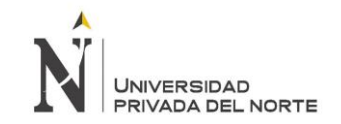

# **3.1.13 Procesos actuales del área de ventas**

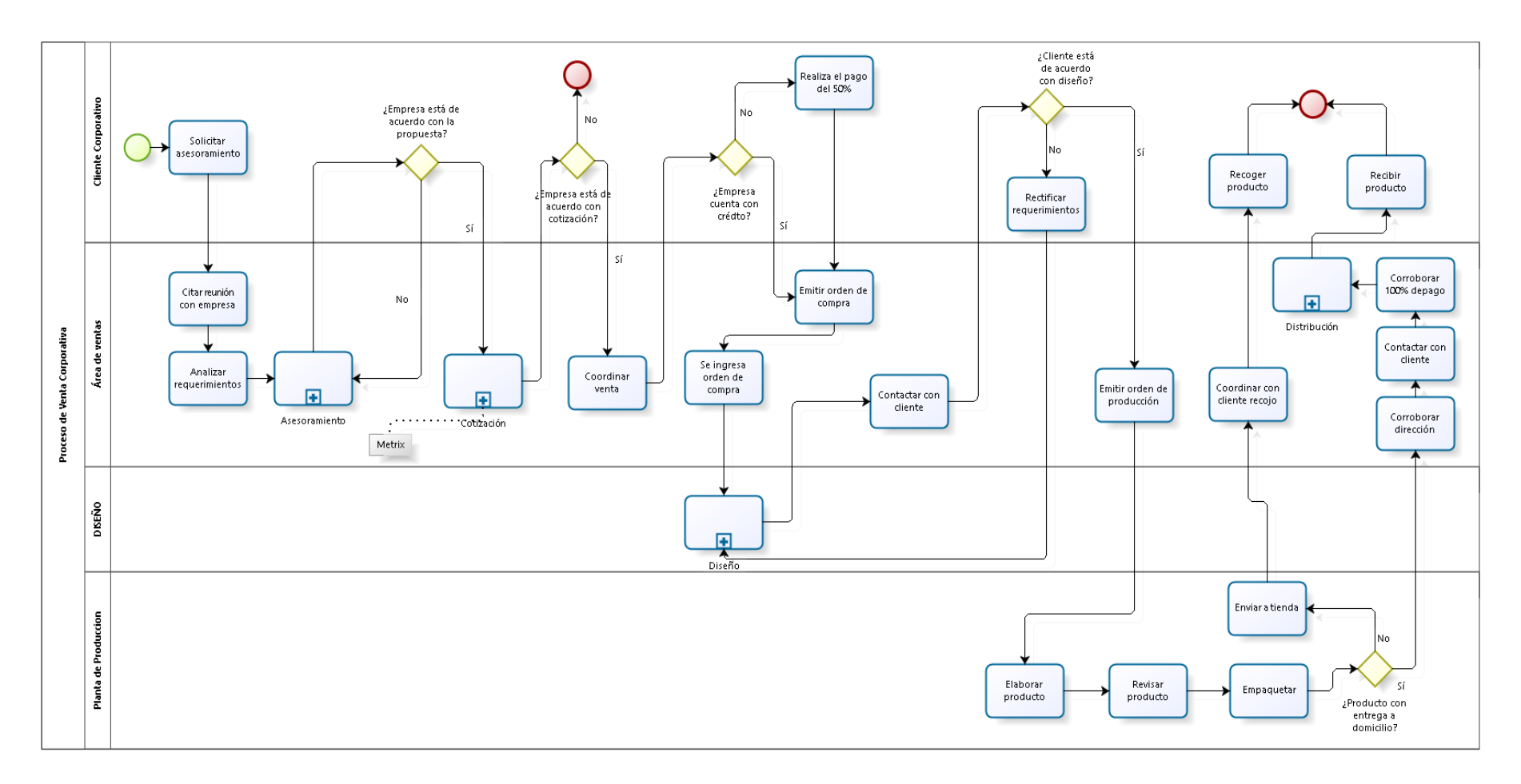

*Figura 22: Proceso de Ventas cliente corporativo*

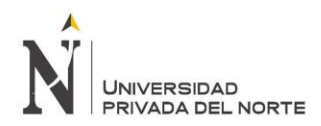

## Fuente: Elaboración Propia

En la figura número 10 se muestra cómo se realiza la venta para cliente tipo corporativo (empresas), desde la cita con empresa seguido del asesoramiento al cliente de acuerdo a sus requerimientos, también la cotización utilizando el sistema actual (Metrix), hasta la distribución del producto final.

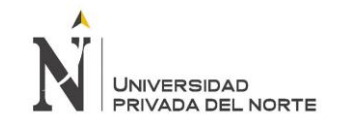

## **Proceso de Venta Persona Natural**

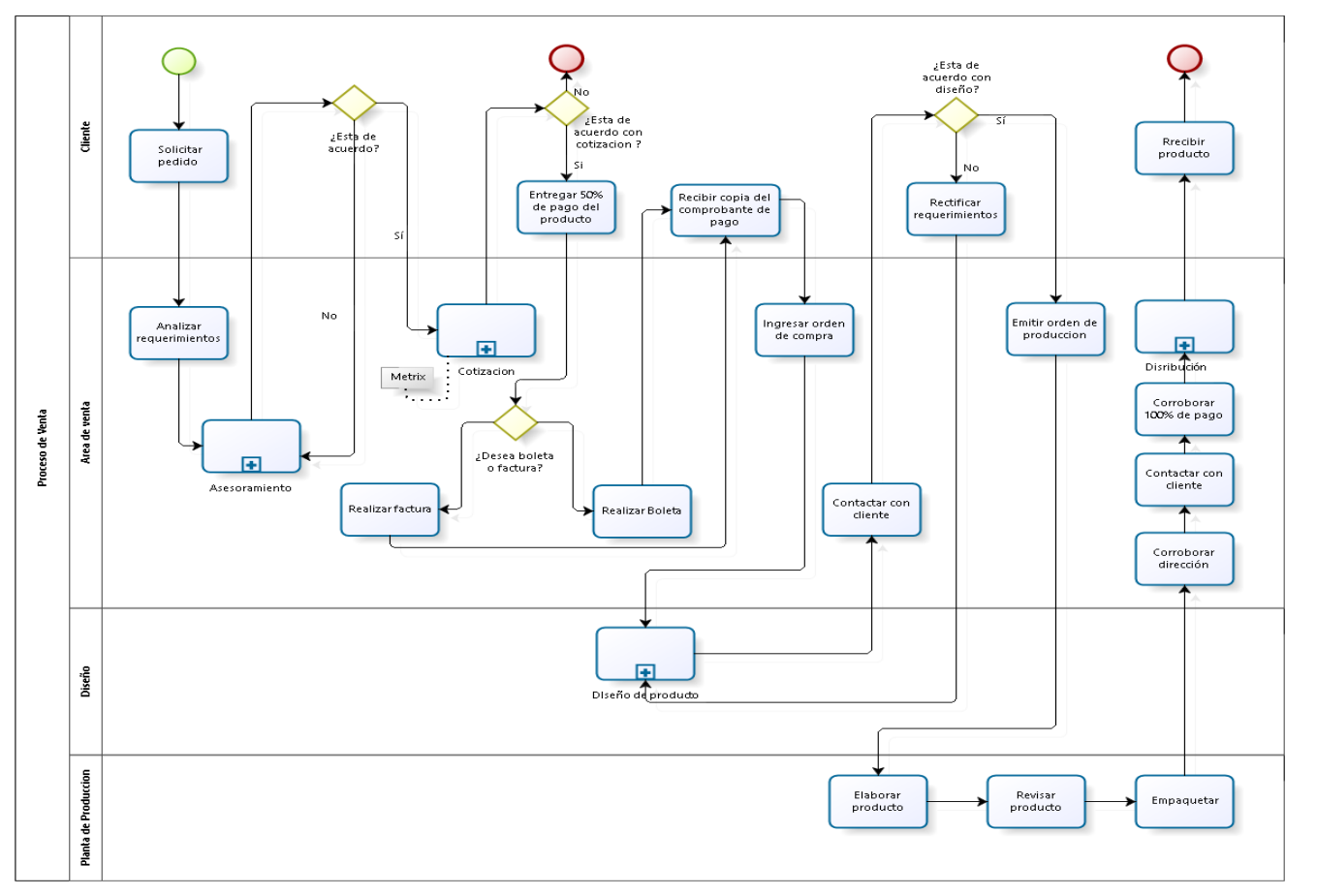

*Figura 23: Proceso de ventas cliente natural*

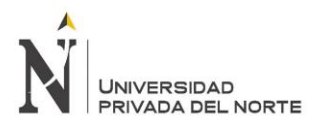

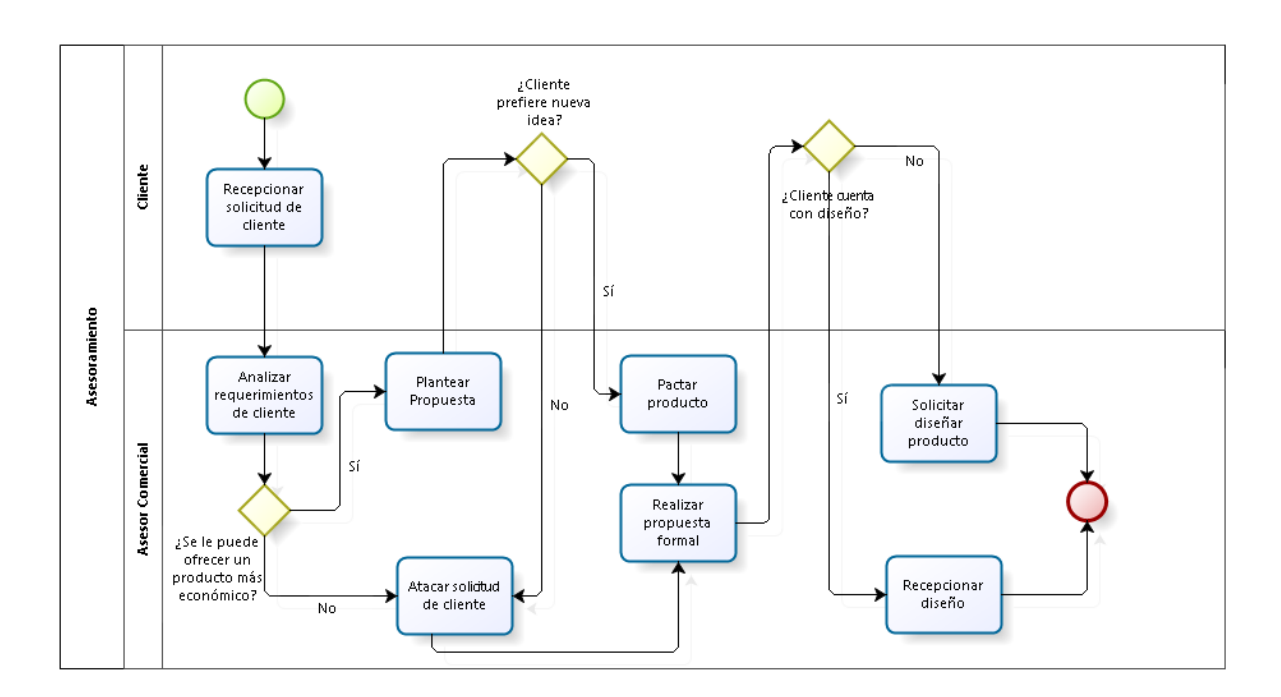

### **Sub - Proceso Asesoramiento:**

#### *Figura 24: Sub proceso de asesoramiento*

Fuente: Elaboración propia

En la figura número 12 se muestra el proceso de asesoramiento a los clientes de la empresa.

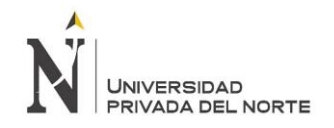

# **Sub - Proceso Cotización:**

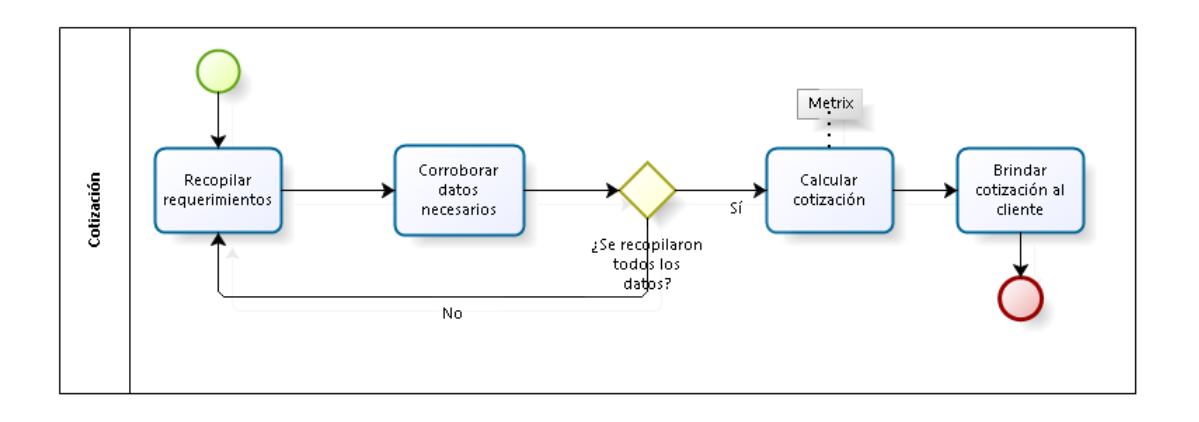

#### *Figura 25: Sub Proceso de cotización*

Fuente: Elaboración Propia

En la figura se muestra el proceso de cotización del producto en base a los requerimientos y datos del cliente que se procesa en el sistema de información con el que cuenta la empresa llamado Metrix

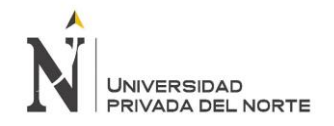

#### **Sub - Proceso Diseño:**

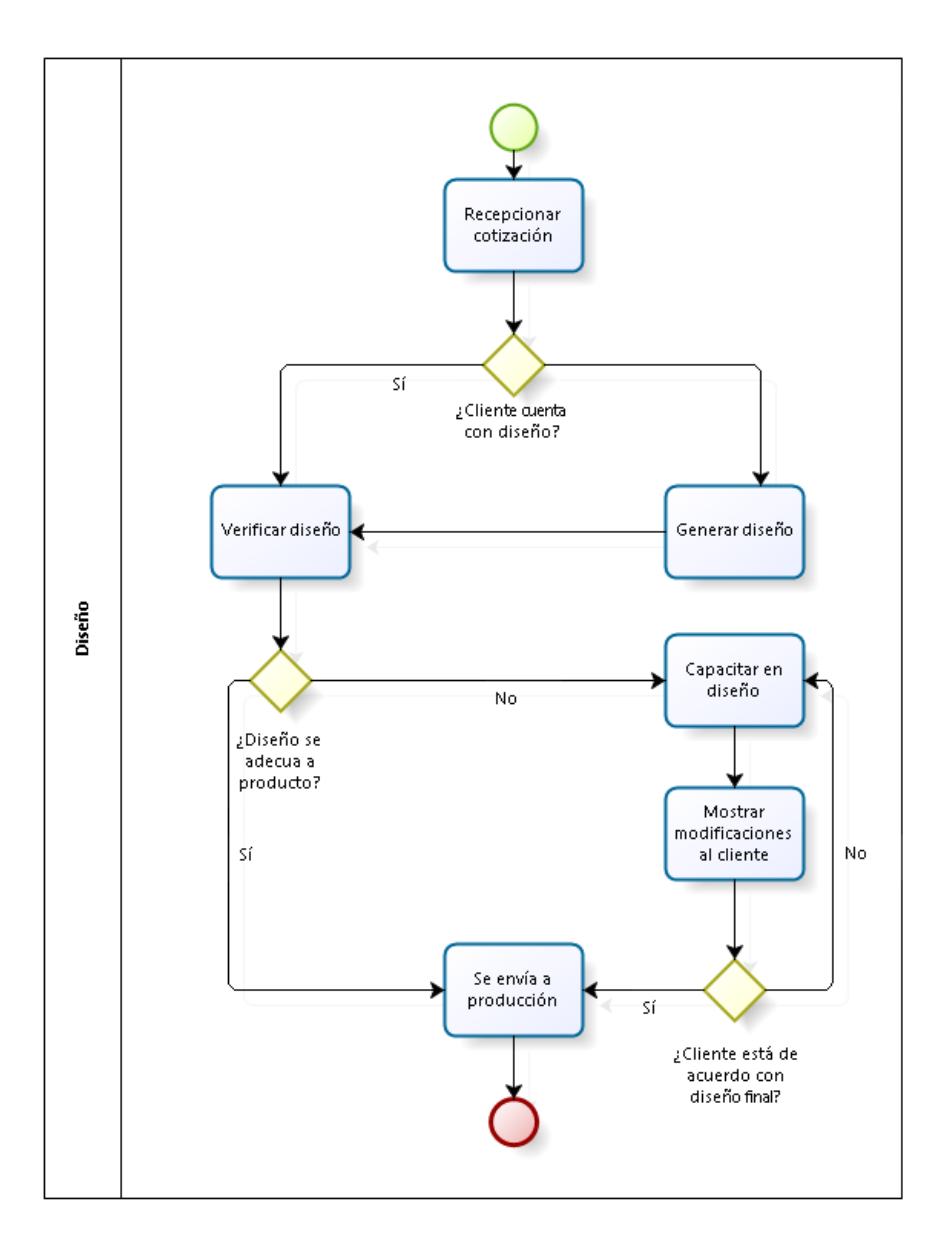

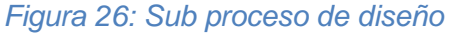

#### Fuente: Elaboración propia

En la figura se muestra el proceso de diseño en base a si el cliente con diseño o no, según esa decisión se realiza un diseño de acuerdo a los requerimientos y parámetros del cliente.

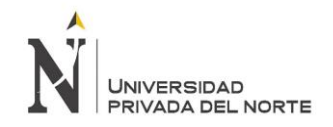

## **Sub - Proceso Distribución:**

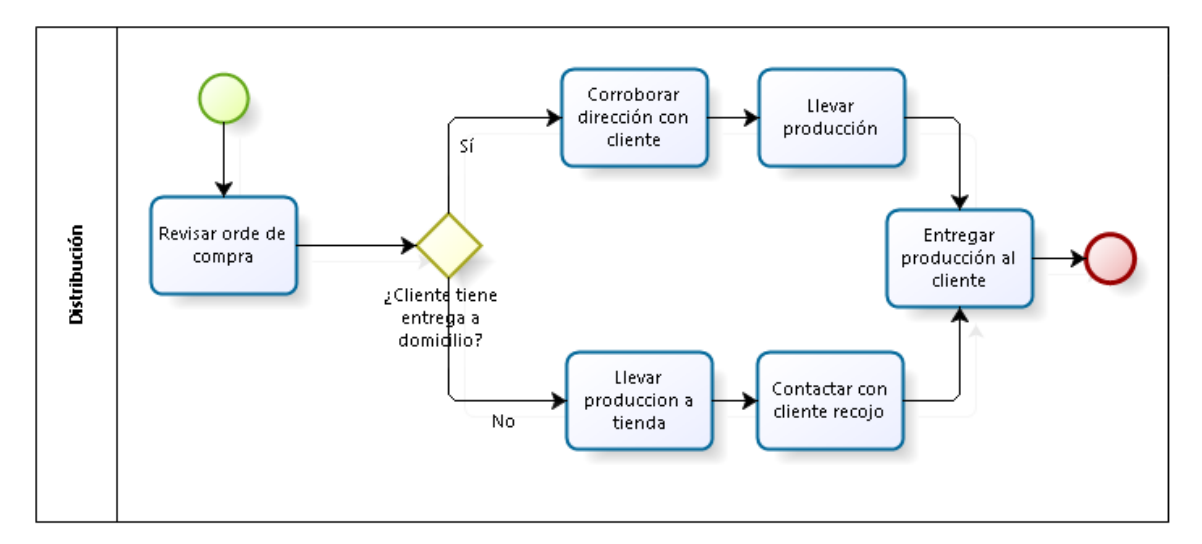

#### *Figura 27: Sub proceso de distribución*

Fuente: Elaboración propia

En la figura se muestra el proceso de distribución del producto final al cliente.

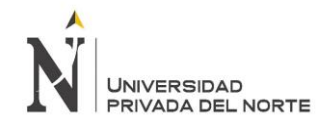

# **Sub – Proceso Facturación:**

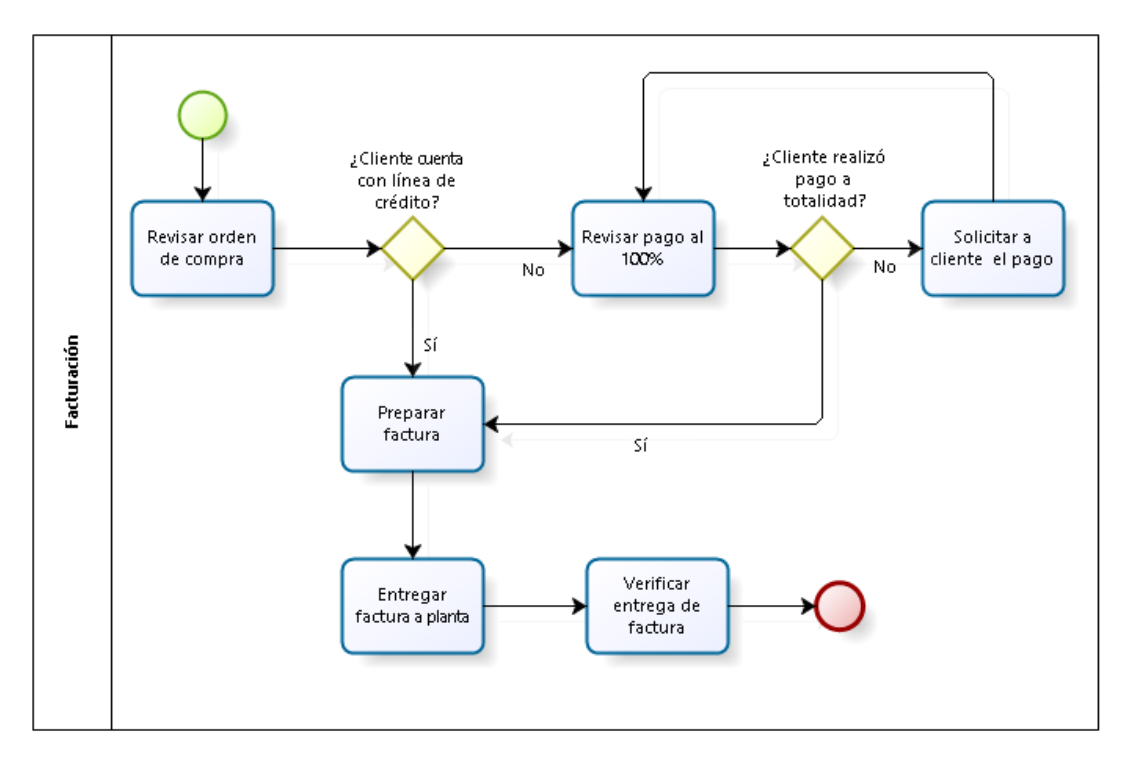

*Figura 28: Sub proceso de facturación*

Fuente: Elaboración propia

En la figura 16 se muestra el proceso de facturación al cliente por medio de factura o boleta de pago.

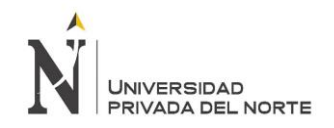

# **3.1.14 Actividades realizadas de forma manual por el área de ventas**

Proceso de venta corporativa

- Citar reunión con empresa
- Contactar con cliente
- Emitir orden de producción
- Corroborar pago al 100%
- Coordinar con cliente recojo de productos
- Corroborar dirección de cliente

Proceso de venta persona natural

- Realizar comprobante de pago
- Contactar con cliente
- Emitir orden de producción
- Corroborar pago al 100%
- Corroborar dirección de cliente

## **3.1.15 Problemas identificados en el área de ventas**

*Tabla 6: Problemas relacionados con el área de ventas de la imprenta Gráfica Real SAC*

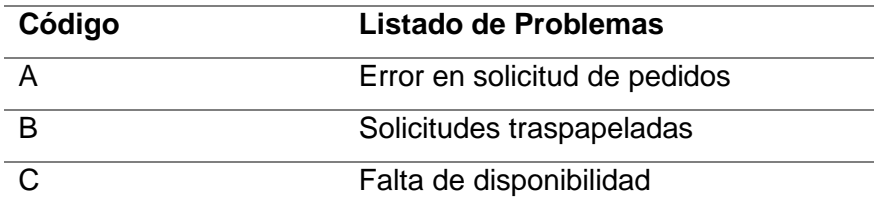

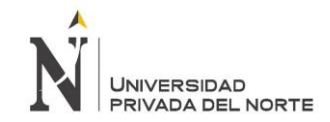

# **3.2. Medición de Indicadores para el proceso de ventas Pre Implantación**

*Tabla 7: Medición de Indicadores para el proceso de ventas Pre Implantación*

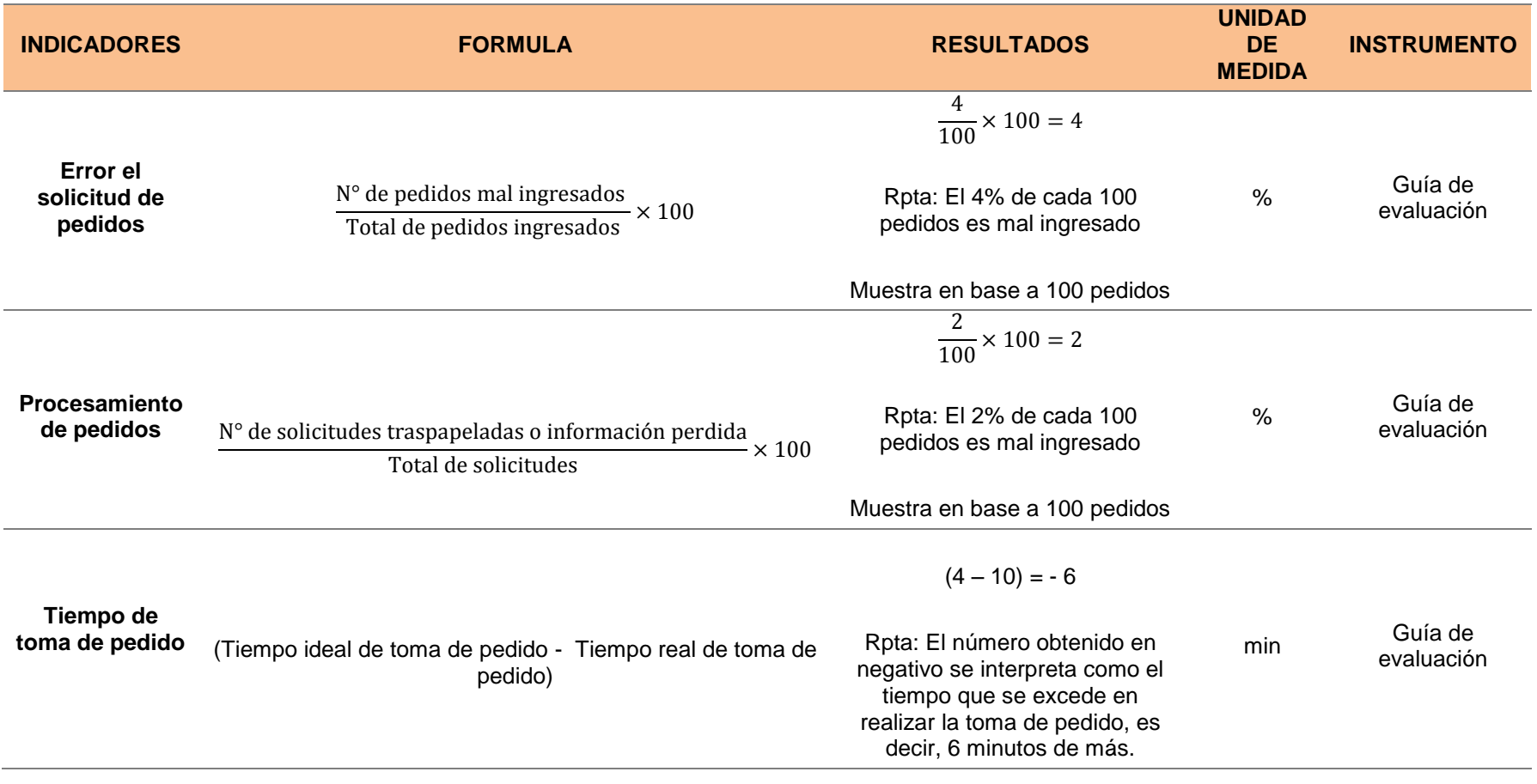

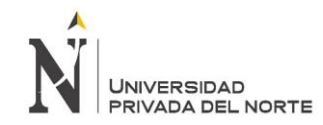

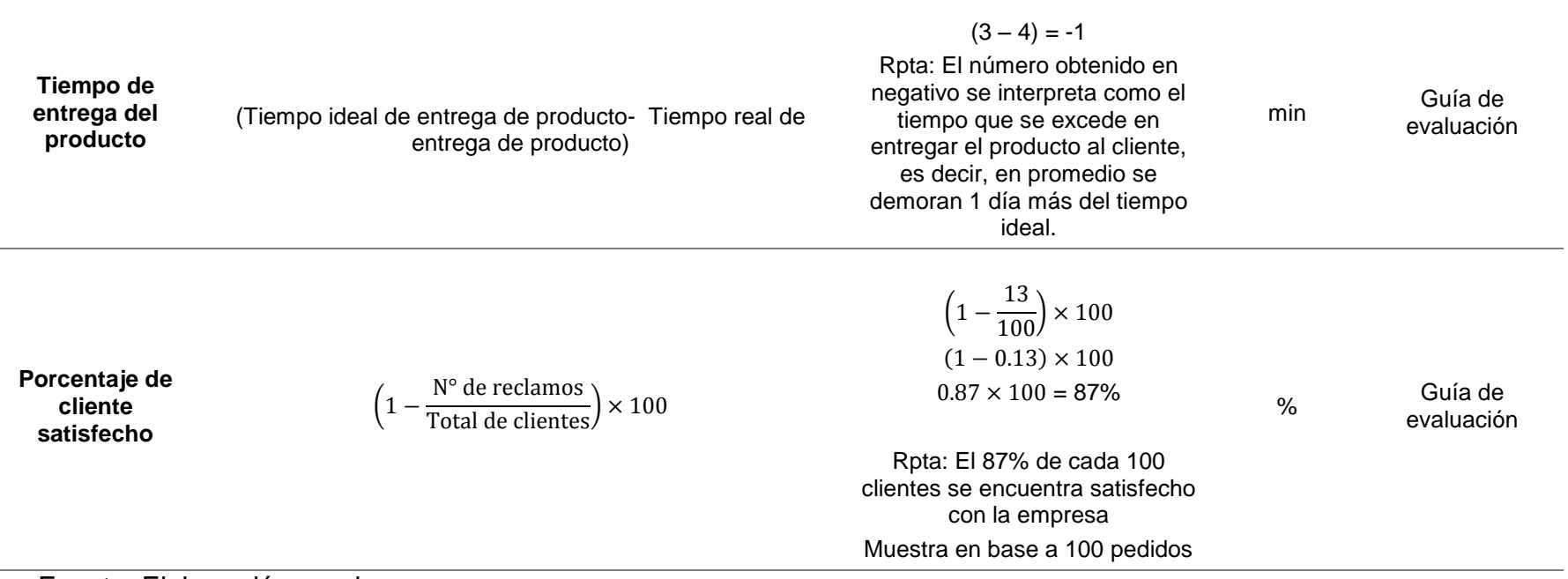

#### Fuente: Elaboración propia

En la presente tabla se muestra cómo se encuentra la imprenta Gráfica Real SAC – Trujillo en su proceso de venta antes de la implantación del Enterprise Resource Planning Dolibarr. Cabe resaltar que para la toma de valores se ha tomado una muestra a base de 100, tanto para pedidos como para clientes, haciendo excepción a los indicadores de tiempo que manejan distintas unidades de medida, dicho sea el caso: minutos. A través de sus indicadores la presente tabla permite ver que existe un 4% de error en la solicitud de pedidos. En cuanto a procesamiento de pedidos, existe un 2% de pedidos que han sido traspapelados. Siguiendo con la muestra en base a 100, el 87% de cada 100 clientes sí se encontraría satisfecho con el servicio y calidad de la imprenta. En cuanto a tiempos, existe en promedio por toma de pedido 6 minutos de más en realizar dicho proceso, en comparación con el tiempo ideal pactado por la empresa; sucede similar con la entrega del producto, teniendo una demora promedio de un día

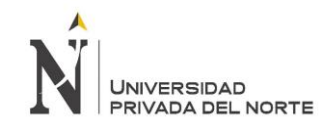

# **3.3. Solución ERP**

Se tomó como alternativa las soluciones ERP DOLIBARR Y ODOO, evaluando distintos aspectos. A continuación se muestra los criterios a elección:

*Tabla 8: Cuadro Comparativo de ERP's*

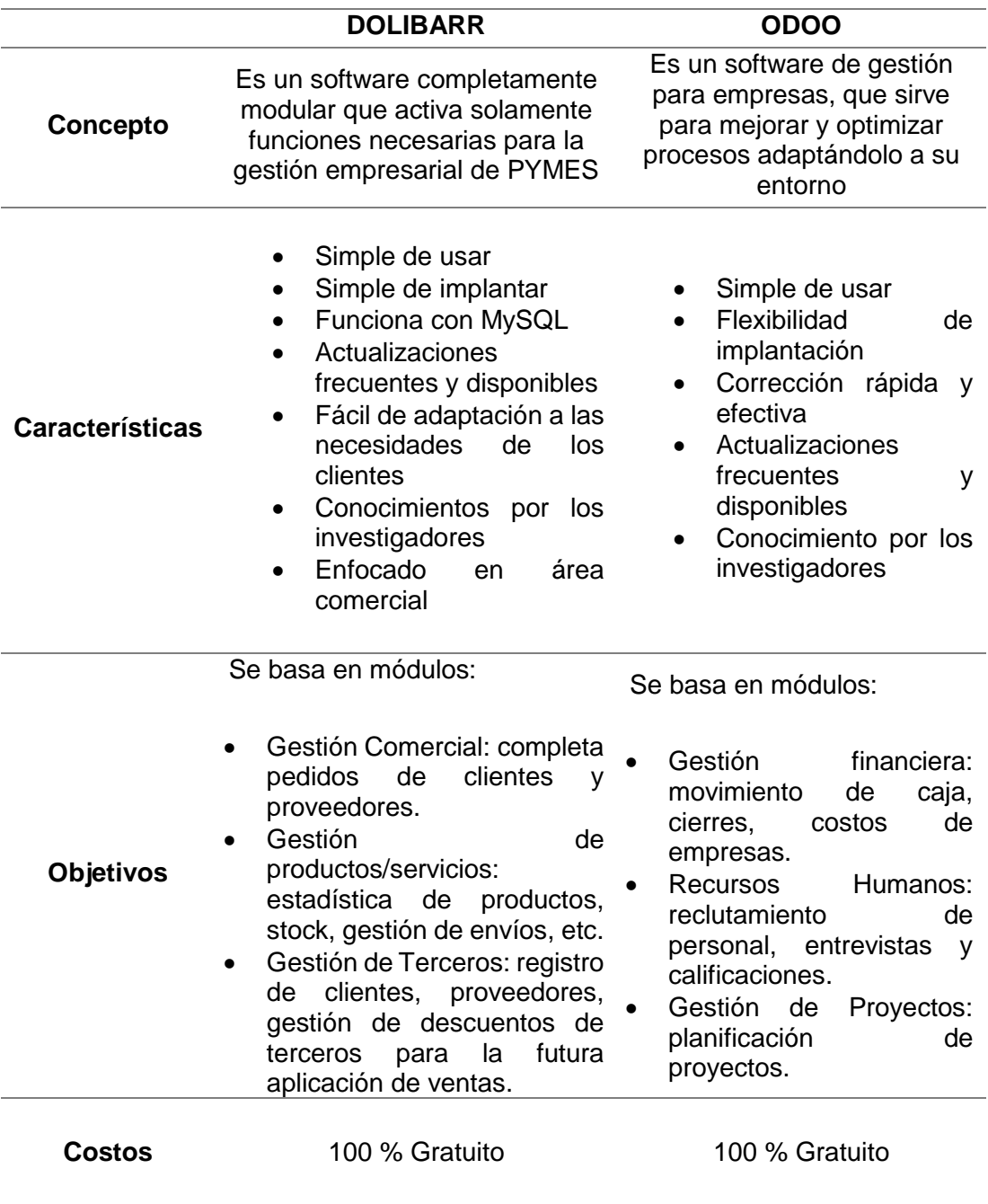

#### Fuente: Elaboración Propia

En la presente tabla se muestra una comparación entre Dolibarr y ODOO con sus características y conceptos, lo cual servirá de herramienta para la elección del ERP.

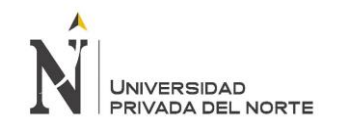

A continuación se presentara una comparación entre los dos ERP, con pesos, siendo el sistema ERP ganador que satisfizo y que tuvo mayor puntaje es el sistema ERP DOLIBARR, con una puntuación de 3.2 en comparación al 2.45 que alcanzó ODOO, es decir que Dolibarr fue el sistema ERP que se adapta más a los requisitos descritos.

# *Tabla 9: Cuadro comparativo de ERP's*

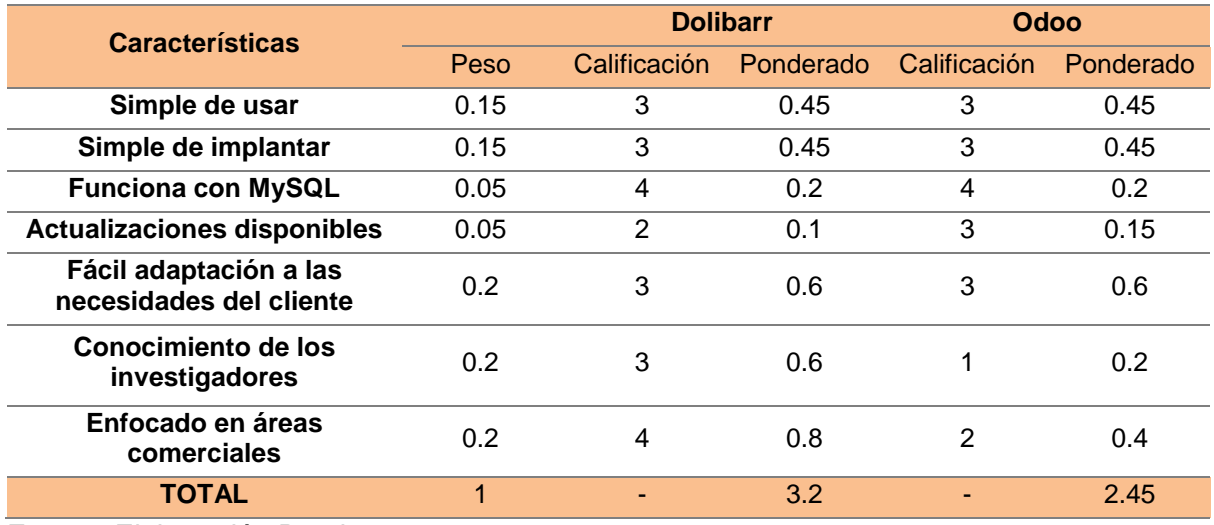

Fuente: Elaboración Propia

En la presente tabla se muestra la comparación con ponderados sobre las dos soluciones ERP.

#### **Justificación de Elección**

Dolibarr es un software completamente modular que sirve de soporte para la gestión empresarial de empresas u asociaciones, además de ser un proyecto OpenSource que se ejecuta en el seno de un servidor Web, siendo accesible desde cualquier lugar disponiendo de una conexión a Internet.

Dolibarr ha logrado optimizar procesos en empresas de distintos rubros, pues a pesar de ser un ERP que ya viene con las interfaces creadas, su caracterización modular le permite moldearse a la empresa.

Por los beneficios que otorga la implantación de un ERP a distintas empresas y por la falta de un software funcional que soporte la gestión en el proceso de ventas, se optó por implantar el ERP Dolibarr a la imprenta Gráfica Real SAC como meor opción.

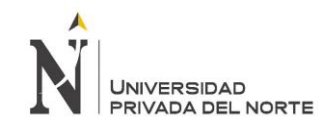

# **3.4. Implantación del ERP seleccionado: Dolibarr**

Para poder llevar a cabo la implantación del ERP Dolibarr, se tomó como referencia la metodología de implantación de ERP planteada por Rajesh (2010), en su libro Enterprise Resource Planning, el cuál sirvió de guía brindando pautas y pasos a seguir para la correcta implantación del proyecto. A continuación se mostrarán las etapas:

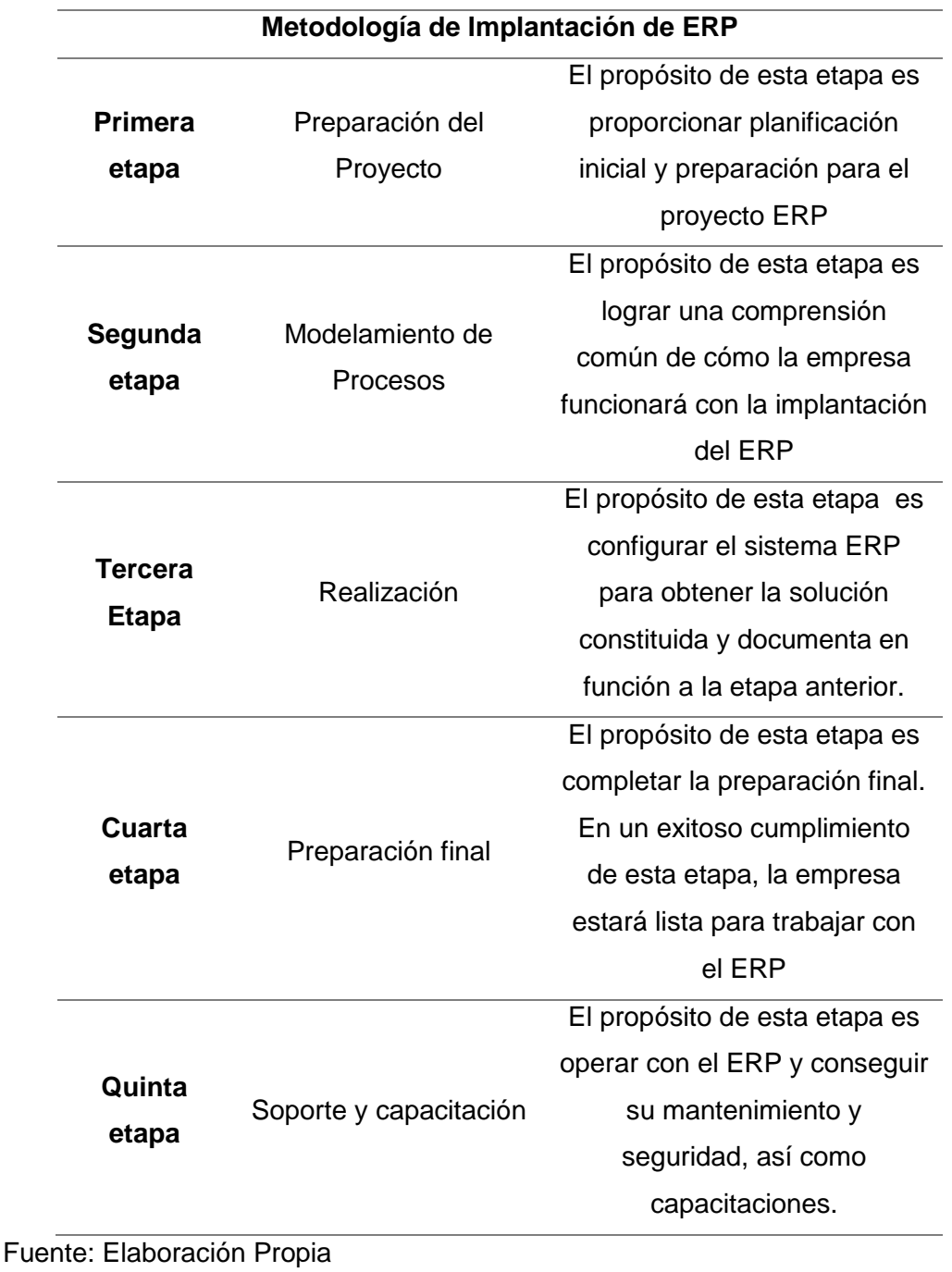

#### *Tabla 10: Metodología para implantación del ERP Dolibarr*

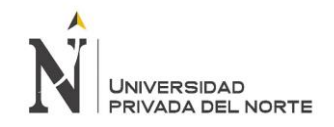

# **Primera etapa: Preparación del Proyecto**

En esta etapa se realiza el plan inicial del proyecto, cómo está conformado y el personal que lo conforma. En esta primera etapa se realizan las siguientes actividades:

### • **Equipo del proyecto**

#### *Tabla 11: Principales funciones de cada integrante*

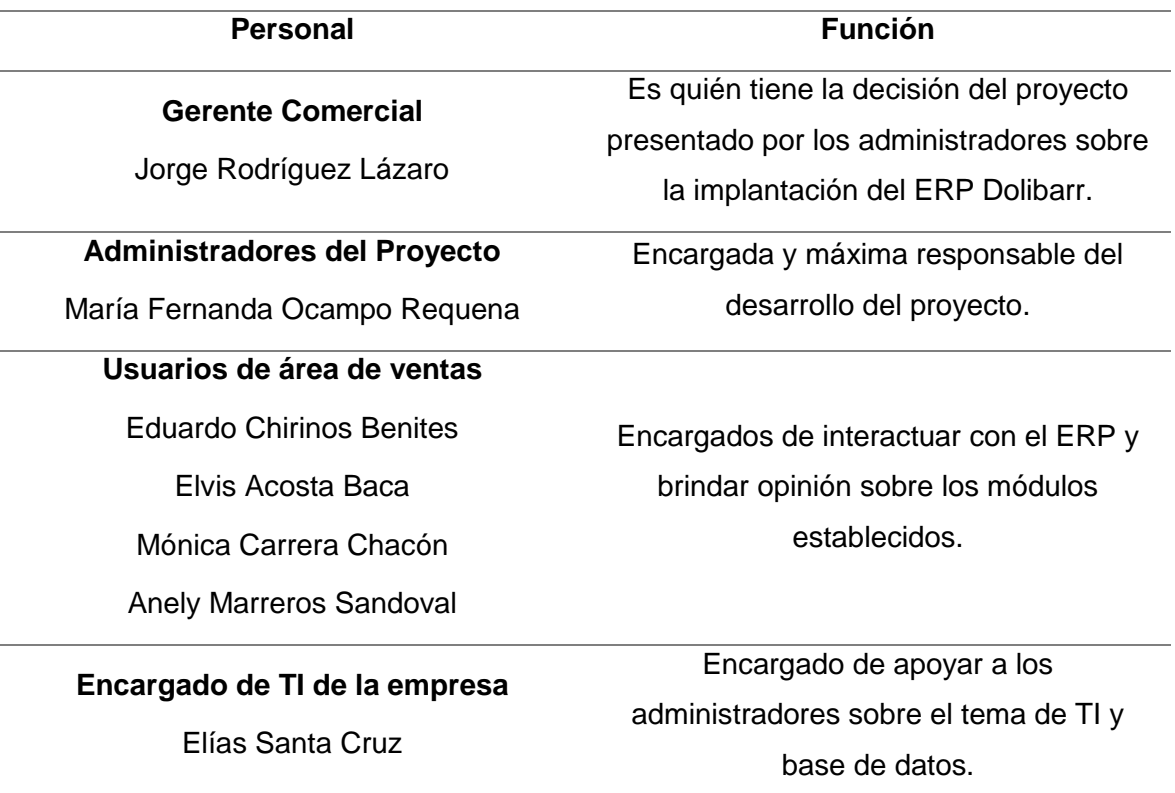

Fuente: Elaboración Propia

En la siguiente tabla se presenta al equipo del proyecto y sus funciones durante la implantación del ERP Dolibarr.

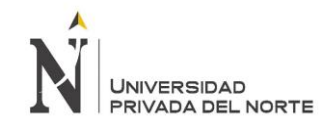

#### • **Alcance**

Lo que se logró con proponer la implantación del ERP Dolibarr fue brindar soporte al área de ventas y su personal otorgando un buen manejo de información para una correcta toma de decisiones, mejora de proceso y por ende una correcta gestión. A la vez, permite obtener la información en cualquier momento y de cualquier dispositivo con acceso a internet.

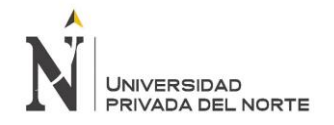

# • **Análisis de Riesgos**

#### *Tabla 12: Inventario de Activos*

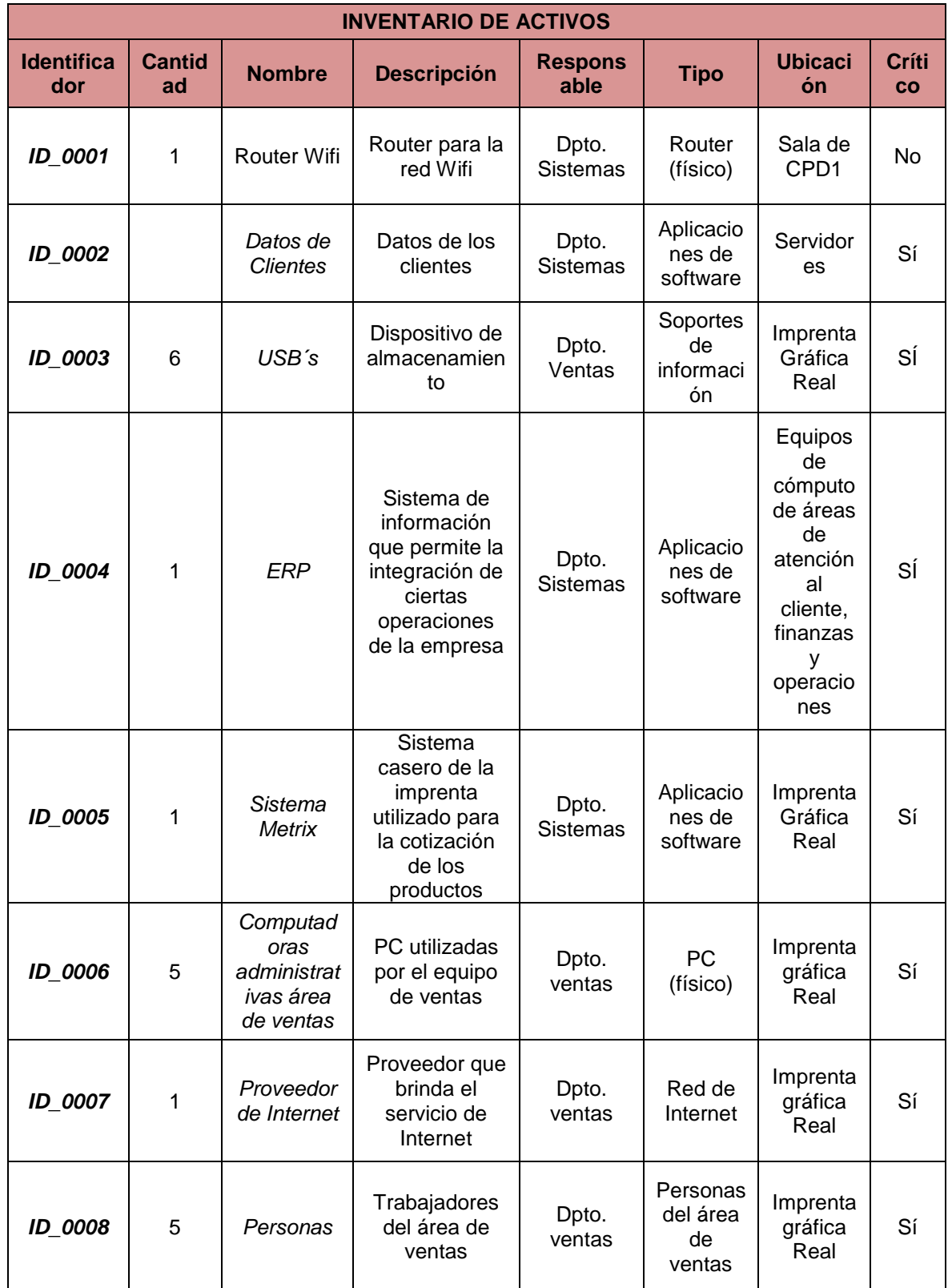

En la presente tabla se muestra el inventario de activos de la empresa que pueden incurrir en riesgos.

A continuación, se muestra el análisis de riesgos:

*Tabla 13: Análisis de Riesgos*

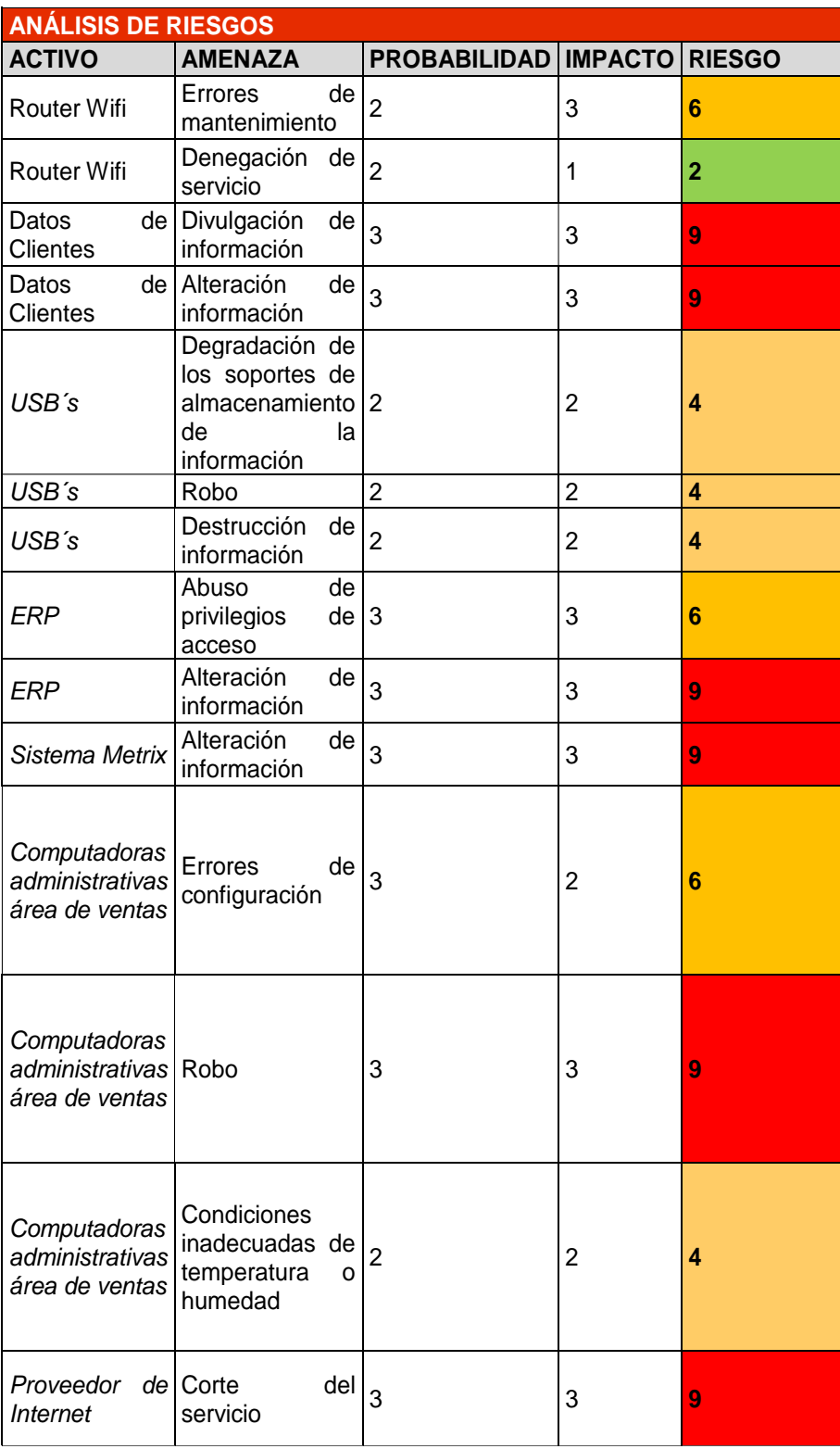

A continuación, se muestra la forma en la que prevendrá dichos riesgos:

#### *Tabla 14: Gestión de Riesgos*

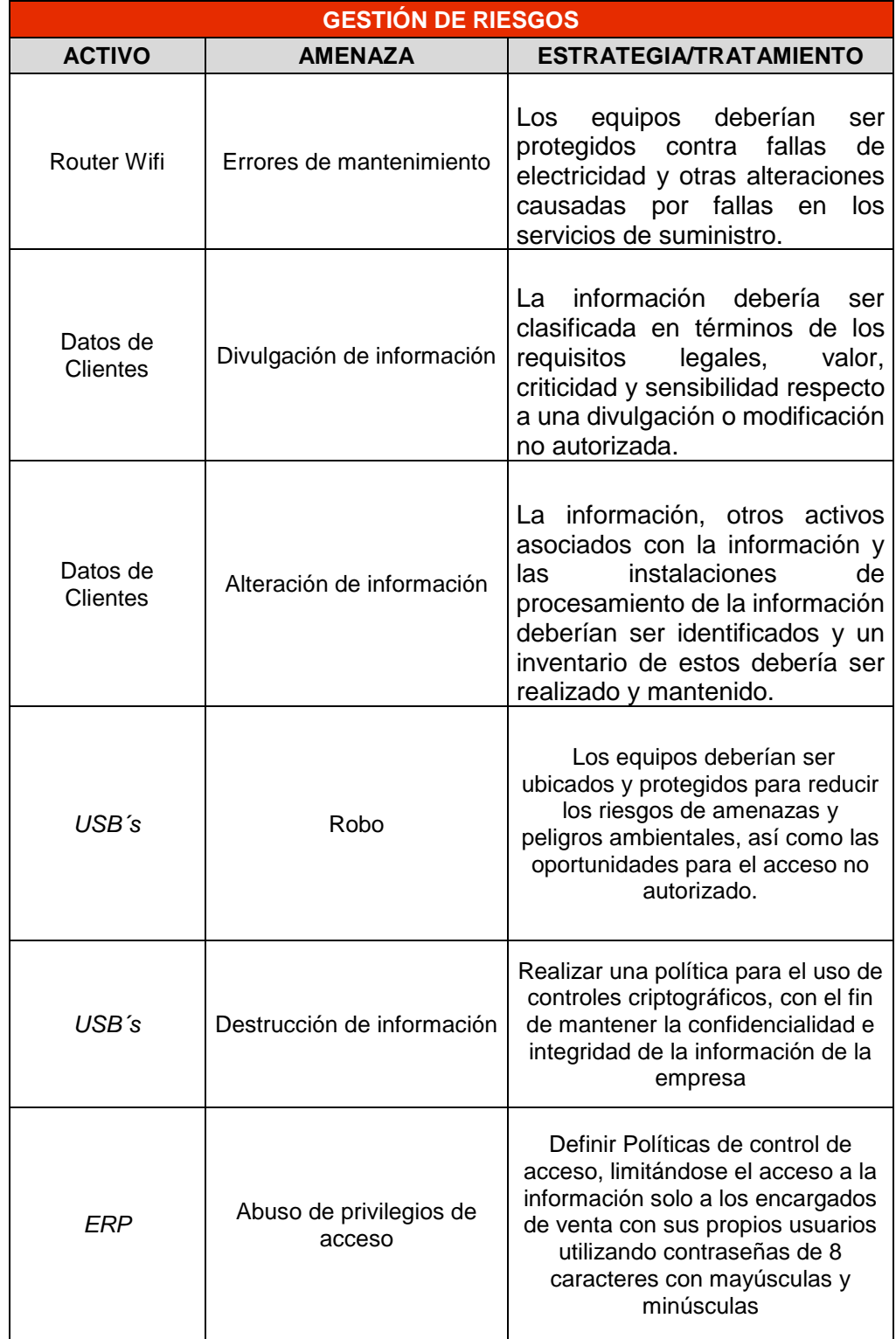

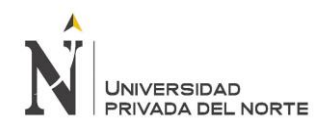

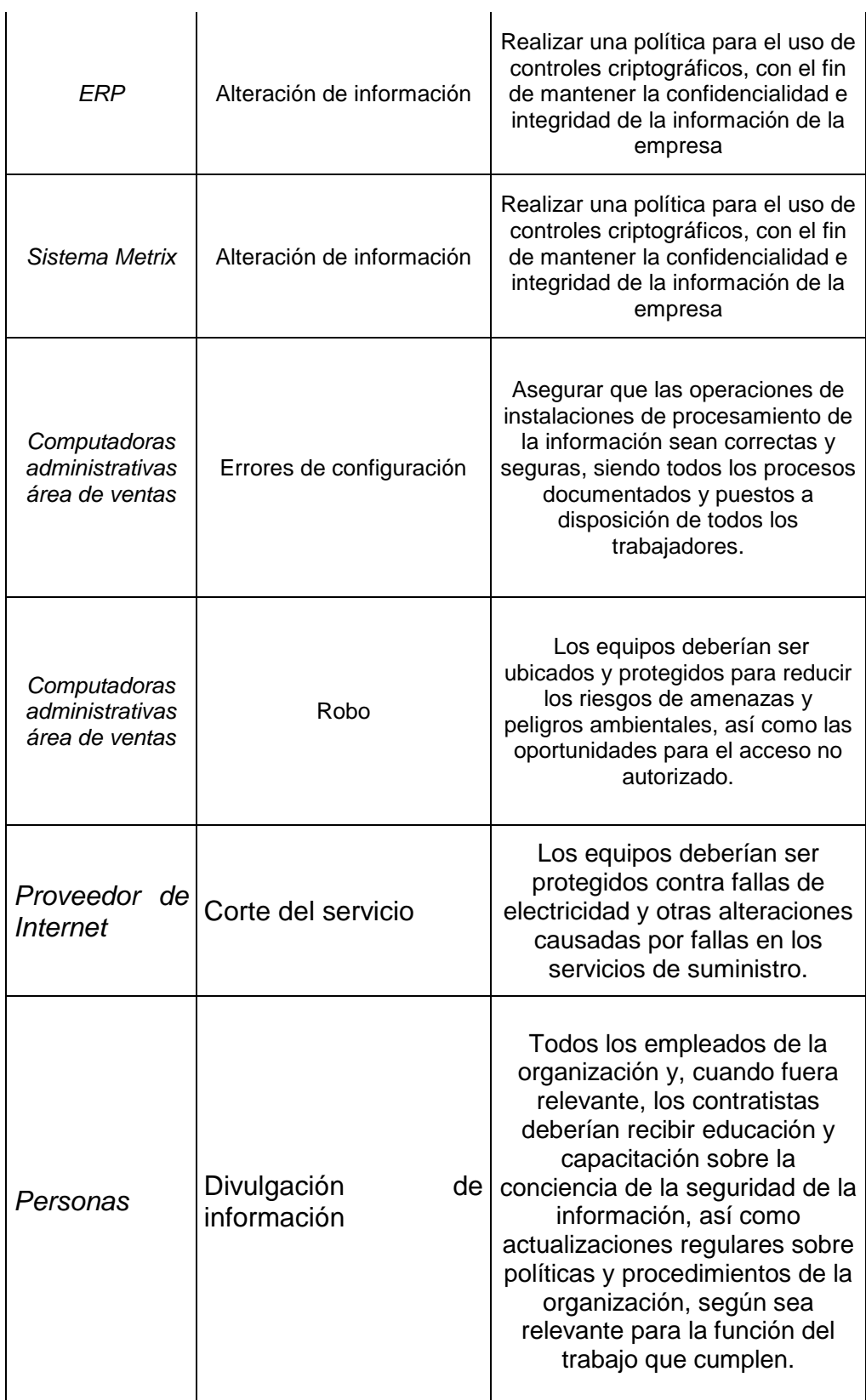

 $\mathcal{L}$ 

## A continuación, se mostrará la valoración del Impacto, Probabilidad y Riesgos

#### *Tabla 15: Valoración de Impacto*

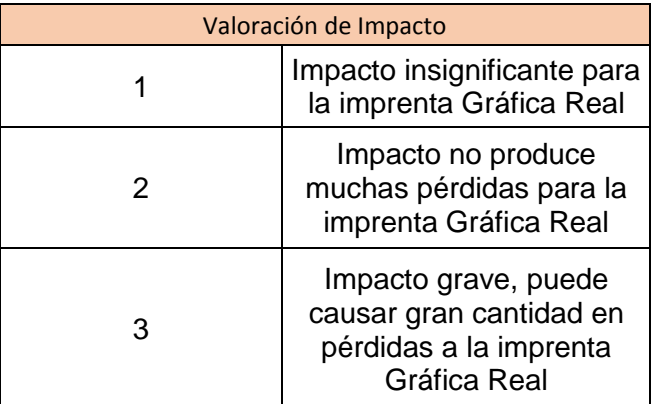

Fuente: Elaboración Propia

*Tabla 16: Valoración de Probabilidad*

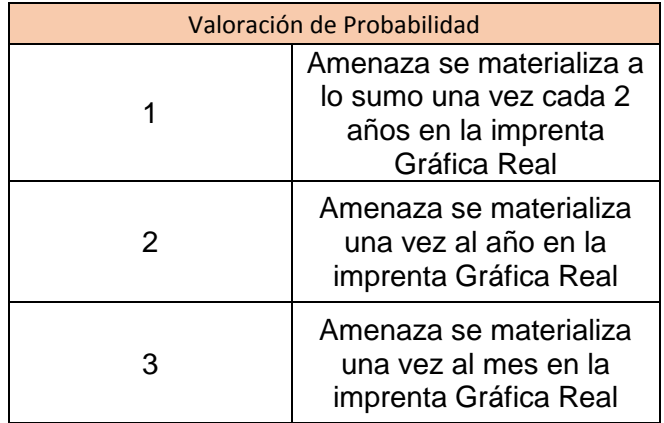

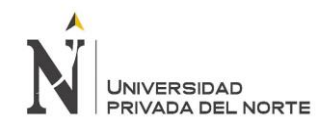

## *Tabla 17: Valoración de Riesgos*

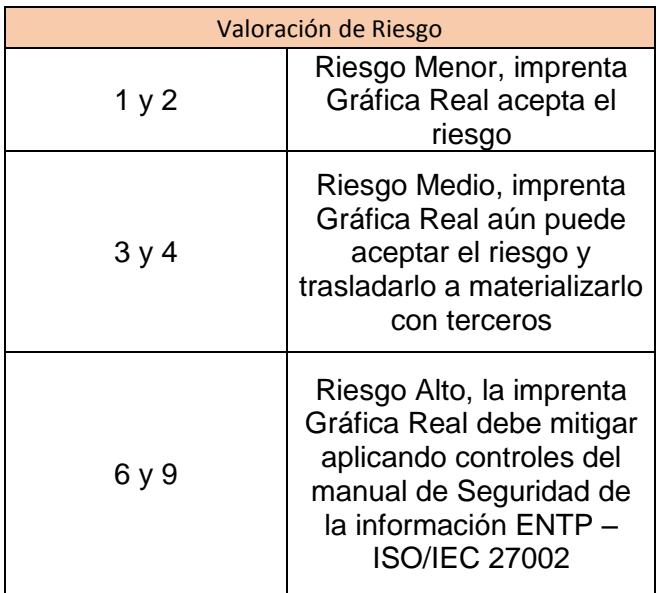

Fuente: Elaboración Propia

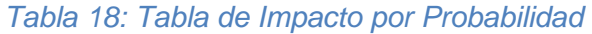

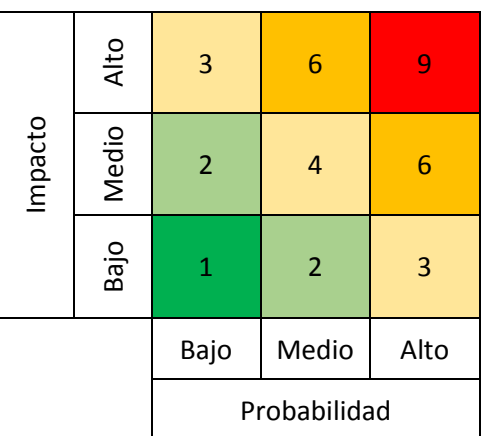

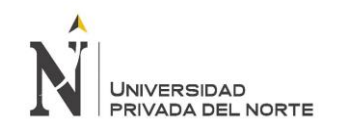

# • **Políticas de Seguridad ENTP – ISO/IEC 27002**

Tomando como base el manual de Seguridad de la información ENTP – ISO/IEC 27002 del año 2016, se plantearon políticas de seguridad por seguridad de la información.

Conforme al dominio 5 sobre Políticas de Seguridad de la Información, se aplicará el control de Dirección de la gerencia para la seguridad de la información, pues se definirá un conjunto de políticas para la seguridad de la información, el cuál será aprobado por la gerencia y comunicado a todos los usuarios del ERP Dolibarr, utilizando una guía de implantación, en dónde se definirán los controles de acceso, la seguridad física y temas orientados al usuario final.

A la par, se propone el dominio 6 sobre Organización de la seguridad de la información, en Organización interna, en donde se establece un marco de referencia de gestión para iniciar y controlar la implantación del ERP Dolibarr, definiendo como responsable a los administradores del proyecto, encargado de TI, Elías Santa Cruz y el gerente Comercial, Jorge Rodríguez, permitiéndole a este delegar funciones si fuese necesario.

El dominio 7, Seguridad De Los Recursos Humanos, será aplicado, considerando sumamente importante la seguridad de los recursos humanos, por lo que se asegurará que todos los usuarios conozcan sus responsabilidades y sean conscientes de eso, conforme al control Términos y condiciones del empleo, se estipularán responsabilidades de cada trabajador respecto de la seguridad de la información. Por lo que se incluirá en las capacitaciones concientización sobre la importancia de la seguridad e instrucción sobre sus roles. Todos los trabajadores de la empresa recibirán educación y capacitación sobre la conciencia de la seguridad de la información, así como actualizaciones regulares sobre políticas y procedimientos de la organización, según sea relevante para la función del trabajo que cumplen.

Conforme al dominio 8, de Gestión de activos, los equipos serán protegidos contra fallas de electricidad y otras alteraciones causadas por fallas en los servicios de suministro. Además, la información, otros activos asociados con la información y las instalaciones de procesamiento de la información deberían ser identificados y un inventario de estos debería ser realizado y mantenido.

En cuanto al dominio 9 sobre control de acceso, se definirán Políticas de control de acceso, limitándose el acceso a la información solo a los encargados de venta con sus propios usuarios utilizando contraseñas de 8 caracteres con mayúsculas y minúsculas, poniéndose a disposición los medios de manera segura, para prevenir el acceso no autorizado al sistema.

El dominio 11, sobre Seguridad Física y Ambiental, se protegerán los equipos contra fallas de electricidad y otras alteraciones causadas por fallas en los servicios de suministro.

El dominio 12, Seguridad de las operaciones, conforme al control de Procedimientos y responsabilidades operativas, se asegurará que las operaciones de instalaciones de procesamiento de la información sean correctas y seguras, siendo todos los procesos documentados y puestos a disposición de todos los trabajadores.

Respecto al dominio 15, Relaciones con los proveedores, se aplicará el control de Seguridad de la información en las relaciones con los proveedores, pues es sumamente importante asegurar protección a los activos de la organización que son accesibles por los proveedores, por lo que se identificará y documentará los tipos de proveedores y se definirá los tipos de acceso de estos.

El sistema ERP Dolibarr cuenta con un cifrado de criptograma, lo cual hace seguro su información, de igual manera se realizará una política para el uso de controles criptográficos, con el fin de mantener la confidencialidad e integridad de la información de la empresa

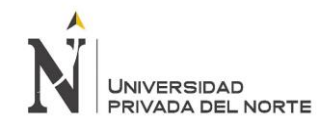

## • **Cronograma de plan de Implantación**

*Tabla 19: Cronograma de implantación del ERP Dolibarr*

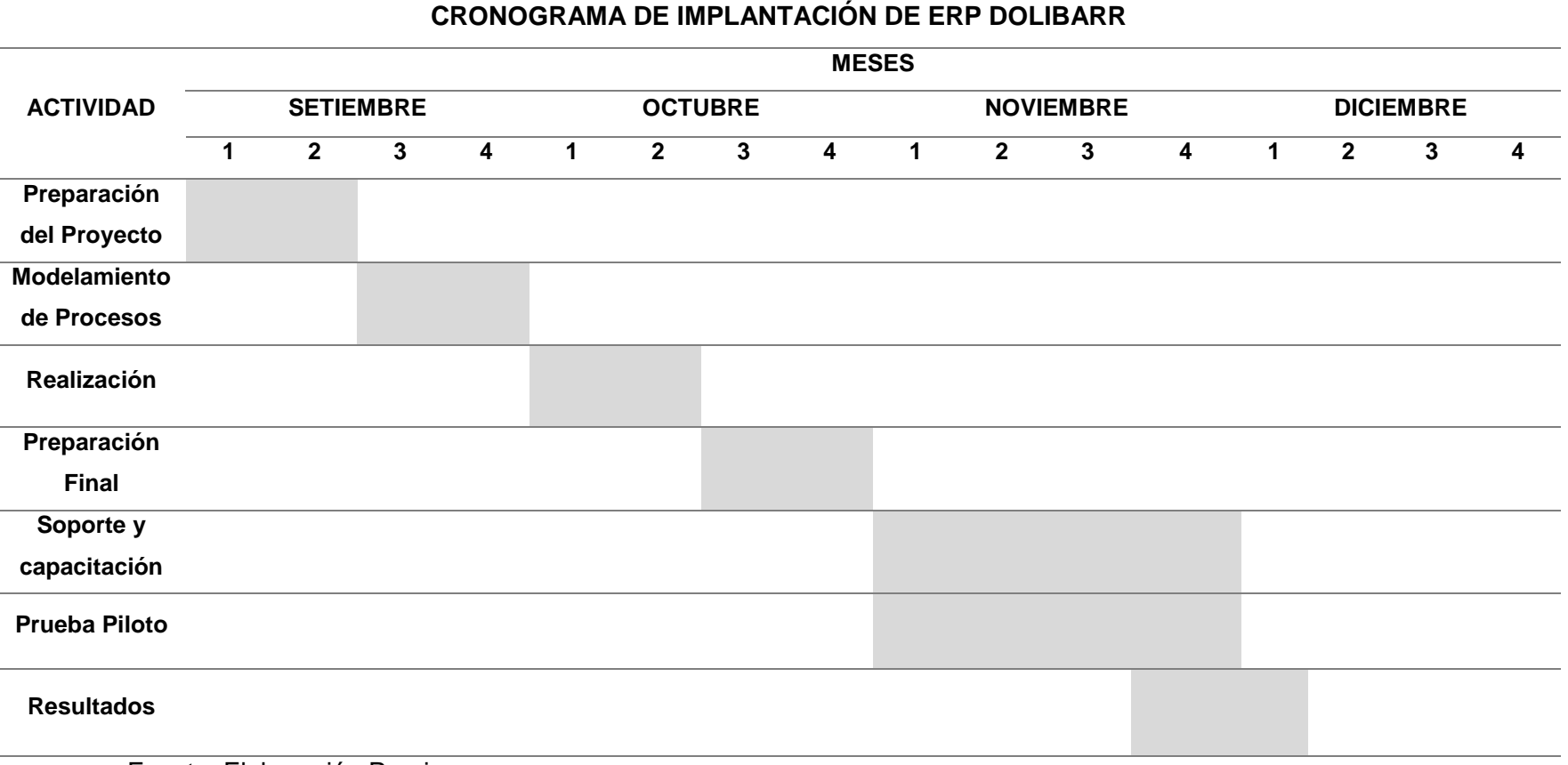

Fuente: Elaboración Propia

En la presente tabla se muestran las fechas en semanas de la implantación del ERP Dolibarr, iniciando la primera semana de setiembre del 2017 y culminando la primera semana de Diciembre del 2017.

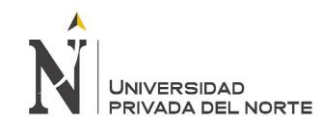

## • **Modelo de Integración**

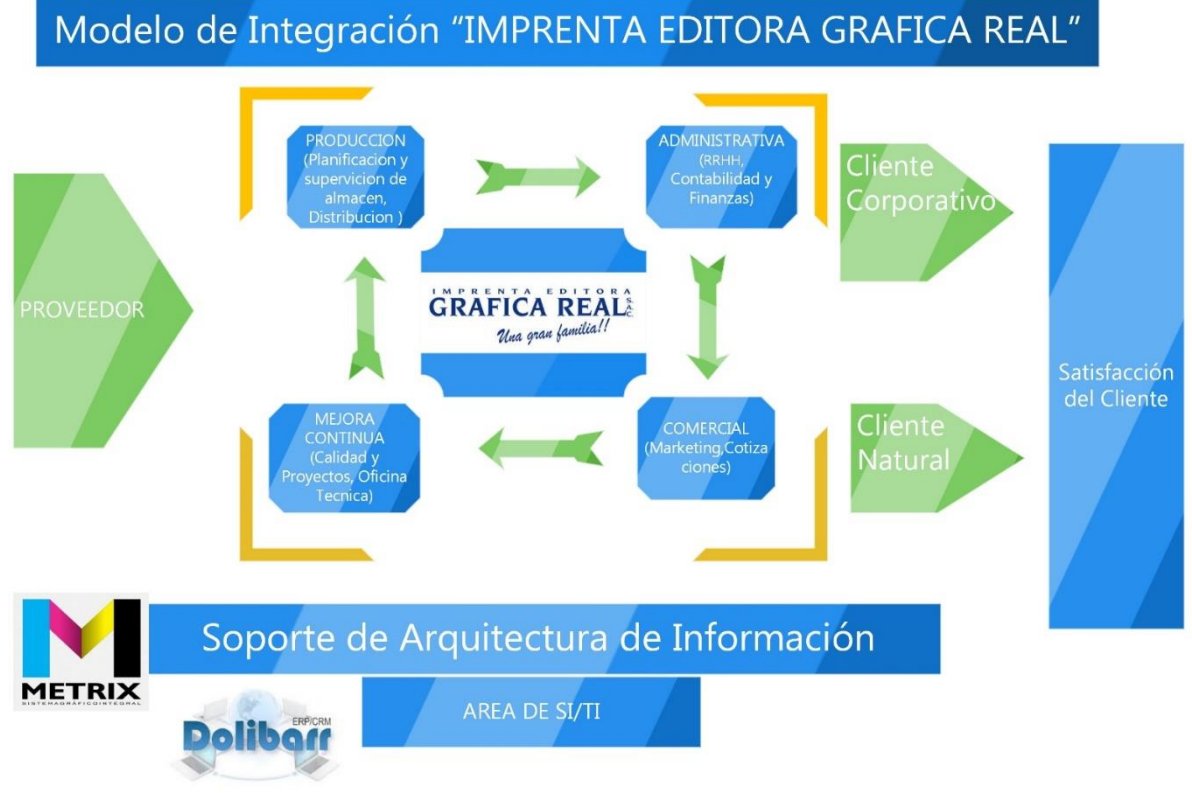

*Figura 29: Modelo de Integración de la imprenta Gráfica Real SAC*

Fuente: Elaboración Propia

La presente figura el modelo de integración de la Imprenta Editora Gráfica Real.

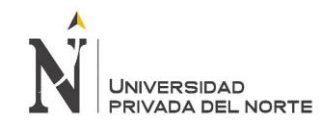

#### • **Requisitos técnicos**

Para poder permitir el acceso a Dolibarr desde web, es necesario contar un dominio, por la cual se plantearon dos alternativas.

- Alquiler de Hosting y dominio
- Servidor Físico utilizando un dominio brindado por la empresa

Para poder elegir dicha opción, se evaluó en primer lugar el costo de inversión y características de cada opción.

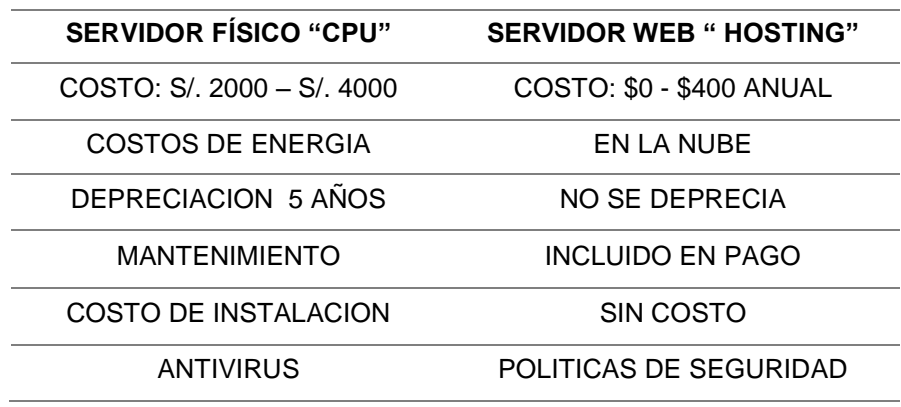

#### *Tabla 20: Comparación de servidor físico y servidor web*

Fuente: Elaboración Propia

La presente tabla muestra una comparación entre las dos alternativas, comparando costos tanto de adquisición como de mantenimiento, dicha información fue obtenida mediante el método de observación aplicado a la empresa.

Para conseguir tomar la decisión adecuada, se realizó una matriz con pesos y ponderados, para poder elegir la opción adecuada y más conveniente para el proyecto, siendo esta la adquisición de un Hosting, con un puntaje de 3.70, muy superior al 2.05, puntaje obtenido para el servidor físico ya que el costo de inversión es menor, y tener en ERP en la nube no requiere costos de mantenimiento ni de energía.

A continuación, se muestra la matriz:

### *Tabla 21: Cuadro comparativo con ponderados sobre tipo de servidores*

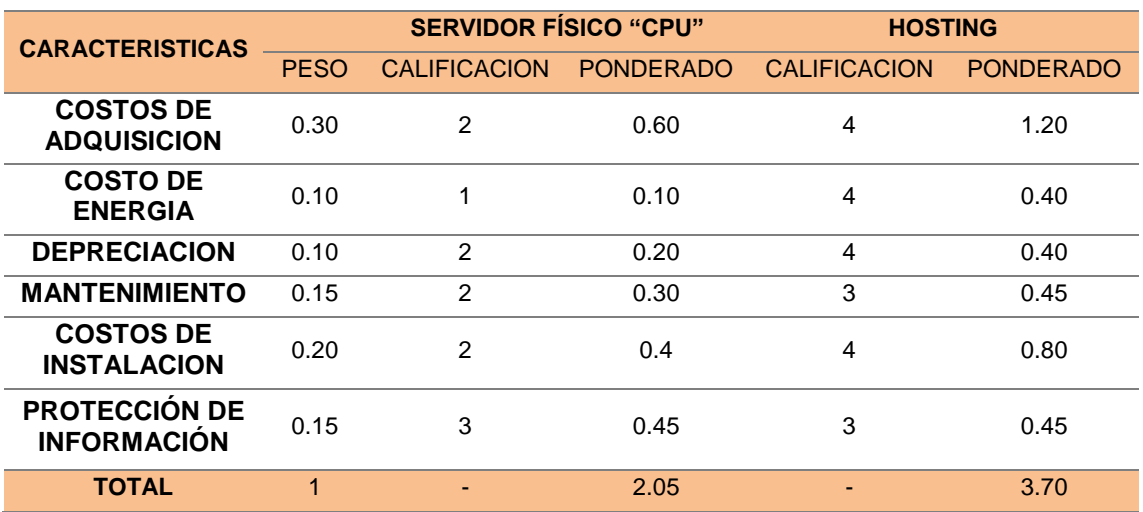
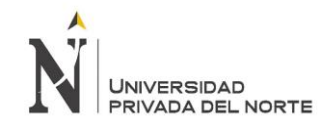

# **Segunda etapa: Modelamiento de Procesos**

En esta etapa, se determinan los procesos optimizados por Dolibarr, para la mejora de la gestión del proceso de venta.

A continuación, se presentará a detalle los requerimientos funcionales y no funcionales para el sistema ERP Dolibarr:

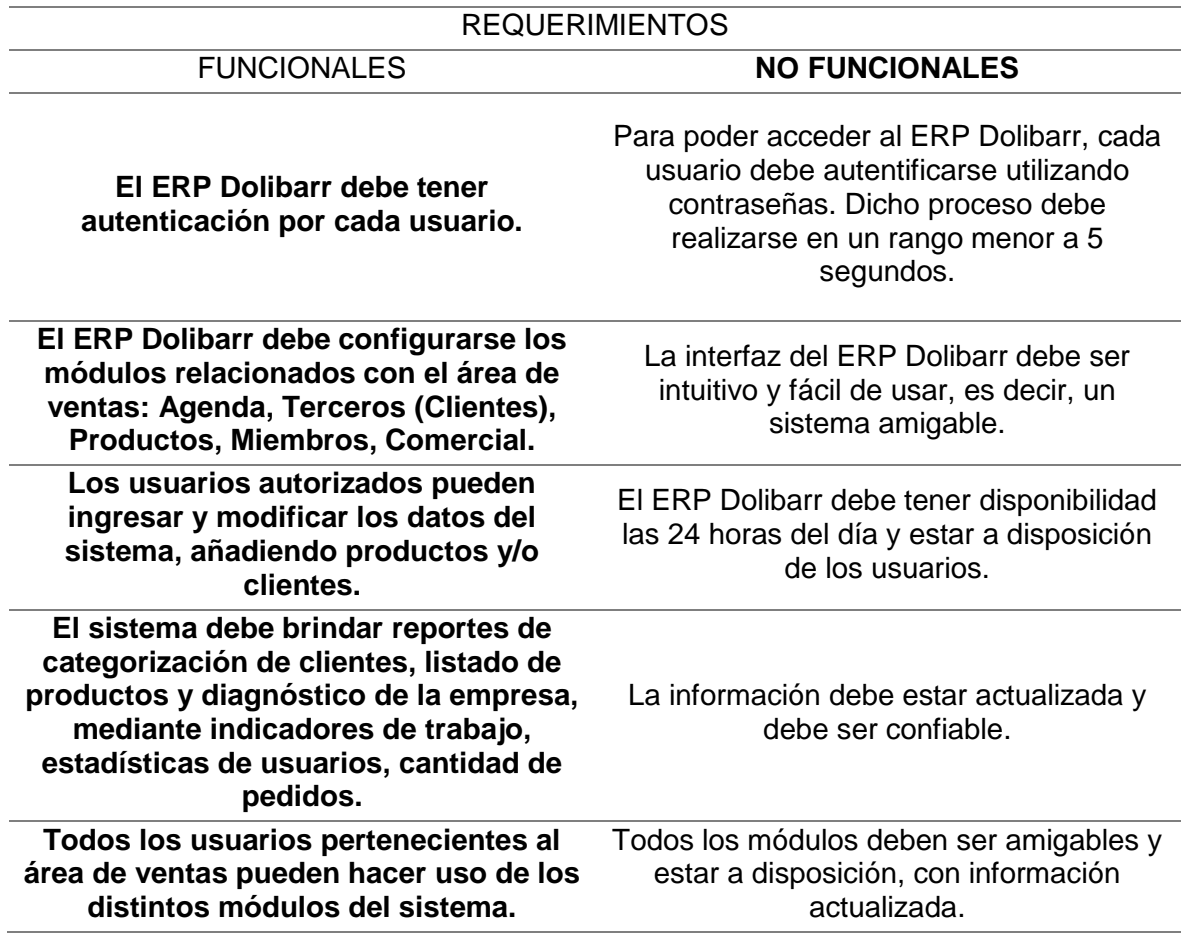

*Tabla 22: Requerimientos del ERP Dolibarr*

Fuente Elaboración Propia

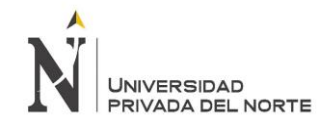

## **Modelamiento de Procesos**

A continuación, se presenta un modelamiento de procesos del área de ventas post implantación del ERP Dolibarr 6.0.3, diversificados en subprocesos.

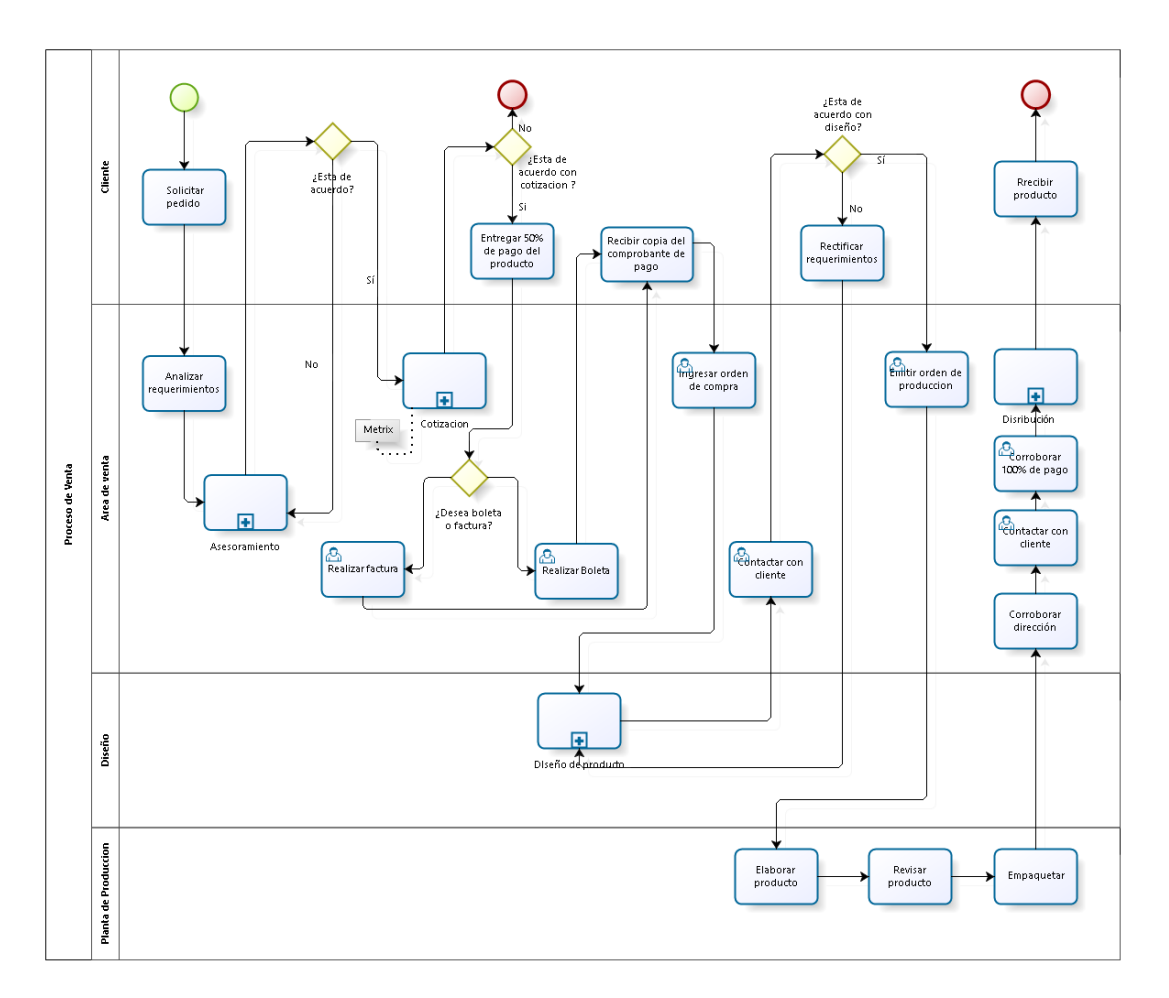

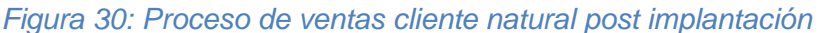

### Fuente: Elaboración Propia

En la figura se muestra el proceso de venta a cliente natural desde la llegada de los requerimientos, la herramienta Metrix que sirve de soporte para el proceso de cotización y el apoyo de la herramienta Dolibarr implantada en la empresa que gestiona algunas de las actividades del proceso hasta la distribución final del producto

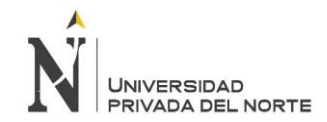

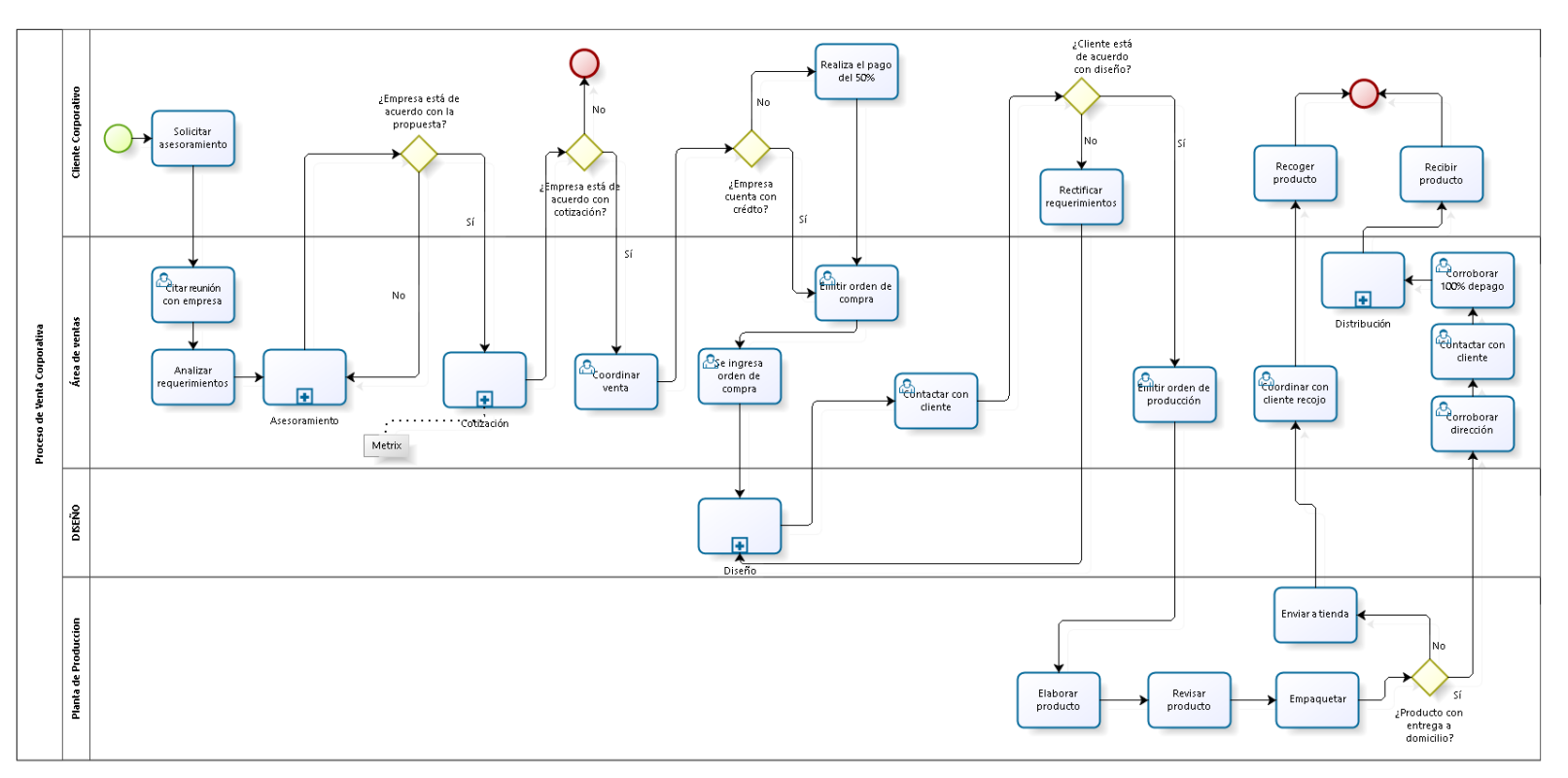

*Figura 31: Proceso de Venta Cliente Corporativo Post Implantación*

#### Fuente: Elaboración Propia

En la siguiente figura se muestra como se realiza la venta para el cliente corporativo (Empresa), desde la cita del cliente que en esta oportunidad se agenda desde la herramienta Dolibarr, seguido del asesoramiento al cliente de acuerdo a sus requerimientos, también la cotización utilizando el sistema actual Metrix, para esta oportunidad la herramienta implantada en la empresa apoyara en la gestión de distintas actividades del proceso hasta la distribución del producto final.

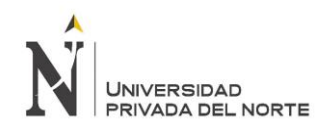

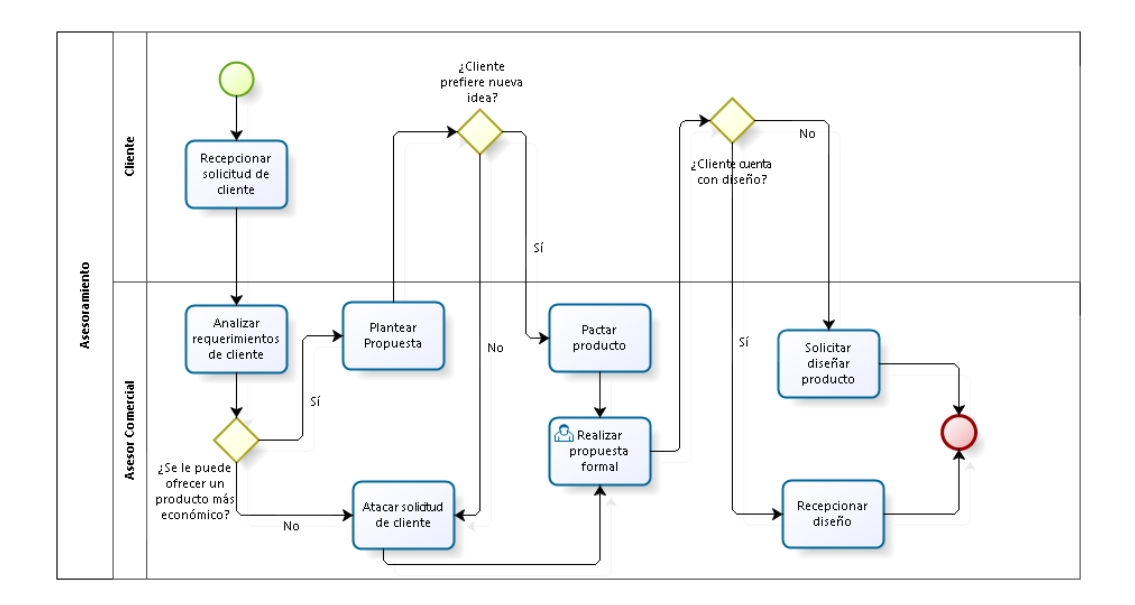

*Figura 32: Sub Proceso de Asesoramiento Post Implantación*

### Fuente: Elaboración Propia

En la figura se muestra el proceso de asesoramiento a los clientes de la empresa, en esta oportunidad la herramienta Dolibarr apoyara en la actividad de "Pactar producto" con el registro del producto elegido por el cliente.

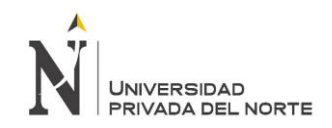

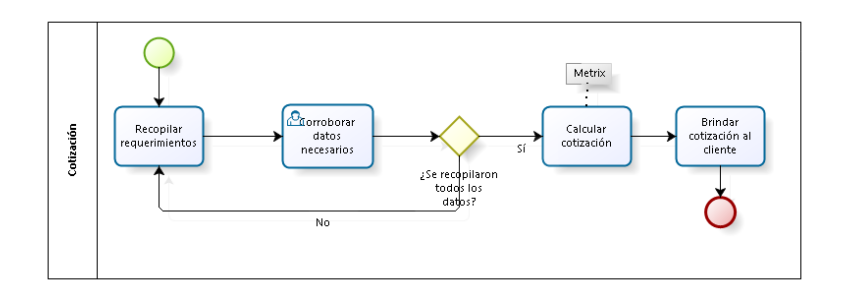

# *Figura 33: Sub Proceso de Cotización Post Implantación*

### Fuente: Elaboración Propia

En la figura se muestra el proceso de cotización del producto en base a los requerimientos y datos del cliente que son verificados por la herramienta implantada Dolibarr y procesados por la herramienta Metrix que apoya con el cálculo de la cotización.

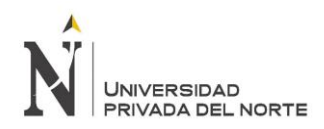

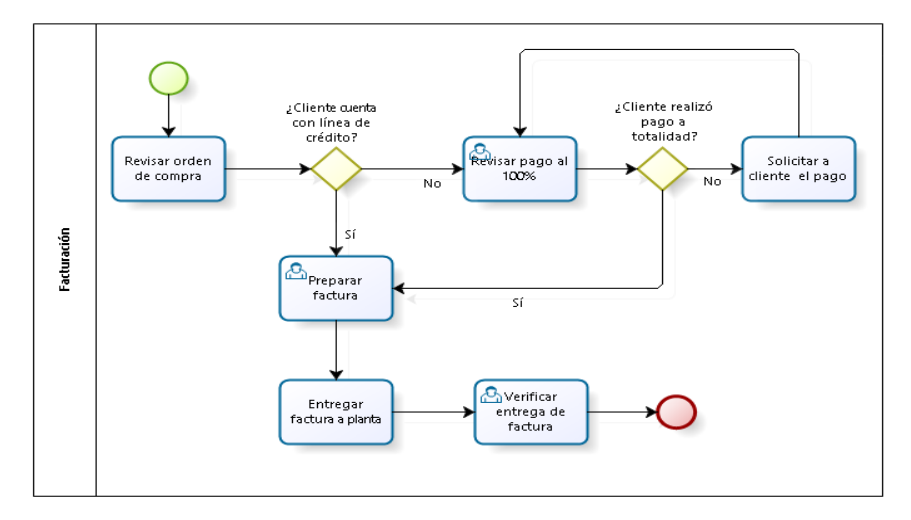

*Figura 34: Sub Proceso de Facturación Post Implantación*

# Fuente: Elaboración Propia

En la figura se muestra el sub-proceso de facturación al cliente, que da inicio con la revisión de orden de compra apoyada con la herramienta Dolibarr hasta la entrega de factura o boleta, según lo requiere el cliente.

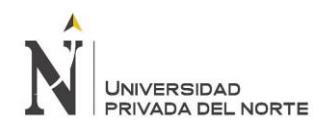

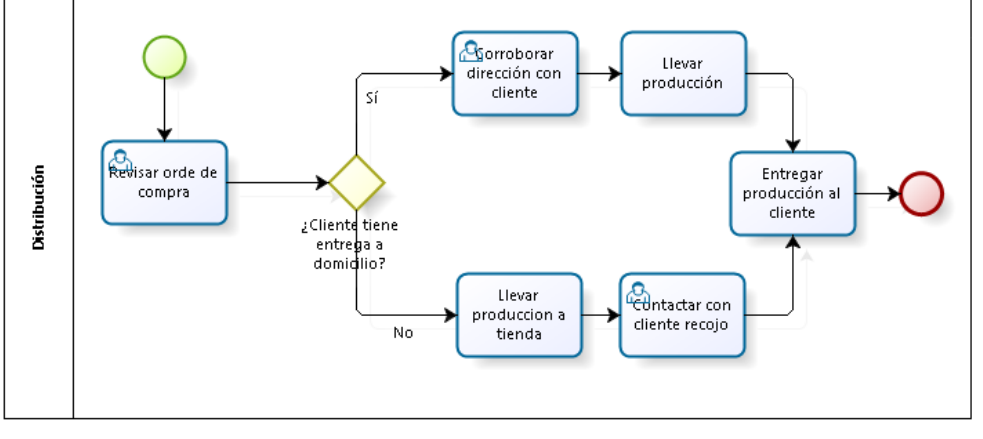

*Figura 35: Sub Proceso de Distribución Post Implantación*

Fuente: Elaboración Propia

En la figura se muestra el proceso de distribución, da inicio con la revisión de orden de compra apoyado con la herramienta implantada Dolibarr, hasta la entrega de producto a cliente.

### **Actividades realizadas de forma manual, las cuáles se optimizarán con Dolibarr**

Proceso de venta corporativa

• Citar reunión con empresa:

Se contactará vía correo electrónico desde Dolibarr, y se verificará en Agenda en qué momento el asesor se encuentra disponible para la reunión.

Contactar con cliente

Todas las coordinaciones con el cliente se realizarán por un correo electrónico desde Dolibarr

• Emitir orden de compra

Se ingresará todos los datos de la orden en Dolibarr, para poder emitir el comprobante.

• Corroborar pago al 100%

Se corroborará mediante Dolibarr el estado de la orden de compra,

si es que ya se encuentra cancelado, o no.

• Coordinar con cliente recojo de productos

Se contactará con el cliente para recoger los productos ya que Dolibarr notificará el día de entrega

• Corroborar dirección de cliente

No será necesario ingresar a la base de datos de clientes, pues cada cliente estará registrado en Dolibarr, mostrando datos de contacto y dirección.

Proceso de venta persona natural

• Realizar comprobante de pago Dolibarr emitirá el comprobante de pago, acorde al país: Perú (boleta o factura).

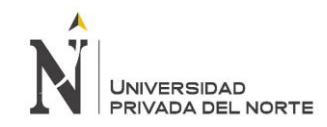

• Contactar con cliente

Todas las coordinaciones con el cliente se realizarán por un correo

electrónico desde Dolibarr

• Emitir orden de compra

Se ingresará todos los datos de la orden en Dolibarr, para poder emitir el comprobante.

• Corroborar pago al 100%

Se corroborará mediante Dolibarr el estado de la orden de compra,

si es que ya se encuentra cancelado, o no.

• Corroborar dirección de cliente

No será necesario ingresar a la base de datos de clientes, pues cada cliente estará registrado en Dolibarr, mostrando datos de contacto y dirección.

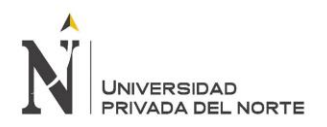

# **Tercera etapa: Realización**

En esta etapa se configura el sistema ERP Dolibarr con el objetivo de presentar a la empresa una solución para mejorar la gestión del área de ventas, ejecutando todos los requerimientos definidos anteriormente, dividido en dos fases:

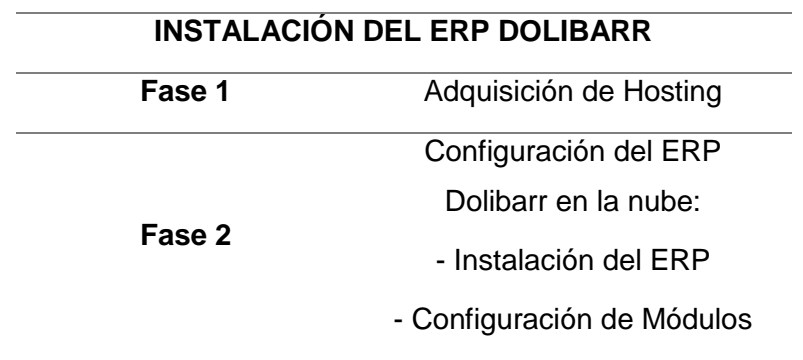

*Tabla 23: Fases de Instalación Dolibarr*

Fuente: Elaboración Propia

En la presente tabla se muestra las dos fases principales para la instalación del ERP Dolibarr, abarcando desde la adquisición del Hosting hasta la instalación del ERP Dolibarr y configuración de Módulos.

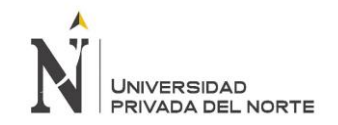

# **Fase 1: Adquisición de Hosting**

Para poder adquirir el Hosting, se contactó con un ingeniero de sistemas, el cual ofreció el alquiler del Hosting más un dominio por un costo de S/. 120.00 anuales.

A continuación, se presenta las fases para la configuración del Hosting adquirido, brindado por quién brindó el servicio de Hosting

# **1. Configuración del servidor de nombres:**

Una vez que haya subido su sitio web al servidor, se puso en contacto con el registrador del dominio y se estableció los servidores de nombres del dominio.

Al momento de registrar se requiere la dirección IP de los servidores:

- La dirección IP para 1.namedc.com es 198.136.54.12
- La dirección IP para 2.namedc.com es 198.136.54.14

Nota: Se tuvo en cuenta tomar 24-48 horas después de configurar los servidores para que el nombre del dominio se 'propague' (se registre en Internet) y se active completamente.

# **2. Información de la cuenta maestra:**

Nombre de dominio: graficarealdolibarr.com Dirección IP: 67.23.226.189 Nombre de usuario: graficar Contraseña: 07b5nyR1Js

Este nombre de usuario y contraseña se utilizan tanto para el acceso FTP como para su Panel de Control (cPanel).

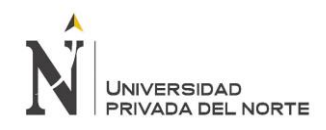

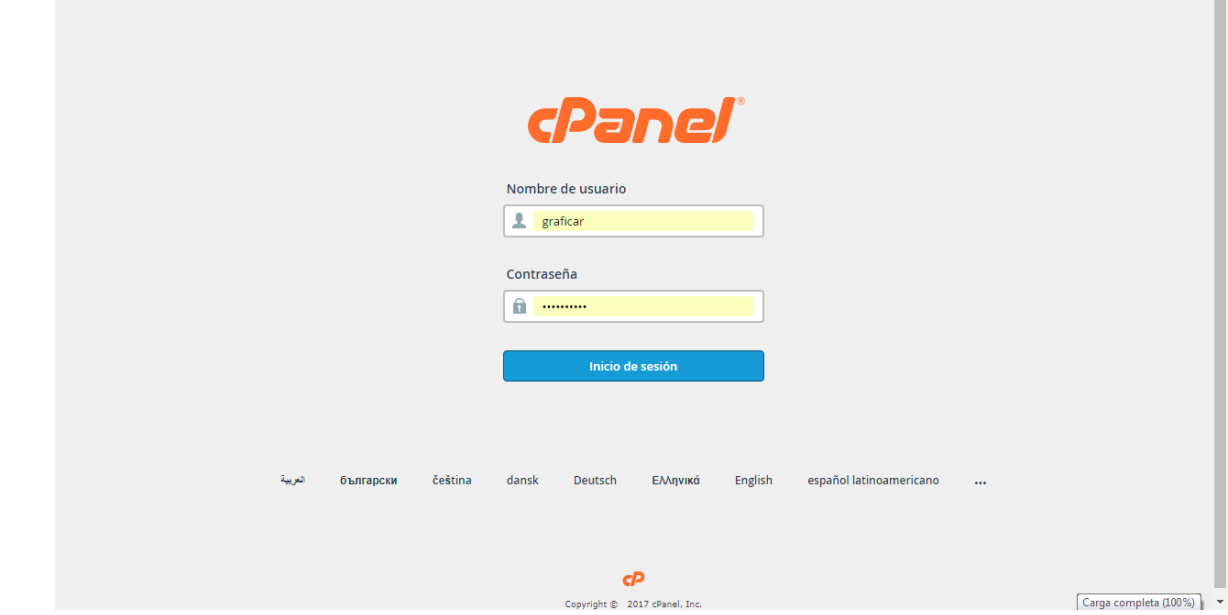

### *Figura 36: Panel de Inicio para aplicaciones*

Fuente: Captura de Pantalla

La presente figura muestra el panel de inicio, con el nombre de usuario y contraseña nombrados anteriormente.

**3. Información de inicio de sesión de Cpanel:**

El Panel de control (cPanel) se usa para configurar las características de la cuenta. Para iniciar sesión en cPanel, se utilizó la dirección IP o el nombre de dominio seguido de: 2082, por ejemplo:

- http://67.23.226.189:2082
- http://www.graficarealdolibarr.com:2082

**Nombre de usuario**: graficar

**Contraseña:** 07b5nyR1Js

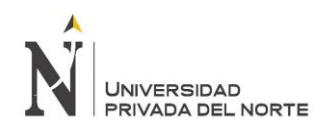

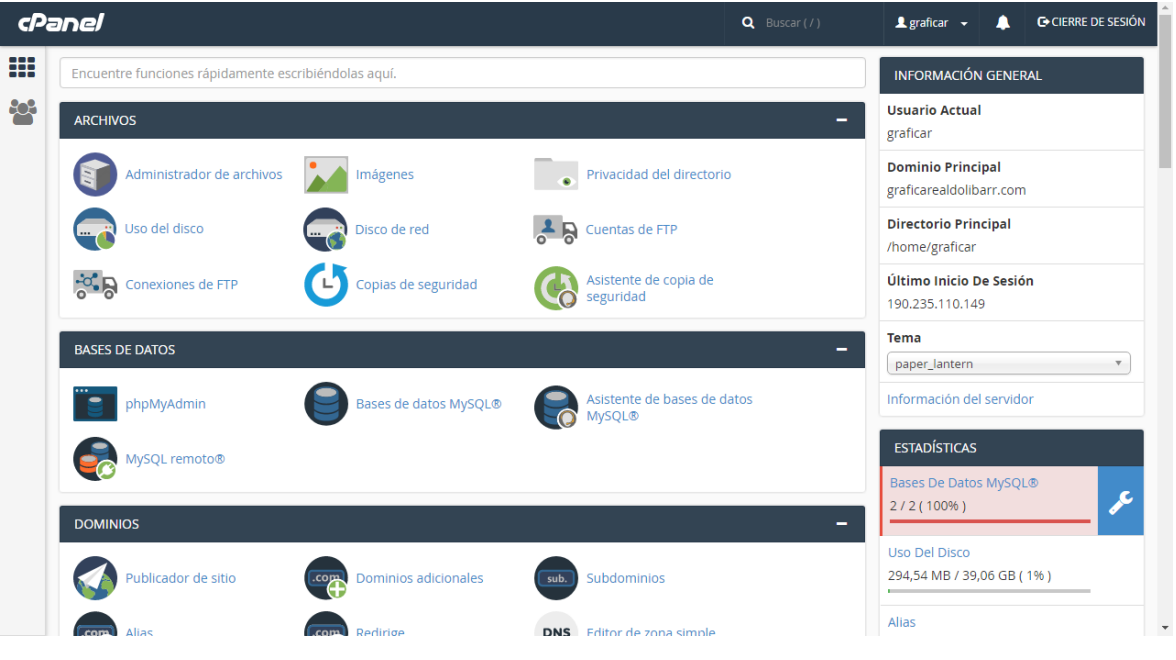

*Figura 37: Panel de aplicaciones cPanel*

Fuente: Captura de pantalla

La presente figura muestra el panel de aplicaciones que permite el ingreso a la base de datos, al dominio u otras aplicaciones.

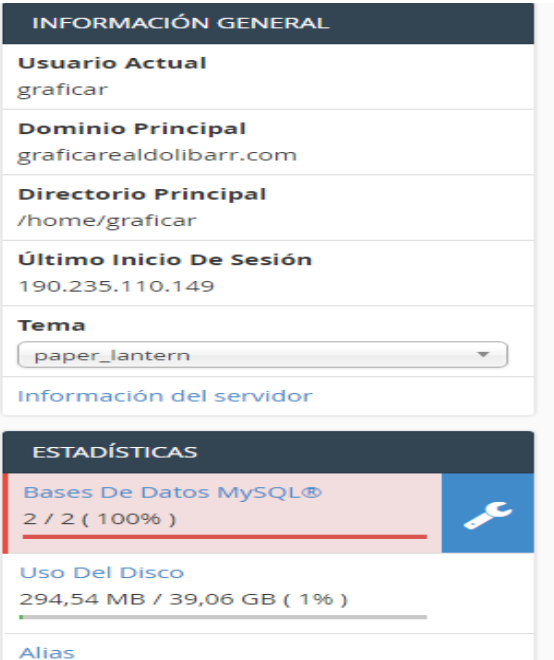

# *Figura 38: Información General cPanel*

Fuente: Captura de pantalla

La presente figura muestra información general sobre el usuario y el dominio principal.

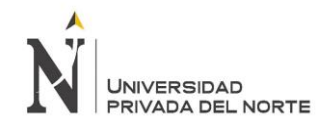

### **4. FTP: cargando su sitio web:**

Se comenzó a cargar archivos en el dominio, en la siguiente dirección IP como dirección de host en el software FTP:

Dirección de host: 67.23.226.189 o ftp.graficarealdolibarr.com Directorio: / public\_html /

Al conectarse vía FTP al servidor, se aseguró de colocar todos los archivos en la carpeta / public\_html / y de tener la página de inicio llamada "index.html".

Una vez cargados todos los archivos de Dolibarr 6.0.3 en el servidor, se pudo visualizar usando la dirección IP junto con el nombre de usuario:

http://67.23.226.189/~graficar/

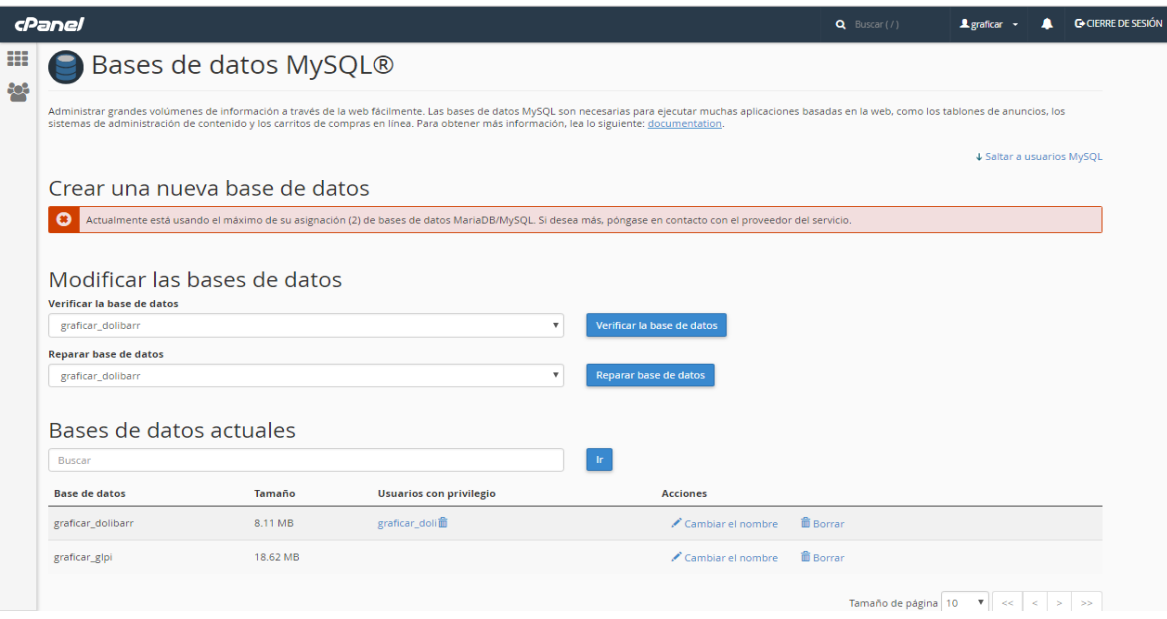

# *Figura 39: Migración de base de datos MYSQL*

Fuente: Captura de pantalla

La presente figura muestra la migración de base de datos MySQL, dónde se subió la base de datos de Dolibarr 6.0.3 a MySQL Server.

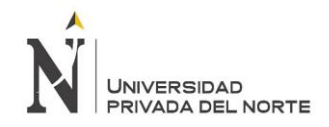

### **5. Constructor de sitios en línea:**

Al acceder al creador de sitios en línea a través de cPanel, se verificó el ícono 'Site Builder' en la sección de software.

### **6. Configuración de cuenta de correo electrónico:**

Correo entrante (POP3): mail.graficarealdolibarr.com

Correo saliente \* (SMTP): mail.graficarealdolibarr.com o el servidor SMTP del ISP

Nombre de la cuenta \*\*: nombre@graficarealdolibarr.com Contraseña \*\*: contraseña de correo

Se aseguró de que el servidor requiera autenticación.

### **7. Apoyo**

Se familiarizo con los fundamentos de la carga del sitio web, la configuración de correo electrónico y subdominios y otras características mediante el uso del Centro de soporte en línea.

Asimismo se cuenta con un centro de apoyo, el cual si se tiene alguna pregunta en primera instancia, ofrece asistencia en vivo disponible 24 / 7.

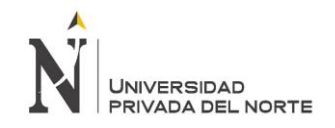

## **8. Seguridad del sitio**

Se tuvo en cuenta proteger la seguridad del sitio cambiando las contraseñas y como recomendación no se debe usar fechas de nacimiento u otras fuentes fáciles de adivinar. Para cualquier duda sobre la seguridad del sitio, cuenta con un contacto de equipo de soporte.

A continuación, se muestra los beneficios del Hosting adquirido

### *Tabla 24: Características del Hosting adquirido*

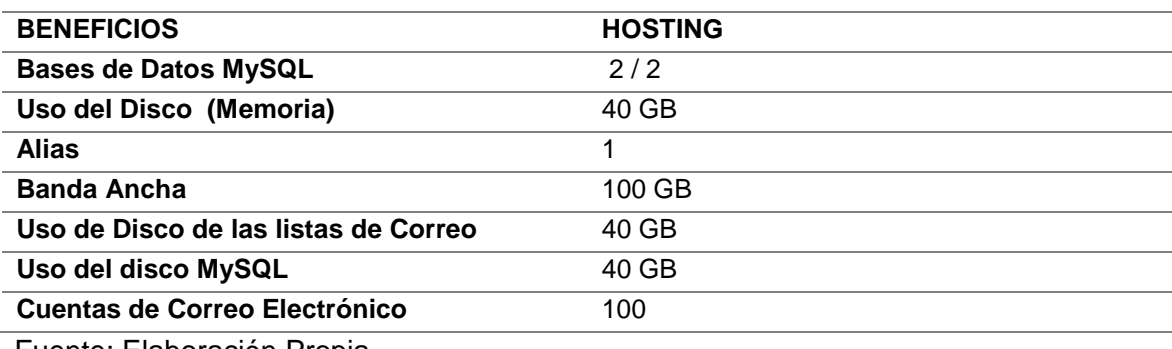

Fuente: Elaboración Propia

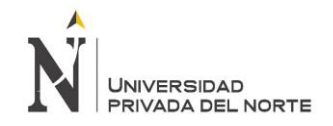

# **Fase 2: Instalación del ERP Dolibarr**

Para empezar la instalación se procedió a descargar la versión de ERP Dolibarr 6.03, compatible con MYSQL, PHP Y Apache, descargándose de la propia página web del ERP (Dolibarr, 2017).

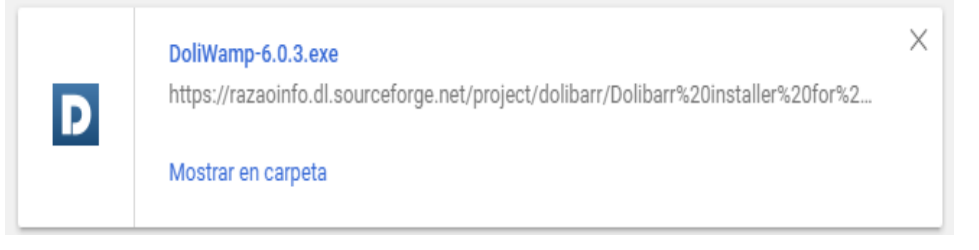

*Figura 40: Inicio de instalación Dolibarr*

Fuente: Captura de pantalla

La presente figura muestra el inicio de la instalación del ERP Dolibarr 6.0.3

Posteriormente se muestra una advertencia de seguridad antes de ejecutar la instalación del ERP Dolibarr 6.0.3

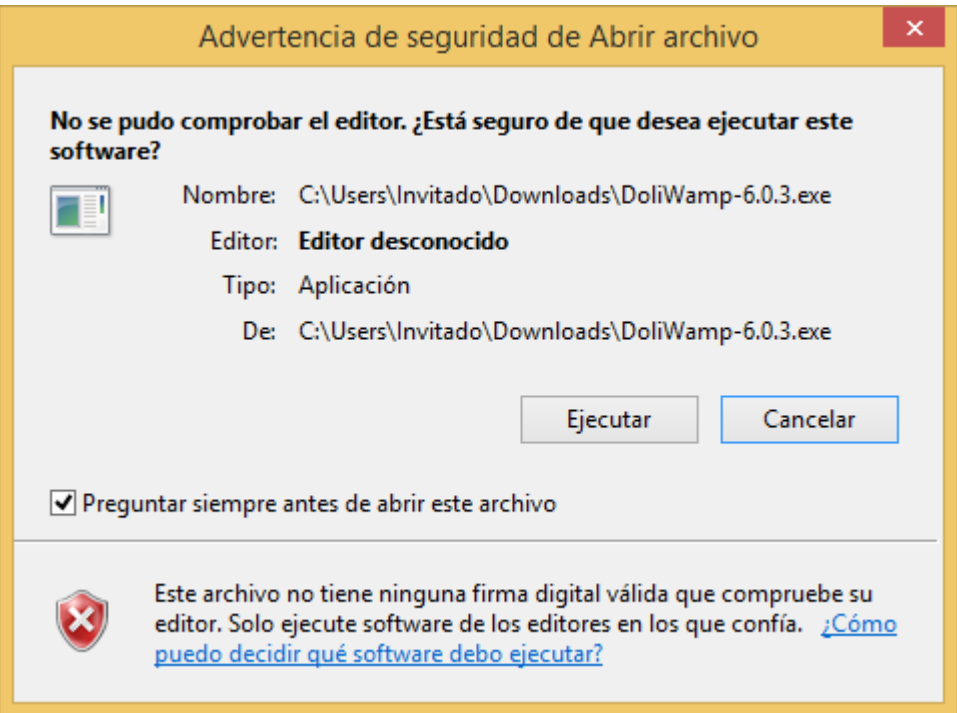

*Figura 41: Advertencia de seguridad pre instalación*

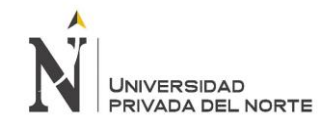

Posteriormente, se muestra un asistente de instalación y actualización automática, indicando que se encuentra en buen camino el proceso de instalación de Dolibarr 6.0.3

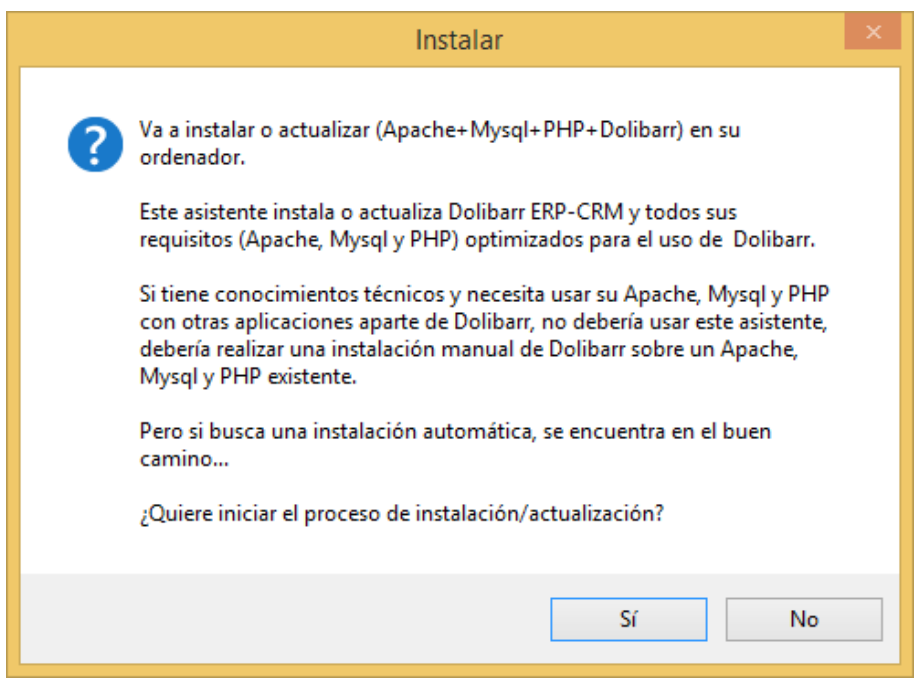

*Figura 42: Asistente de instalación*

Luego del asistente de instalación, se muestra la carpeta de instalación

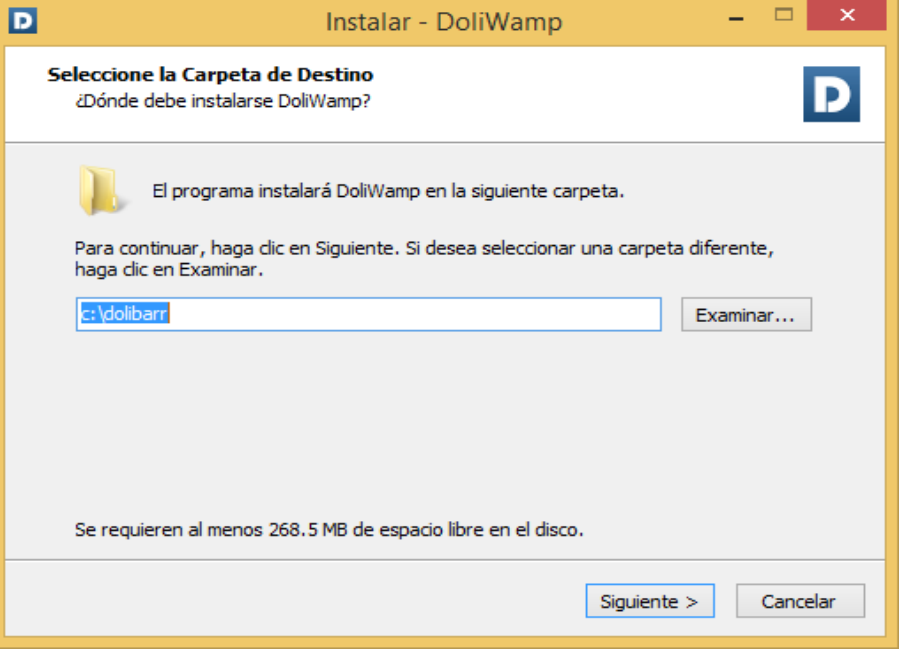

*Figura 43: Carpeta de instalación*

Fuente: Captura de pantalla

Luego se crearon los iconos de inicio rápido e inicio en el escritorio

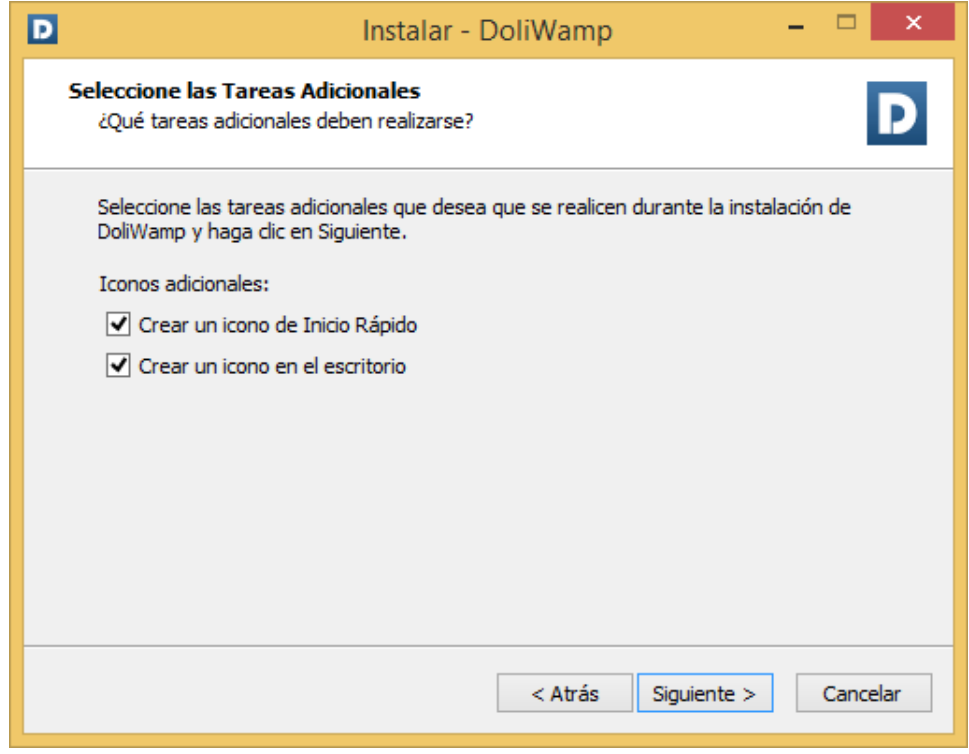

*Figura 44: Iconos de inicio rápido*

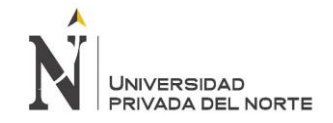

### Posteriormente, se da paso al proceso de instalación de ERP Dolibarr 6.0.3

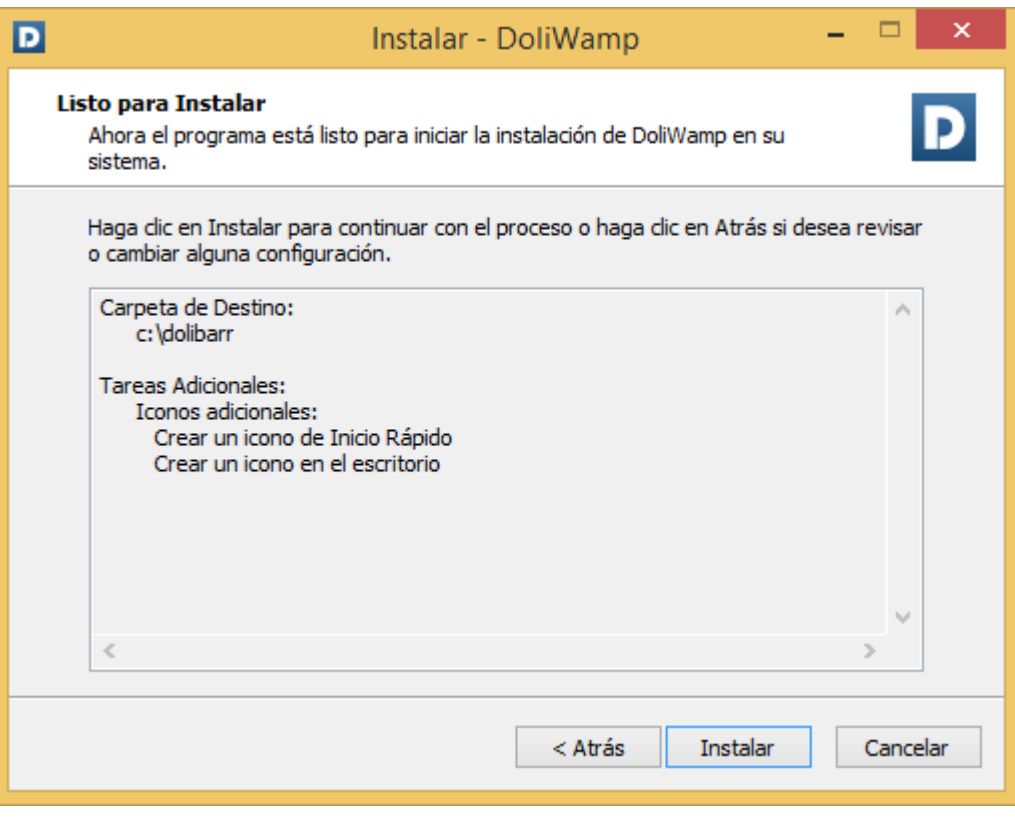

*Figura 45: Primer paso de instalación*

Fuente: Captura de Pantalla

Al término de la instalación se da paso los parámetros técnicos del ERP Dolibarr 6.0.3

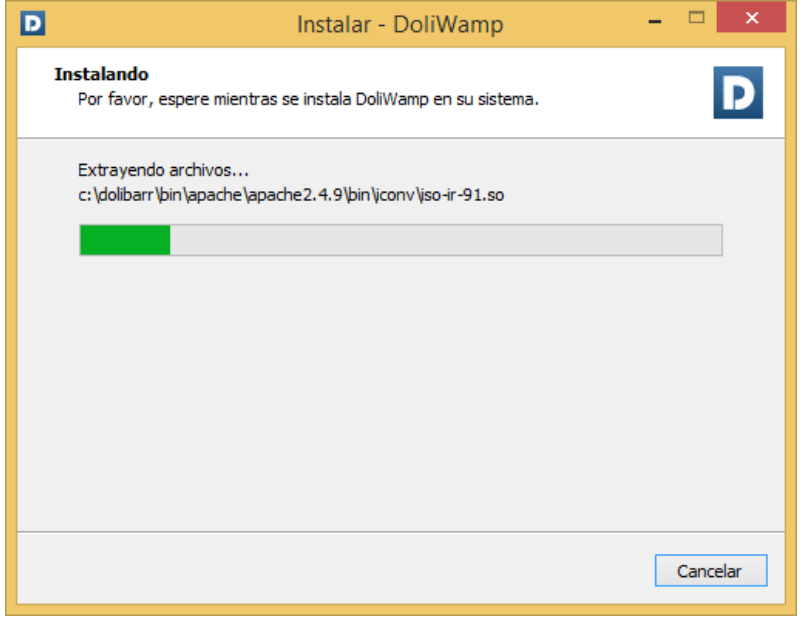

*Figura 46: Carga de instalación*

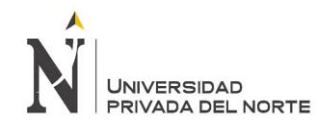

## Fuente: Captura de Pantalla

Posteriormente, se muestra el tipo de servidor, puerto Apache y puerto MySQL donde se alojará el sistema ERP Dolibarr 6.0.3.

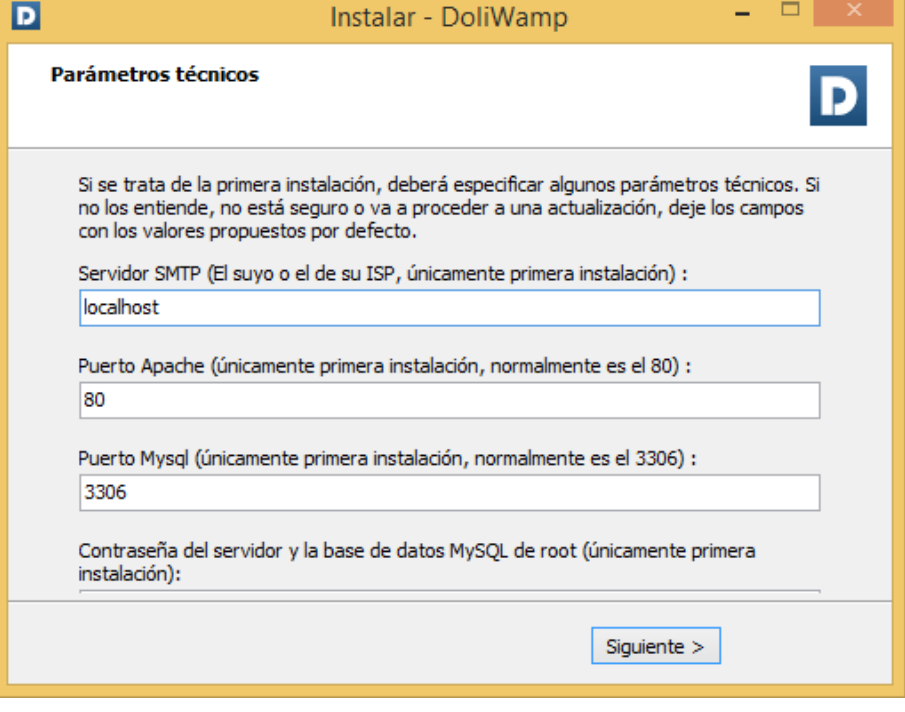

*Figura 47: Tipo de servidor y puerto*

Fuente: Captura de pantalla

A continuación se da por concluido el proceso de instalación, comprobando la conexión y dando paso a la configuración de Dolibarr 6.0.3

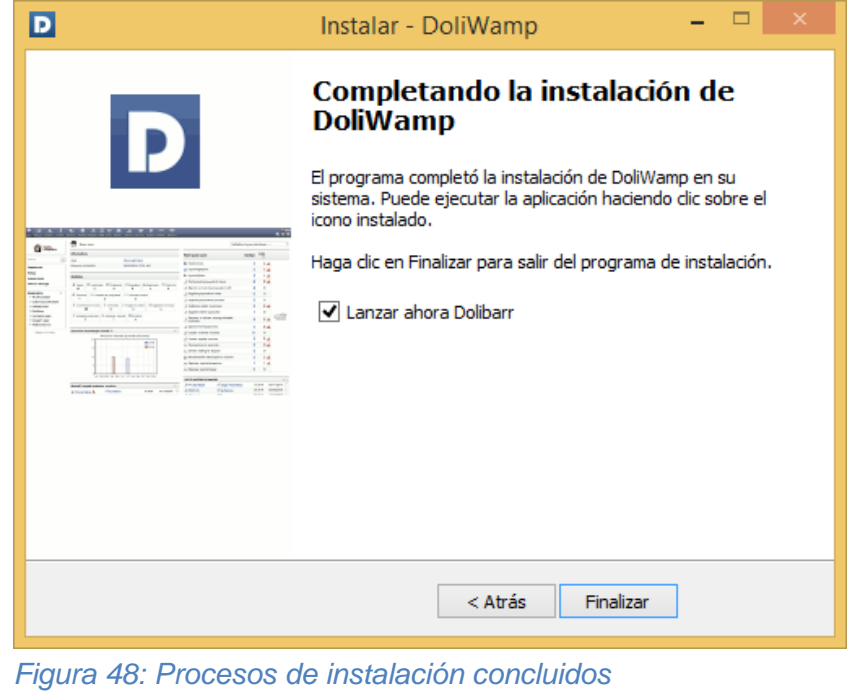

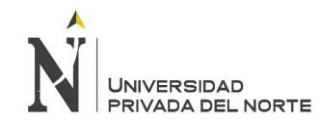

## Fuente: Captura de Pantalla

Posteriormente, se muestra el primer paso de la configuración de Dolibarr 6.0.3

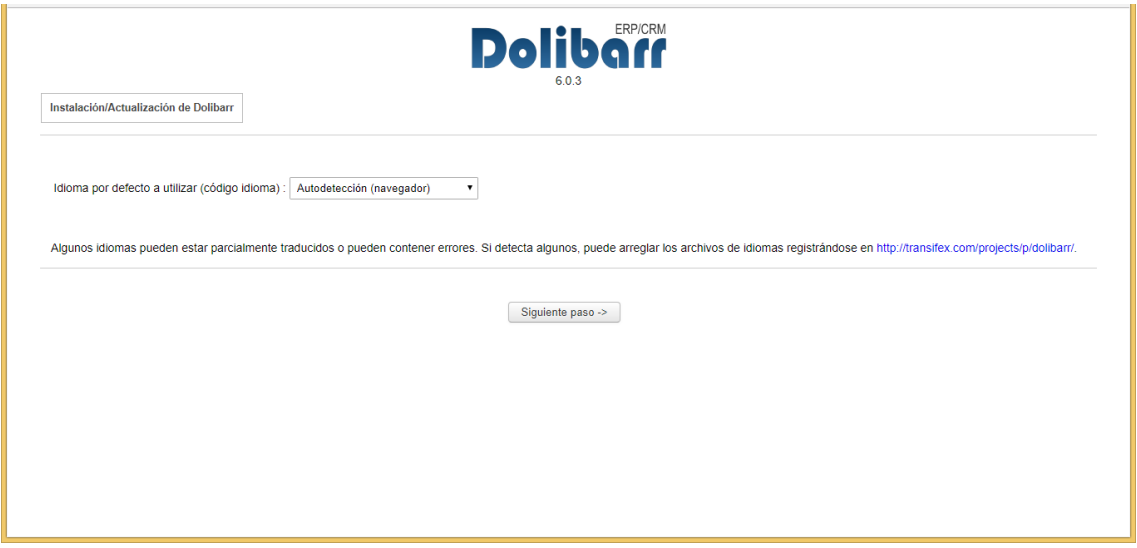

*Figura 49: Primer paso de configuración de Dolibarr*

Fuente: Captura de pantalla

Luego se muestra la comprobación de requisitos, la cual se cumple con todos los campos y empieza el registro de la base de datos Dolibarr 6.0.3

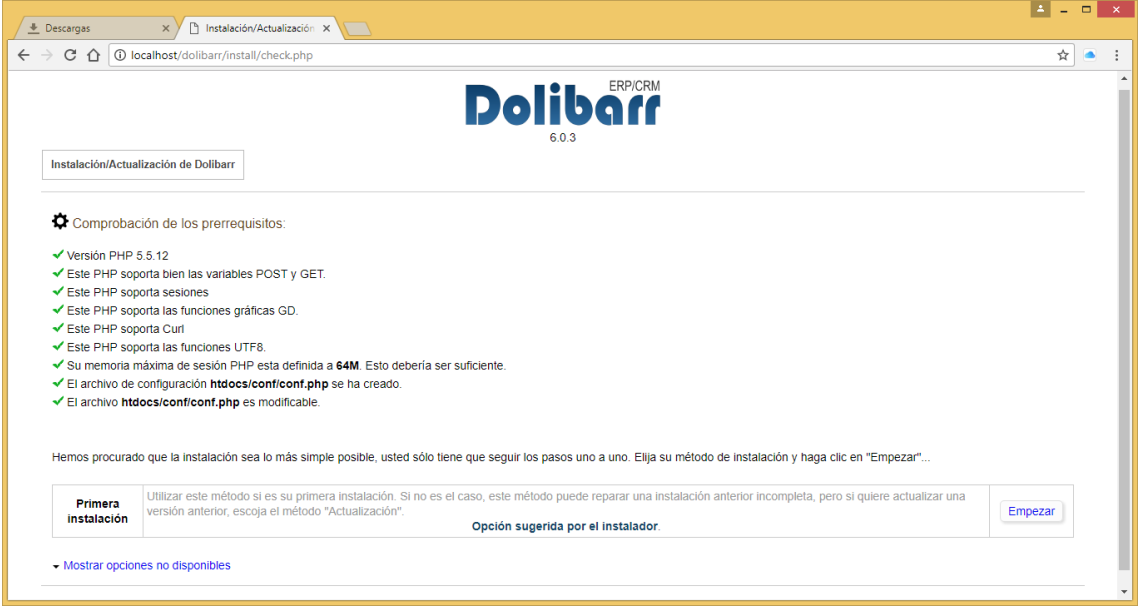

*Figura 50: Comprobación de requisitos*

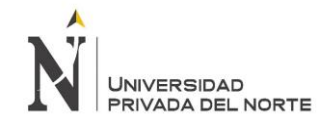

### A continuación se muestra el servidor web y la base datos en MySQL de Dolibarr 6.0.3

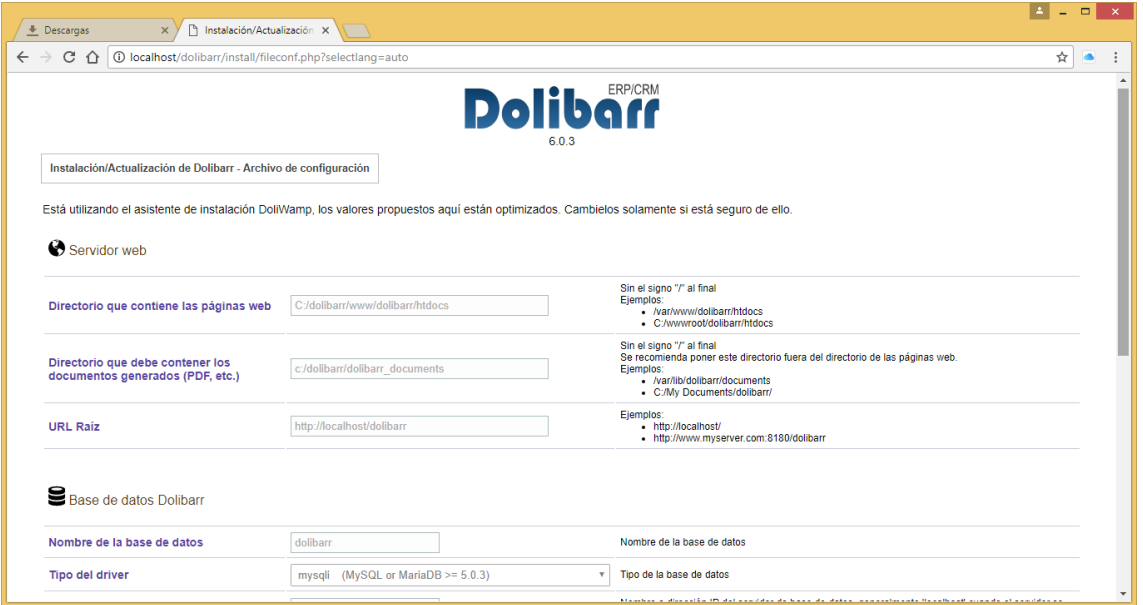

*Figura 51: Base de datos MYSQL*

#### Fuente: Captura de pantalla

Luego se procede al último paso de configuración de Login y Contraseña de Dolibarr 6.0.3, el cual se modificó por motivos de seguridad y para conocimientos de los investigadores del proyecto

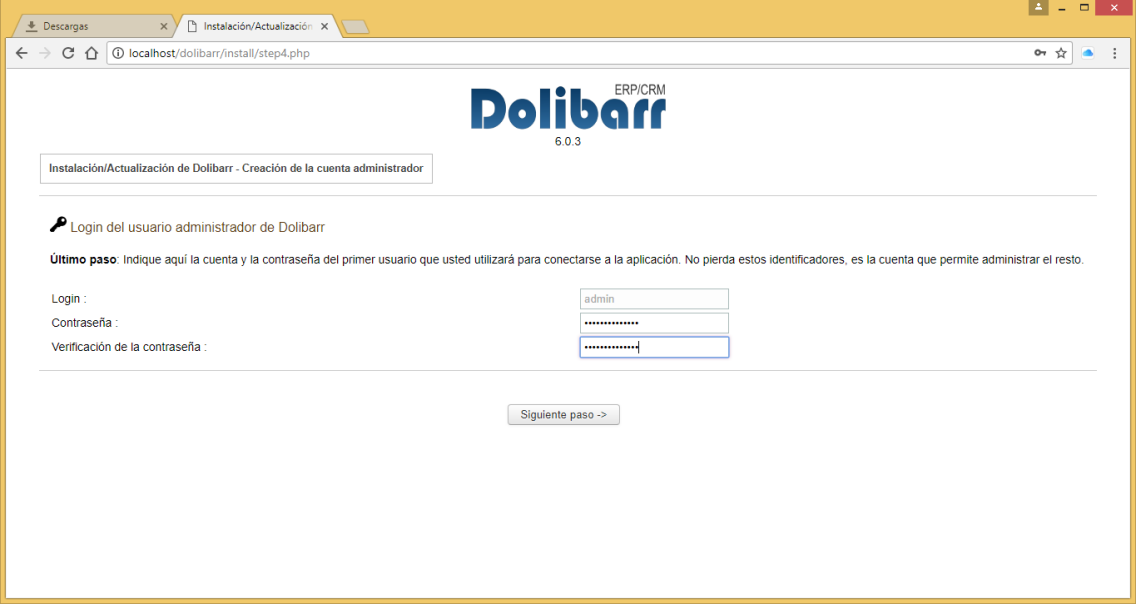

*Figura 52: Último paso de configuración del Login*

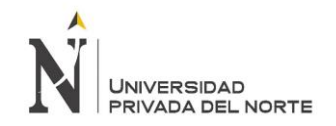

Lo cual permite el acceso a Dolibarr para configuración de sus módulos.

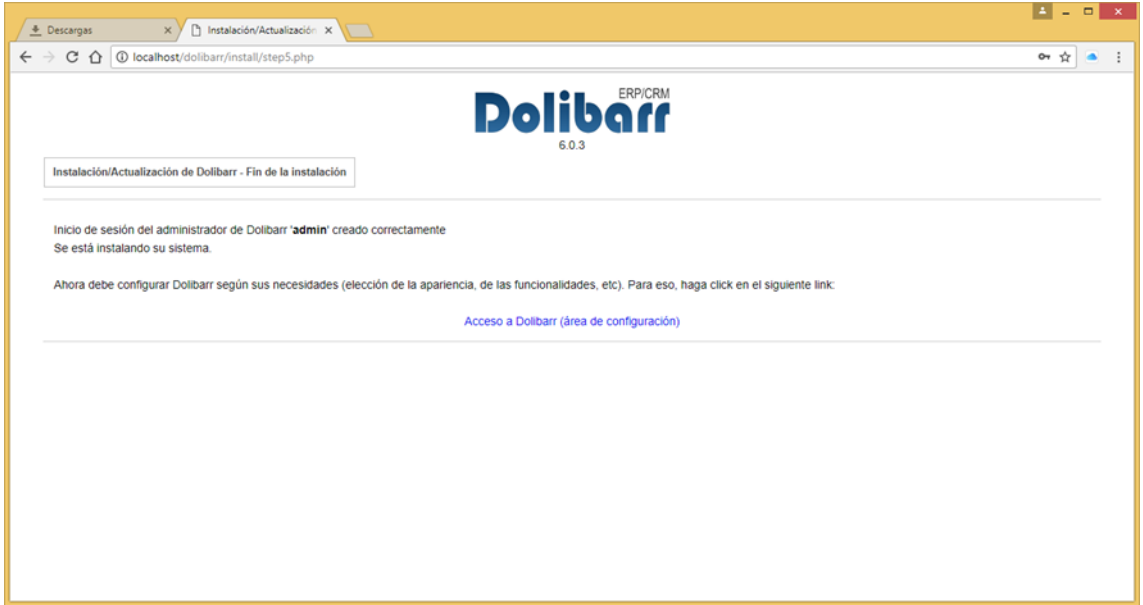

*Figura 53: Acceso a configuración de módulos*

Fuente: Captura de pantalla

Por consiguiente, se ingresa al panel de registro de Login y contraseña del Usuario para ingresar al sistema.

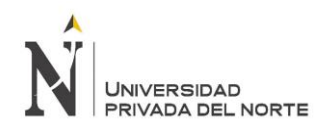

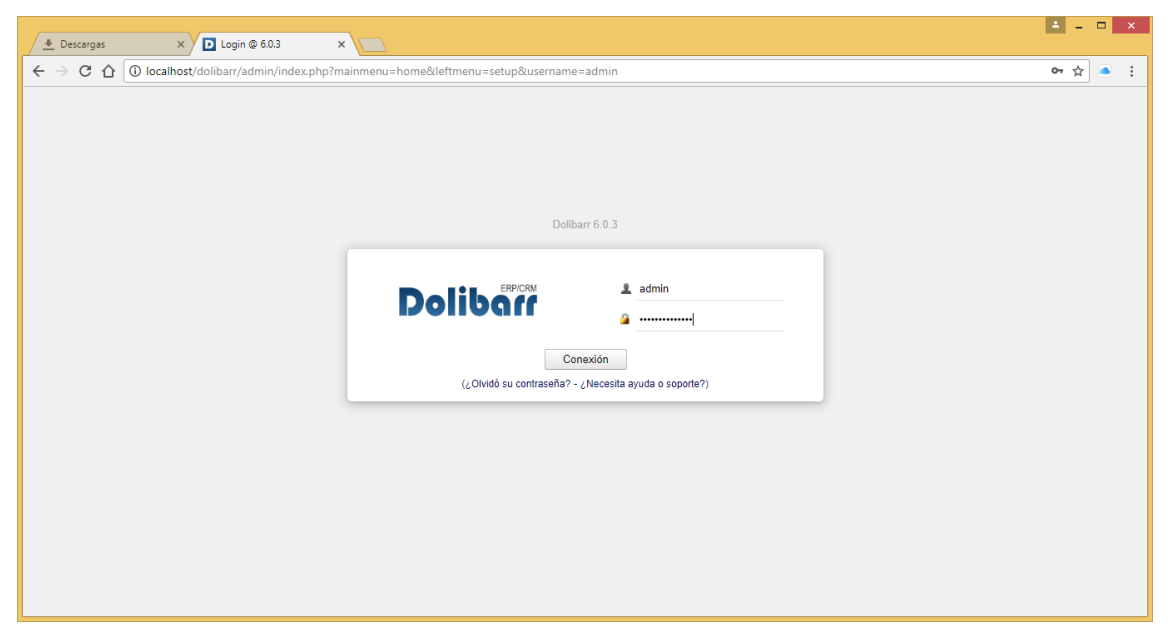

*Figura 54: Panel de registro*

Fuente: Captura de Pantalla

Luego muestra una alerta en el campo de Empresa/Institución y Módulos, en el cual se registra el nombre de la empresa y la configuración de los módulos.

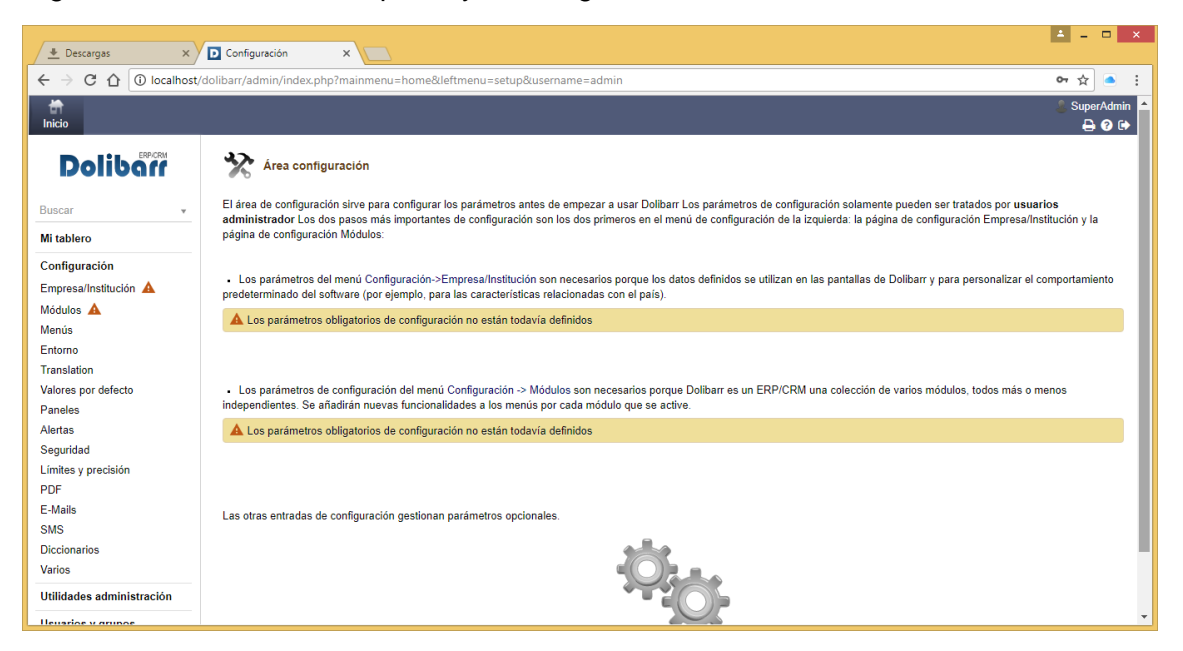

*Figura 55: Registro nombre de empresa*

#### Fuente: Captura de pantalla

Luego se muestra el módulo de Recursos Humanos el cual se activó el campo de usuarios y grupos, permitirá registrar a casa usuario de la empresa, categorizarlo de acuerdo a su puesto y servirá para la gestión de trabajadores de la empresa

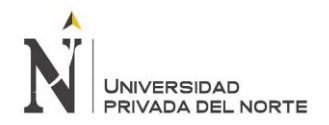

#### Gestión de recursos humanos (HR)

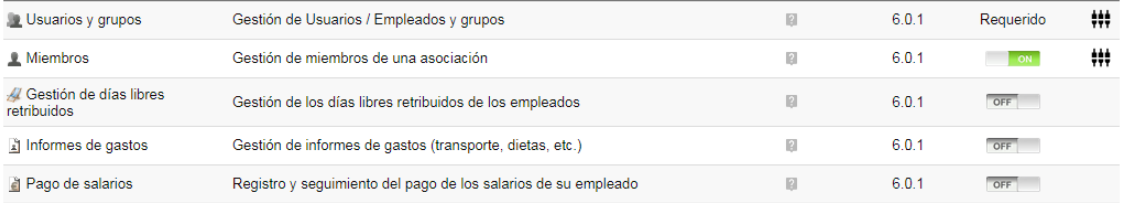

#### *Figura 56: Módulo de recursos humanos*

#### Fuente: Captura de pantalla

Posteriormente, se configura el módulo de clientes y los campos que se activaran para trabajar en la empresa.

#### Gestión de Relaciones con Clientes (CRM)

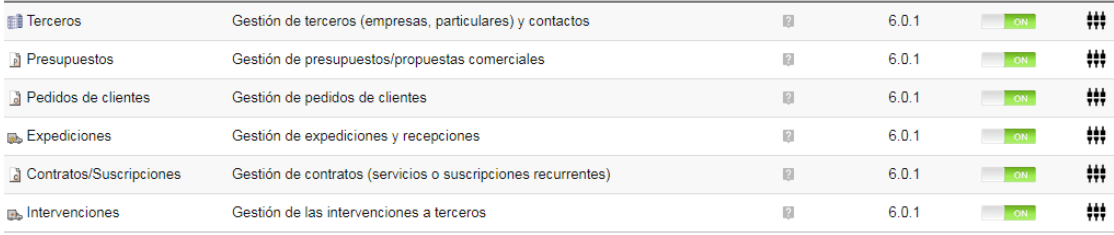

#### *Figura 57: Módulo de clientes*

#### Fuente: Captura de pantalla

Siguiendo con la instalación, se configura el módulo de Productos, en el cual se activaron los campos necesarios para el registro de productos de la empresa.

| Gestión de productos (PM) |                                                                         |                 |       |     |   |
|---------------------------|-------------------------------------------------------------------------|-----------------|-------|-----|---|
| <b>●</b> Productos        | Gestión de productos                                                    | n               | 6.0.1 | ON  | ₩ |
| Servicios                 | Gestión de servicios                                                    | $\vert$ 2       | 6.0.1 | OFF |   |
| Stocks de productos       | Gestión de stocks de productos                                          | n               | 6.0.1 | ON  | ₩ |
| Lotes de producto         | Gestión de lotes o series, fechas de caducidad y venta de los productos | $\vert 2 \vert$ | 6.0.1 | ON  | ₩ |

*Figura 58: Módulo de productos*

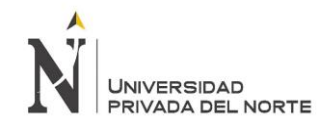

## **Cuarta etapa: Preparación Final**

En esta etapa se completa con información de la empresa y completando lo módulos configurados para la gestión del área de ventas de la empresa.

• Datos de la empresa:

Se dio a paso a completar con información general de la empresa, tal como nombre o razón social, dirección, país, provincia, teléfono y logo.

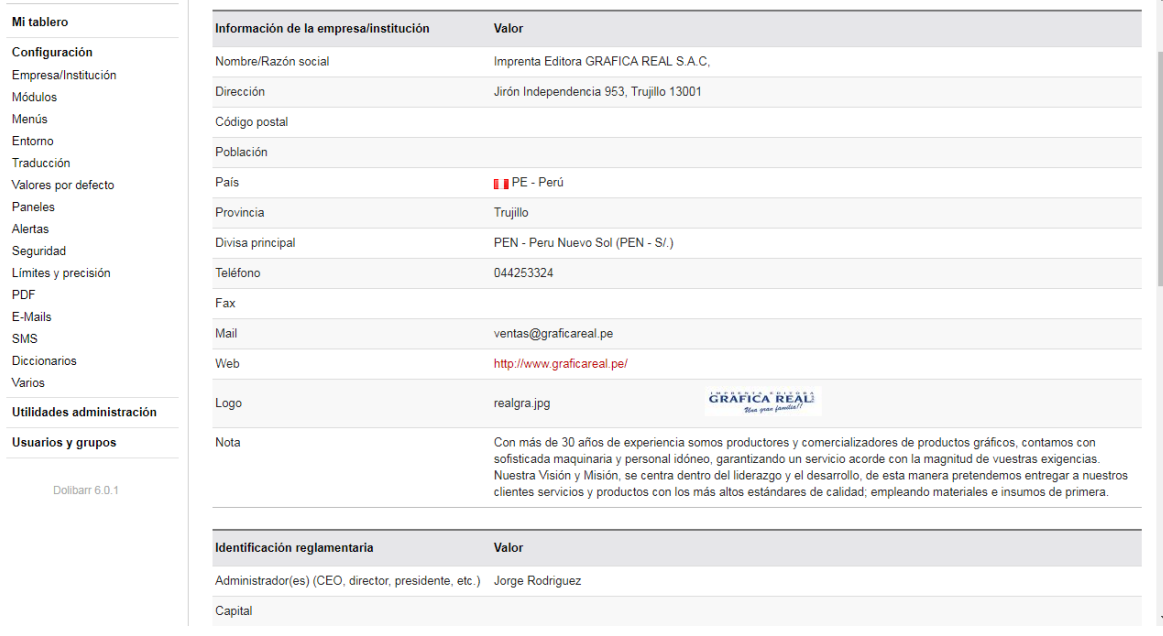

*Figura 59: Información general de la empresa*

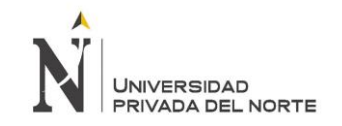

### • Gestión de Recursos Humanos

Se completó el módulo de recursos, el cual permite la gestión de miembros del área de ventas de Gráfica Real, de ese modo permitirá llevar un control de los trabajadores del área de ventas, y una categorización de acuerdo al puesto.

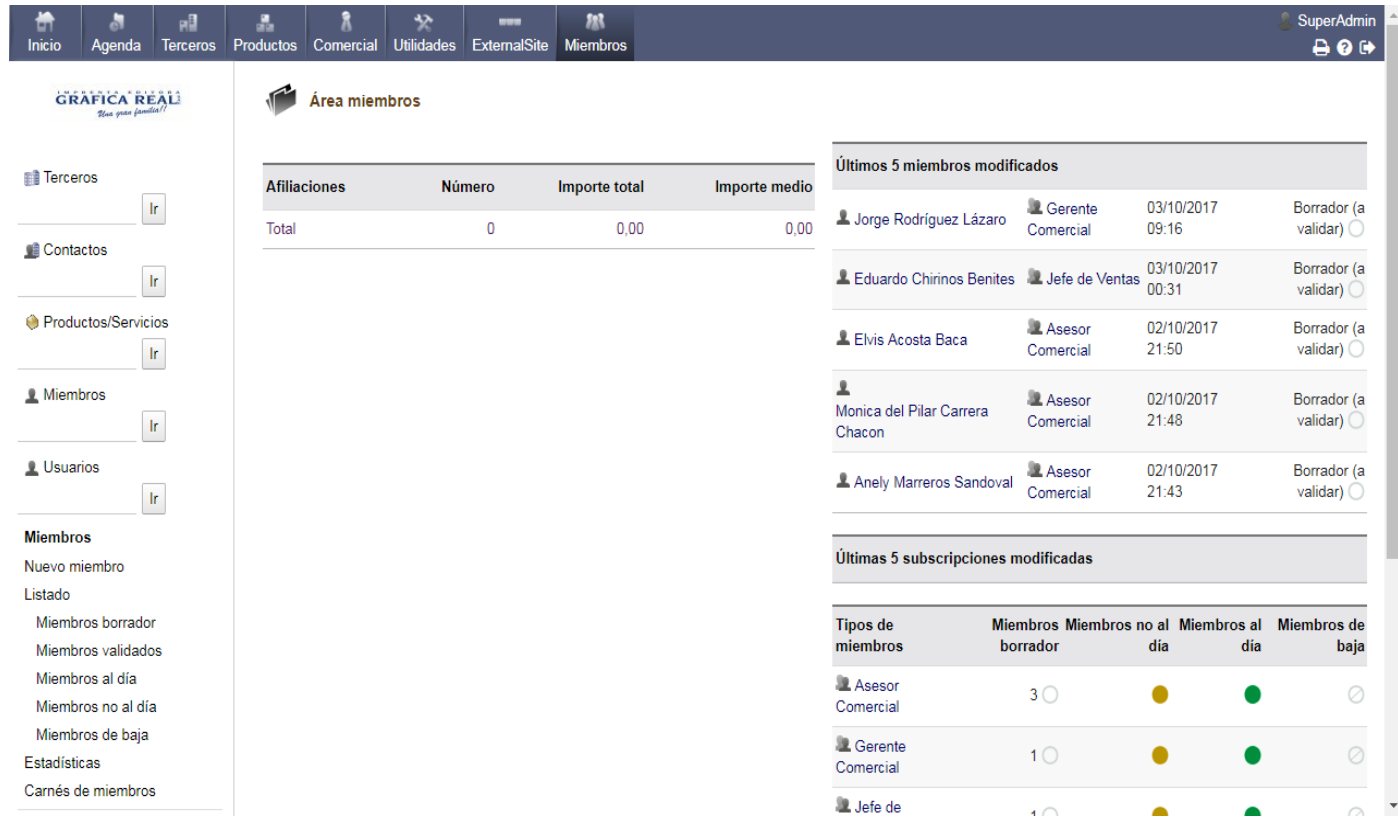

# *Figura 60: Área de miembros*

### Fuente: Captura de Pantalla

En la figura se muestra el área de miembros y listado de trabajadores con el que cuenta la empresa Grafica Real.

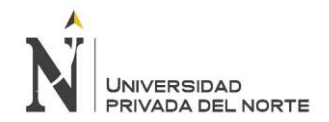

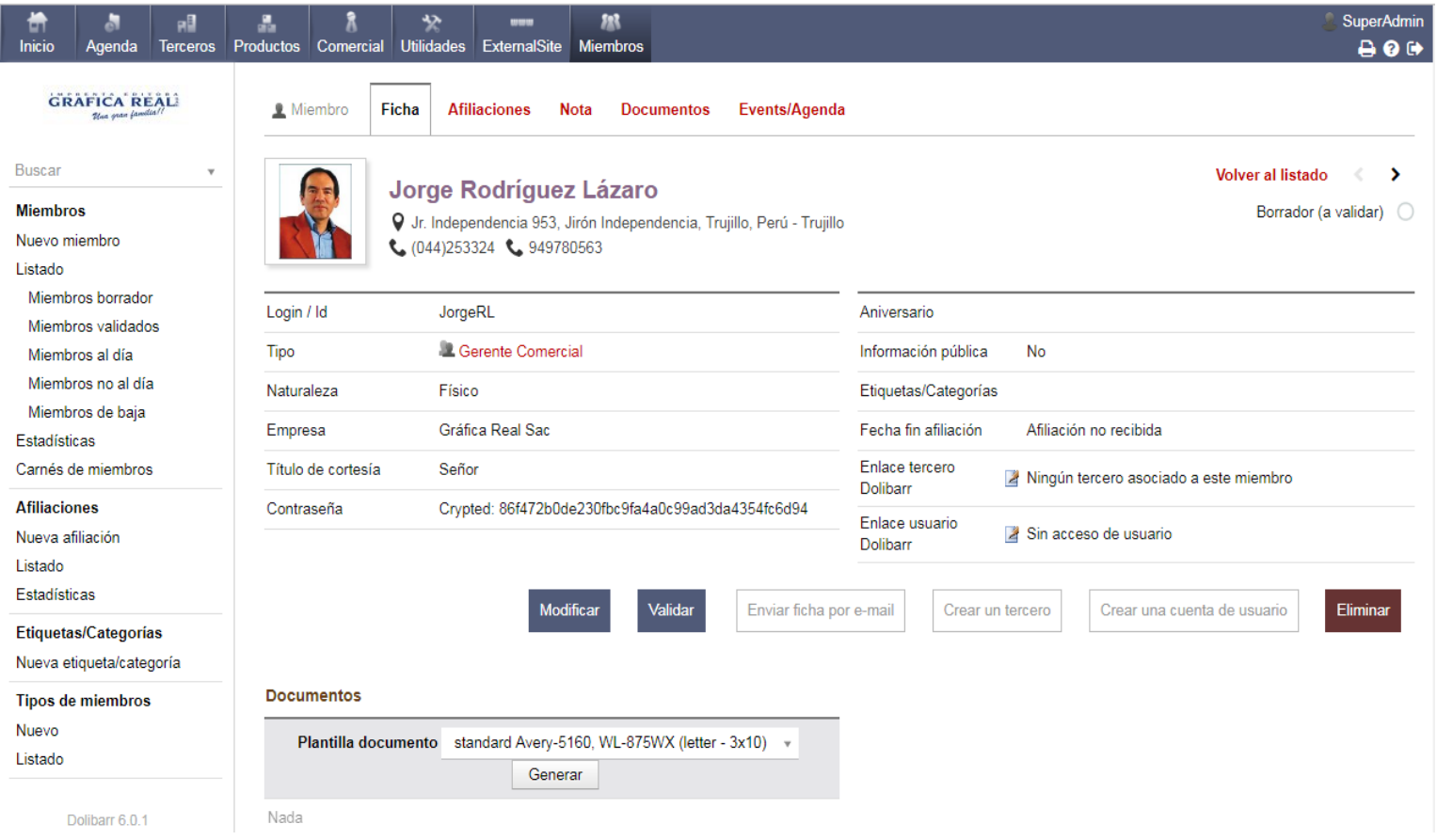

# *Figura 61: Ficha de gerente comercial*

Fuente: Captura de pantalla

En la figura se muestra la ficha con datos del Gerente Comercial (Jorge Rodríguez) de Grafica Real.

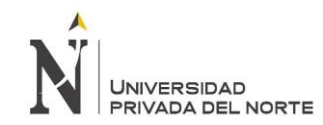

### • Gestión de Relación con Clientes

Se completó el módulo de clientes, el cual permite gestionar y categorizar los clientes, como empresas particulares grandes y pequeñas, así como personas naturales, y así tener un mejor control de todos los clientes, permitiendo realizar presupuestos y pedidos. A la vez también permite almacenar datos de contactos, permite crear contactos y arrojar órdenes de compra.

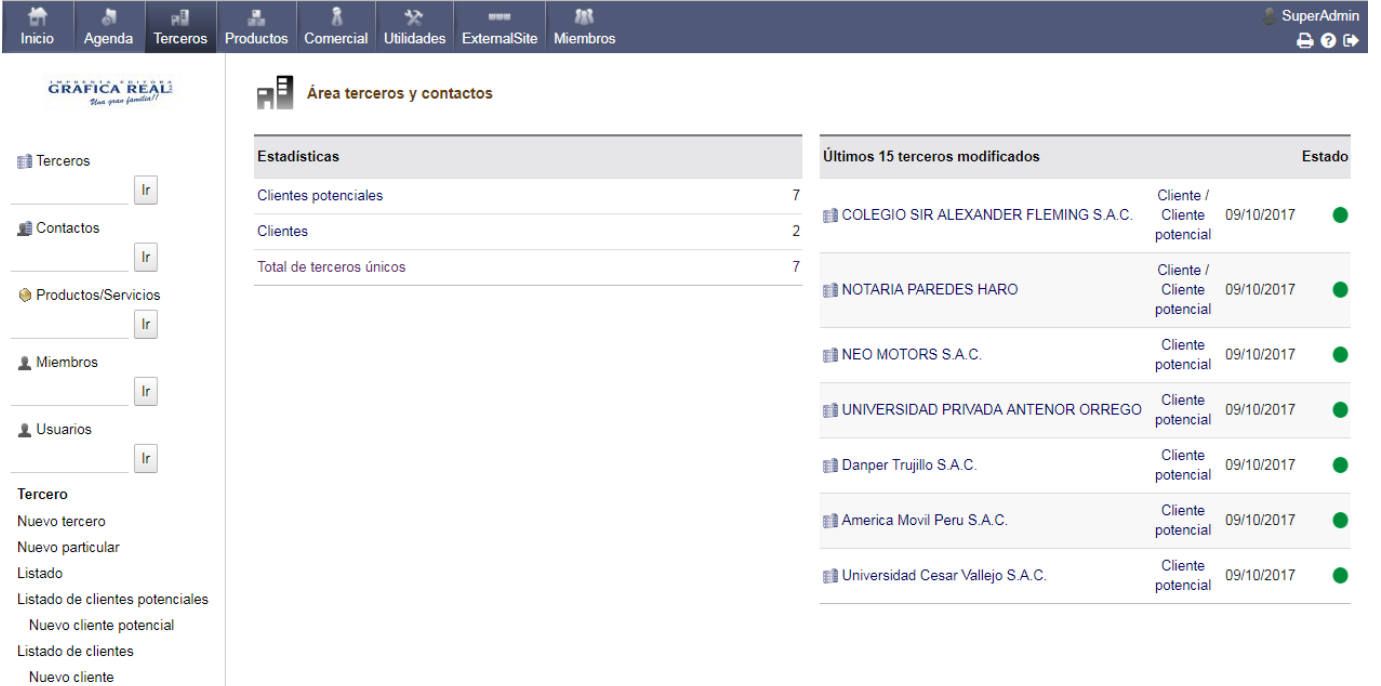

#### *Figura 62: Módulo de Clientes*

#### Fuente: Captura de pantalla

En la figura se muestra el área de clientes (terceros) y listado de clientes categorizados por cliente potencial y cliente, también muestra el listado para crea un cliente nuevo.

UNIVERSIDAD<br>PRIVADA DEL NORTE

"IMPLANTACIÓN DEL ENTERPRISE RESOURCE PLANNING DOLIBARR Y SU INFLUENCIA EN LA GESTIÓN DEL PROCESO DE VENTAS DE LA EMPRESA "GRÁFICA REAL S.A.C"

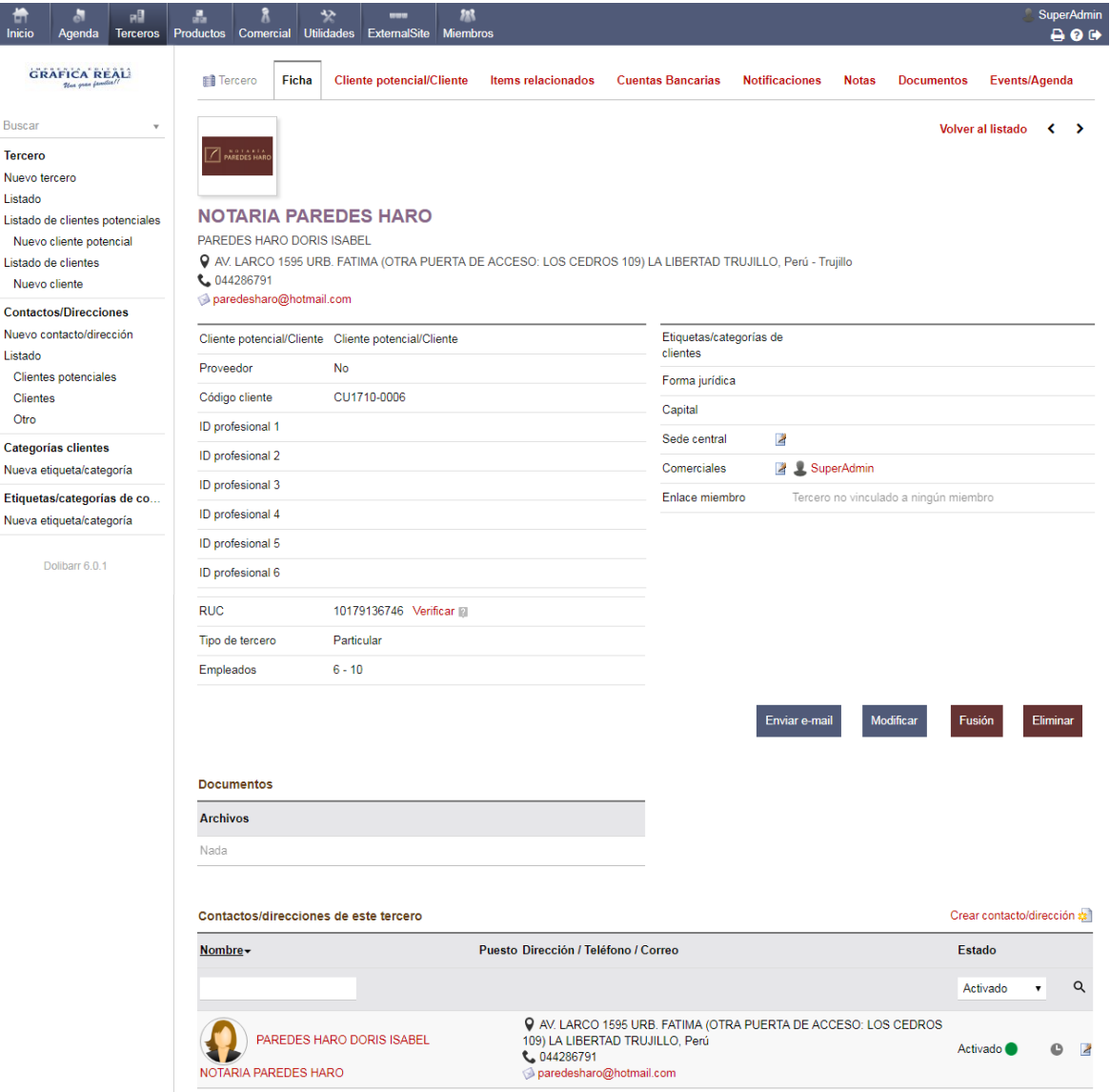

### *Figura 63: Ficha de cliente*

### Fuente: Captura de pantalla

En la figura se muestra la ficha de cliente en la cual aparece una serie de datos del cliente como teléfono dirección, correo, RUC, opción de envío de mail, etc.

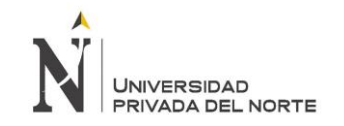

• Gestión de productos

Se completó el módulo de productos, con productos de la categoría de folletería, de ese modo permitirá gestionar los productos mediante el registro detallado de ellos, y la categorización de acuerdo a precio, tamaño, tipo, volumen, longitudes, etc. Esto permitirá controlar el stock y brindar estadísticas en número de unidades de producto, tanto en pedidos como en presupuestos.

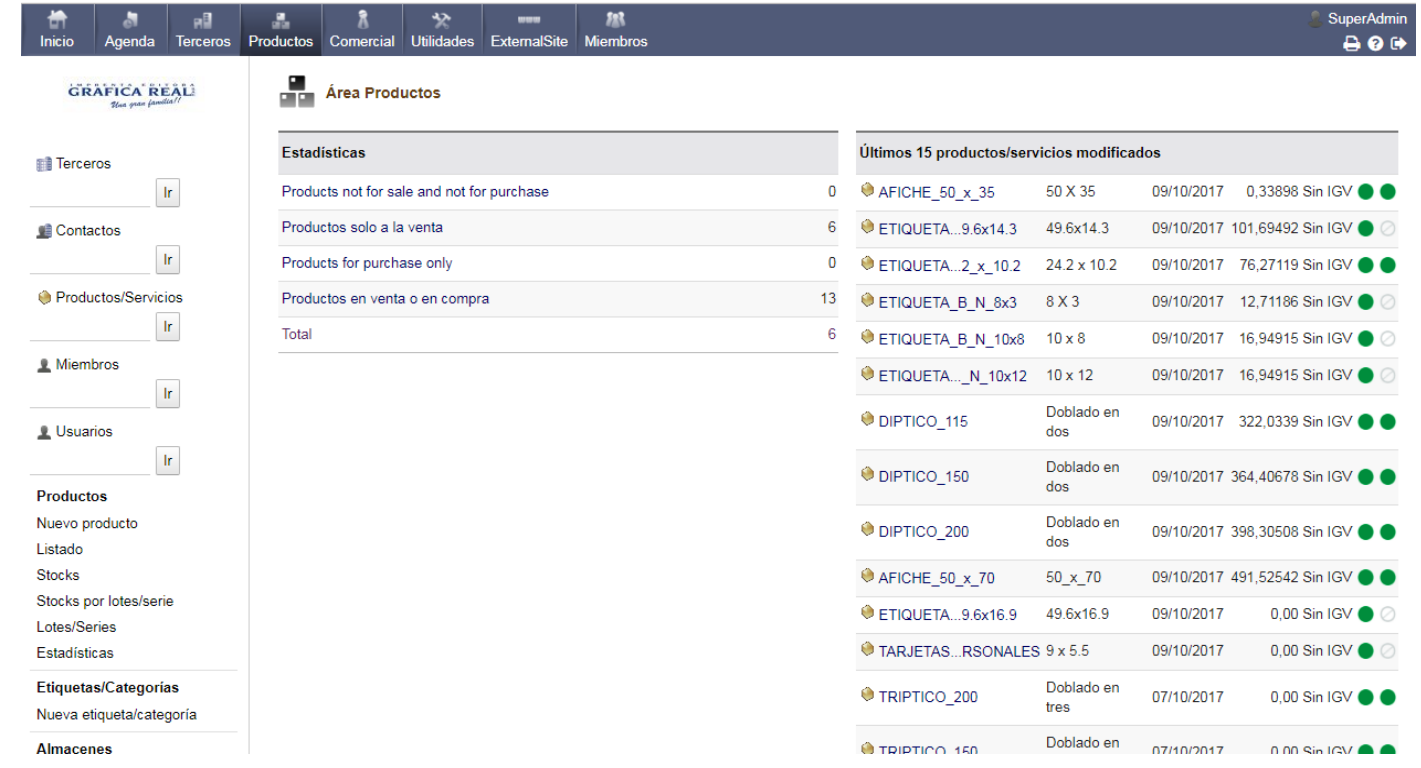

*Figura 64: Productos categoría folletería*

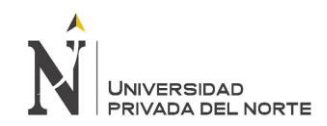

En la figura se muestra el área de productos y el listado de algunos de la línea de folletería y etiquetas.

• Agenda

El módulo Agenda permitirá controlar las actividades o citas pendientes y recibir notificaciones mediante alertas.

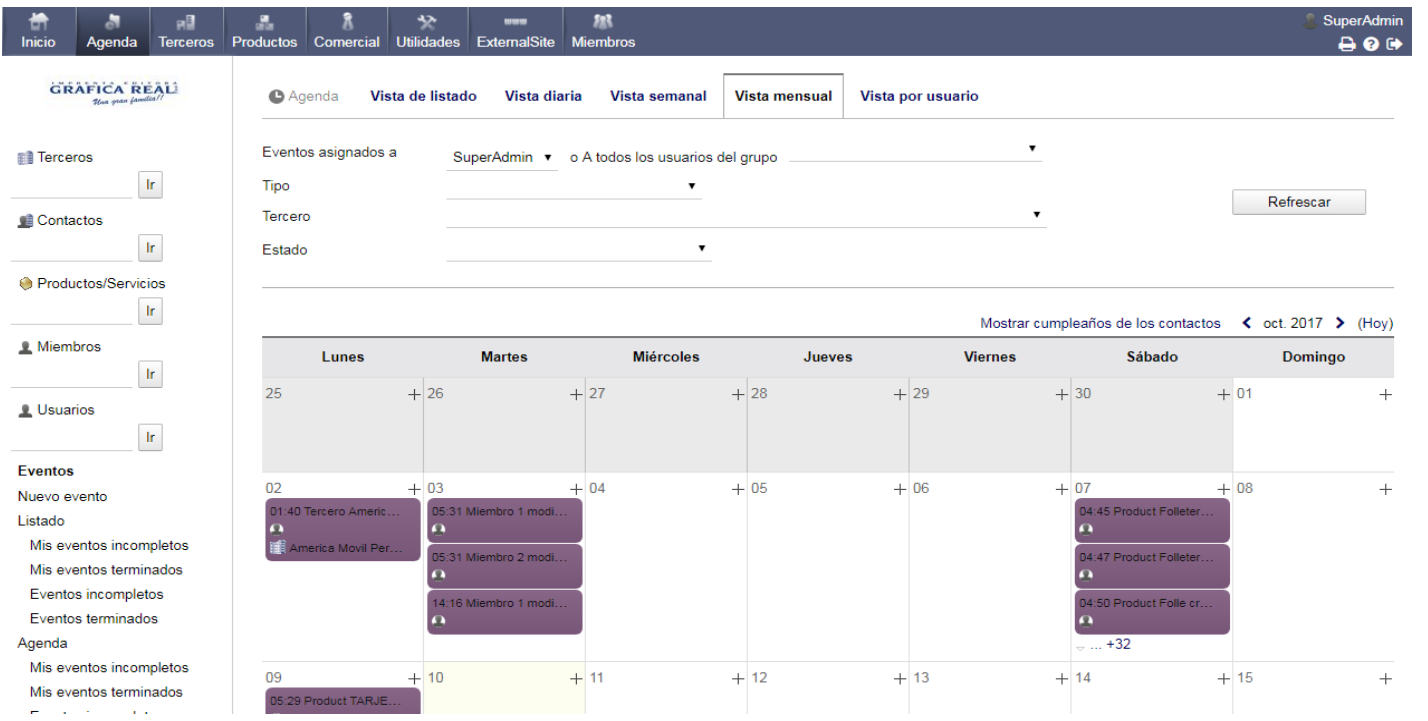

*Figura 65: Módulo de agenda*

# Fuente: Captura de pantalla

En la figura se muestra la agenda la cual servirá para llevar el control de citas con empresas o serie de actividades que realicen cada miembro del área de ventas de Grafica Real.

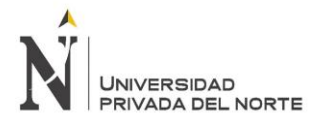

### **Quinta etapa: Soporte y capacitación**

En esta etapa se realizaron dos capacitaciones por semana a los encargados del área de ventas con usuarios en el ERP Dolibarr, en donde se explicó los beneficios del sistema y lo que se espera, así como interacción con el mismo, desde como iniciar sesión, hasta poder trabajar con os módulos activados.

Para poder obtener resultados sobre la implantación del ERP, se realizó una prueba piloto durante un mes, en donde se realizó una observación de cómo influye Dolibarr en la gestión del proceso de venta.

Cabe resaltar que todo el proceso de implantación fue desarrollado de la mano con las políticas de seguridad antes planteadas, las cuales deben seguir en práctica en adelante, para asegurar la información.

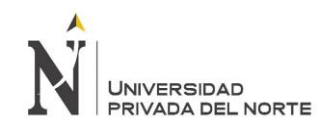

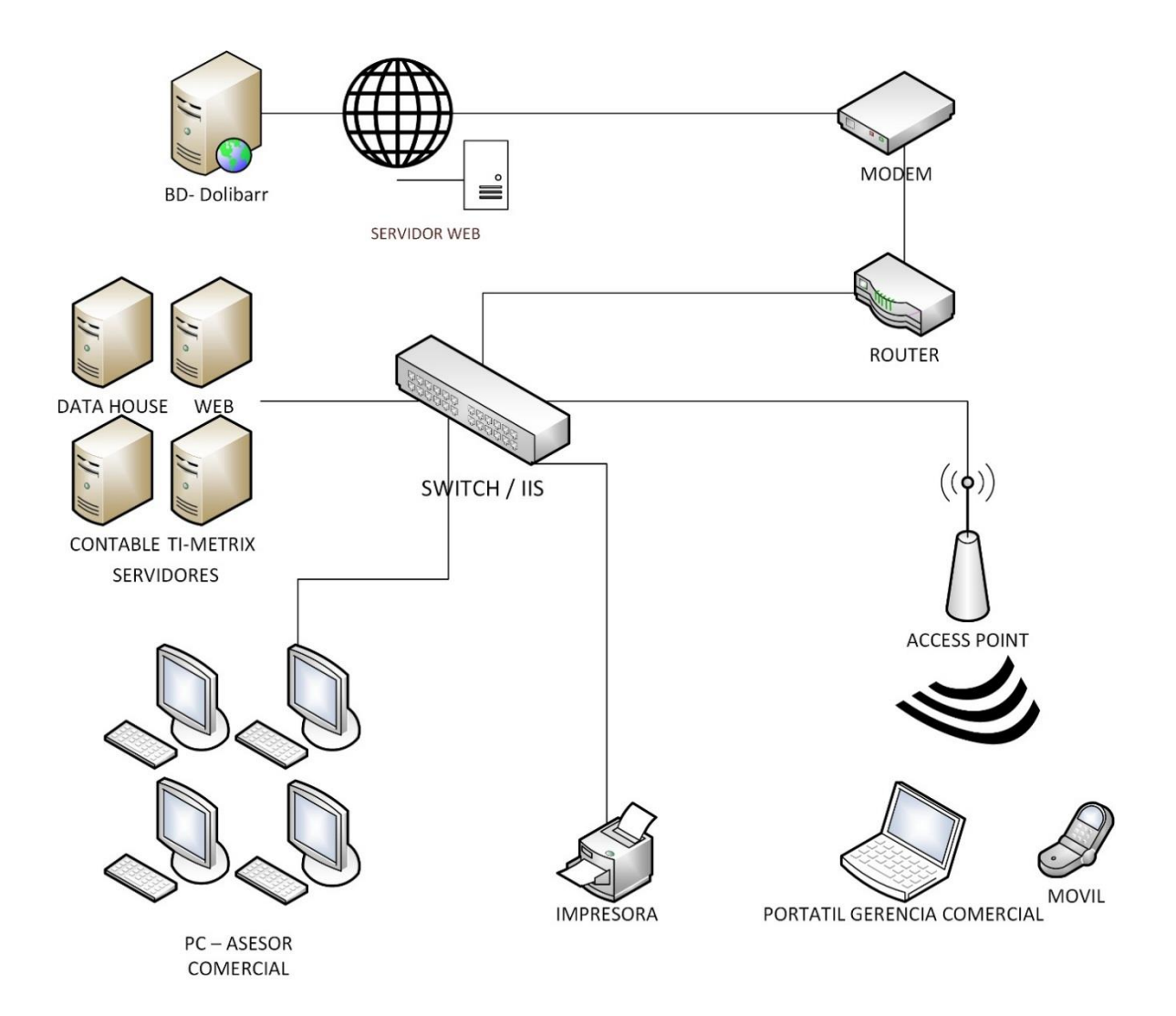

### *Figura 66: Diagrama de red Post Implantación*

Fuente: Elaboración Propia

La presente figura muestra el diagrama de red de la Imprenta Editora Gráfica Real Post adquisición de Hosting e instalación del ERP Dolibarr 6.0.3 en la nube.

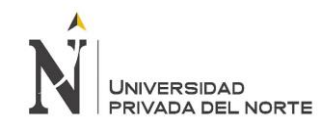

# **3.5. Costos del proyecto**

### • **Costos de Implantación**

#### **Software**

*Tabla 25: Costos de Software*

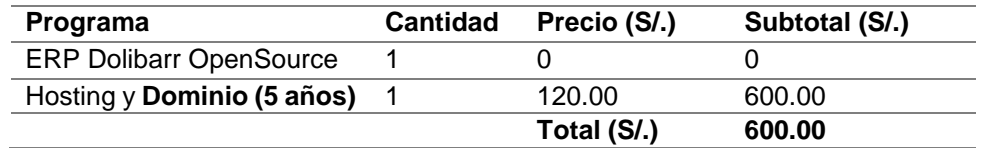

Fuente: Elaboración Propia

#### **Hardware**

#### *Tabla 26: Costos de Hardware*

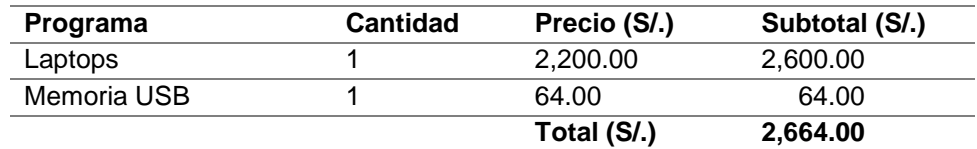

Fuente: Elaboración Propia

### **Recursos Humanos**

### *Tabla 27: Costos de recursos humanos*

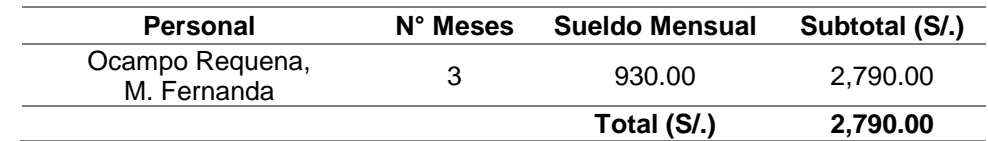

Fuente: Elaboración Propia

### **Recursos Materiales**

### *Tabla 28: Costos de recursos materiales*

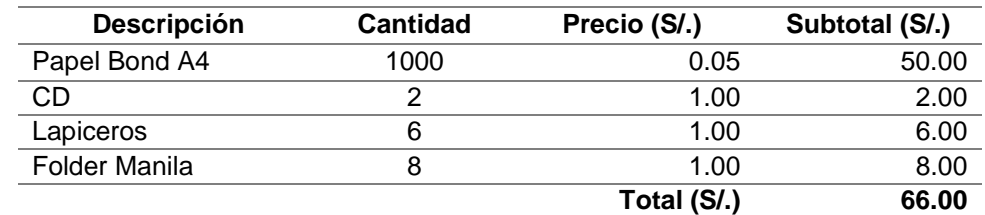

Fuente: Elaboración Propia
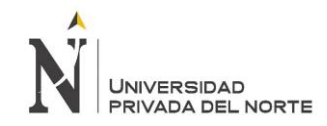

"IMPLANTACIÓN DEL ENTERPRISE RESOURCE PLANNING DOLIBARR Y SU INFLUENCIA EN LA GESTIÓN DEL PROCESO DE VENTAS DE LA EMPRESA "GRÁFICA REAL S.A.C"

### **Capacitaciones**

*Tabla 29: Costo de capacitaciones*

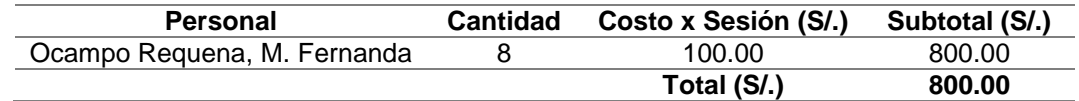

Fuente: Elaboración Propia

### **Energía**

*Tabla 30: Costos de energía*

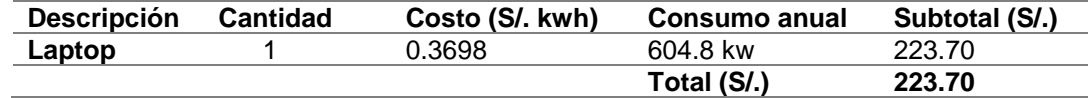

Fuente: Hidrandina

### **Total Costos Implantación: S/. 7,143.70**

### • **Costo de Mantenimiento**

Se calcula sacando el 17.5% del costo de implantación.

$$
0.175 \times 7{,}143.70 = S/. 1{,}250.15
$$

### • **Costo total de Inversión**

Suma del costo de Implantación más el costo de mantenimiento.

S/. 7,143.70 + S/. 1,250.15 **=S/. 8,393.85**

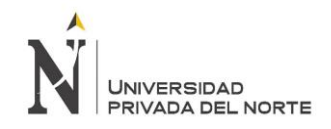

# **3.6. Prueba Piloto**

Luego de culminar con la instalación del ERP Dolibarr 6.0.3, y tener la herramienta lista para la empresa, se realizó una prueba piloto de 30 días, equivalente a un mes, para determinar la influencia y beneficios que traería dicha implantación a la gestión del área de ventas de la Imprenta Editora Gráfica Real SAC.

La prueba se desarrolló con todos los usuarios del área de ventas, en dónde interactuaron y utilizaron la herramienta Dolibarr en el proceso de venta, utilizando todos los módulos configurados.

Mediante un método de observación, se recopiló información durante la prueba piloto, y a la vez se completó la Guía de Evaluación Post Implantación del ERP.

Al finalizar el tiempo de la prueba piloto, se realizaron encuestas a los trabajadores del área de ventas para conocer sus opiniones y cómo les fue de ayuda el ERP Dolibarr 6.0.3.

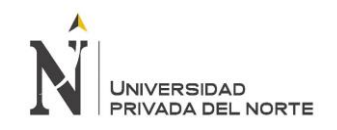

# **3.7. Guía de evaluación Post Implantación:**

A continuación se muestran los datos obtenidos según lo solicitado mediante el método de observación en la guía de evaluación Post Implantación registrados en el mes de prueba.

### 1. Costo de Implantación

- Mantenimiento: **S/. 1,250.15**
- Hosting **S/. 120.00**
- Capacitaciones: **S/. 800.00**
- 2. Tiempo de respuesta por solicitud de datos de ERP

### **3 segundos**

3. Gestión del Proceso de Venta

*Tabla 31; Gestión del proceso de ventas post implantación*

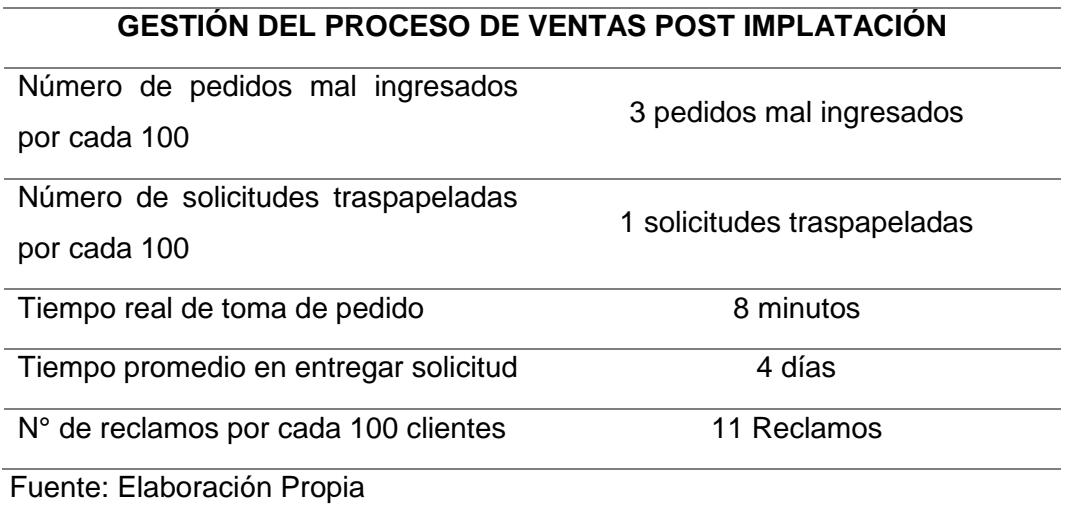

# **3.8. Resultado de encuestas de satisfacción de trabajadores post**

# **implantación**

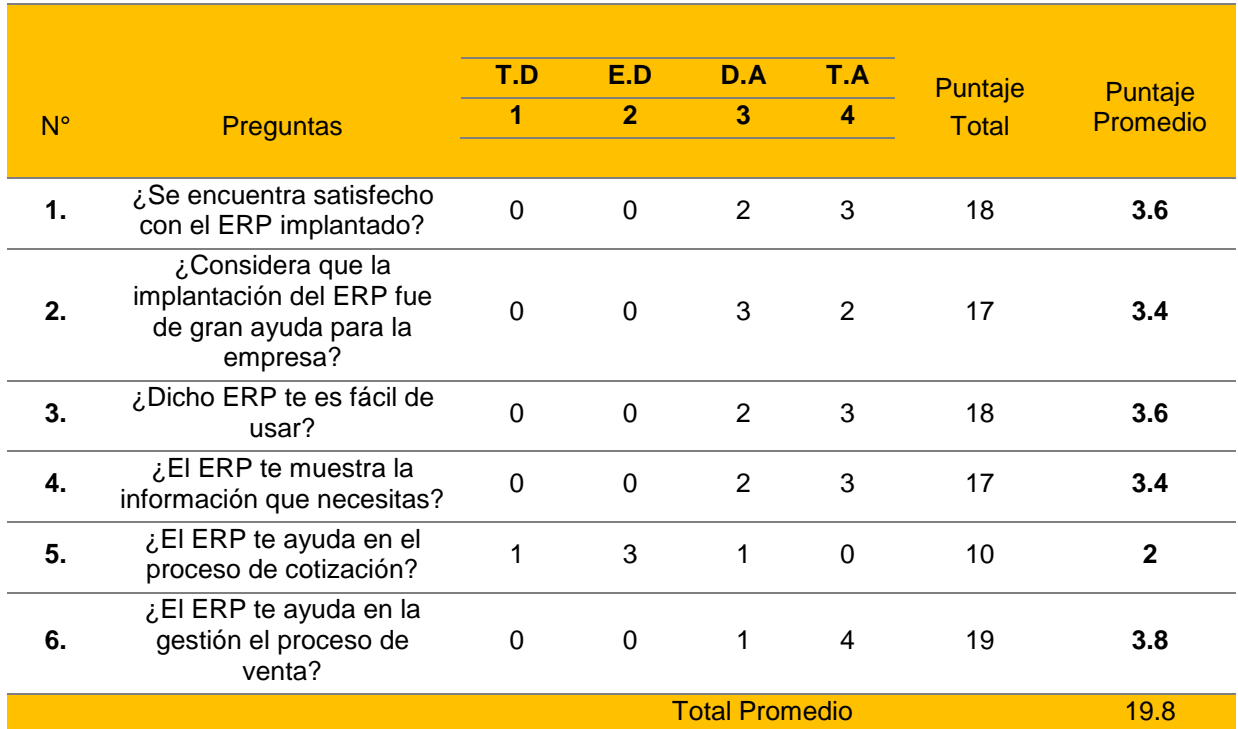

#### *Tabla 32: Resultados encuesta de satisfacción post implantación*

Fuente: Elaboración Propia

La presente tabla muestra el resultado de las encuestas de satisfacción a los trabajadores Post Implantación del ERP Dolibarr 6.0.3, la cual permite conocer la opinión de los usuarios que interactuaron con dicho ERP acerca del mismo.

Los resultados fueron claros, la mayoría de usuarios se encuentra satisfecho con el ERP, encontrándolo sencillo de usar y considerándolo importante para la empresa y una herramienta de ayuda para la gestión del proceso de venta, sin embargo, consideran no es de ayuda en el proceso de cotización.

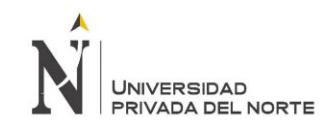

# **3.9. Operacionalización de Variables Post Implantación**

# **Variable Independiente**

# *Tabla 33: Variable Independiente Post Implantación del ERP Dolibarr*

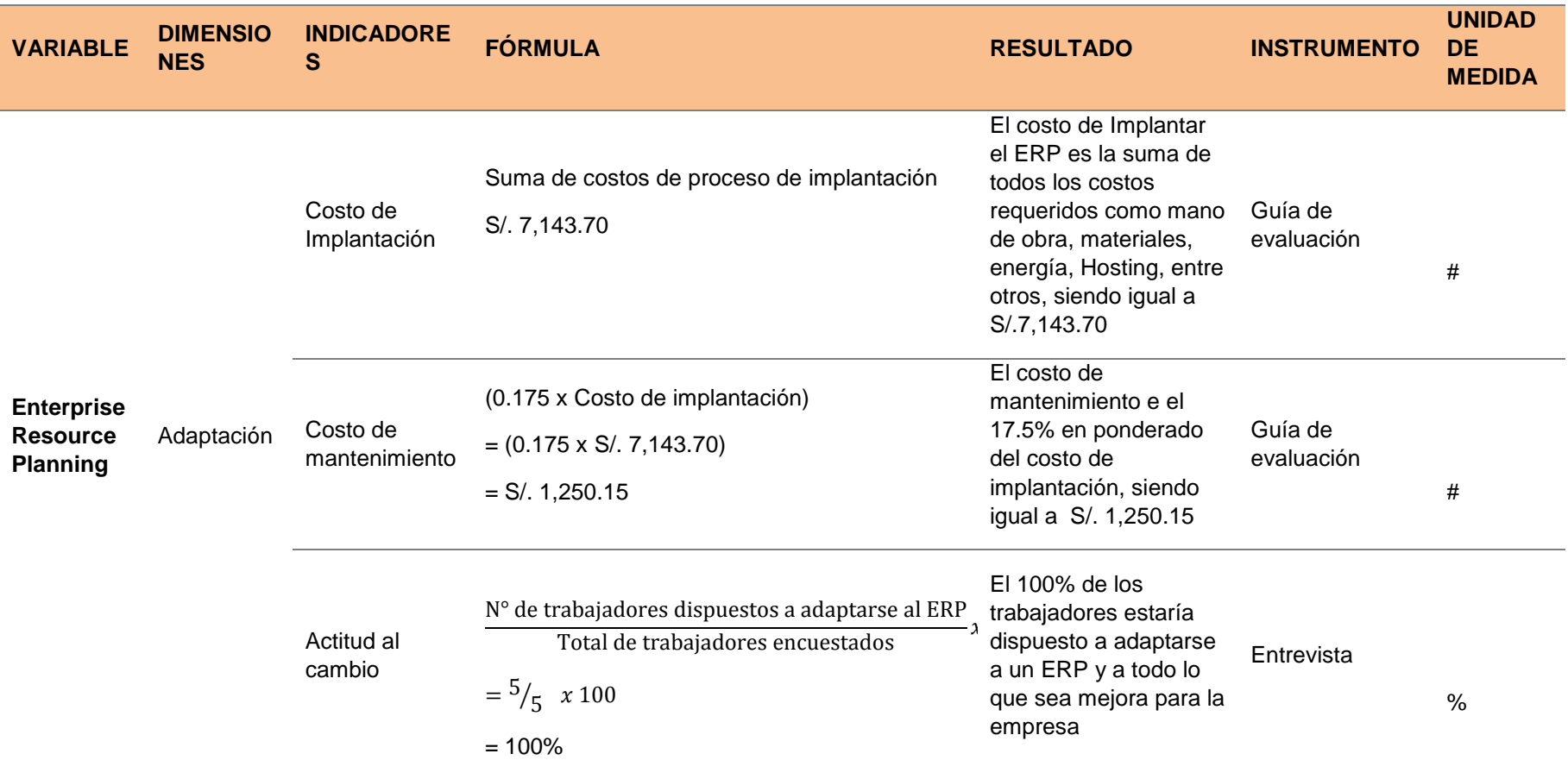

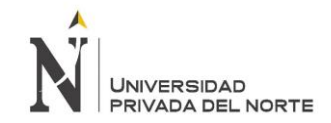

"IMPLANTACIÓN DEL ENTERPRISE RESOURCE PLANNING DOLIBARR Y SU INFLUENCIA EN LA GESTIÓN DEL PROCESO DE VENTAS DE LA EMPRESA "GRÁFICA REAL S.A.C"

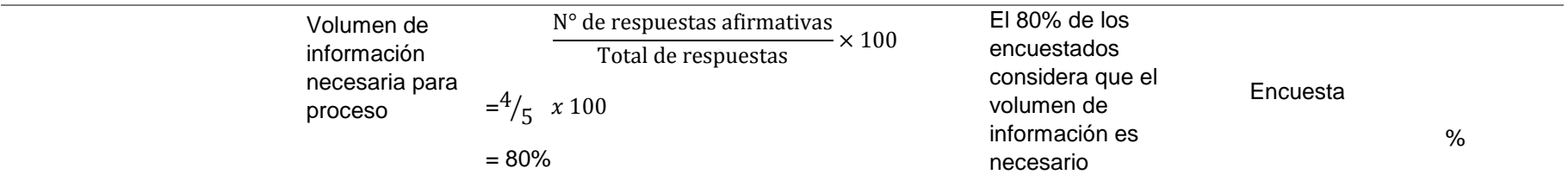

Fuente: Elaboración Propia

La presente tabla muestra los resultados Post Implantación del ERP Dolibarr 6.0.3, los cuales son positivos ya que muestra el volumen de información necesaria para el proceso y los trabajadores se encuentran dispuestos a adaptarse al ERP, además de brindar los costos para la implantación.

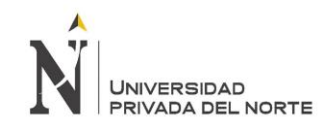

# Variable dependiente

# *Tabla 34: Variable Dependiente Post Implantación del ERP Dolibarr*

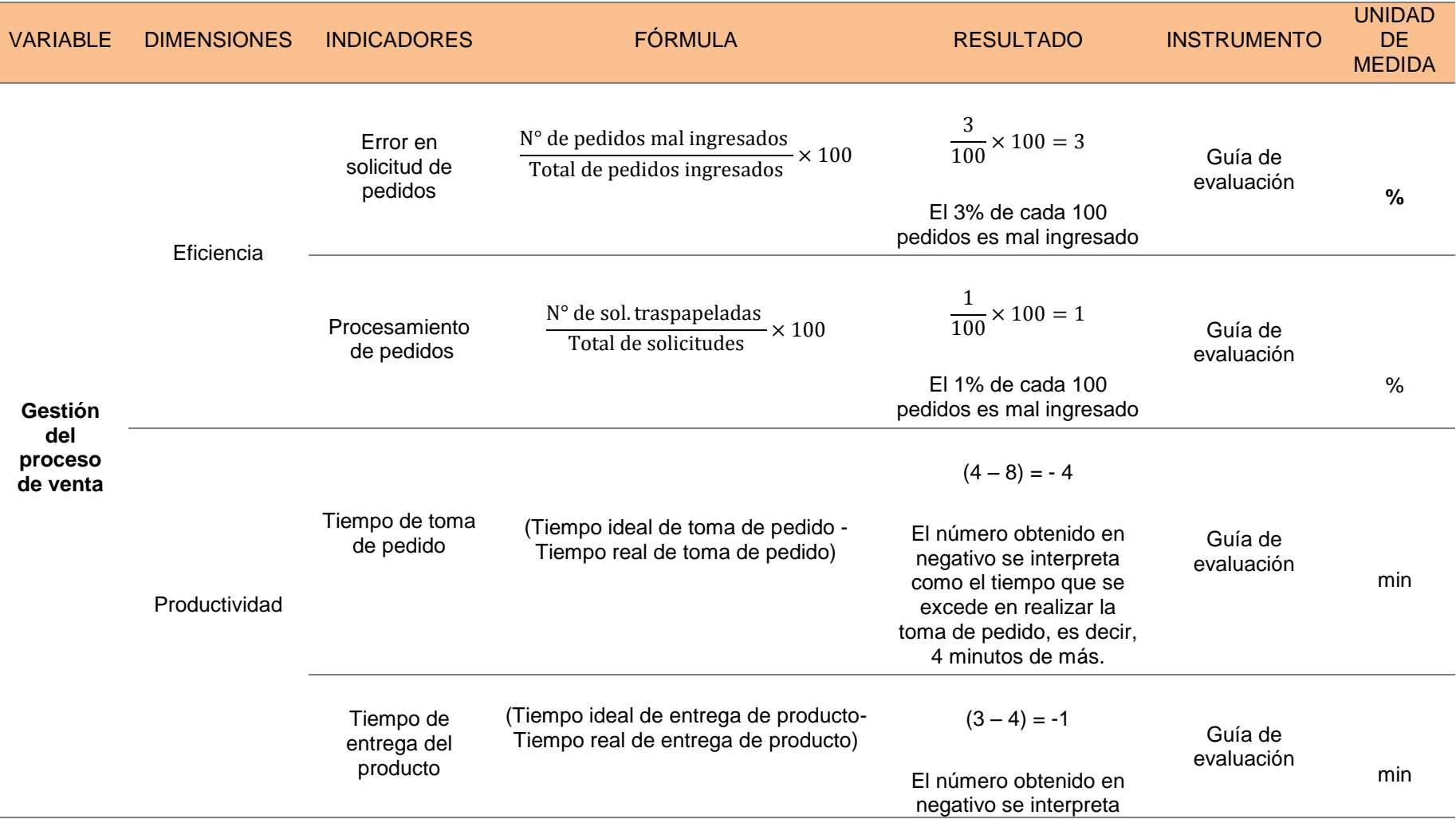

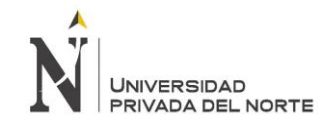

"IMPLANTACIÓN DEL ENTERPRISE RESOURCE PLANNING DOLIBARR Y SU INFLUENCIA EN LA GESTIÓN DEL PROCESO DE VENTAS DE LA EMPRESA "GRÁFICA REAL S.A.C"

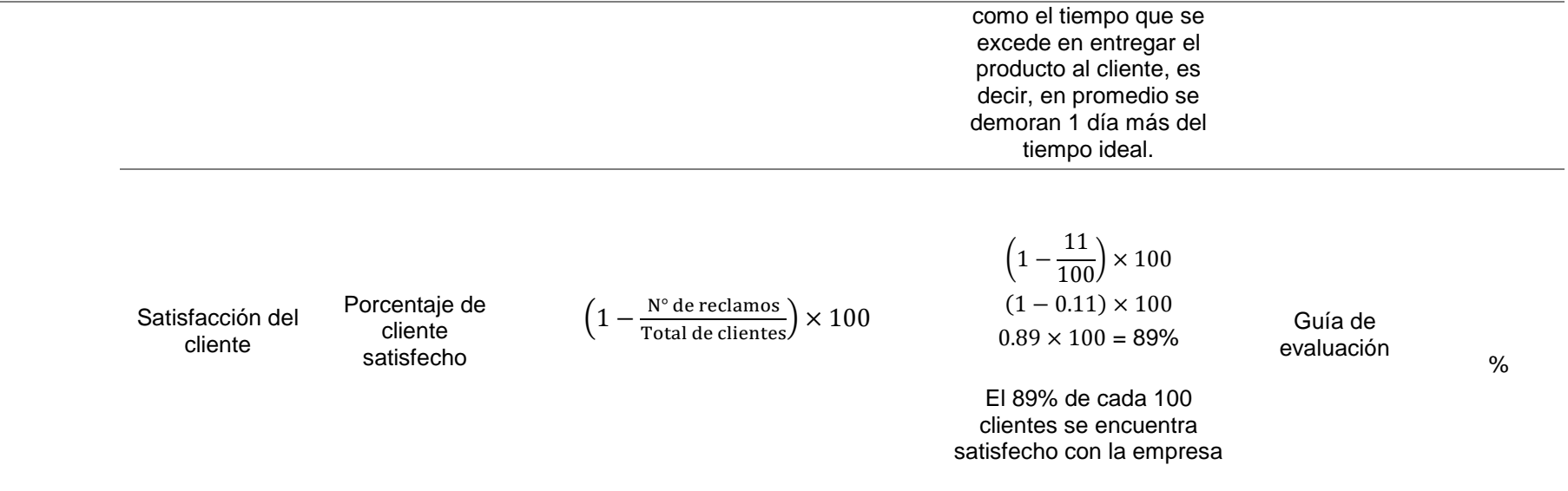

# Fuente: Elaboración Propia

La presente tabla muestra indicadores en la gestión del proceso de venta tras la implantación del ERP Dolibarr 6.0.3, mostrando una mejora en

productividad y eficiencia, así como disminución en reclamos.

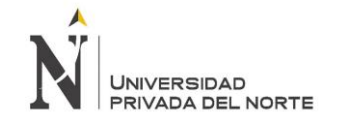

# **3.10. Prueba Piloto**

Los beneficios que traerá la implantación del ERP Dolibarr 6.0.3 son beneficios tangibles e intangibles, permitiendo la disminución de errores como traspapelado de papeles, disminución de reclamos de clientes, disminución en tiempo de toma de pedido y una mejora en la gestión del área de ventas gracias a los módulos configurados.

Dolibarr permite gestionar desde cualquier dispositivo móvil, por lo que los asesores comerciales no necesitarán apuntar a mano los requisitos del cliente, datos del contacto y solicitud de pedido, podrán hacer directamente desde sus teléfonos o tablets, las solicitudes de pedido serán virtuales, por lo que se genera un ahorro de un aproximado de 1500 hojas por año, equivalente a S/. 150.00, tomando como referencia un costo por unidad de S/.0 .10.

El módulo de recursos humanos permitirá gestionar vacaciones, presupuesto para planillas, días libres, viáticos, entre otros. Por lo que se reducirá personal, pues no será necesario un asistente Comercial. Por lo que el beneficio económico será anual, considerando 14 sueldos a un sueldo mínimo de S/, 930.00, siendo el beneficio total de S/. 13,170.

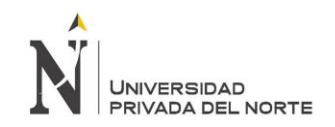

# *Tabla 35: Comparación Gestión del Proceso de Ventas Pre y Post Implantación*

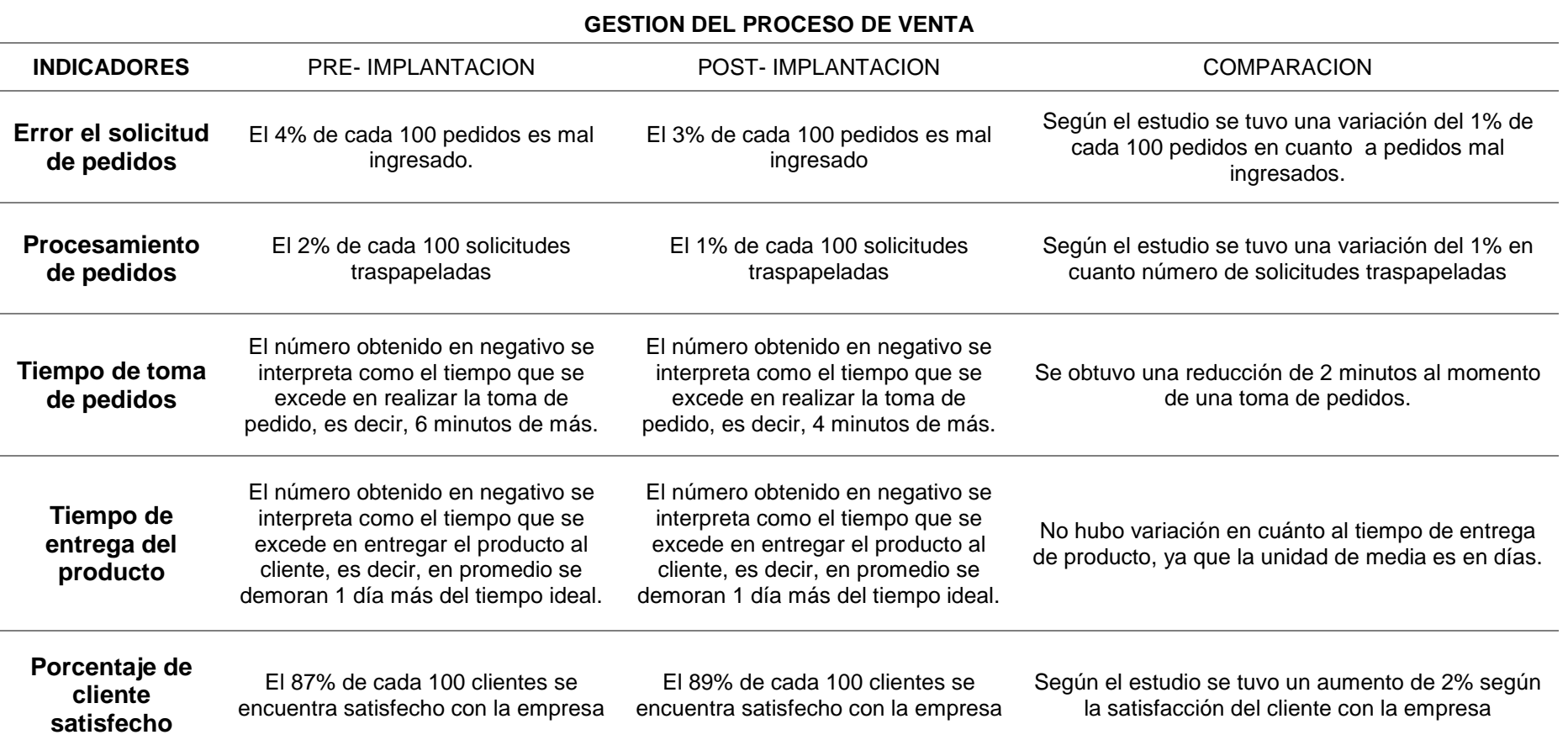

Fuente: Elaboración Propia

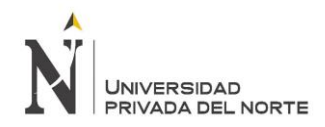

# **3.11. Evaluación Económica**

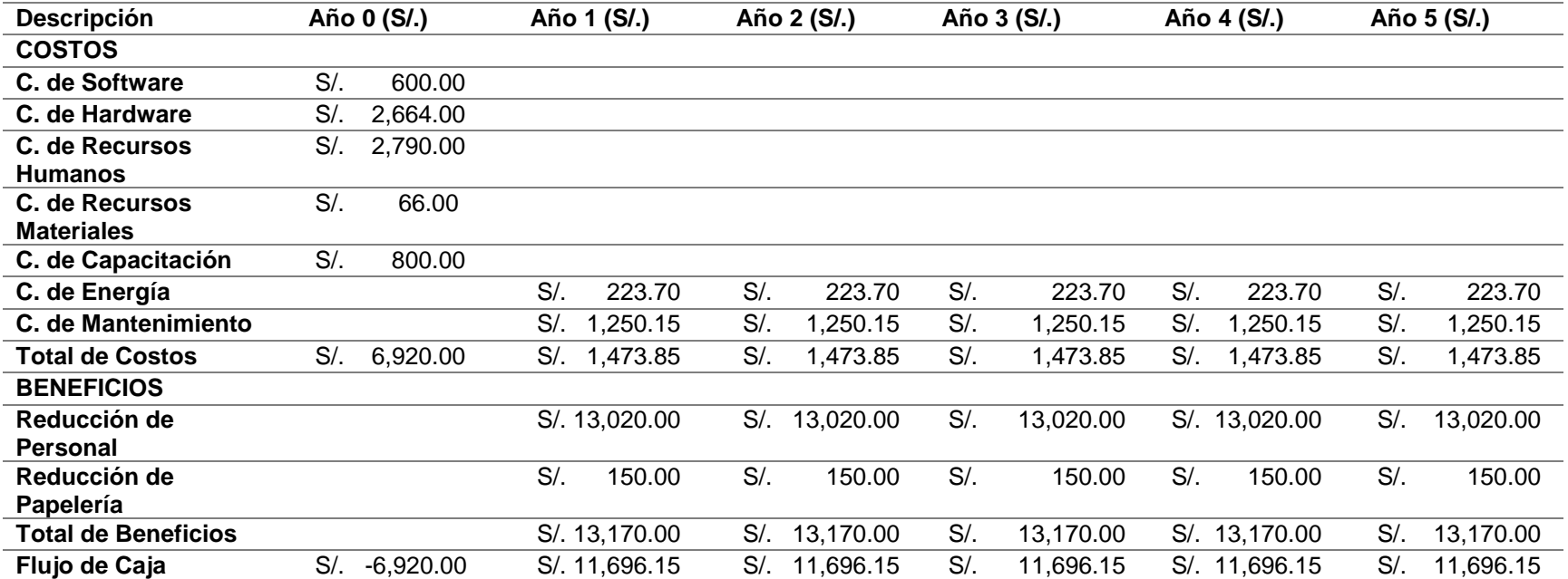

Fuente: Elaboración Propia

La presente tabla muestra el Análisis Costo Beneficio del proyecto, proyectado en 5 años, obteniendo un Flujo de Caja de S/.11,696.15 por año.

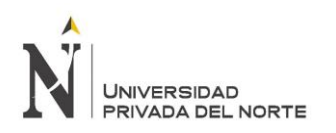

# • **TIR:**

La Tasa Interna de Retorno (TIR) es la tasa de interés o rentabilidad que ofrece una inversión. Es decir, es el porcentaje de beneficio o pérdida que tendrá una inversión para las cantidades que no se han retirado del proyecto.

Es una medida utilizada en la evaluación de proyectos de inversión que está muy relacionada con el [Valor Actualizado Neto \(VAN\).](http://www.economipedia.com/definiciones/van-valor-actual-neto.html) También se define como el valor de la [tasa de descuento](http://economipedia.com/definiciones/tasa-descuento.html) que hace que el VAN sea igual a cero, para un proyecto de inversión dado.

Se procedió a calcular el TIR mediante la fórmula en Excel aplicada al flujo de caja.

### **TIR: 168%**

# • **Valor Actual Neto:**

El Valor Actual Neto (VAN) es un criterio de inversión que consiste en actualizar los cobros y pagos de un proyecto o inversión para conocer cuánto se va a ganar o perder con esa inversión. También se conoce como Valor neto actual (VNA), valor actualizado neto o valor presente neto (VPN).

Para ello trae todos los flujos de caja al momento presente [descontándolos](http://economipedia.com/definiciones/tasa-descuento.html) a un [tipo](http://economipedia.com/definiciones/tipo-de-interes.html)  [de interés](http://economipedia.com/definiciones/tipo-de-interes.html) determinado. El VAN va a expresar una medida de rentabilidad del proyecto en términos absolutos netos, es decir, en nº de unidades monetarias (euros, dólares, pesos, etc.).

El VAN sirve para generar dos tipos de decisiones: en primer lugar, ver si las inversiones son rentables y en segundo lugar, ver qué inversión es mejor que otra en términos absolutos. Los criterios de decisión van a ser los siguientes:

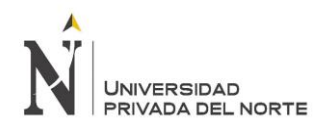

"IMPLANTACIÓN DEL ENTERPRISE RESOURCE PLANNING DOLIBARR Y SU INFLUENCIA EN LA GESTIÓN DEL PROCESO DE VENTAS DE LA EMPRESA "GRÁFICA REAL S.A.C"

$$
VAN = \sum_{i=0}^n \frac{B_i - C_i}{(1+r)^i}
$$

Donde:

 $B_i$ beneficio del período i

 $C_i$ costo del período i

Ť período

 $\mathbf{n}$ vida útil del proyecto

tasa de descuento  $\mathbf{r}$ 

# *Figura 67: Fórmula de VAN*

### Fuente: Economipedia

- **VAN > 0:** El valor actualizado de los cobros y pagos futuros de la inversión, a la [tasa de descuento](http://economipedia.com/definiciones/tasa-descuento.html) elegida generará beneficios.
- **VAN = 0:** El proyecto de inversión no generará ni beneficios ni pérdidas, siendo su realización, en principio, indiferente.
- **VAN < 0:** El proyecto de inversión generará pérdidas, por lo que deberá ser rechazado.

Para realizar el cálculo se tomó de referencia una tasa de descuento del 14.5%.

$$
VAN = -I + \frac{(B-C)}{(1+i)^1} + \frac{(B-C)}{(1+i)^2} + \frac{(B-C)}{(1+i)^3} + \frac{(B-C)}{(1+i)^4} + \frac{(B-C)}{(1+i)^5}
$$

$$
VAN = -6,920.00 + \frac{11,696.15}{(1.145)^1} + \frac{11,696.15}{(1.145)^2} + \frac{11,696.15}{(1.145)^3} + \frac{11,696.15}{(1.145)^4} + \frac{11,696.15}{(1.145)^5}
$$

VAN = −6,920.00 + 10214.10 + 8921.37 + 7790.93 + 6804.89 + 5943.14

### VAN= 32,753.87

Rpta: El valor actual neto es positivo, pues es mayor a 0, por lo que el proyecto sí es rentable, pues sí genera beneficios.

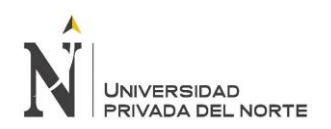

# • **Relación Beneficio costo**

La relación costo – beneficio determina cuáles son los beneficios por cada peso que se sacrifica en el proyecto.

$$
\frac{B}{C} = \frac{VPB}{VPC}
$$

Primero se calcula VPB:

$$
VPB = \frac{B}{(1+i)^1} + \frac{B}{(1+i)^2} + \frac{B}{(1+i)^3} + \frac{B}{(1+i)^4} + \frac{B}{(1+i)^5}
$$

Reemplazando valores

$$
VPB = \frac{13,170}{(1.145)^1} + \frac{13,170}{(1.145)^2} + \frac{13,170}{(1.145)^3} + \frac{13,170}{(1.145)^4} + \frac{13,170}{(1.145)^5}
$$

$$
VPB = 44,675.61
$$

Segundo se calcula VPC

$$
VPC = I + \frac{C}{(1+i)^1} + \frac{C}{(1+i)^2} + \frac{C}{(1+i)^3} + \frac{C}{(1+i)^4} + \frac{C}{(1+i)^5}
$$

Reemplazando valores

$$
VPC = 6920.00 + \frac{1,473.85}{(1.145)^1} + \frac{1,473.85}{(1.145)^2} + \frac{1,473.85}{(1.145)^3} + \frac{1,473.85}{(1.145)^4} + \frac{1,473.85}{(1.145)^5}
$$

$$
VPC = 11,919.64
$$

Por lo tanto:

$$
\frac{B}{C} = \frac{44,675.61}{11,919.64}
$$

$$
\frac{B}{C} = 3.75
$$

Interpretación: Por cada sol invertido en el proyecto se obtiene una ganancia de 2.75 soles.

# **CAPÍTULO IV. DISCUSIÓN Y CONCLUSIONES**

# **4.1 Discusión**

Los resultados obtenidos de la Implantación del ERP Dolibarr fueron positivos, produciendo mejoras en la gestión del proceso de venta. Lo cual se relaciona con el estudio de Enrich (2013) de la Universidad Politécnica de Catalunya - Barcelona "Implantación de un Sistema ERP SAP en una empresa", ya que demuestra los requerimientos necesarios para la implantación de un ERP y que son un mundo muy abierto a importantes cambios y sujeto a muchas variables por lo que conocer con exactitud, sin estudio previo de cada empresa, los costes de un proyecto de implantación es una tarea arriesgada y sujeta a gran incertidumbre, sin embargo, los resultados para las empresas son favorables.

Los beneficios de implantar el ERP Dolibarr se basan en ahorro en cuánto a reducción de papeleo, eliminación de errores, disminución de traspapelado de solicitudes y reducción de personal, lo mismo sustenta el proyecto "Implementación de sistemas ERP en pymes a nivel nacional como herramienta para el control de Gestión y toma de decisiones en procesos de negocio" elaborado por Torres (2014), quién concluye que el tiempo de implementación dependerá del tipo de sistema ERP y proveedor seleccionado, pero generalmente es de 6 meses para los sistemas tradicionales y de 2 para los sistemas web o cloud lo que resulta dentro del promedio del presente proyecto. A la vez, los beneficios obtenidos tras la implementación son eliminar el papeleo, reducir errores humanos, eliminar duplicidad de datos, integrar información de calidad en un sólo sistema, facilitar el proceso de control de gestión en todas las áreas de la organización, entre otros, los cuales son los resultados obtenidos tras implantar Dolibarr.

Asimismo, la tesis de licenciatura presentado en la Universidad Privada del Norte "Implantación del Enterprise Resource Planning Odoo para el aprovisionamiento y su influencia en la logística de almacenamiento de Avikonor SAC, 2016", tuvo resultados benéficos en la empresa, pues según los indicadores económicos como el VAN, el cuál fue de S/. 12,255.30 y un TIR de 42%, concluye que implantar un ERP como proyecto es rentable, además de reducir personal, lo cual sucede con la presente investigación.

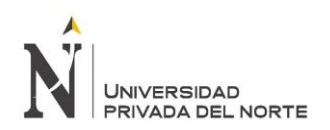

La presente investigación produjo mejoras en la gestión del proceso de venta, disminuyendo margen de error y mejorando la eficiencia. Dichos resultados se ajustan a la investigación realizada por Jara (2012), "Propuesta de implementación de un sistema de producción de ovoproductos para mejorar la comercialización en la empresa avícola JB SAC en la ciudad de Trujillo", en dónde se obtuvo resultados positivos en cuánto a la implementación de un sistema, dicha factibilidad es respaldada por una evaluación económica - financiera donde se observa un VAN de 493,041 y un TIR de 81.3%.

El estudio Propuesta de implementación de un sistema MRP para reducir los costos de inventario de materia prima en la producción de alimentos balanceados para pollos en Molino el Cortijo SAC, realizada por Campos (2015), tuvo resultados positivos, ya que se redujeron costos de inventarios y de emisión de órdenes de compra, generando un ahorro de 31.26%; lo cual se ajusta a la presente investigación, pues la implantación de un sistema reduce costos y mejora la calidad de los procesos.

Por otro lado, el estudio "La Implementación del sistema ERP Nisira V.2.0 y la situación económica en la empresa inversiones Tevaco Perú SAC" elaborado por Sánchez y Zeta (2014) busca demostrar la mejora que trajo la implementación de un sistema ERP a la empresa, en base a la fluidez en los procesos que tiene la empresa para la comercialización de sus productos, los índices de rentabilidad que trajo consigo en el Estado de Resultados de la empresa; así como en el crecimiento de las Utilidades Netas de la empresa. Dicho sistema creó ventajas competitivas sobre las demás empresas, pues no solo se mostró las mejoras en indicadores financieros, sino también en el servicio al cliente y maximizando la eficiencia. El proyecto fue viable, quedó demostrado, que con el sistema ERP NISIRA la utilidad de la empresa aumentaría más del doble de la utilidad que se tiene con el sistema actual (S/60,000). La presente investigación mejora y ordena los procesos de la empresa, creando ventajas competitivas y maximizando la eficiencia.

El estudio Diseño e Implementación de un sistema informático para mejorar el proceso de ventas en la tienda Señor de Ayabaca de la ciudad de Tarapoto, realizada por Amasifuen y Pezo (2012) utilizó el sistema Sysven versión 1.0, el cuál mejoró notoriamente el control de sus procesos de ventas, resultado respaldado por los encuestados, donde el 100% manifestaron que la implementación del

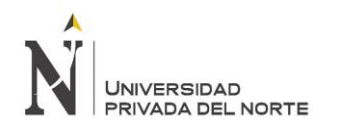

sistema, mejora el proceso de venta, además, existen otros resultados estadísticos en los que se puede observar que el tiempo para brindar información es de un minuto alcanzando el 100% de opiniones de los encuestados. Lo cual se ajusta a la presente investigación, pues la mayoría de encuestados está de acuerdo a que un sistema mejora el control y la gestión del proceso de venta, opinando que es importante contar con una herramienta para ello.

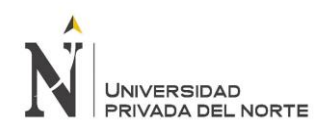

# **4.2Conclusiones**

- 1. Se determinó que la implantación del Enterprise Resource Planning Dolibarr sí influye notoriamente en la gestión del proceso de ventas de la Imprenta Editora Gráfica Real S.A.C., teniendo en cuenta que se disminuyó el error en la solicitud de pedidos y solicitudes traspapeladas, así como los tiempos de toma y entrega de pedidos.
- 2. Se analizó y diagnosticó la situación actual de la Imprenta Editora Gráfica Real SAC, pudiendo identificar falencias en la gestión del proceso de ventas.
- 3. Se elaboró un plan de implantación, identificando roles del proyecto, duración del proyecto, requerimientos, adquisición de Hosting y módulos necesarios a configurar.
- 4. Se implantó el módulo de Gestión Comercial de Dolibarr, haciendo uso de varias de sus funcionalidades, lo cual permitió realizar una prueba piloto, y así trabajadores pudieron interactuar con la herramienta, Posteriormente se elaboraron encuestas de satisfacción tras la implantación del ERP Dolibarr 6.0.3 (módulo de Gestión Comercial), en donde se obtuvo información sobre lo útil que resultó el ERP para los trabajadores.
- 5. Se realizó un análisis económico de la implantación del ERP Dolibarr, presentando un VAN de 32,753.87, un TIR de 168% y un B/C de 3.75, con lo cual se define el proyecto como factible.
- 6. Se evaluó la gestión del proceso de ventas de ventas de la Imprenta Gráfica Real, pudiendo evidenciar mediando indicadores de qué forma se mejoró el proceso de ventas y como el ERP es útil para poder llevar un mejor control del mismo.

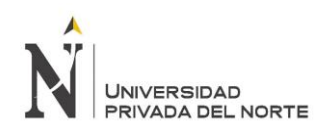

# **4.3 Recomendaciones**

- Se recomienda seguir utilizando la herramienta ERP Dolibarr 6.0.3 en la Imprenta Editora Gráfica Real SAC, ya que como se observó en la evaluación económica, permite un ahorro a la empresa, y a la vez mejora la gestión del proceso de venta
- Se recomienda mapear los procesos del área de ventas con el ERP implantado.
- Se recomienda ampliar los módulos que Dolibarr presenta, para integrar otras áreas de la empresa.
- Se recomienda realizar capacitaciones para proveer de información a los trabajadores sobre la herramienta y el uso de ella.

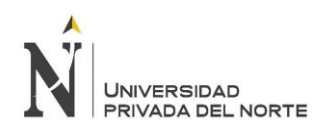

# **REFERENCIAS**

- Dolibarr España Latinoamericana,. (s.f.). Obtenido de https://www.dolibarr.es/index.php/erp-dolibarr
- Aldama, B. (2005). Gestión de Ventas. Obtenido de http://educaciones.cubaeduca.cu/medias/pdf/2185.pdf
- APSER. (2015). *El software ERP: ejemplos, tipos y uso en la empresa.* Obtenido de http://www.apser.es/blog/2015/04/26/el-software-erp-ejemplos-tipos-y-uso-en-laempresa/
- Benvenuto. (2006). *Implementación de sistemas ERP, su impacto en la gestión de la empresa e integración de otras ti.* Obtenido de file:///C:/Users/casa/Downloads/Dialnet-

ImplementacionDeSistemasERPSuImpactoEnLaGestionDeL-2573348%20(1).pdf

- Blas, I. (2006). *ERP en el Perú: Experiencias de implantación, éxitos y fracasos.* Blogger. Obtenido de ERP en el Perú: Experiencias de implantación, éxitos y fracasos: http://erpulima.blogspot.pe/2006/10/erp-en-el-peru-experiencias-de.html
- Borges, V. (2015). *No gastes en Marketing. .* Obtenido de Sínindice Editorial: http://www.emprendedores.es/gestion/noticias/proceso-de-ventas
- Bravo, V. (2008). Gestión de Proceso. Obtenido de http://www.evolucion.cl/cursosdestacados/12/Libro%20GP%20Juan%20Bravo%20 versi%F3n%20especial.pdf
- Campos, S. (2015). Propuesta de implementación de un sistema MRP para reducir los costos de inentario de materia prima en la producción de alimentos balanceados para pollos en Molino EL Cortijo SAC. Universidad Privada del Norte, Trujillo, Perú.
- Economipedia. (s.f.). *Tasa Interna de Retorno (TIR)*. Obtenido de http://economipedia.com/definiciones/tasa-interna-de-retorno-tir.html
- Economipedia. (s.f.). *Valor Actual Neto (VAN)*. Obtenido de http://economipedia.com/definiciones/valor-actual-neto.html
- Entera Tech. (2011). *Coca Cola implementó satisfactoriamente SAP ERP*. Obtenido de https://enteratech.wordpress.com/2011/06/27/coca-cola-implementosatisfactoriamente-sap-erp
- Fariña, A. (28 de Octubre de 2015). *El proceso de ventas: Las 6 etapas y cómo venden los mejores*. Obtenido de http://xn--alejandrofaria-2nb.com/las-6-etapas-del-procesode-ventas-como-venden-los-mejores/
- global, C. e. (2017). *Programas ERP Software Libre y gratis para Pymes*. Obtenido de Recuperado de https://www.e-global.es/erp/10-programas-erp-software-libre-ygratis-para-pymes.html
- Gonzales, J. (2016). Implantación del Enterprise Resource Plannind Odoo para el aprovisionamiento y su influencia en la logística de almacenamiento de Avikonor. Universidad Privada del Norte, Trujillo, Perú.
- Hostname. (s.f.). *¿Qué es cPanel?: Definicipon cPanel*. Obtenido de https://www.hostname.cl/web-hosting/cpanel
- Jara, M. (2012). Propuesta de implementación de un sistema de producción de ovoproductos para mejorar la comercialización en la empresa avícola JB SAC en la ciudad de Trujillo. Universidad Privada del Norte, Trujillo, Perú.
- Laporta, R. (2010). *Sistemas informáticos ERP - Gestión de Costos.* Obtenido de http://www.abepro.org.br/biblioteca/enegep2010\_ti\_st\_113\_739\_15890.pdf
- Lider it consulting. (s.f.). Obtenido de http://www.andece.org/adheridos/images/stories/LIDER\_IT/Qu-es-un-ERP.pdf
- Lopez, J., Montero, A., De Pablos, C., Iizquierdo, V., & Ñájera, J. (2000). *Informática aplicada a la Gestión de la Empresa.* Madrid, España: Valdenigrades. Obtenido de https://books.google.com.pe/books?id=nrXvTg2nNroC&pg=PA82&dq=erp+empres as&hl=es-419&sa=X&redir\_esc=y#v=onepage&q&f=false
- Lozano, C. (2015). *Propuesta de implementación de un Sistema de Gestión de calidad basado en la norma ISO 9001:2008 desde un esquema incompleto ISO 9001:2000 para mejorar el nivel de satisfacción del cliente en el área comercial de la empresa Sedalib S.A.* Trujillo, Perú: Universidad Privada del Norte.
- Marín, L., & Palacios, E. (2015). *Implementación de un Sistema para el control de las ventas de la empresa Contreras SAC.* Instituto Superior Bitec, Chimbote, Perú. Obtenido de https://es.slideshare.net/RafaelMarcosVasquezFelipe/implementacin-de-unsistema-para-el-control-de-las-ventas-en-la-empresa-contreras-sacinvestigacionproyecto-final.
- Martinez, A., & Cegarra, J. (2014). *Gestión por procesos de negocio - Organización Horizontal.* Madrid, España: ISBN. Obtenido de https://books.google.com.pe/books?id=iLrxAwAAQBAJ&printsec=frontcover&hl=es &source=gbs\_ge\_summary\_r&cad=0#v=onepage&q&f=false
- Niquén, A. (2015). *Propuesta para la implementación de un sistema integrado basado en las normas globales Gap y Ohsas 18001:2007- para mejorar la productividad en la empresa Beggie Peru S.A.* Trujillo, Perú: Universidad Privada del Norte.
- Patiño, M. (02 de 08 de 2018). *Gestión*. Obtenido de https://gestion.pe/economia/epidemiadigital-ocaso-negocio-vender-libros-240290
- Perú, D. G. (2016). *Empresas chilenas muestran mayor apetito por invertir en el Perú*. Obtenido de http://gestion.pe/empresas/empresas-chilenas-muestran-mayorapetito-invertir-peru-2163127
- Pichucho, L. (2015). *Mejora en la Gestión del Proceso de Venta en herramienta CRM, para el segmento personas naturales, de una institución financiera privada.* Quito, Ecuador: Pontificia Universidad Católica del Ecuador. Obtenido de http://repositorio.puce.edu.ec/handle/22000/8827
- Rajesh, R. (2010). *Enterprise Resource Planning. New Delhi: MC – Graw – Hill.* New Delhi: MC – Graw – Hill.
- Reátegui, F. (2014). *Implementación de un sistema de información web para el control de ventas en la empresa VEREDAL R.S.M. PERÚ S.A.C.* Tarapoto, Perú: Universidad Nacional de San Martín. Obtenido de http://tesis.unsm.edu.pe/xmlui/handle/11458/603
- Redacción Gestión. (2018). *Gestión*. Obtenido de https://gestion.pe/fotogalerias/industriale-sector-actividad-manufacturera-236770?foto=4
- Rodriguez, J. R. (2013). *Análisis, Diseño e Implementación de un Sistema de Información para una tienda de ropa con enfoque al segmento juvenil.* Lima, Perú: Pontificia Universidad Católica del Perú. Obtenido de http://tesis.pucp.edu.pe/repositorio/handle/123456789/5004.
- RPP Noticias. (25 de Julio de 2015). La tendencia de hoy: invertir en un ERP. Obtenido de http://rpp.pe/economia/negocios/la-tendencia-de-hoy-invertir-en-erp-noticia-820471
- Siad, C. (2015). *Lla implementación de un ERP cambiando la manera de trabajo de una empresa.* Obtenido de Recuperado de: rsandov.blogs.com/files/casonestlesnadra.docx
- Suarez, C. (2010). *Sistemas Integrados de Gestión (ERP).* GCD. Obtenido de http://www.gcd.udc.es/subido/catedra/presentaciones/economia\_competencia\_ii/n ota\_tecnica\_sistemas\_de\_gestion\_erp\_carlos\_suarez\_rey\_17-03-2010.pdf
- SUNAT. (2017). *CONSULTA RUC*. Obtenido de http://www.sunat.gob.pe/cl-tiitmrconsruc/jcrS03Alias
- Torres, P. (2014). *Implementación de sistemas ERP en pymes a nivel nacional como herramienta para el control de Gestión y toma de decisiones en procesos de negocio.* Santiago, Chile: Universidad Academia de Humanismo Cristiano.

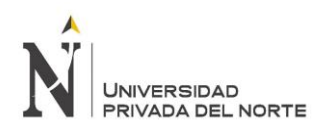

# Obtenido de

http://bibliotecadigital.academia.cl/bitstream/handle/123456789/1344/tingeco%201 38.pdf?sequence=1

Ugaz, R. (2015). *Propuesta de implementación de un sistema de gestión de calidad en la producción artesanal de cosméticos para mejorar la rentabilidad de la empresa Johasu S.A.C.* Trujillo, Perú: Universidad Privada del Norte.

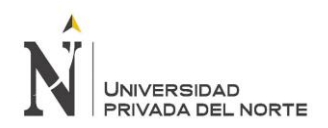

"IMPLANTACIÓN DEL ENTERPRISE RESOURCE PLANNING DOLIBARR Y SU INFLUENCIA EN LA GESTIÓN DEL PROCESO DE VENTAS DE LA EMPRESA "GRÁFICA REAL S.A.C"

# **ANEXOS**

### **ANEXO N°1**

# **ENTREVISTA AL GERENTE GENERAL**

Buenos días, somos estudiantes de la Universidad Privada del Norte y estamos realizando un estudio a la empresa Grafica Real SAC, con el fin de implantar el ERP DOLIBARR y optimizar procesos en el área de ventas de la empresa. Es importante contar con la información necesaria, y los datos obtenidos serán tratados con la confidencialidad del caso.

1. ¿Cuál es el giro comercial de la empresa? …………………………………………………………………………………………… …………………………………………………………………………………………… ……………………………………………………………………………………………. 2. ¿Cuáles son las funciones principales que usted desempeña? …………………………………………………………………………………………… …………………………………………………………………………………………… ……………………………………………………………………………………………. 3. ¿Cuántas áreas tiene la empresa? ……………………………………………………………………………………………  $\mathcal{L}^{(n)}$ ……………………………………………………………………………………………. 4. ¿Con cuántos trabajadores cuenta la empresa en el área? ¿Utilizan alguna herramienta de TI o sistema que soporte dicho proceso? …………………………………………………………………………………………… …………………………………………………………………………………………… ……………………………………………………………………………………………. 5. ¿La empresa realiza capacitaciones para los empleados? Si o no ¿Por qué? …………………………………………………………………………………………… …………………………………………………………………………………………… ……………………………………………………………………………………………. 6. ¿Considera importante realizar innovaciones tecnológicas en el área ventas? ¿la empresa ha realizado innovaciones en los últimos años?  $\mathcal{L}^{\text{max}}$ …………………………………………………………………………………………… …………………………………………………………………………………………….

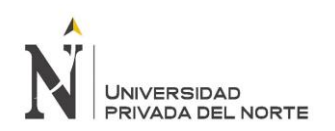

7. ¿Cómo se realiza actualmente el proceso de venta?

…………………………………………………………………………………………… …………………………………………………………………………………………… ……………………………………………………………………………………………. 8. ¿Cómo es el proceso de abastecimiento con los proveedores? ……….…………………………………………………………………………………… ……………………………………………………………………………………………. …………………………………………………………………………………………….

9. ¿Si un cliente realiza un pedido mayorista, el costo del transporte es asumido por la empresa o por el cliente?

…………………………………………………………………………………………… …………………………………………………………………………………………… ……………………………………………………………………………………………

10. ¿Cómo se gestionan los reclamos de los clientes en la empresa?

………………………………………………………………………………………………… ………………………………………………………………………………………………… …………………………………………………………………………………………………

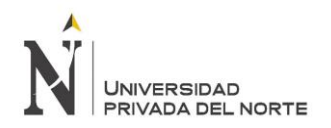

# **ENTREVISTA A EMPLEADOS DEL AREA DE VENTAS**

Buenos días, somos estudiantes de la Universidad Privada del Norte y estamos realizando un estudio a la empresa Grafica Real SAC, con el fin de implantar el ERP DOLIBARR y optimizar procesos en el área de ventas de la empresa. Es importante contar con la información necesaria y mantener confidencialidad para poder llevar a cabo el trabajo.

1. ¿Con cuántos trabajadores cuenta el área de ventas?

…………………………………………………………………………………………………

- 2. ¿Qué línea de productos maneja la empresa? ………………………………………………………………………………………………… …………………………………………………………………………………………………
- 3. ¿Qué políticas de pago se lleva a cabo en la empresa? Cheques, crédito, contado, efectivo, etc.

………………………………………………………………………………………………… …………………………………………………………………………………………………

4. ¿Cuenta con alguna base de datos o registro para clasificar a los clientes?

…………………………………………………………………………………………………

5. ¿Conoce las características y propiedades de los productos?

………………………………………………………………………………………………… …………………………………………………………………………………………………

6. ¿Cuál es la mejor ventaja que usted cree que posee la empresa? ¿Cree que esta ventaja es fácil de igualar por los competidores?

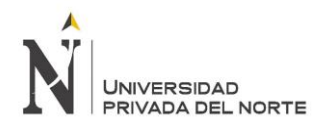

………………………………………………………………………………………………… …………………………………………………………………………………………………

7. ¿Cuenta con la tecnología necesaria para el tipo de trabajo en el que interactúan diariamente?

………………………………………………………………………………………………… …………………………………………………………………………………………………

8. ¿Qué sistema utilizas para hacer más efectiva sus ventas? ¿Se realiza algún tipo de mantenimiento a los sistemas?

………………………………………………………………………………………………… …………………………………………………………………………………………………

9. ¿Considera importante la implantación de un sistema ERP?

………………………………………………………………………………………………… …………………………………………………………………………………………………

10. ¿Cuál ha sido la solución más innovadora que has presentado a un cliente? ………………………………………………………………………………………………… …………………………………………………………………………………………………

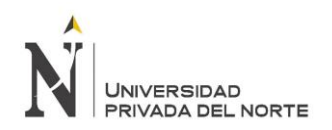

# **METODO DE OBSERVACION**

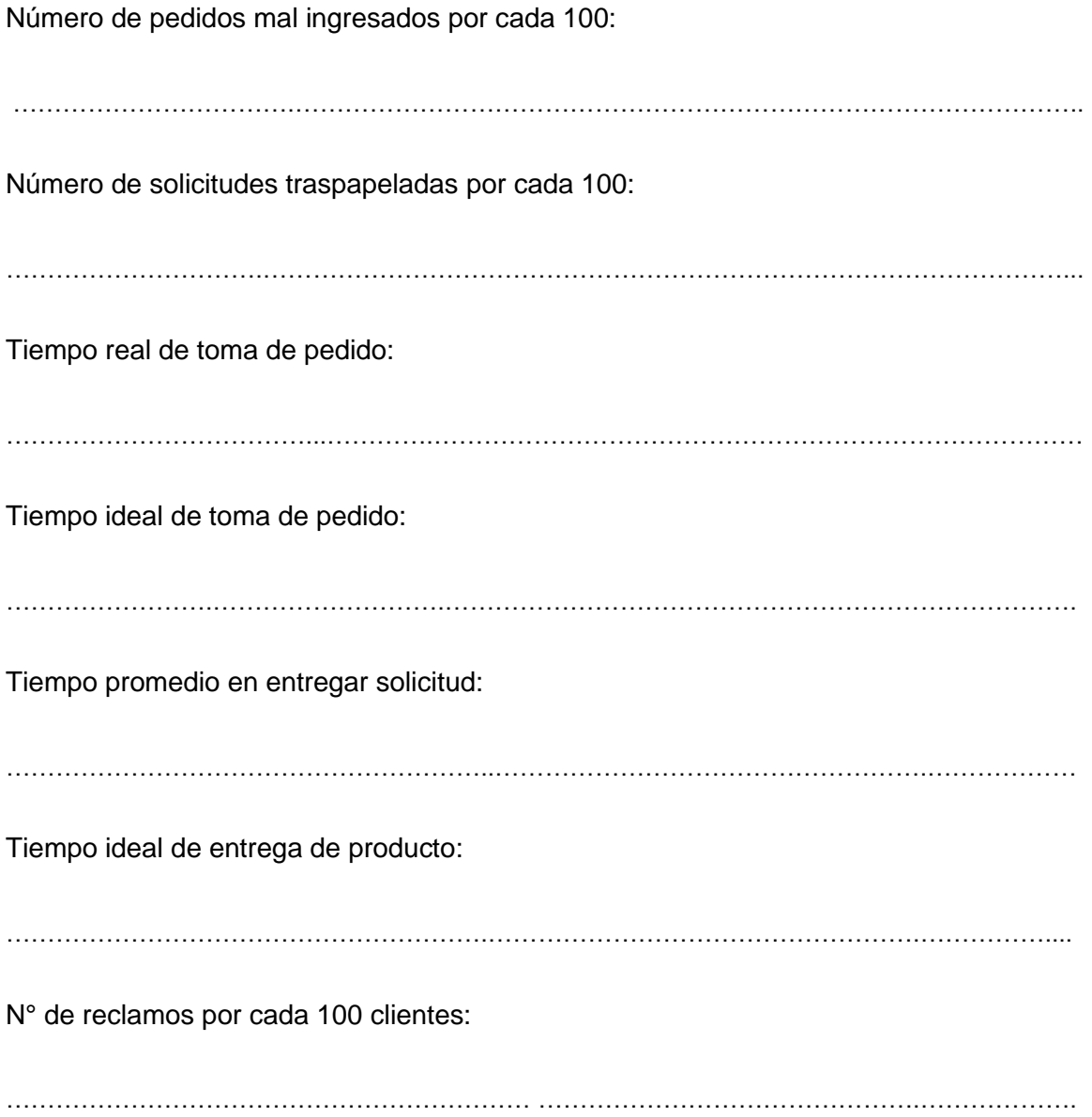

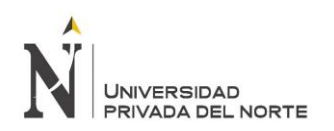

# **GUÍA DE EVALUACIÓN**

- 1. Costo de Implantación
	- Mantenimiento: ……………………………….
	- Hosting ……………………………….
	- Capacitaciones: ……………………………….
- 2. Tiempo de respuesta por solicitud de datos de ERP

……………………………………………………………………………………………… ……………………………………………………………………………………………… ………………………………………………………………………………………………

3. Datos obtenidos del proceso de venta

# **GESTIÓN DEL PROCESO DE VENTAS**

Número de pedidos mal ingresados

por cada 100

Número de solicitudes traspapeladas

por cada 100

Tiempo real de toma de pedido

Tiempo promedio en entregar solicitud

N° de reclamos por cada 100 clientes

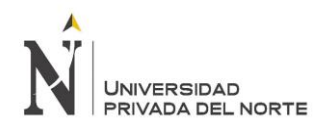

# **ENCUESTA DE SATISFACCIÓN A TRABAJADORES**

Buenos días, continuando con el proyecto de investigación de la Universidad Privada del Norte, aplicado a la empresa Grafica Real SAC sobre la implantación del ERP DOLIBARR, es de suma importancia conocer su opinión sobre el funcionamiento del mismo, por lo que le solicitamos brinden cierta información garantizando la confidencialidad del caso. Se solicita a los encuestados encerrar la calificación conforme a su propio criterio de

evaluación, en un rango del 1 al 4.

Criterios:

 $1 =$ Totalmente en desacuerdo /  $2 =$  En desacuerdo /

 $3$  = De acuerdo /  $4$  = Totalmente de acuerdo

1. ¿Se encuentra satisfecho con el ERP implantado?

1 2 3 4 2. ¿Considera que la implantación del ERP fue de gran ayuda para la empresa? 1 2 3 4 3. ¿Dicho ERP te es fácil de usar? 1 2 3 4 4. ¿El ERP te muestra la información que necesitas? 1 2 3 4 5. ¿El ERP te ayuda en el proceso de cotización? 1 2 3 4 6. ¿El ERP te ayuda en la gestión del proceso de venta? 1 2 3 4

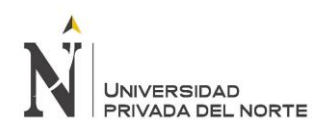

"IMPLANTACIÓN DEL ENTERPRISE RESOURCE PLANNING DOLIBARR Y SU INFLUENCIA EN LA GESTIÓN DEL PROCESO DE VENTAS DE LA EMPRESA "GRÁFICA REAL S.A.C"

# **ANEXO N° 6**

# Cuadro Comparativo de ERP's

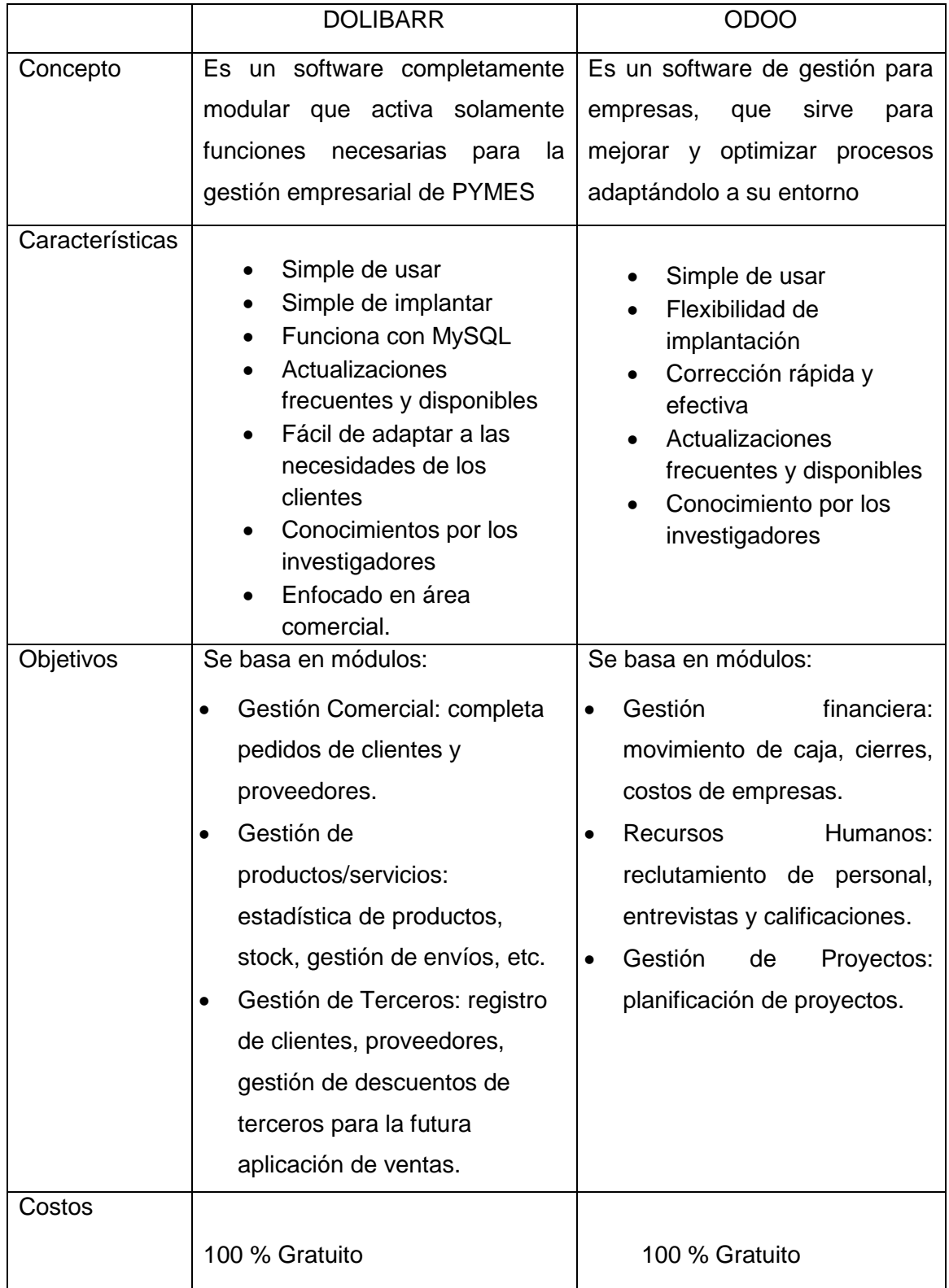

Fuente: Elaboración Propia

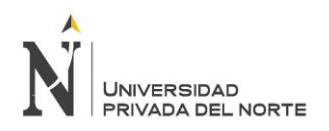

# **Cuadro Comparativo de ERP'S con pesos**

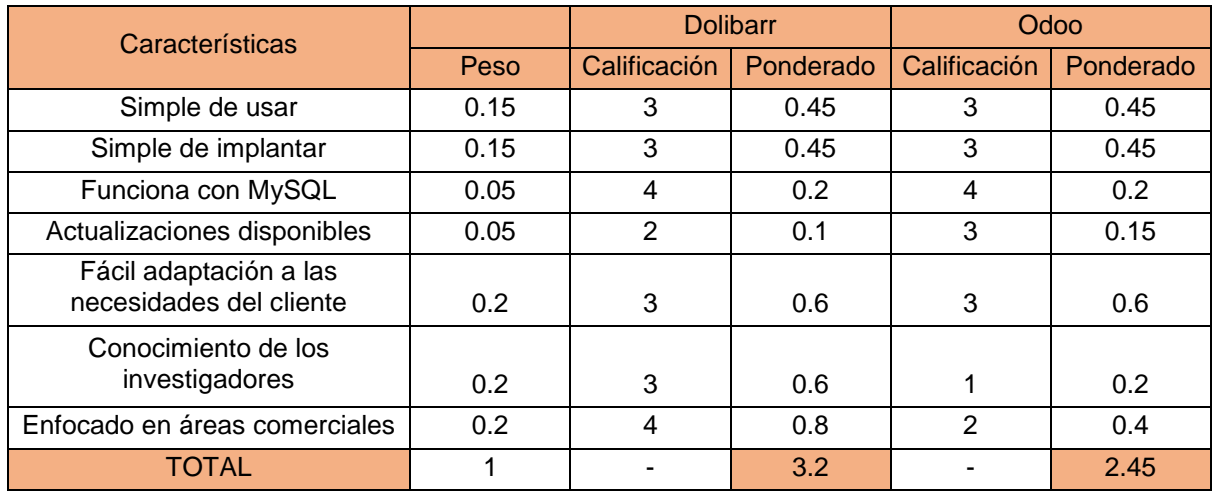

Fuente: Elaboración Propia

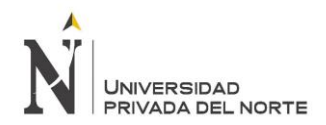

# **ANEXO N° 9**: Inicio de sesión del ERP DOLIBARR

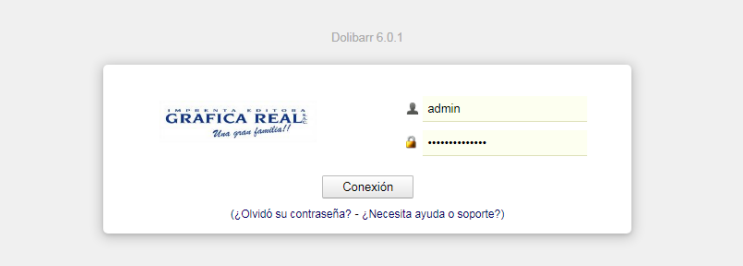

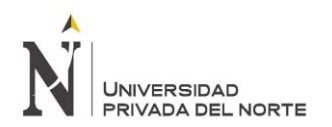

# **ANEXO N° 10**: Gestión de la empresa – datos de la empresa necesarios para la gestión.

#### $\blacktriangle$ GRAFICA REAL Empresa/Institución Edite en esta página toda la información conocida de la empresa o institución que necesita gestionar (Para ello haga click en el botón "Modificar" o "Grabar" a pie de página) Buscar J. Mi tablero Información de la empresa/institución Valor Configuración Nombre/Razón social Imprenta Editora GRAFICA REAL S.A.C, Empresa/Institución Dirección Jirón Independencia 953, Trujillo 13001 Módulos Menús Código postal Entorno Población Traducción País PE - Perú Valores por defecto Panalas Provincia Trujillo Alertas PEN - Peru Nuevo Sol (PEN - S/.) Divisa principal Seguridad Límites y precisión Teléfono 044253324 **PDF** Fax E-Mails Mail ventas@graficareal.pe SMS Diccionarios Web http://www.graficareal.pe/ Varios GRAFICA REAL realgra.jpg Logo Utilidades administración Usuarios y grupos Nota Dolibarr 6.0.1 Identificación reglamentaria Valor Administrador(es) (CEO, director, presidente, etc.) Jorge Rodriguez

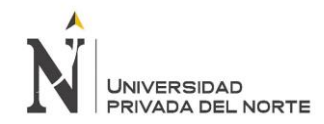

# **ANEXO N° 11**: Menú Principal de DOLIBARR, con indicadores de gestión

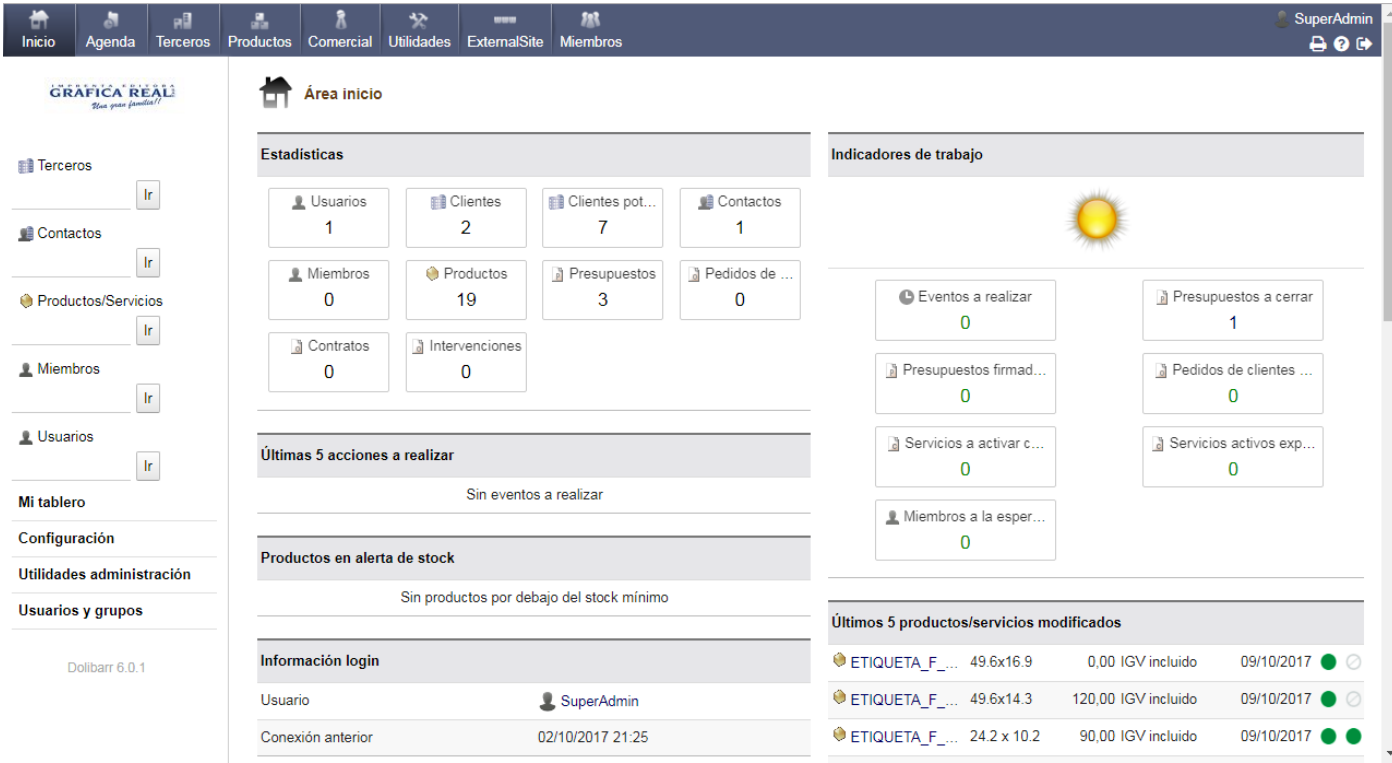

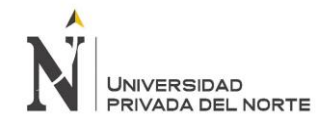

### **ANEXO N° 12:** Menú Principal de DOLIBARR, con presupuestos y miembros

Últimos 5 presupuestos modificados

**EN COLEGIO SIR ALEXANDER FLEMING S.A.C.** 

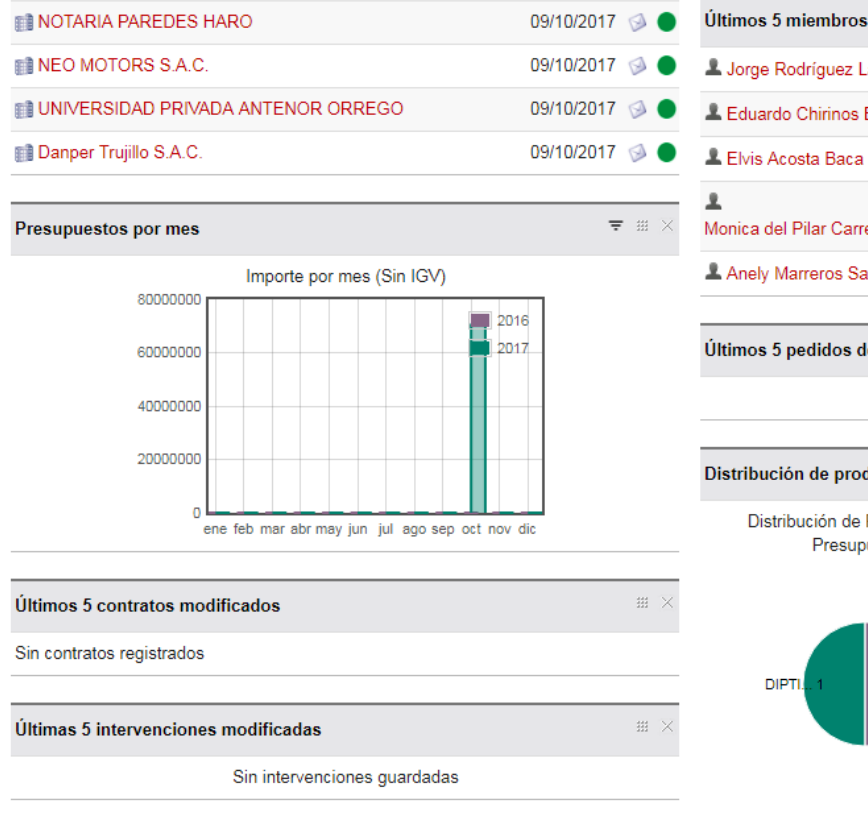

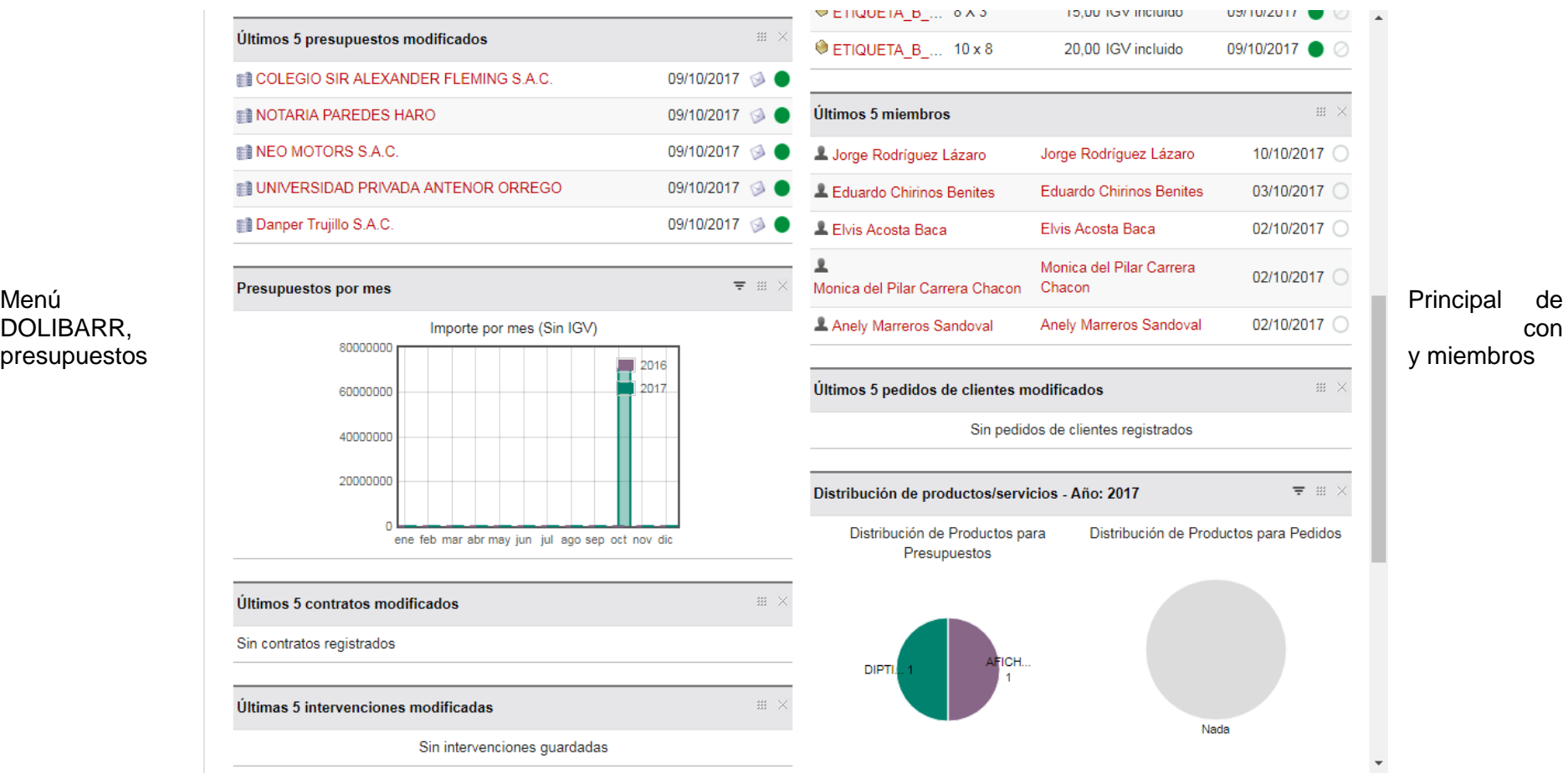
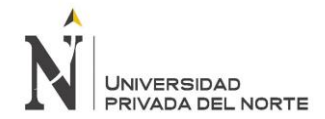

"IMPLANTACIÓN DEL ENTERPRISE RESOURCE PLANNING DOLIBARR Y SU INFLUENCIA EN LA GESTIÓN DEL PROCESO DE VENTAS DE LA EMPRESA "GRÁFICA REAL S.A.C"

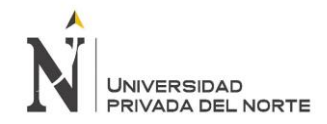

## **ANEXO N° 13:** Gestión electrónica de documentos – Módulos y herramientas

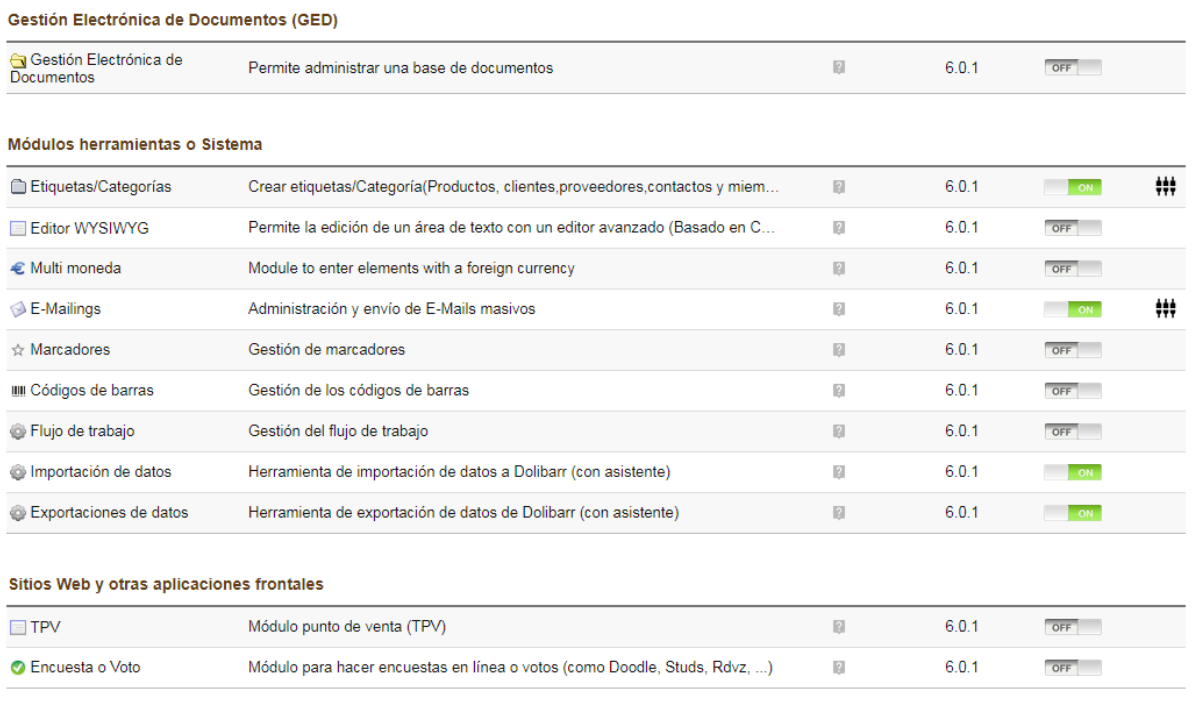

Interfaces con sistemas extrenos

 $\bar{\phantom{a}}$ 

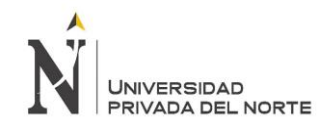

"IMPLANTACIÓN DEL ENTERPRISE RESOURCE PLANNING DOLIBARR Y SU INFLUENCIA EN LA GESTIÓN DEL PROCESO DE VENTAS DE LA EMPRESA "GRÁFICA REAL S.A.C"

### **ANEXO N° 14:** Gestión de Utilidades

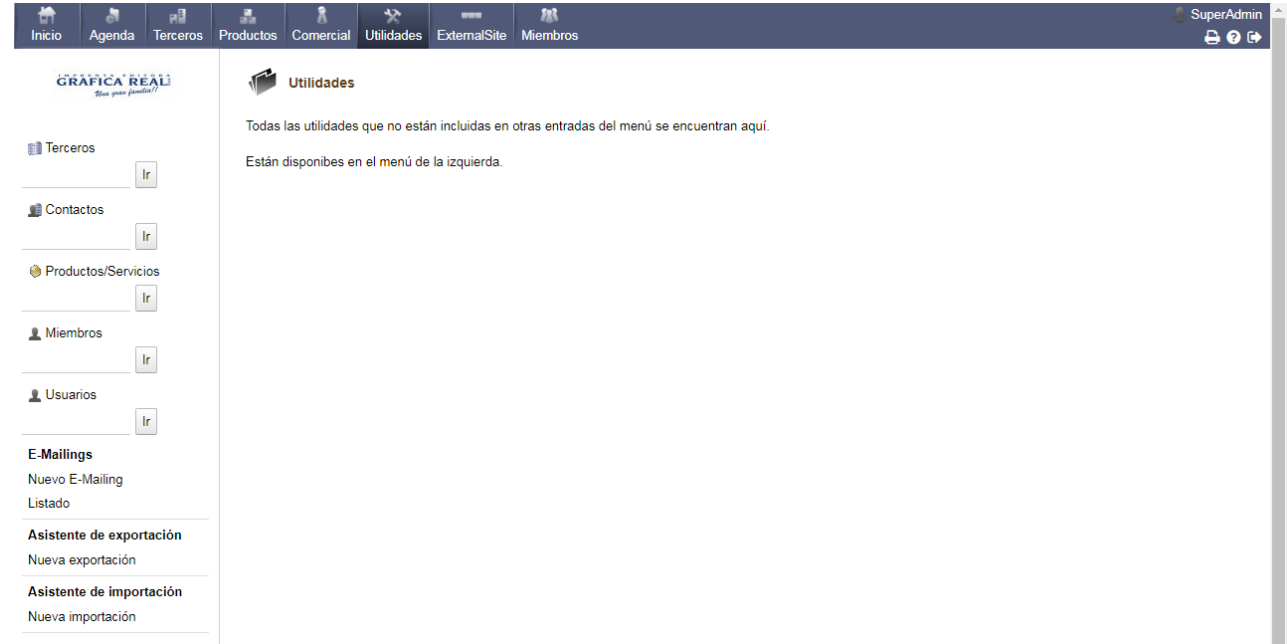

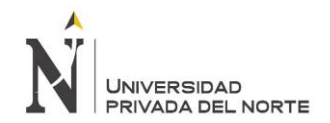

#### **ANEXO N° 15**: Entrevista Gerente Comercial – Jorge Rodríguez

## **ENTREVISTA AL GERENTE COMERCIAL**

Buenos días, somos estudiantes de la Universidad Privada del Norte y estamos realizando un estudio a la empresa Grafica Real SAC, con el fin de implantar el ERP DOLIBARR y optimizar procesos en el área de ventas de la empresa. Es importante contar con la información necesaria, y los datos obtenidos serán tratados con la confidencialidad del caso.

1. ¿Cuál es el giro comercial de la empresa?

*Impresión en papel y cartulina en sistema offset.*

- 2. ¿Cuáles son las funciones principales que usted desempeña? *Dirigir el aspecto comercial productivo y administrativo de la empresa, integrar todas esas áreas, ver los planes de expansión de crecimiento.*
- 3. ¿Cuántas áreas tiene la empresa?

*Tres áreas gerencia administrativa, gerencia comercial y gerencia producción, tres principales áreas y estamos implementado el ISO y estableciendo una cuarta área que es la de mejora continua, que se encargara de revisar los procesos de calidad y desarrollar el ISO y próxima certificaciones que se pueda tener.*

4. ¿Con cuántos trabajadores cuenta la empresa en el área? ¿Utilizan alguna herramienta de TI o sistema que soporte dicho proceso? *Cuenta con 6 personas, tenemos un sistema propio para lo que son cotizaciones interrelacionado con el área de producción, se llama Metrix, desarrollo propio.*

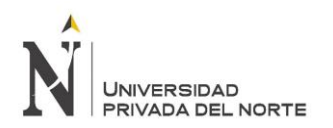

- 5. ¿La empresa realiza capacitaciones para los empleados? Si o no ¿Por qué? *Si realiza capacitaciones, entre 3 a 4 capacitaciones al año, también participamos en capacitamos como el de cámara de comercio.*
- 6. ¿Considera importante realizar innovaciones tecnológicas en el área ventas? ¿la empresa ha realizado innovaciones en los últimos años? *Definitivamente que si, como innovación tecnológica básicamente creación de nuestro sistema Metrix*
- 7. ¿Cómo se realiza actualmente el proceso de venta?

*Nosotros realizamos comúnmente lo que es venta corporativa, no esperamos a que el cliente venga, nosotros buscamos al cliente, relacionarnos con ellos, llevarles muestras, asesorarlos, contamos con procesos homologados con ISO 9002, el 80 % de nuestros clientes son empresas y el 20 % otros clientes, una vez captado al cliente, la mayor forma de venta es por correo electrónico, se afilian como proveedores con los clientes corporativos, el cliente tiene un requerimiento, le cotizamos, una vez que aprueba la cotización, verificamos que tenga diseño en el caso no cuente con diseño le creamos un diseño eso va en el costo del producto, paga un 50% del producto, envía a producción*

8. ¿Cómo es el proceso de abastecimiento con los proveedores?

*Tenemos una negociación previa, manejamos stock, como papeles couche, bond, estamos reponiendo el stock, solicitamos un pedido y negociamos los tiempos de pago*

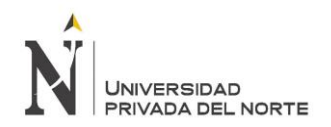

- 9. ¿Si un cliente realiza un pedido mayorista, el costo del transporte es asumido por la empresa o por el cliente? *Cuando es local lo asume grafica real. Cuando es fuera el cliente asume el costo, pero depende del tipo de cliente.*
- 10. ¿Cómo se gestionan los reclamos de los clientes en la empresa?

*Nosotros aceptamos todos los reclamos, le damos la razón al cliente hasta que no se demuestre lo contrario, realizamos un revisión técnica y evaluamos de quien fue el error, si se demuestra que el error es de grafica real asumen el 100% el trabajo y repone.*

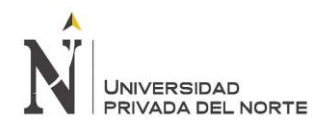

### **ANEXO N° 16**: Entrevista – EDUARDO CHIRINOS – Jefe de Ventas

# **ENTREVISTA A EMPLEADOS DEL AREA DE VENTAS**

Buenos días Eduardo Chirinos, somos estudiantes de la Universidad Privada del Norte y estamos realizando un estudio a la empresa Grafica Real SAC, con el fin de implantar el ERP DOLIBARR y optimizar procesos en el área de ventas de la empresa. Es importante contar con la información necesaria y mantener confidencialidad para poder llevar a cabo el trabajo.

1. ¿Con cuántos trabajadores cuenta el área de ventas?

*5 empleados*

2. ¿Qué línea de productos maneja la empresa?

 *Manejamos lo que es producción de libros, folletería, textos de estudios de colegios, almanaques, formatos de llenado, almanaques real producto propio por temporada.*

3. ¿Qué políticas de pago se lleva a cabo en la empresa? Cheques, crédito, contado, efectivo, etc.

*Depende del cliente se la bastante facilidad de pago, algunos cuentan con crédito por ejemplo con el tema de agroindustrias* 

- 4. ¿Cuenta con alguna base de datos o registro para clasificar a los clientes? *Sí, la tenemos categorizada por cliente por cartera por rubro y está en constante actualización*
- 5. ¿Conoce las características y propiedades de los productos? *Claro, es parte del ADN del asesor comercial*
- 6. ¿Cuál es la mejor ventaja que usted cree que posee la empresa? ¿Cree que esta ventaja es fácil de igualar por los competidores?

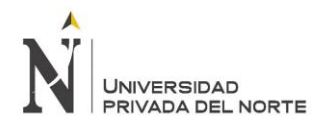

*El servicio ya que nos preocupamos en relaciones con el cliente a una atención personalizada, si y no, si porque es un tema básicamente construir una relación con tu cliente, fidelizarlo y asesorarlo* 

- 7. ¿Cuenta con la tecnología necesaria para el tipo de trabajo en el que interactúan diariamente? *Si contamos con la necesaria, en el tema de comunicación con cliente si contamos con la tecnología, tenemos nuestro sistema de Metrix que tiene sus cosas por mejorar, es enfocad en tema de presupuestos y le da seguimiento al trabajo realizado*
- 8. ¿Qué sistema utilizas para hacer más efectiva sus ventas? ¿Se realiza algún tipo de mantenimiento a los sistemas? *Metrix*
- 9. ¿Considera importante la implantación de un sistema ERP? *Si el sistema me va a servir para gestionar la data de gráfica, si considero importante poder abrir en cualquier lugar el sistema y modificar*
- 10. ¿Cuál ha sido la solución más innovadora que has presentado a un cliente? *En un trabajo llego un cliente tenía la forma de presentar los stickers en plancha, es*  la forma que la tenían por años y por un tema de área de cortes hay que entregarlo *cortado la cual fue un pequeño error de gráfica, pero vimos la forma de presentar el problema como una solución de innovación.*

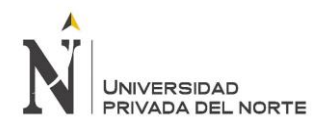

### **ANEXO N° 17**: Entrevista – ANELY ACOSTA

# **ENTREVISTA A EMPLEADOS DEL AREA DE VENTAS**

Buenos días, Elvis Acosta, somos estudiantes de la Universidad Privada del Norte y estamos realizando un estudio a la empresa Grafica Real SAC, con el fin de implantar el ERP DOLIBARR y optimizar procesos en el área de ventas de la empresa. Es importante contar con la información necesaria y mantener confidencialidad para poder llevar a cabo el trabajo.

1. ¿Con cuántos trabajadores cuenta el área de ventas?

*Somos 5 trabajadores para ventas.*

2. ¿Qué línea de productos maneja la empresa?

*Todo lo que son impresiones, tanto en papel como en cartulina, de estos se obtiene todo lo que es volantes, almanaques, etiquetas, adhesivos, y cualquier otra solicitud del cliente que esté al alcance nuestro.*

3. ¿Qué políticas de pago se lleva a cabo en la empresa? Cheques, crédito, contado, efectivo, etc.

*Cheques, Créditos para algunos clientes ya conocidos, y al contado o pagando la primera mitad. Todo depende del cliente.*

4. ¿Cuenta con alguna base de datos o registro para clasificar a los clientes?

*Sí, hace tres años utilizamos Metrix, que es un sistema de cotización creado por nosotros mismos. Pero depende del internet, si el internet se cae, se cae el sistema.*

5. ¿Conoce las características y propiedades de los productos?

*Sí, básicamente se trata de tamaño, la calidad, que va de la mano con el acabado.*

6. ¿Cuál es la mejor ventaja que usted cree que posee la empresa? ¿Cree que esta ventaja es fácil de igualar por los competidores?

*Definitivamente la calidad de los productos y el servicio que brindamos. Y no es fácil de igualar pues va de la mano con inconvenientes de entrega.*

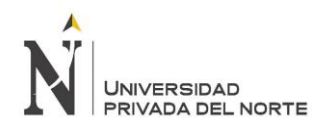

7. ¿Cuenta con la tecnología necesaria para el tipo de trabajo en el que interactúan diariamente?

*Creo que la necesaria, pues el sistema que mencioné antes, Metrix*

8. ¿Qué sistema utilizas para hacer más efectiva sus ventas? ¿Se realiza algún tipo de mantenimiento a los sistemas?

*Metrix, que nos sirve de soporte para la cotización, pues nos permite ingresar daos en cuanto a características del producto para de esa manera cotizar, generado una orden de cotización.*

9. ¿Considera importante la implantación de un sistema ERP?

*Sí, por lo que conozco de ERP's, permitirá tener más conocimientos de lo que se hace, cuando y donde.*

10. ¿Cuál ha sido la solución más innovadora que has presentado a un cliente?

*Soluciones, en cuanto a tiempos, ya que se tiene clientes que solicitan las cosas de inmediato, por lo que los asesoramos en qué tipo de producto le convendría para que se entregado más rápido, sin perjudicar la calidad, por ejemplo, en entes casos ofrecemos impresión digital.*

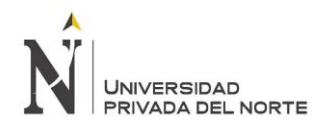

### **ANEXO N° 18**: ENTREVISTA ELVIS ACOSTA

# **ENTREVISTA A EMPLEADOS DEL AREA DE VENTAS**

Buenos días, Elvis Acosta, somos estudiantes de la Universidad Privada del Norte y estamos realizando un estudio a la empresa Grafica Real SAC, con el fin de implantar el ERP DOLIBARR y optimizar procesos en el área de ventas de la empresa. Es importante contar con la información necesaria y mantener confidencialidad para poder llevar a cabo el trabajo.

- 1. ¿Con cuántos trabajadores cuenta el área de ventas? *Somos 5 trabajadores para ventas.*
- 2. ¿Qué línea de productos maneja la empresa?

*Todo lo que son impresiones, tanto en papel como en cartulina, de estos se obtiene todo lo que es volantes, almanaques, etiquetas, adhesivos, y cualquier otra solicitud del cliente que esté al alcance nuestro.*

3. ¿Qué políticas de pago se lleva a cabo en la empresa? Cheques, crédito, contado, efectivo, etc.

*Cheques, Créditos para algunos clientes ya conocidos, y al contado o pagando la primera mitad. Todo depende del cliente.*

- 4. ¿Cuenta con alguna base de datos o registro para clasificar a los clientes? *Sí, hace tres años utilizamos Metrix, que es un sistema de cotización creado por nosotros mismos. Pero depende del internet, si el internet se cae, se cae el sistema.*
- 5. ¿Conoce las características y propiedades de los productos?

*Sí, básicamente se trata de tamaño, la calidad, que va de la mano con el acabado.*

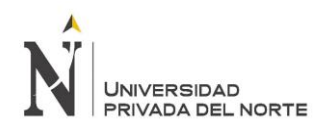

6. ¿Cuál es la mejor ventaja que usted cree que posee la empresa? ¿Cree que esta ventaja es fácil de igualar por los competidores?

*Definitivamente la calidad de los productos y el servicio que brindamos. Y no es fácil de igualar pues va de la mano con inconvenientes de entrega.*

7. ¿Cuenta con la tecnología necesaria para el tipo de trabajo en el que interactúan diariamente?

*Creo que la necesaria, pues el sistema que mencioné antes, Metrix*

8. ¿Qué sistema utilizas para hacer más efectiva sus ventas? ¿Se realiza algún tipo de mantenimiento a los sistemas?

*Metrix, que nos sirve de soporte para la cotización, pues nos permite ingresar daos en cuanto a características del producto para de esa manera cotizar, generado una orden de cotización.*

9. ¿Considera importante la implantación de un sistema ERP?

*Sí, por lo que conozco de ERP's, permitirá tener más conocimientos de lo que se hace, cuando y donde.*

10. ¿Cuál ha sido la solución más innovadora que has presentado a un cliente? *Cuando vienen clientes muy apurados, se le proporciona una alternativa en formato digital, que permite ajustarse a los requerimientos del cliente.*

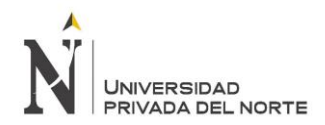

### **ANEXO N° 18**: ENTREVISTA MONICA CARRERA

# **ENTREVISTA A EMPLEADOS DEL AREA DE VENTAS**

Buenos días, Mónica Carrera, somos estudiantes de la Universidad Privada del Norte y estamos realizando un estudio a la empresa Grafica Real SAC, con el fin de implantar el ERP DOLIBARR y optimizar procesos en el área de ventas de la empresa. Es importante contar con la información necesaria y mantener confidencialidad para poder llevar a cabo el trabajo.

1. ¿Con cuántos trabajadores cuenta el área de ventas?

 *Son 5 trabajadores del área de ventas.*

2. ¿Qué línea de productos maneja la empresa?

*Trabajamos con papelería, cartón y hojas bond.*

3. ¿Qué políticas de pago se lleva a cabo en la empresa? Cheques, crédito, contado, efectivo, etc.

*En efectivo, crédito, al contado pagando primero el 50% y luego el restante a la entrega del producto.* 

4. ¿Cuenta con alguna base de datos o registro para clasificar a los clientes?

*Utilizamos un sistema llamado Metrix, pero no es que cuente con una base de datos de mis clientes donde se encuentren clasificados.*

5. ¿Conoce las características y propiedades de los productos?

*Sí, tamaño, calidad, precio.*

6. ¿Cuál es la mejor ventaja que usted cree que posee la empresa? ¿Cree que esta ventaja es fácil de igualar por los competidores?

*Calidad del producto, gracias a los buenos trabajadores, la reposición si algo no sale mal, la respuesta que les damos. Ojalá todas las imprentas sean buenas, pero el trato y atención al cliente es el plus.*

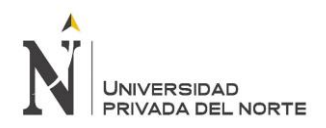

7. ¿Cuenta con la tecnología necesaria para el tipo de trabajo en el que interactúan diariamente?

*Contamos con el sistema Metrix.*

8. ¿Qué sistema utilizas para hacer más efectiva sus ventas? ¿Se realiza algún tipo de mantenimiento a los sistemas?

*Correo, teléfono. No realizamos ningún mantenimiento.*

9. ¿Considera importante la implantación de un sistema ERP?

*Sí, claro, todo lo que sea para mejora, será bienvenido.*

10. ¿Cuál ha sido la solución más innovadora que has presentado a un cliente?

*¡Ayudarlos en el tiempo! Brindarles soluciones u otras alternativas usando la innovación para satisfacer sus necesidades.*

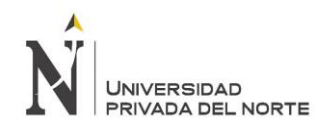

### **ANEXO N° 19:** DATOS PARA METODO DE OBSERVACIÓN

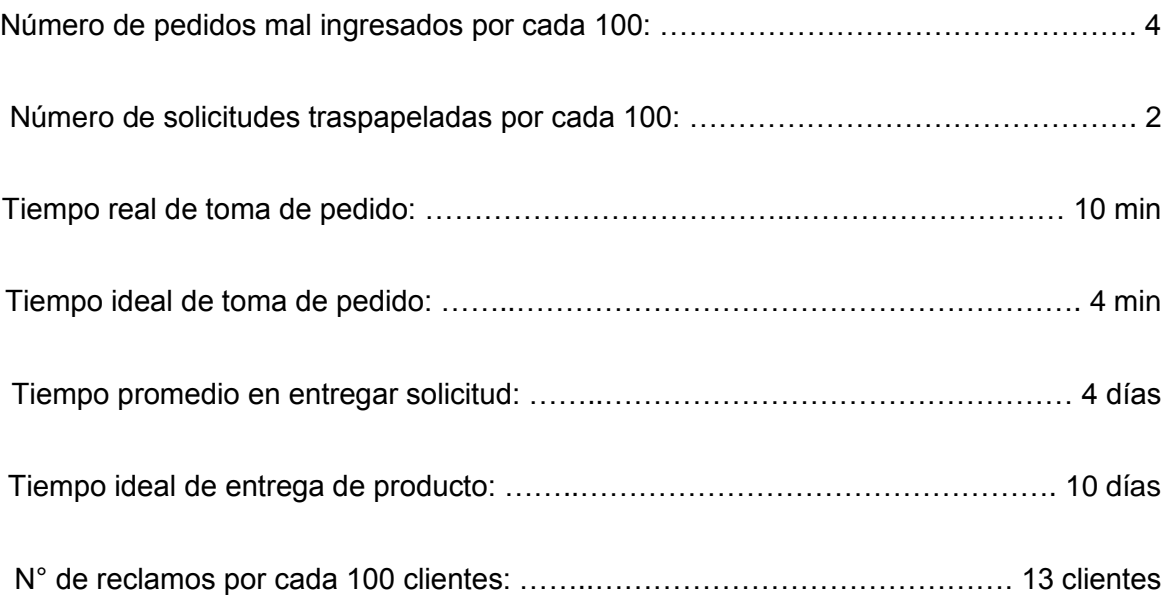

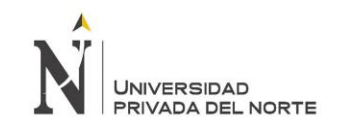

#### **ANEXO N° 20: PHP MYADMIN**

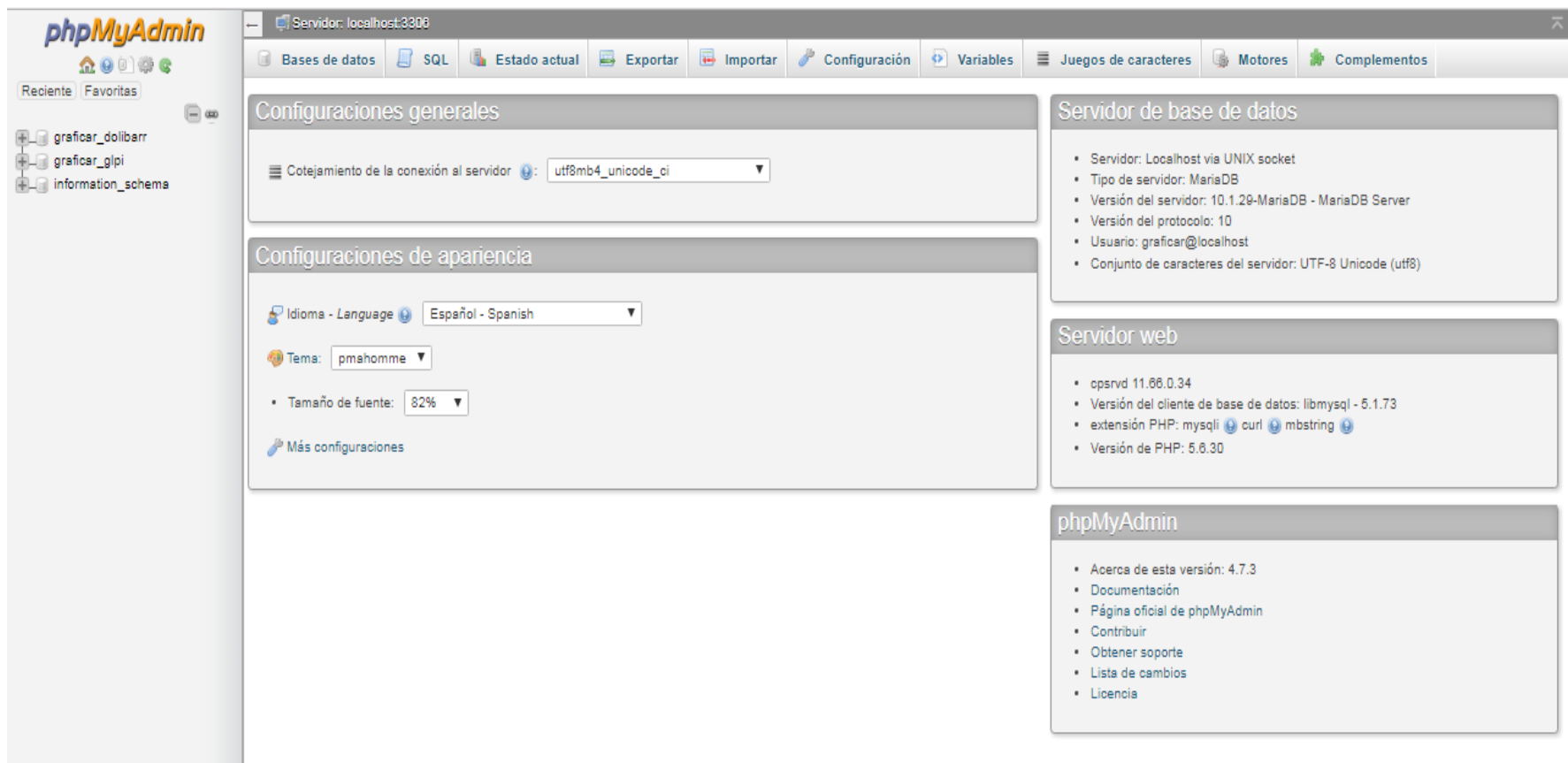

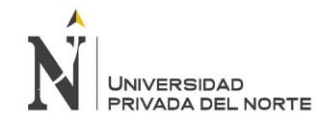

### **ANEXO 21: COMPROBANTE DE ADQUISICIÓN DE HOSTING**

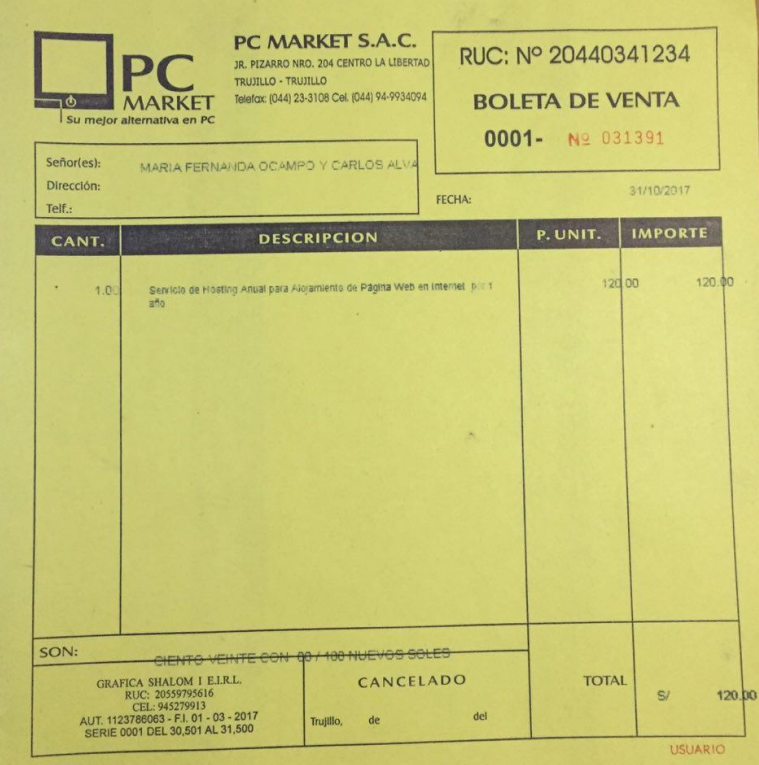

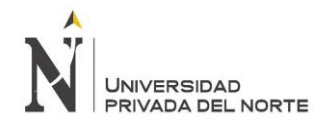

### **ANEXO 22: VALIDACIONES**

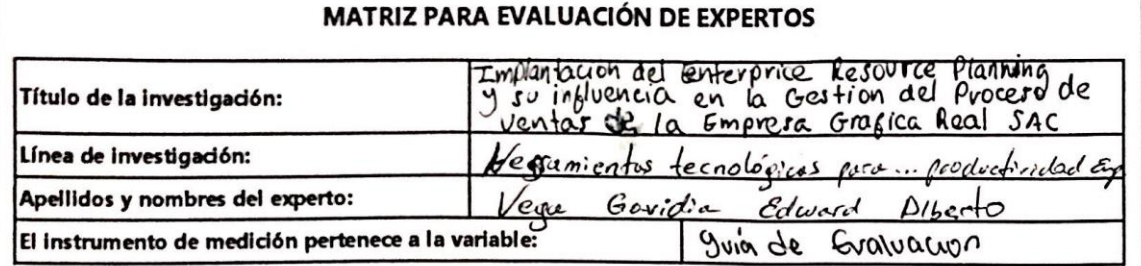

Mediante la matriz de evaluación de expertos, Ud. tiene la facultad de evaluar cada una de las preguntas marcando con una "x" en las columnas de SÍ o NO. Asimismo, le exhortamos en la corrección de los ítems, indicando sus observaciones y/o sugerencias, con la finalidad de mejorar la coherencia de las preguntas sobre la variable en estudio.

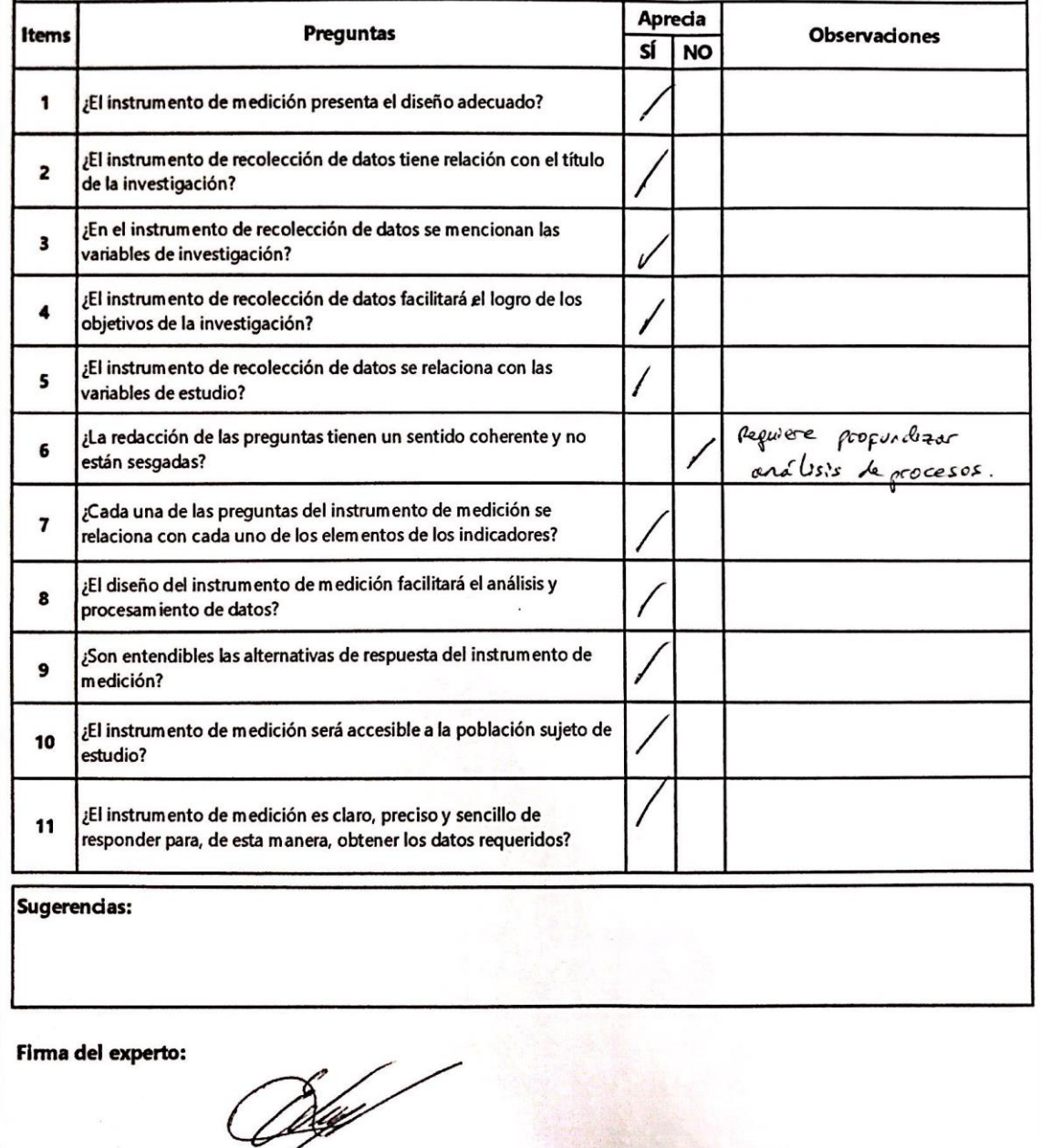

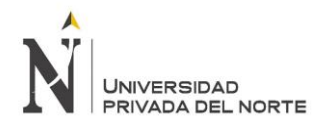

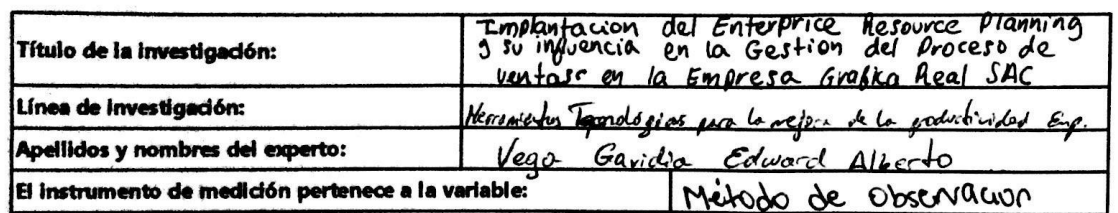

Mediante la matriz de evaluación de expertos, Ud. tiene la facultad de evaluar cada una de las preguntas marcando con una "x" en las columnas de SÍ o NO. Asimismo, le exhortamos en la corrección de los ítems, indicando sus observaciones y/o sugerencias, con la finalidad de mejorar la coherencia de las preguntas sobre la variable en estudio.

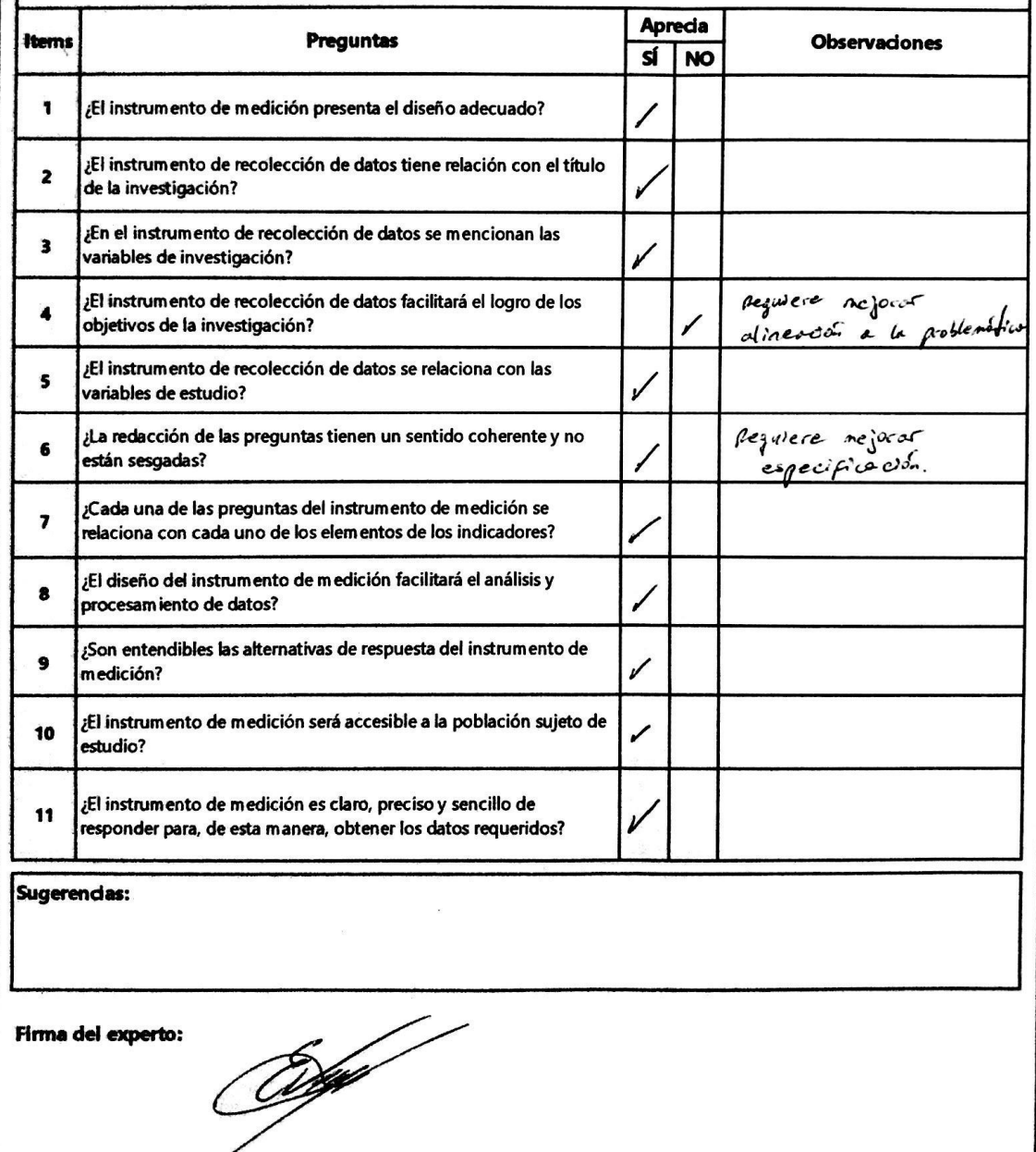

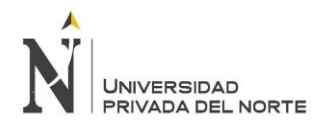

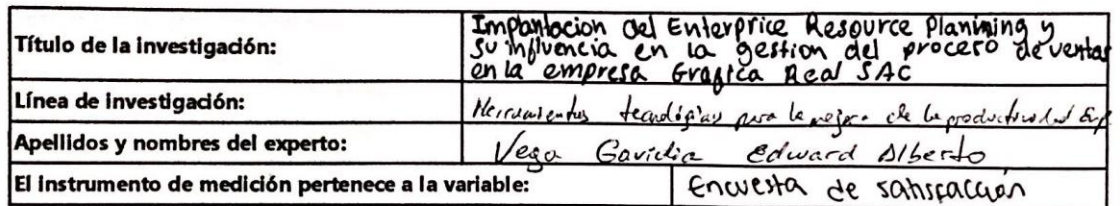

Mediante la matriz de evaluación de expertos, Ud. tiene la facultad de evaluar cada una de las preguntas marcando con una "x" en las columnas de SÍ o NO. Asimismo, le exhortamos en la corrección de los ítems, indicando sus observaciones y/o sugerencias, con la finalidad de mejorar la coherencia de las preguntas sobre la variable en estudio.

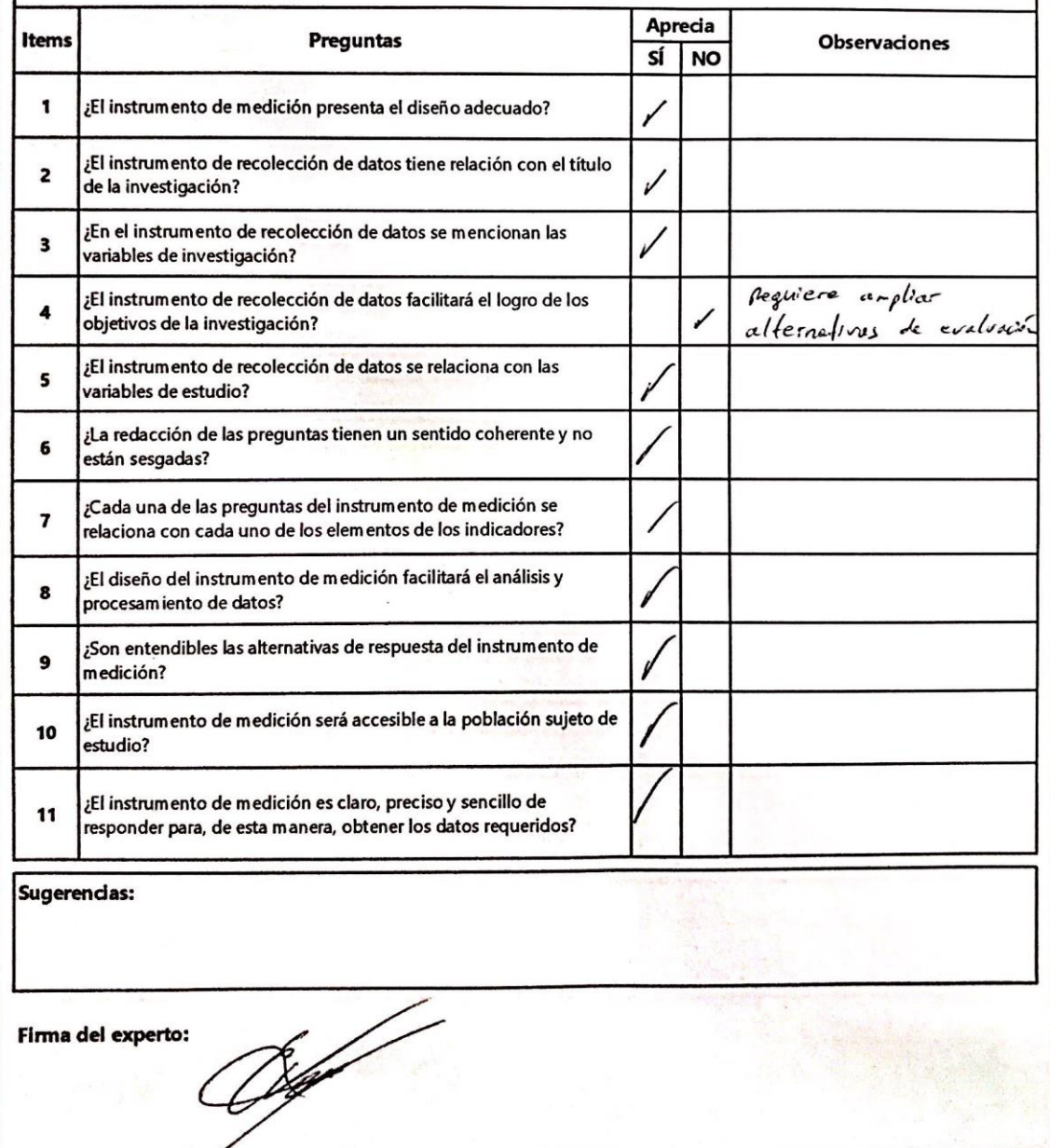

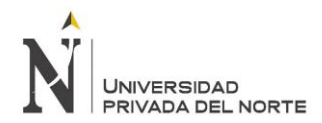

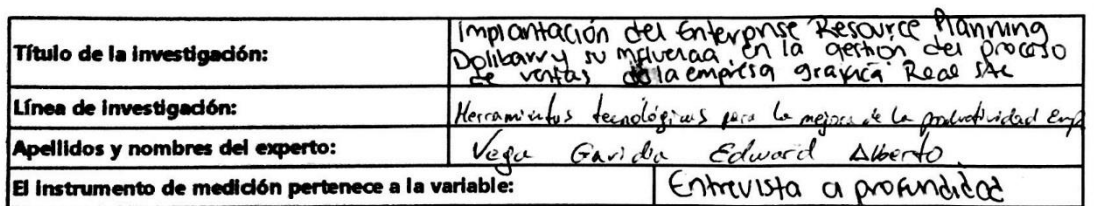

Mediante la matriz de evaluación de expertos, Ud. tiene la facultad de evaluar cada una de las preguntas marcando con una "x" en las columnas de SÍ o NO. Asimismo, le exhortamos en la corrección de los ítems, indicando sus observaciones y/o sugerencias, con la finalidad de mejorar la coherencia de las preguntas sobre la variable en estudio.

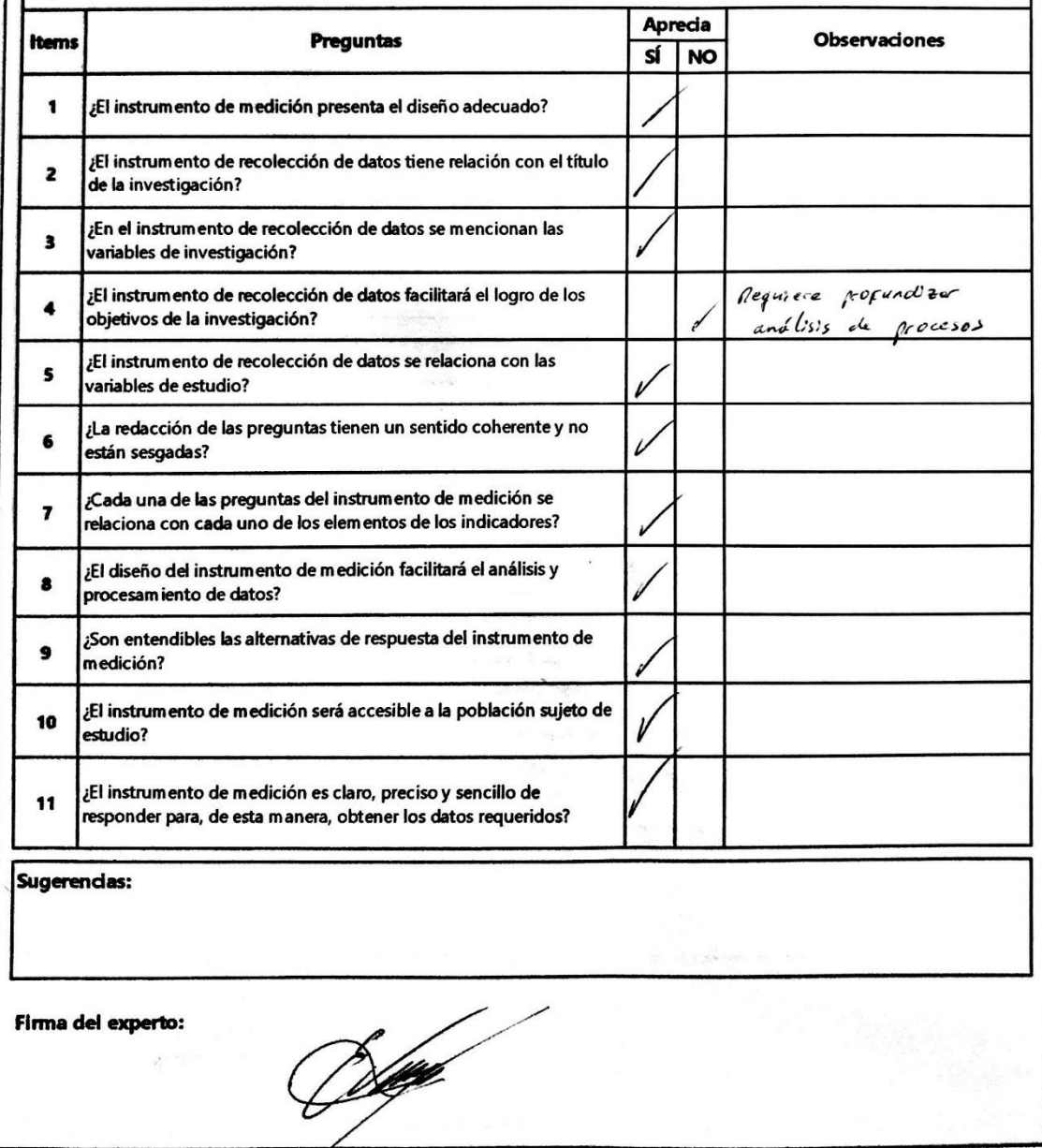

 $\overline{\phantom{0}}$ 

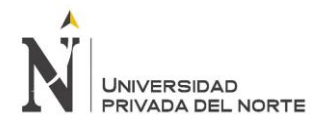

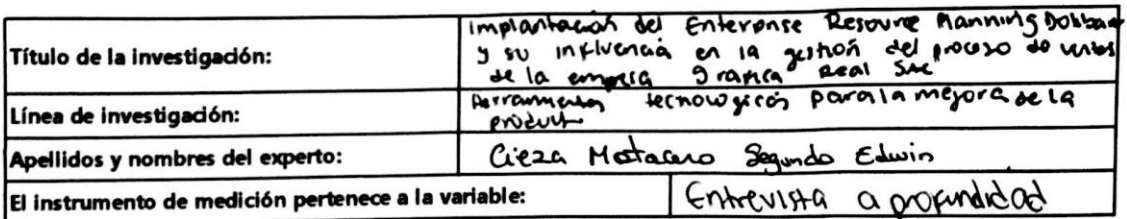

Mediante la matriz de evaluación de expertos, Ud. tiene la facultad de evaluar cada una de las preguntas marcando con una "x" en las columnas de SÍ o NO. Asimismo, le exhortamos en la corrección de los ítems, indicando sus observaciones y/o sugerencias, con la finalidad de mejorar la coherencia de las preguntas sobre la variable en estudio.

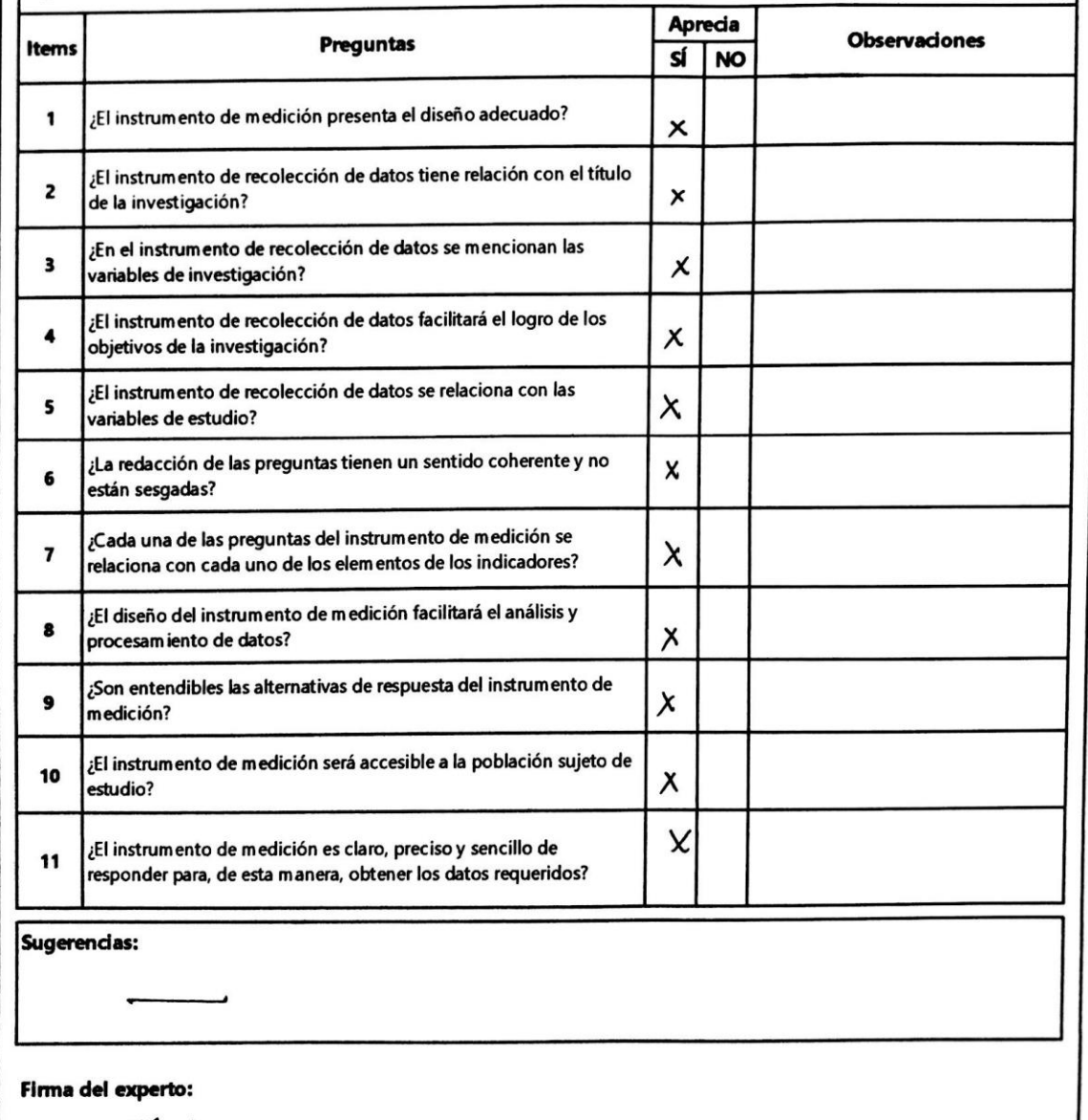

 $1967/2017$ 

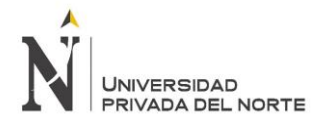

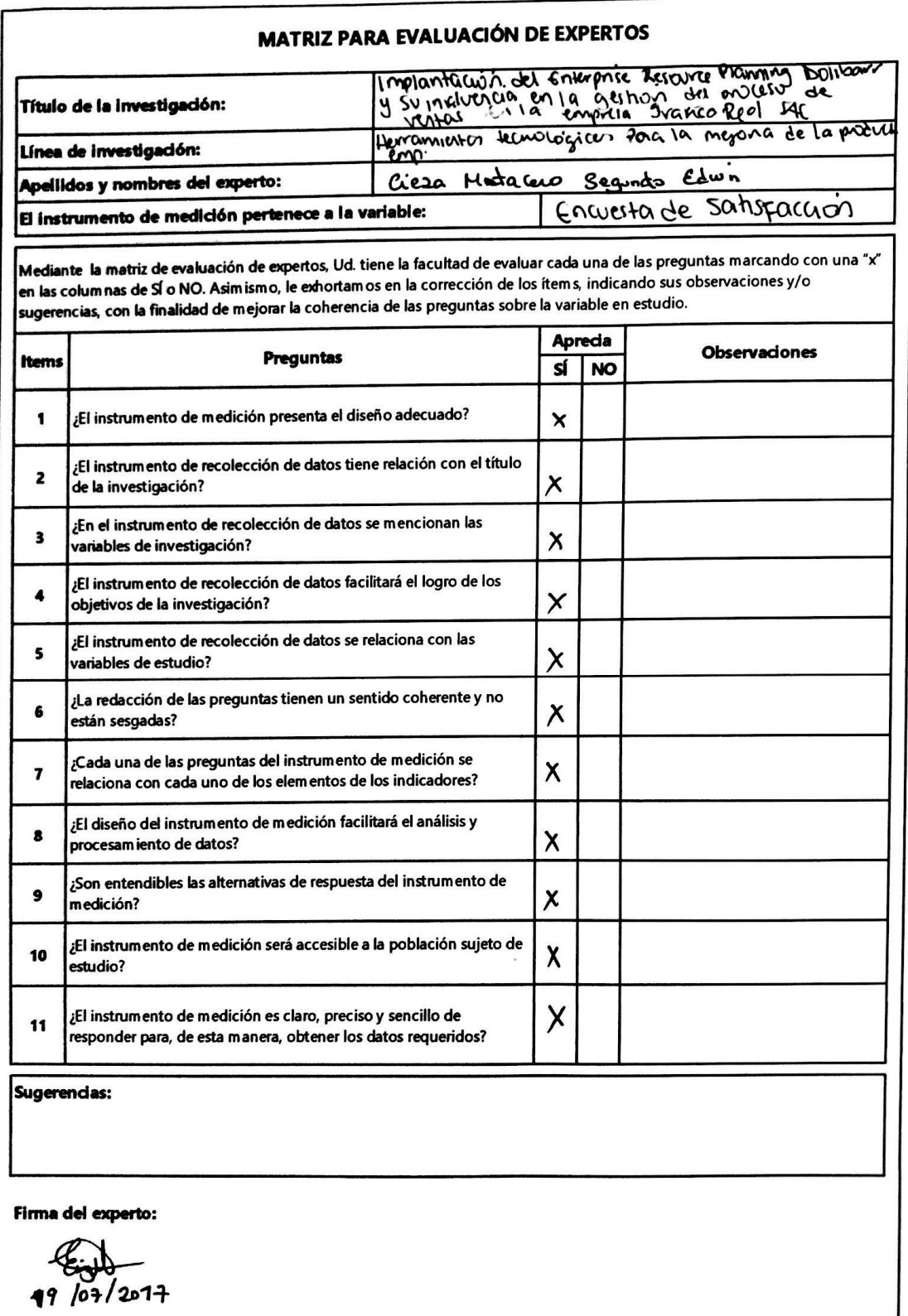

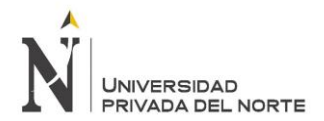

 $\mathbf{r}$ 

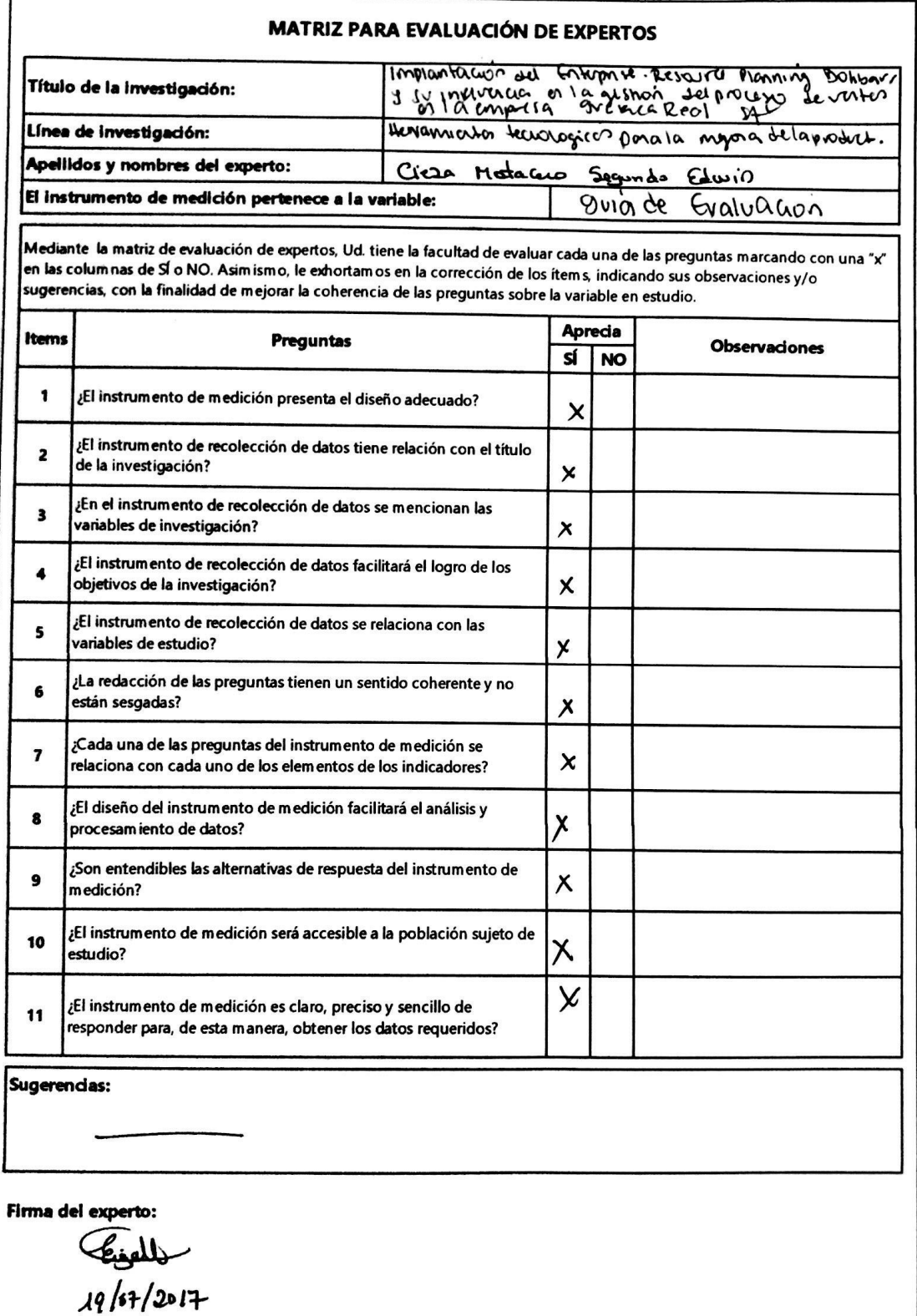

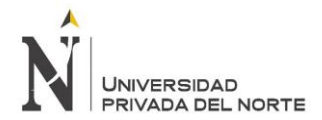

1

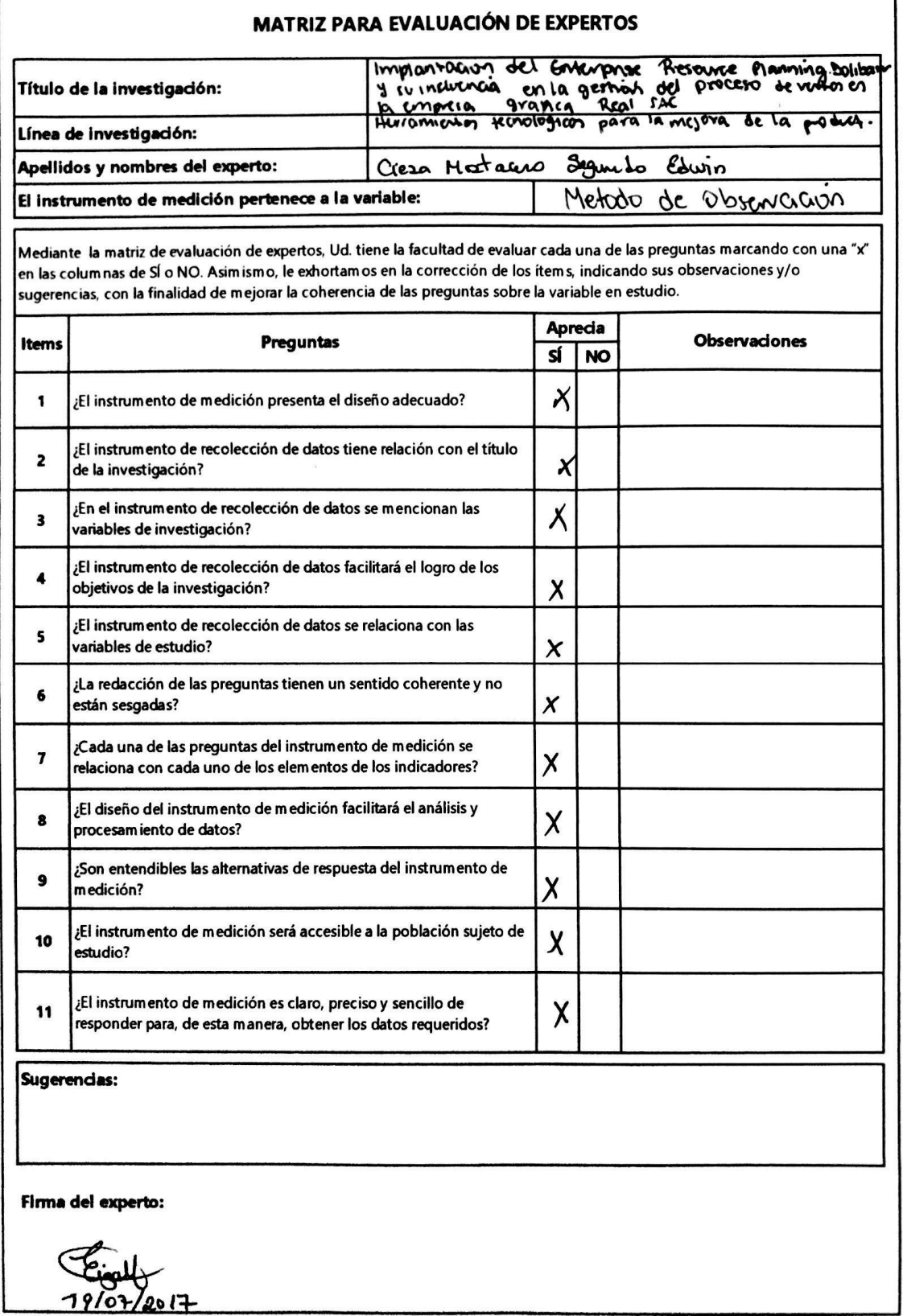